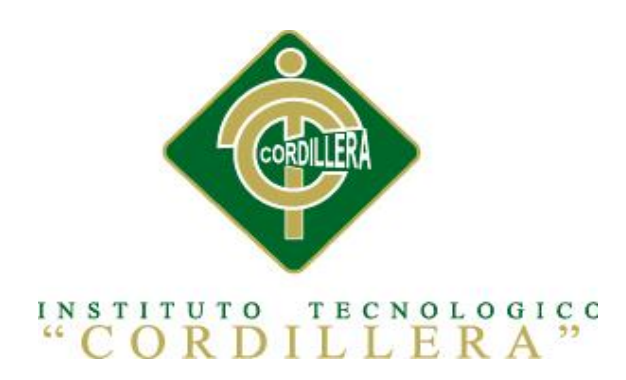

# CARRERA DE ANÁLISIS DE SISTEMAS

# APLICACIÓN DEL NUEVO MODELO DE EVALUACIÓN DEL MINISTERIO DE EDUCACIÓN MEDIANTE UN SISTEMA INFORMÁTICO PARA EL CENTRO EDUCATIVO NUEVO MUNDO INTELECTUAL DE LA CIUDAD DE QUITO

Proyecto de investigación previo a la obtención del título de Tecnólogo en Análisis de Sistemas.

Autor: Vargas Cueva Juan Antonio

Tutor: Ing. Diana Terán

Quito, Octubre 2013

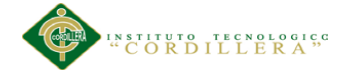

# **DECLARATORIA**

Declaro que la investigación es absolutamente original, auténtica, personal, que se han citado las fuentes correspondientes y que en su ejecución se respetaron las disposiciones legales que protegen los derechos de autor vigentes. Las ideas, doctrinas resultados y conclusiones a los que he llegado son de mi absoluta responsabilidad.

Juan Antonio Vargas Cueva

\_\_\_\_\_\_\_\_\_\_\_\_\_\_\_\_\_\_\_\_\_\_\_\_\_\_\_\_

CC 171025099-2

APLICACIÓN DEL NUEVO MODELO DE EVALUACIÓN DEL MINISTERIO DE EDUCACIÓN MEDIANTE UN SISTEMA INFORMÁTICO PARA EL CENTRO EDUCATIVO NUEVO MUNDO INTELECTUAL DE LA CIUDAD DE QUITO.

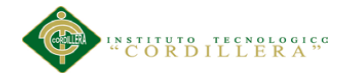

### **CONTRATO DE CESIÓN SOBRE DERECHOS PROPIEDAD**

#### **INTELECTUAL**

Comparecen a la celebración del presente contrato de cesión y transferencia de derechos de propiedad intelectual, por una parte, el estudiante Vargas Cueva Juan Antonio, por sus propios y personales derechos, a quien en lo posterior se le denominará el "CEDENTE"; y, por otra parte, el INSTITUTO SUPERIOR TECNOLÓGICO CORDILLERA, representado por su Rector el Ingeniero Ernesto Flores Córdova, a quien en lo posterior se lo denominará el "CESIONARIO". Los comparecientes son mayores de edad, domiciliados en esta ciudad de Quito Distrito Metropolitano, hábiles y capaces para contraer derechos y obligaciones, quienes acuerdan al tenor de las siguientes cláusulas:

**PRIMERA: ANTECEDENTE.- a)** El Cedente dentro del pensum de estudio en la carrera de análisis de sistemas que imparte el Instituto Superior Tecnológico Cordillera, y con el objeto de obtener el título de Tecnólogo en Análisis de Sistemas, el estudiante participa en el proyecto de grado denominado "APLICACIÓN DEL NUEVO MODELO DE EVALUACIÓN DEL MINISTERIO DE EDUCACIÓN MEDIANTE UN SISTEMA INFORMÁTICO PARA EL CENTRO EDUCATIVO NUEVO MUNDO INTELECTUAL DE LA CIUDAD DE QUITO.

", el cual incluye la creación y desarrollo del programa de ordenador o software, para lo cual ha implementado los conocimientos adquiridos en su calidad de alumno. **b)** Por iniciativa y responsabilidad del Instituto Superior Tecnológico Cordillera se desarrolla la creación del programa de ordenador, motivo por el cual se regula de forma clara la cesión de los derechos de autor que genera la obra literaria y que es producto del proyecto de grado, el mismo que culminado es de plena aplicación técnica, administrativa y de reproducción.

APLICACIÓN DEL NUEVO MODELO DE EVALUACIÓN DEL MINISTERIO DE EDUCACIÓN MEDIANTE UN SISTEMA INFORMÁTICO PARA EL CENTRO EDUCATIVO NUEVO MUNDO INTELECTUAL DE LA CIUDAD DE QUITO.

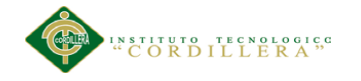

**SEGUNDA: CESIÓN Y TRANSFERENCIA.-** Con el antecedente indicado, el Cedente libre y voluntariamente cede y transfiere de manera perpetua y gratuita todos los derechos patrimoniales del programa de ordenador descrito en la clausula anterior a favor del Cesionario, sin reservarse para sí ningún privilegio especial (código fuente, código objeto, diagramas de flujo, planos, manuales de uso, etc.). El Cesionario podrá explotar el programa de ordenador por cualquier medio o procedimiento tal cual lo establece el Artículo 20 de la Ley de Propiedad Intelectual, esto es, realizar, autorizar o prohibir, entre otros: a) La reproducción del programa de ordenador por cualquier forma o procedimiento; b) La comunicación pública del software; c) La distribución pública de ejemplares o copias, la comercialización, arrendamiento o alquiler del programa de ordenador; d) Cualquier transformación o modificación del programa de ordenador; e) La protección y registro en el IEPI el programa de ordenador a nombre del Cesionario; f) Ejercer la protección jurídica del programa de ordenador; g) Los demás derechos establecidos en la Ley de Propiedad Intelectual y otros cuerpos legales que normen sobre la cesión de derechos de autor y derechos patrimoniales.

**TERCERA: OBLIGACIÓN DEL CEDENTE.-** El cedente no podrá transferir a ningún tercero los derechos que conforman la estructura, secuencia y organización del programa de ordenador que es objeto del presente contrato, como tampoco emplearlo o utilizarlo a título personal, ya que siempre se deberá guardar la exclusividad del programa de ordenador a favor del Cesionario.

**CUARTA: CUANTIA.-** La cesión objeto del presente contrato, se realiza a título gratuito y por ende el Cesionario ni sus administradores deben cancelar valor alguno o regalías por este contrato y por los derechos que se derivan del mismo.

**QUINTA: PLAZO.-** La vigencia del presente contrato es indefinida.

APLICACIÓN DEL NUEVO MODELO DE EVALUACIÓN DEL MINISTERIO DE EDUCACIÓN MEDIANTE UN SISTEMA INFORMÁTICO PARA EL CENTRO EDUCATIVO NUEVO MUNDO INTELECTUAL DE LA CIUDAD DE QUITO.

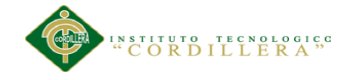

**SEXTA: DOMICILIO, JURISDICCIÓN Y COMPETENCIA.-** Las partes fijan como su domicilio la ciudad de Quito. Toda controversia o diferencia derivada de éste, será resuelta directamente entre las partes y, si esto no fuere factible, se solicitará la asistencia de un Mediador del Centro de Arbitraje y Mediación de la Cámara de Comercio de Quito. En el evento que el conflicto no fuere resuelto mediante este procedimiento, en el plazo de diez días calendario desde su inicio, pudiendo prorrogarse por mutuo acuerdo este plazo, las partes someterán sus controversias a la resolución de un árbitro, que se sujetará a lo dispuesto en la Ley de Arbitraje y Mediación, al Reglamento del Centro de Arbitraje y Mediación de la Cámara de comercio de Quito, y a las siguientes normas: a) El árbitro será seleccionado conforme a lo establecido en la Ley de Arbitraje y Mediación; b) Las partes renuncian a la jurisdicción ordinaria, se obligan a acatar el laudo arbitral y se comprometen a no interponer ningún tipo de recurso en contra del laudo arbitral; c) Para la ejecución de medidas cautelares, el árbitro está facultado para solicitar el auxilio de los funcionarios públicos, judiciales, policiales y administrativos, sin que sea necesario recurrir a juez ordinario alguno; d) El procedimiento será confidencial y en derecho; e) El lugar de arbitraje serán las instalaciones del centro de arbitraje y mediación de la Cámara de Comercio de Quito; f) El idioma del arbitraje será el español; y, g) La reconvención, caso de haberla, seguirá los mismos procedimientos antes indicados para el juicio principal.

**SÉPTIMA: ACEPTACIÓN.-** Las partes contratantes aceptan el contenido del presente contrato, por ser hecho en seguridad de sus respectivos intereses.

En aceptación firman a los14 días del mes de noviembre del dos mil trece.

APLICACIÓN DEL NUEVO MODELO DE EVALUACIÓN DEL MINISTERIO DE EDUCACIÓN MEDIANTE UN SISTEMA INFORMÁTICO PARA EL CENTRO EDUCATIVO NUEVO MUNDO INTELECTUAL DE LA CIUDAD DE QUITO.

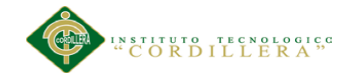

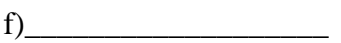

f)

C.C. Nº171025099-2 Instituto Superior Tecnológico Cordillera

**CEDENTE CESIONARIO**

APLICACIÓN DEL NUEVO MODELO DE EVALUACIÓN DEL MINISTERIO DE EDUCACIÓN MEDIANTE UN SISTEMA INFORMÁTICO PARA EL CENTRO EDUCATIVO NUEVO MUNDO INTELECTUAL DE LA CIUDAD DE QUITO.

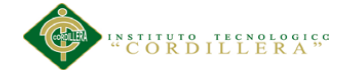

## **AGRADECIMIENTO**

A mi familia de manera especial a mis padres y a Irene quienes con su constante motivación me permitieron finalizar una etapa más de mi carrera profesional

A mis profesores y de manera especial a la Ing. Patricia Garzón y a la Ing. Diana Terán quien con sus orientaciones pude finalizar mi proyecto.

A mis compañeros que con su espíritu de solidaridad alumbraron más de una vez mis inquietudes.

APLICACIÓN DEL NUEVO MODELO DE EVALUACIÓN DEL MINISTERIO DE EDUCACIÓN MEDIANTE UN SISTEMA INFORMÁTICO PARA EL CENTRO EDUCATIVO NUEVO MUNDO INTELECTUAL DE LA CIUDAD DE QUITO.

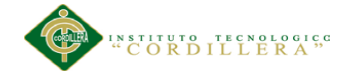

# **DEDICATORIA**

A mi madre quien con sus bendiciones, apoyo y sus preguntas me han llevado a la culminación de este proyecto.

A mi padre quien con su apoyo incondicional ha sabido generar en mi un sentimiento de responsabilidad.

A mi hermano quien con sus consejos y amistad sincera he podido vencer algunos

obstáculos que se presentan en la vida.

A Irene que con su apoyo he logrado culminar una etapa más de mi vida profesional

APLICACIÓN DEL NUEVO MODELO DE EVALUACIÓN DEL MINISTERIO DE EDUCACIÓN MEDIANTE UN SISTEMA INFORMÁTICO PARA EL CENTRO EDUCATIVO NUEVO MUNDO INTELECTUAL DE LA CIUDAD DE QUITO.

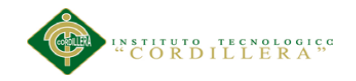

# ÍNDICE

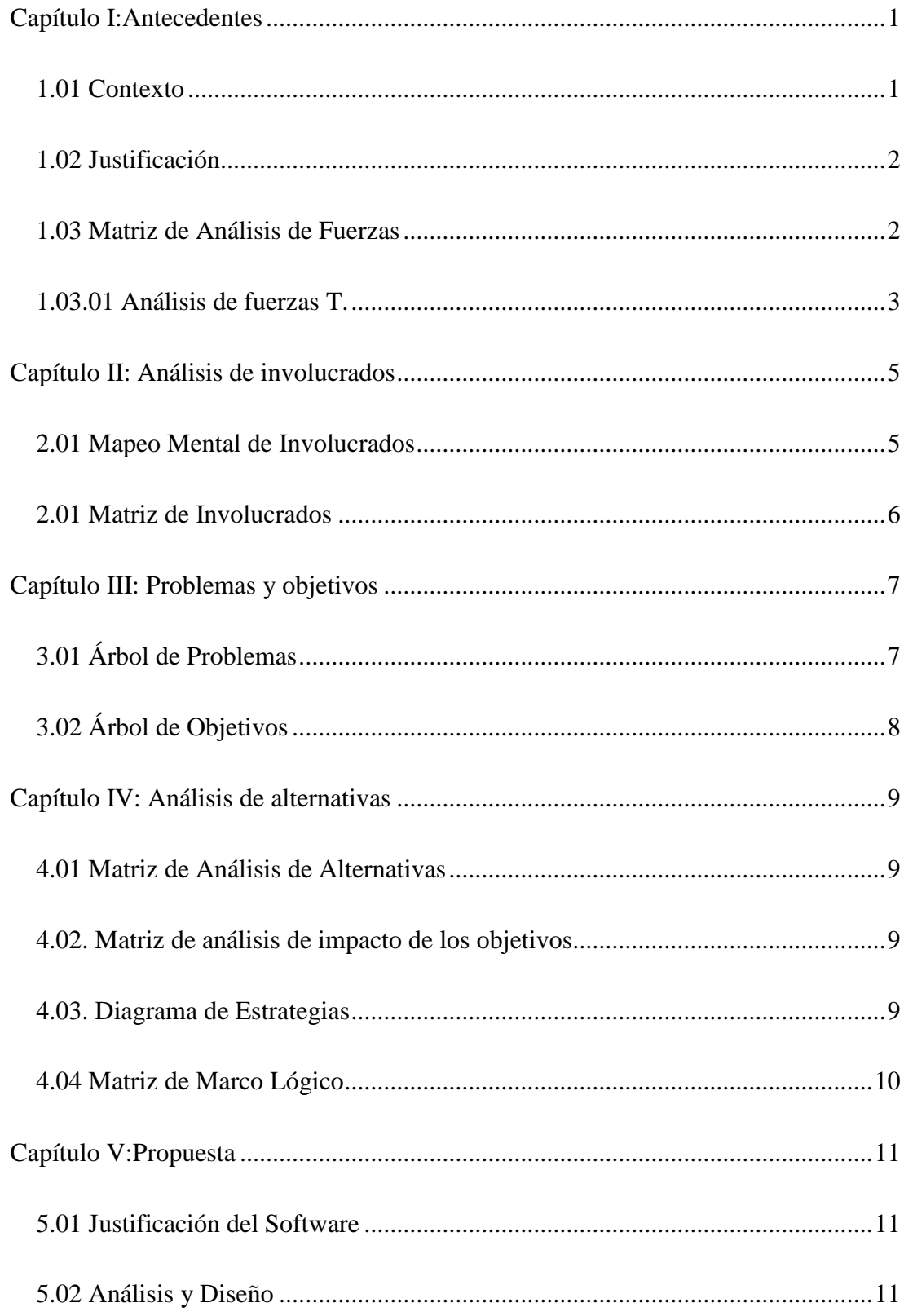

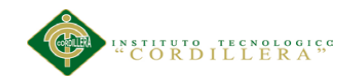

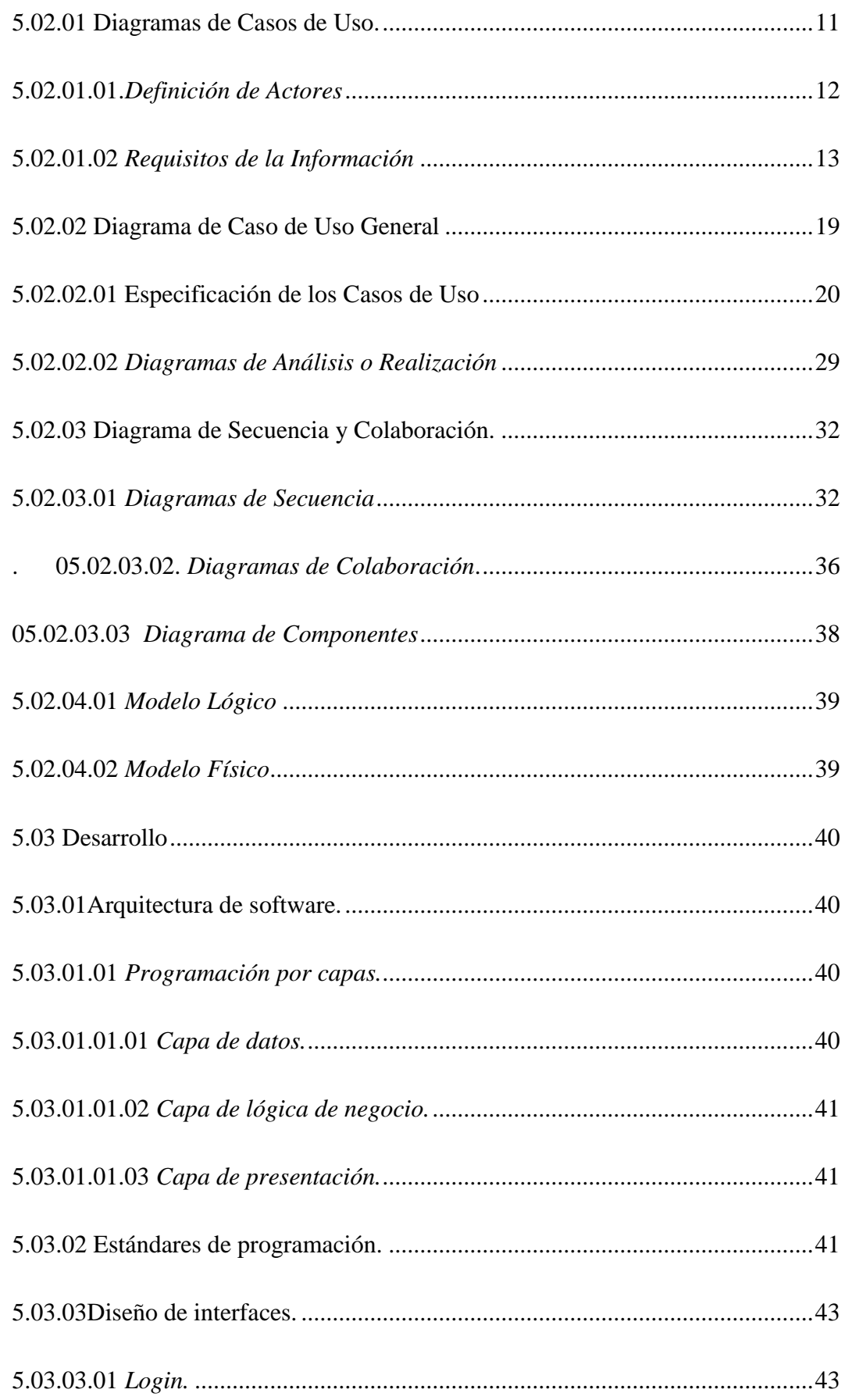

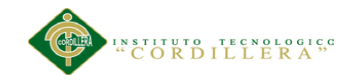

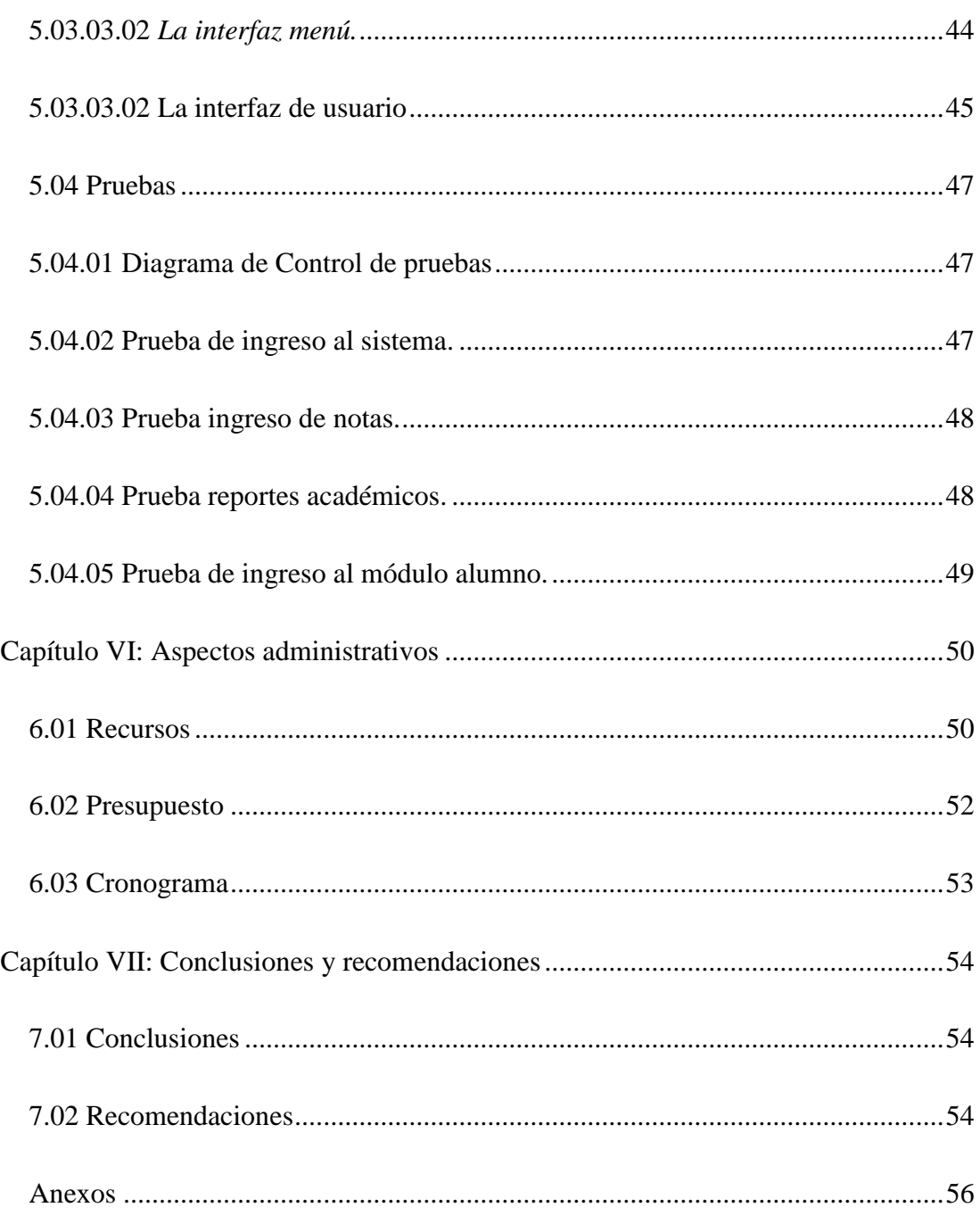

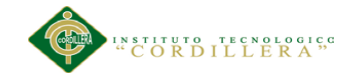

# ÍNDICE DE TABLAS

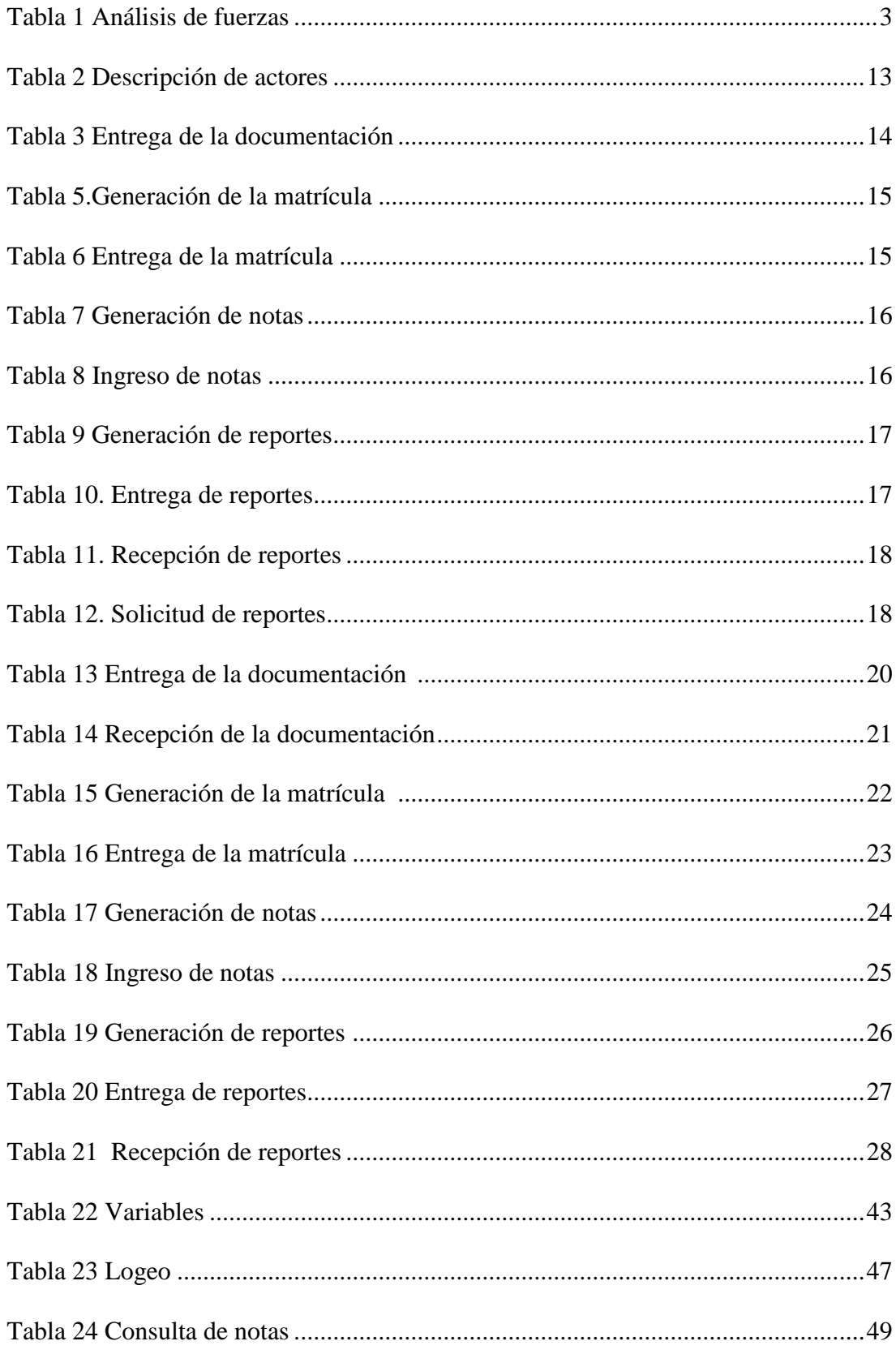

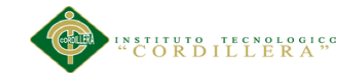

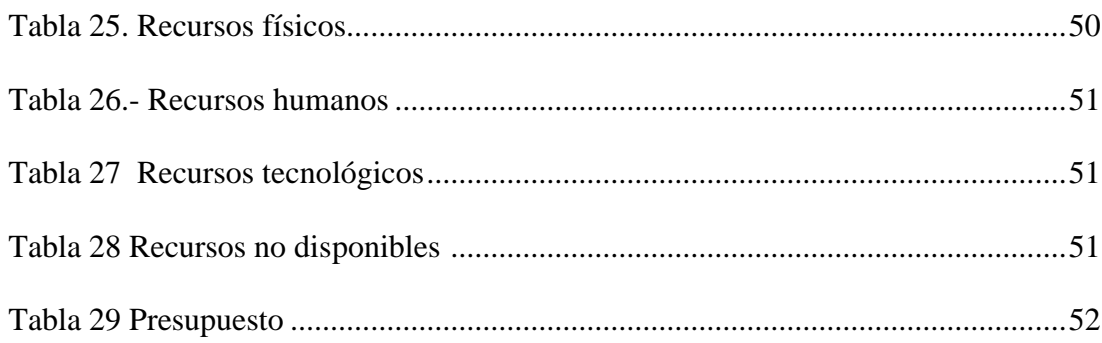

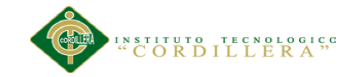

# ÍNDICE DE FIGURAS

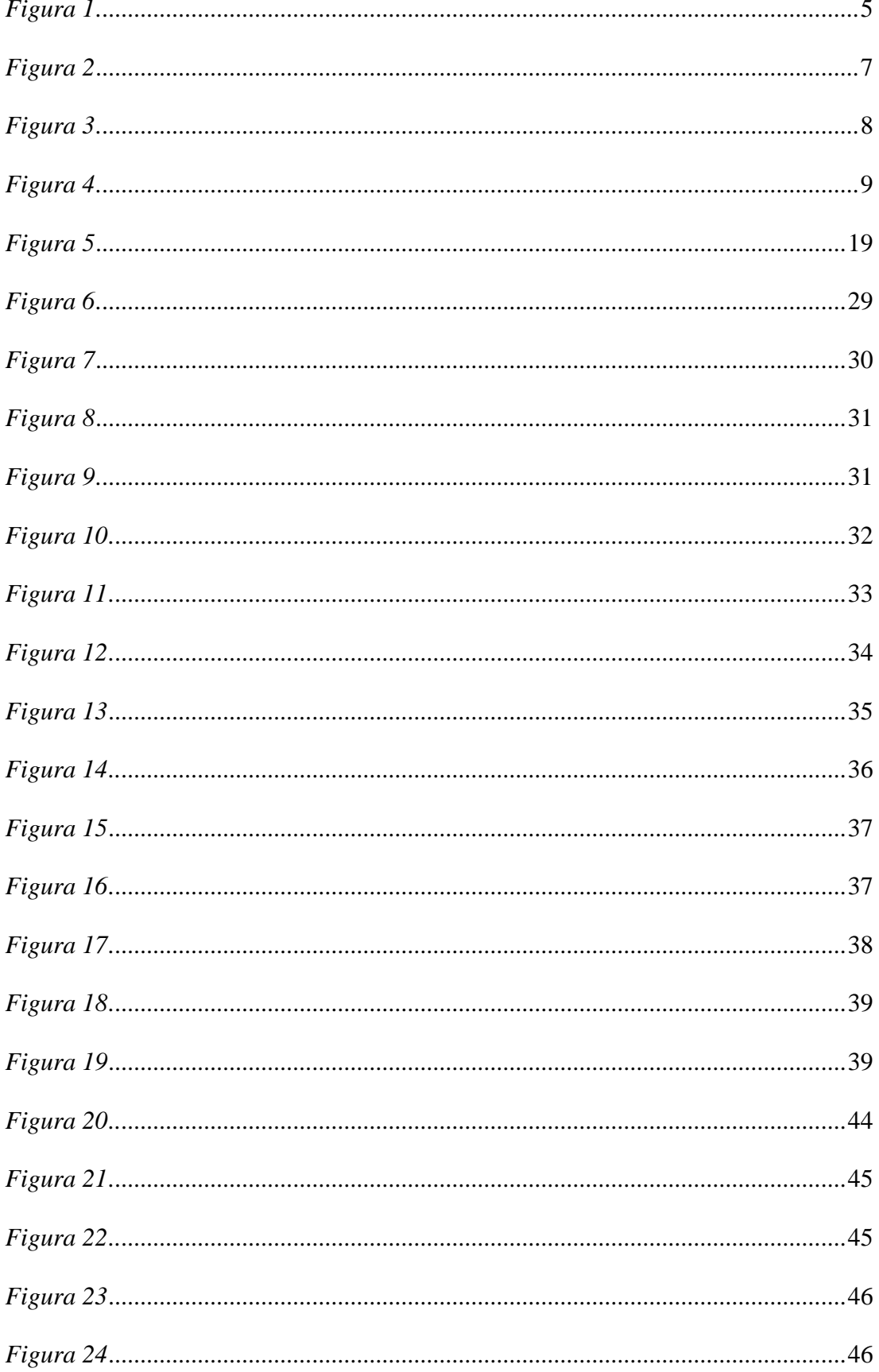

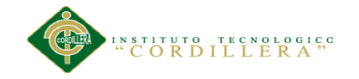

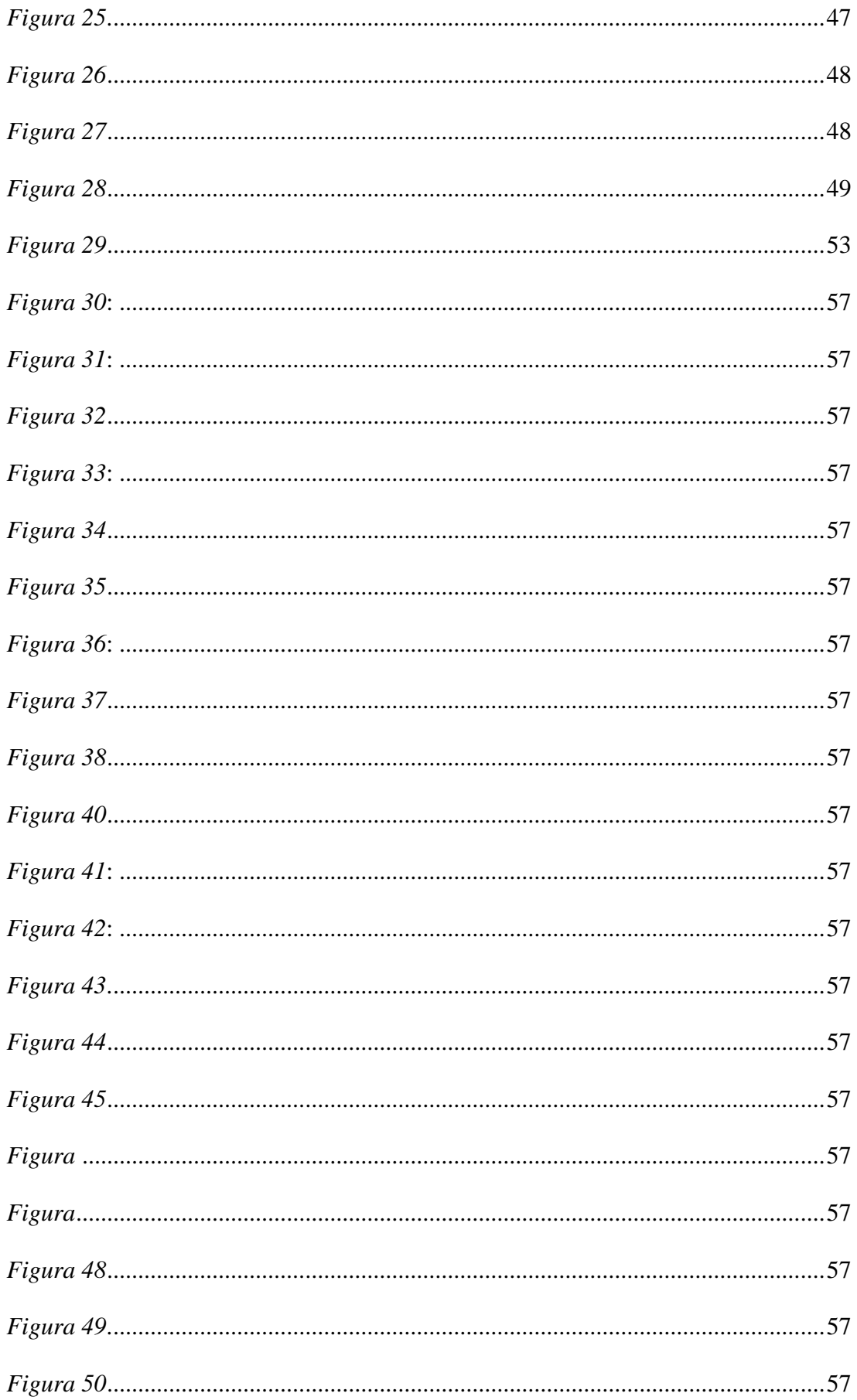

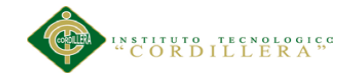

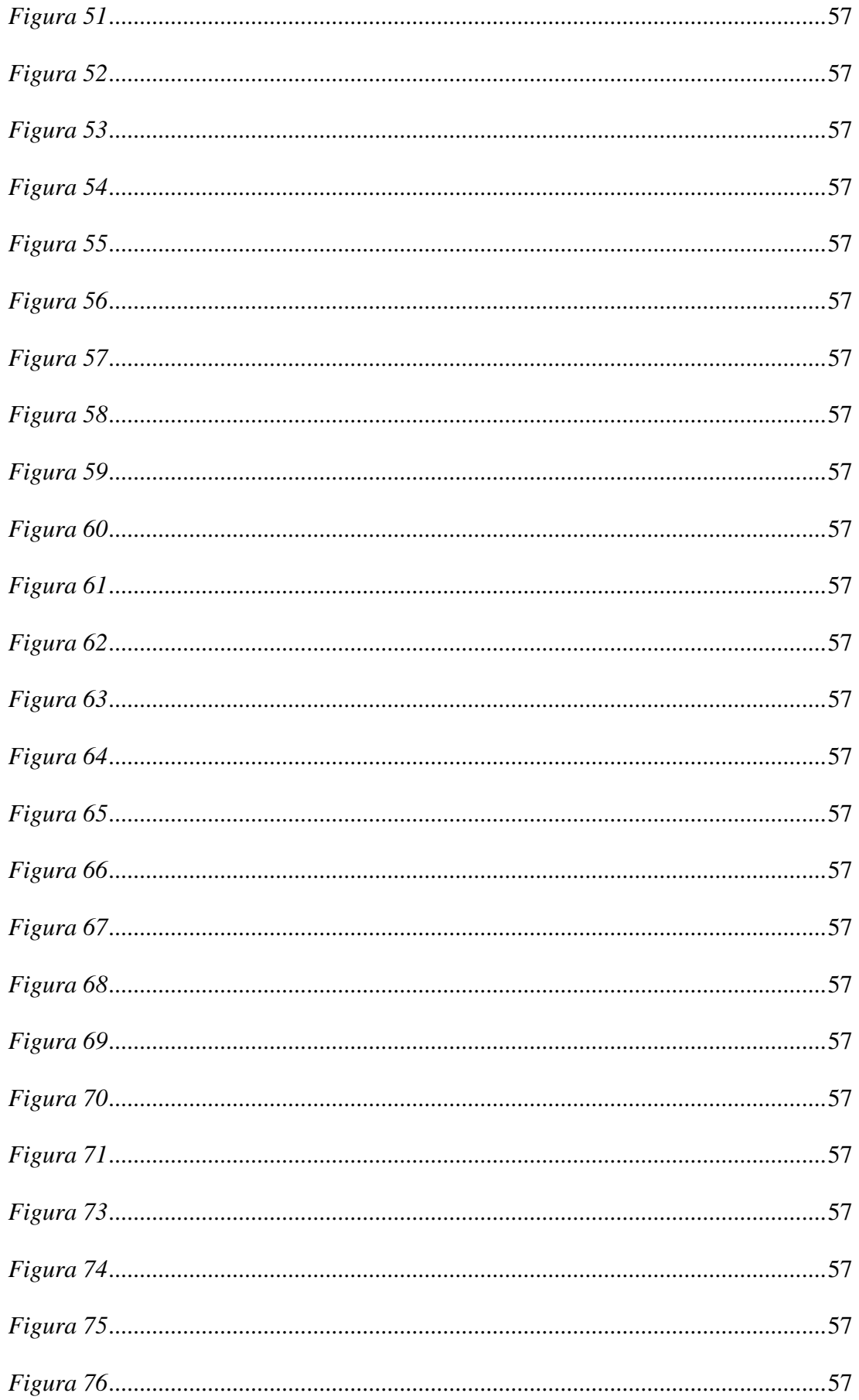

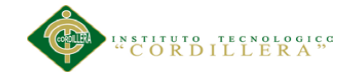

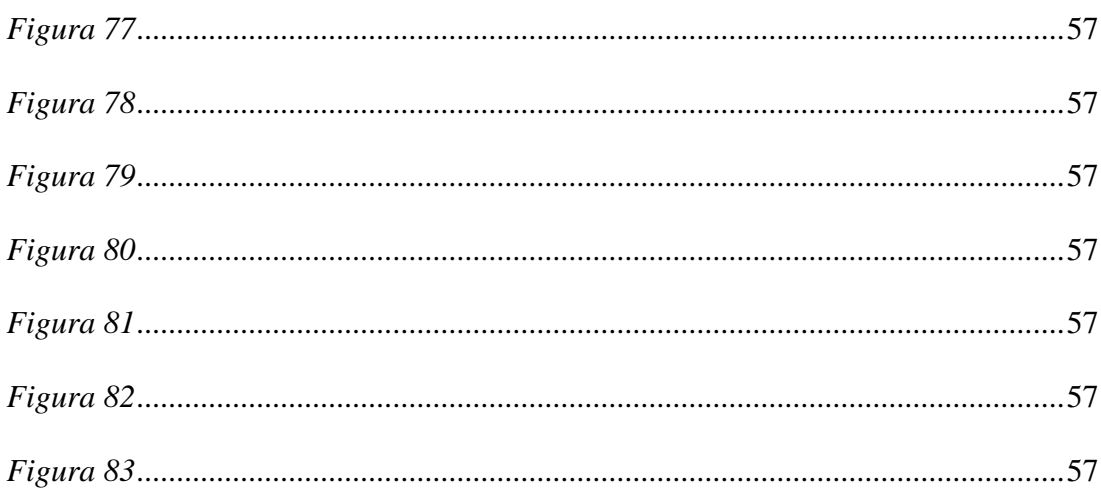

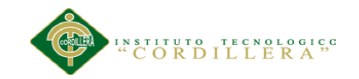

# **ÍNDICE DE ANEXOS**

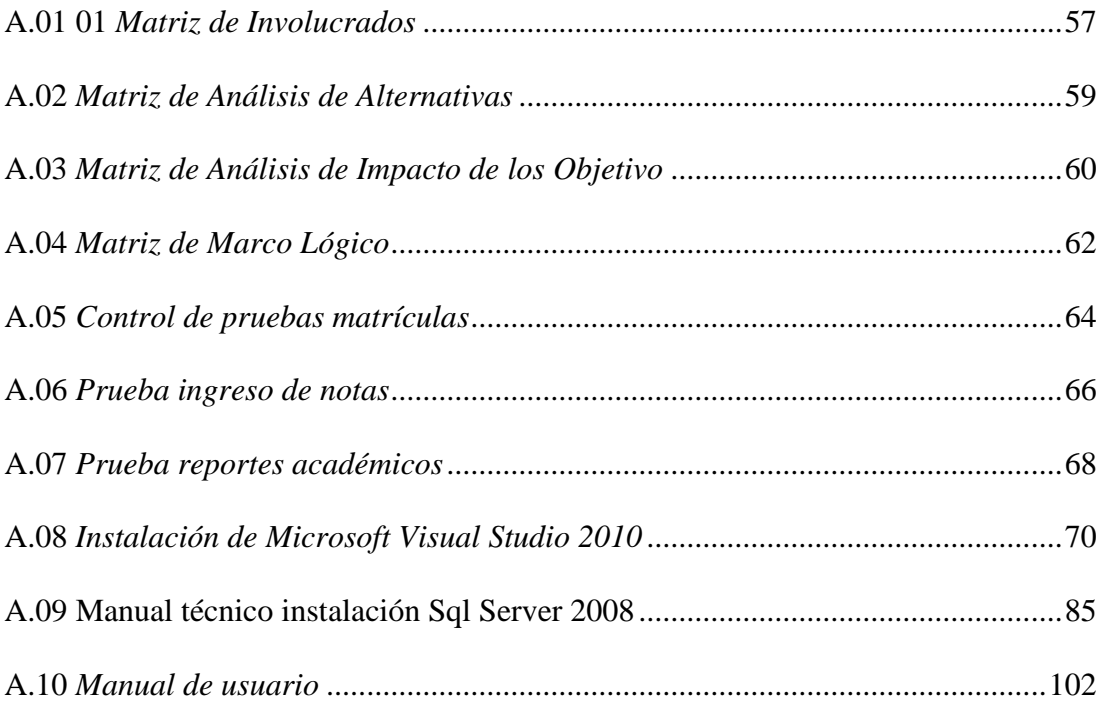

APLICACIÓN DEL NUEVO MODELO DE EVALUACIÓN DEL MINISTERIO DE EDUCACIÓN MEDIANTE UN SISTEMA INFORMÁTICO PARA EL CENTRO EDUCATIVO NUEVO MUNDO INTELECTUAL DE LA CIUDAD DE QUITO.

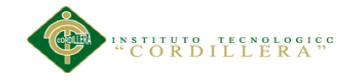

#### **RESUMEN**

El sistema educativo en el Ecuador ha cambiado en los últimos años ya que el gobierno ha establecido nuevas políticas de evaluación por lo que los sistemas informáticos escolásticos de las diferentes instituciones particulares y públicas son obsoletos.

Las nuevas reformas educativas han cambiado la modalidad de evaluación de los estudiantes pasando de evaluaciones trimestrales a evaluaciones quimestrales, mismas que están divididas en tres bimestres los cuales se encuentran relacionados de forma directa con los bloques didácticos de cada uno de los grados de educación general básica.

Por lo que es necesario la implementación de un proyecto que viabilice la realización de una aplicación informática que permita ingresar las notas académicas de los estudiantes tomando en cuenta los nuevos parámetros de evaluación del Ministerio de Educación a fin de generar los reportes académicos respectivos.

APLICACIÓN DEL NUEVO MODELO DE EVALUACIÓN DEL MINISTERIO DE EDUCACIÓN MEDIANTE UN SISTEMA INFORMÁTICO PARA EL CENTRO EDUCATIVO NUEVO MUNDO INTELECTUAL DE LA CIUDAD DE QUITO.

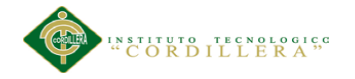

#### **ABSTRACT**

The education systems in Ecuador has been changing in the last year because the government is establishing a new politics ways of evaluation so the computer systems scholastics of the various private and public institutions are obsolete.

The new education reforms have changed the form of evaluation of students passing of quarterly evaluations to quimestrales assessments, same that are divided into three bimester which are directly related to the teaching blocks for each of the degrees of basic general education.

Therefore it is necessary to ensure implementation of a project that facilitates the realization of a computer application that would allow them to enter the academic grades of the students taking into account the new parameters of evaluation of the Ministry of Education in order to generate the respective academic reports.

APLICACIÓN DEL NUEVO MODELO DE EVALUACIÓN DEL MINISTERIO DE EDUCACIÓN MEDIANTE UN SISTEMA INFORMÁTICO PARA EL CENTRO EDUCATIVO NUEVO MUNDO INTELECTUAL DE LA CIUDAD DE QUITO.

<span id="page-20-0"></span>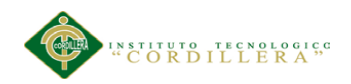

#### **Capítulo I:Antecedentes**

### <span id="page-20-1"></span>**1.01 Contexto**

Nuestro país el Ecuador ha ido experimentando muchos cambios y de manera especial la educación en todos sus niveles. La educación básica ha asimilado todos estos cambios, mismos que están orientados a mejorar el proceso educativo; la evaluación es parte fundamental de este proceso ya que a través de ésta el docente cuenta con una herramienta que permite medir el grado de asimilación y empoderamiento de los contenidos y de cómo los estudiantes están evolucionando en el aprendizaje; es por esto que el Ministerio de Educación del Ecuador se ha visto en la necesidad de cambiar la modalidad de evaluación pasando de una sumativa trimestral a quimestral, de tal por ende el año lectivo contará con dos quimestres cada uno de ellos divididos en tres parciales, mismos que estarán vinculados con el desarrollo de las unidades didácticas, es decir, que por cada parcial el estudiante rendirá una evaluación sumativa, que será apoyada por cuatro evaluaciones formativas. Los nuevos estándares obligan a una evaluación continua razón por la cual el personal docente se ve en la necesidad de registrar de manera diaria las notas de las diferentes evaluaciones que se generan a lo largo de cada día tomando en cuenta que en un día se ve más de una materia lo cual ha generado la necesidad de ver un nuevo proceso que acorte el tiempo para el registro de notas y la generación de reportes académicos bimestrales..

El Gobierno Nacional del Ecuador y de manera particular el Ministerio de Educación necesitan de herramientas que permitan obtener información veraz y oportuna que permitan hacer un análisis puesto que la Educación es un eje principal del desarrollo de nuestro país y es parte integral del Plan Decenal del Gobierno Nacional.

APLICACIÓN DEL NUEVO MODELO DE EVALUACIÓN DEL MINISTERIO DE EDUCACIÓN MEDIANTE UN SISTEMA INFORMÁTICO PARA EL CENTRO EDUCATIVO NUEVO MUNDO INTELECTUAL DE LA CIUDAD DE QUITO.

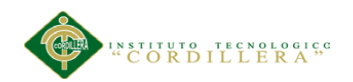

### <span id="page-21-0"></span>**1.02 Justificación**

El incremento de la población estudiantil ha ocasionado más de un contratiempo en el departamento administrativo puesto que han necesitado de mayor tiempo para el registro de las evaluaciones y la generación de reportes académicos, mismos que se han incrementado de cuatro a nueve al año. La automatización de dicho proceso ayudará a ahorrar tiempo y se contará con cierta flexibilidad al momento de registrar la información, misma que admitirá la corrección de errores sin mayor pérdida de tiempo

El contar con respaldos digitales ayudará a la preservación de la información misma que estará disponible para la elaboración de documentos pertinentes que serán fundamentales en la realización de una autoevaluación institucional a fin de cumplir con la auditoría externa por parte del Ministerio de Educación.

### <span id="page-21-1"></span>**1.03 Matriz de Análisis de Fuerzas**

La Matriz T mide la intensidad, y el nivel de impacto de la fuerza de la problemática, y cuando se puede modificar o aprovechar la fuerza a fin de resolver la problemática existente.

La matriz de análisis refleja que las fuerzas que ayudarán a la situación actual de la problemática tienen un mayor nivel de impacto en comparación con las fuerzas que impiden y empeoran la situación del problema; esto determina la factibilidad de la realización del proyecto. De igual manera, el potencial de cambio de las fuerzas impulsoras nos permite llegar a la situación deseada.

Las fuerzas impulsoras poseen una mayor intensidad por lo que se aplicará un mayor poder de cambio permitiendo resolver la problemática existente

APLICACIÓN DEL NUEVO MODELO DE EVALUACIÓN DEL MINISTERIO DE EDUCACIÓN MEDIANTE UN SISTEMA INFORMÁTICO PARA EL CENTRO EDUCATIVO NUEVO MUNDO INTELECTUAL DE LA CIUDAD DE QUITO.

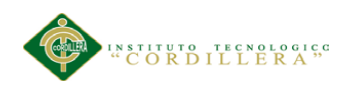

### <span id="page-22-0"></span>**1.03.01 Análisis de fuerzas T.**

Tabla 1

*Análisis de fuerzas*

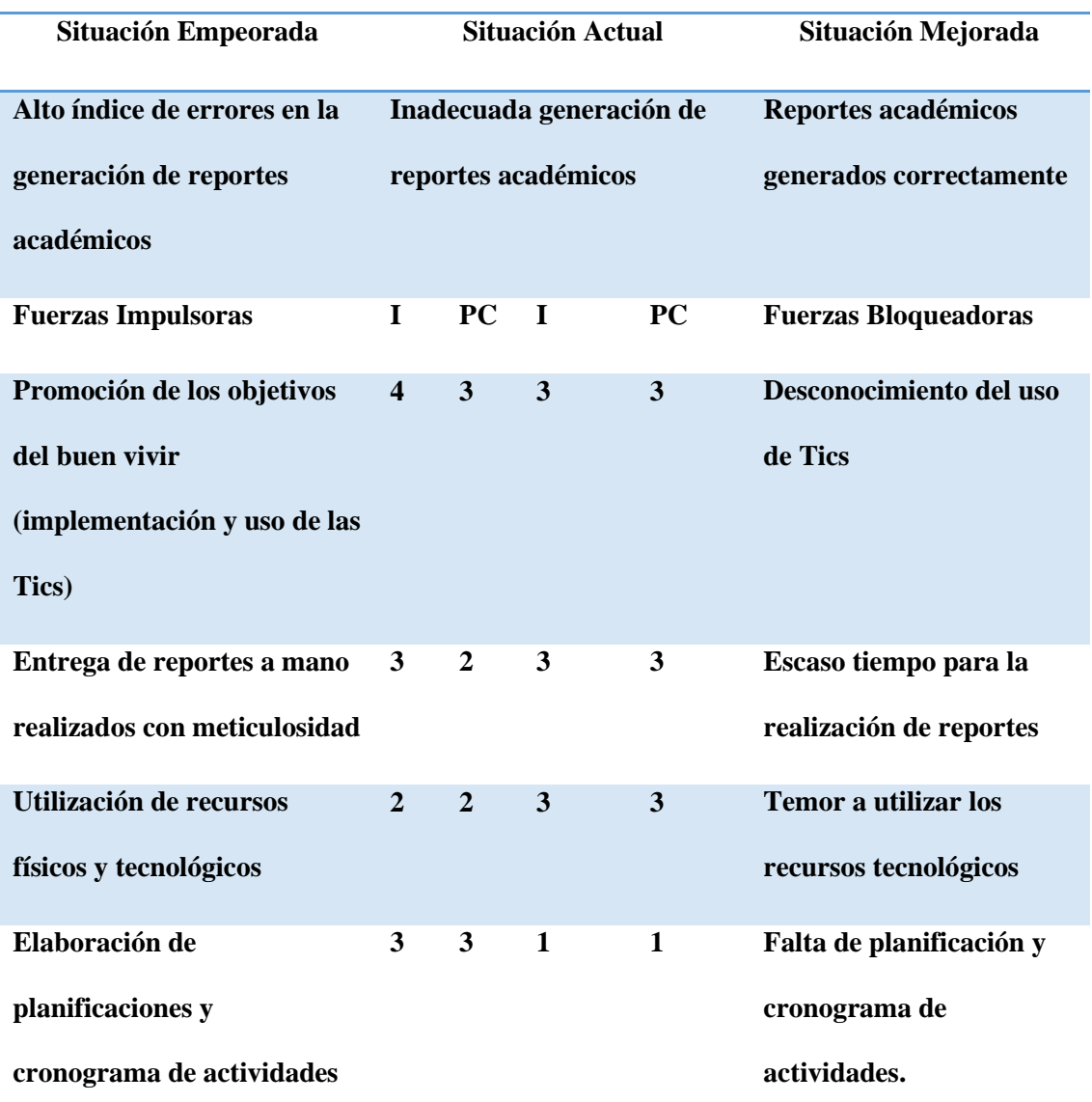

*Nota:* La letra I nos indica la intensidad con la que influyen las fuerzas impulsoras y la sigla PC significa potencial de cambio indica el grado de afectación que tiene el problema.

Las Instituciones educativas en su afán de estar acorde con las exigencias de este nuevo periodo han utilizado medios físicos y tics para la generación de reportes a fin

APLICACIÓN DEL NUEVO MODELO DE EVALUACIÓN DEL MINISTERIO DE EDUCACIÓN MEDIANTE UN SISTEMA INFORMÁTICO PARA EL CENTRO EDUCATIVO NUEVO MUNDO INTELECTUAL DE LA CIUDAD DE QUITO.

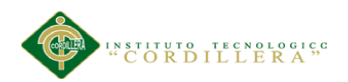

de cumplir con las nuevas políticas establecidas en el ámbito educativo por parte del Ministerio de Educación.

El incremento de la población estudiantil y la utilización del tiempo en la realización de informes que permitan solventar la auditoría externa por parte del Ministerio de Educación han ocasionado que el departamento administrativo descuide el proceso de la generación de los reportes académicos

<span id="page-24-0"></span>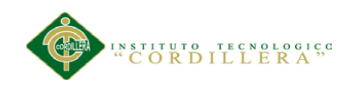

# **Capítulo II: Análisis de involucrados**

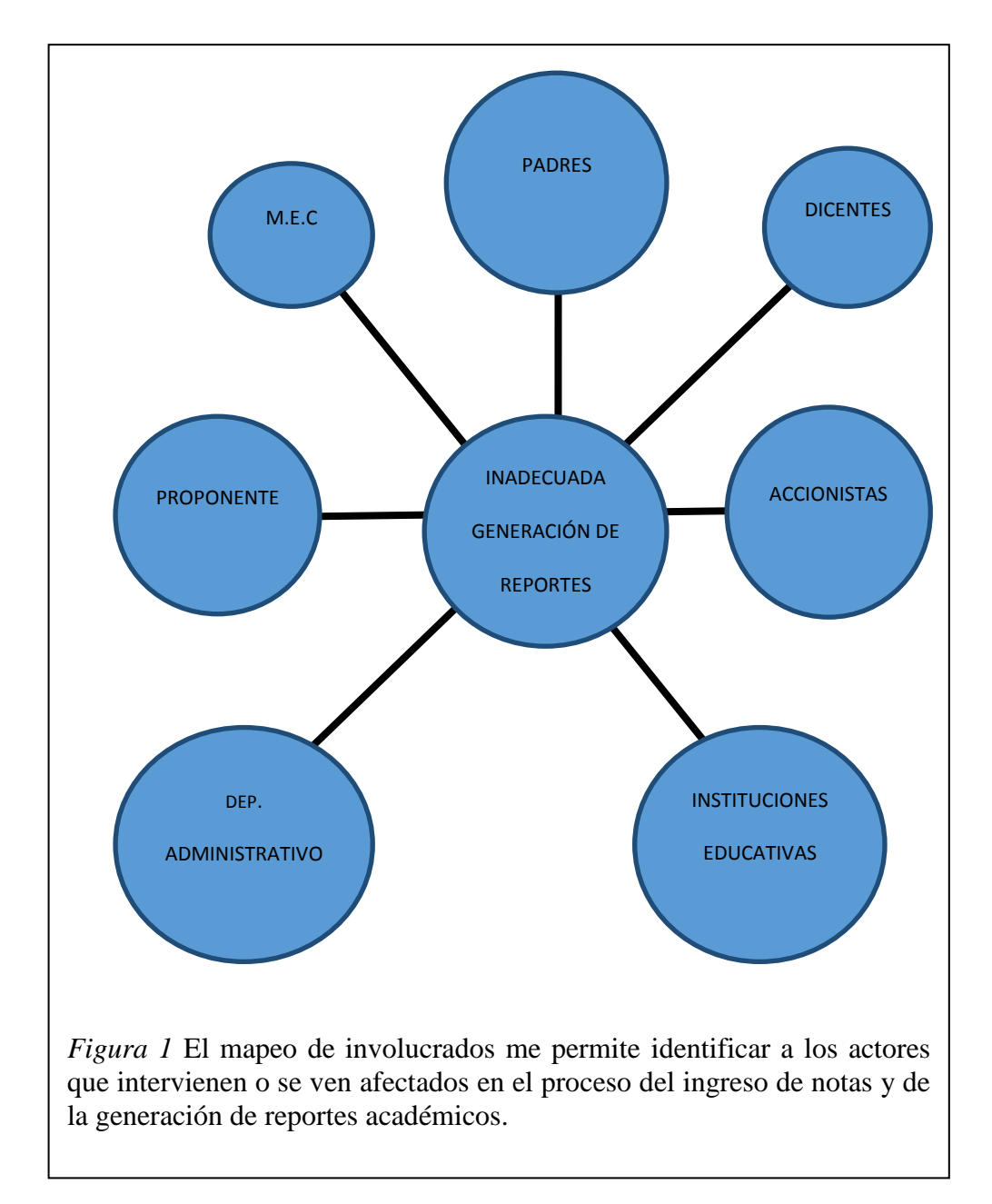

## <span id="page-24-1"></span>**2.01 Mapeo Mental de Involucrados**

APLICACIÓN DEL NUEVO MODELO DE EVALUACIÓN DEL MINISTERIO DE EDUCACIÓN MEDIANTE UN SISTEMA INFORMÁTICO PARA EL CENTRO EDUCATIVO NUEVO MUNDO INTELECTUAL DE LA CIUDAD DE QUITO.

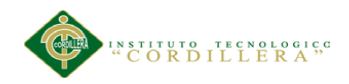

### <span id="page-25-0"></span>**2.01 Matriz de Involucrados**

Nos permite identificar a los actores que están interesados, que contribuyen y que son afectados de alguna manera. Teniendo una influencia sobre el éxito del proyecto.

*(ver anexo A.01)*

APLICACIÓN DEL NUEVO MODELO DE EVALUACIÓN DEL MINISTERIO DE EDUCACIÓN MEDIANTE UN SISTEMA INFORMÁTICO PARA EL CENTRO EDUCATIVO NUEVO MUNDO INTELECTUAL DE LA CIUDAD DE QUITO.

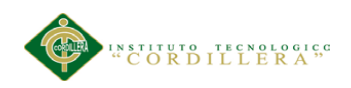

# **Capítulo III: Problemas y objetivos**

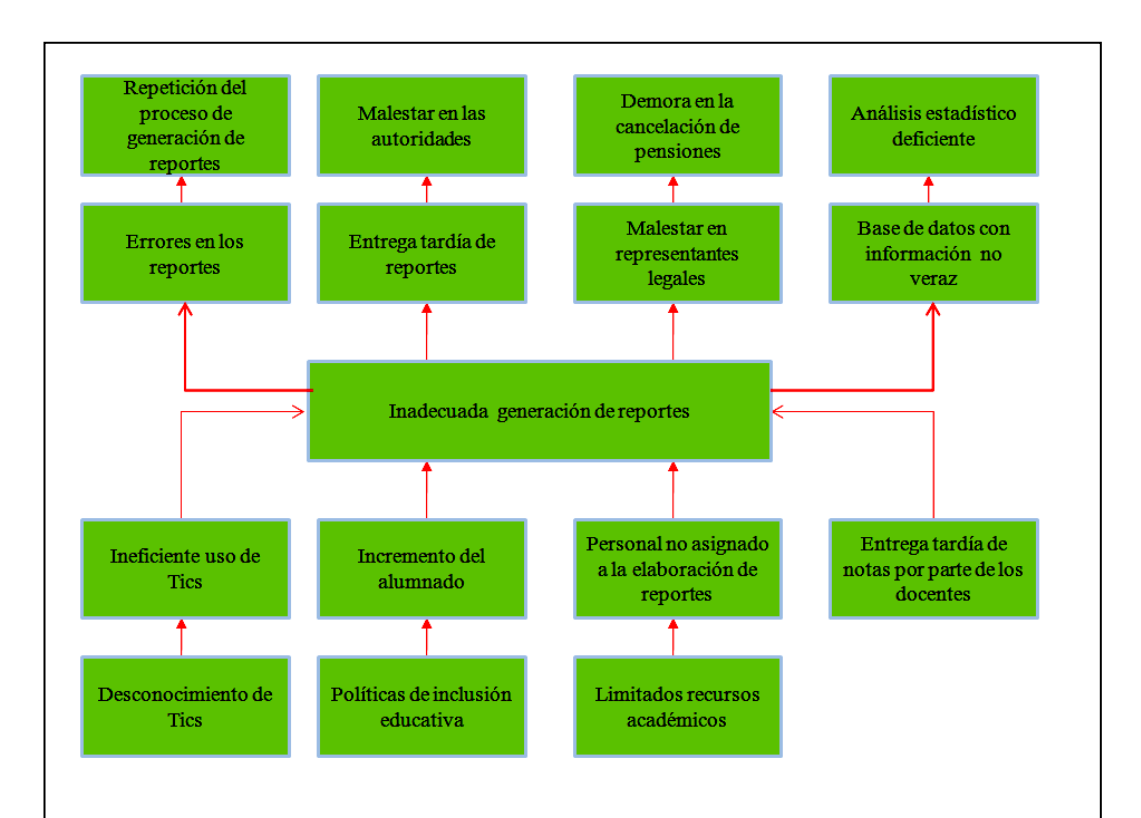

# <span id="page-26-1"></span><span id="page-26-0"></span>**3.01 Árbol de Problemas**

*Figura 2* El árbol de problemas nos permite entender la problemática existente en el departamento administrativo a través de un análisis donde conoceremos las causas y efectos del problema principal y de esta manera buscar soluciones mediante la implementación de la aplicación informática

APLICACIÓN DEL NUEVO MODELO DE EVALUACIÓN DEL MINISTERIO DE EDUCACIÓN MEDIANTE UN SISTEMA INFORMÁTICO PARA EL CENTRO EDUCATIVO NUEVO MUNDO INTELECTUAL DE LA CIUDAD DE QUITO.

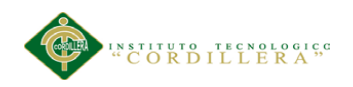

# <span id="page-27-0"></span>**3.02 Árbol de Objetivos**

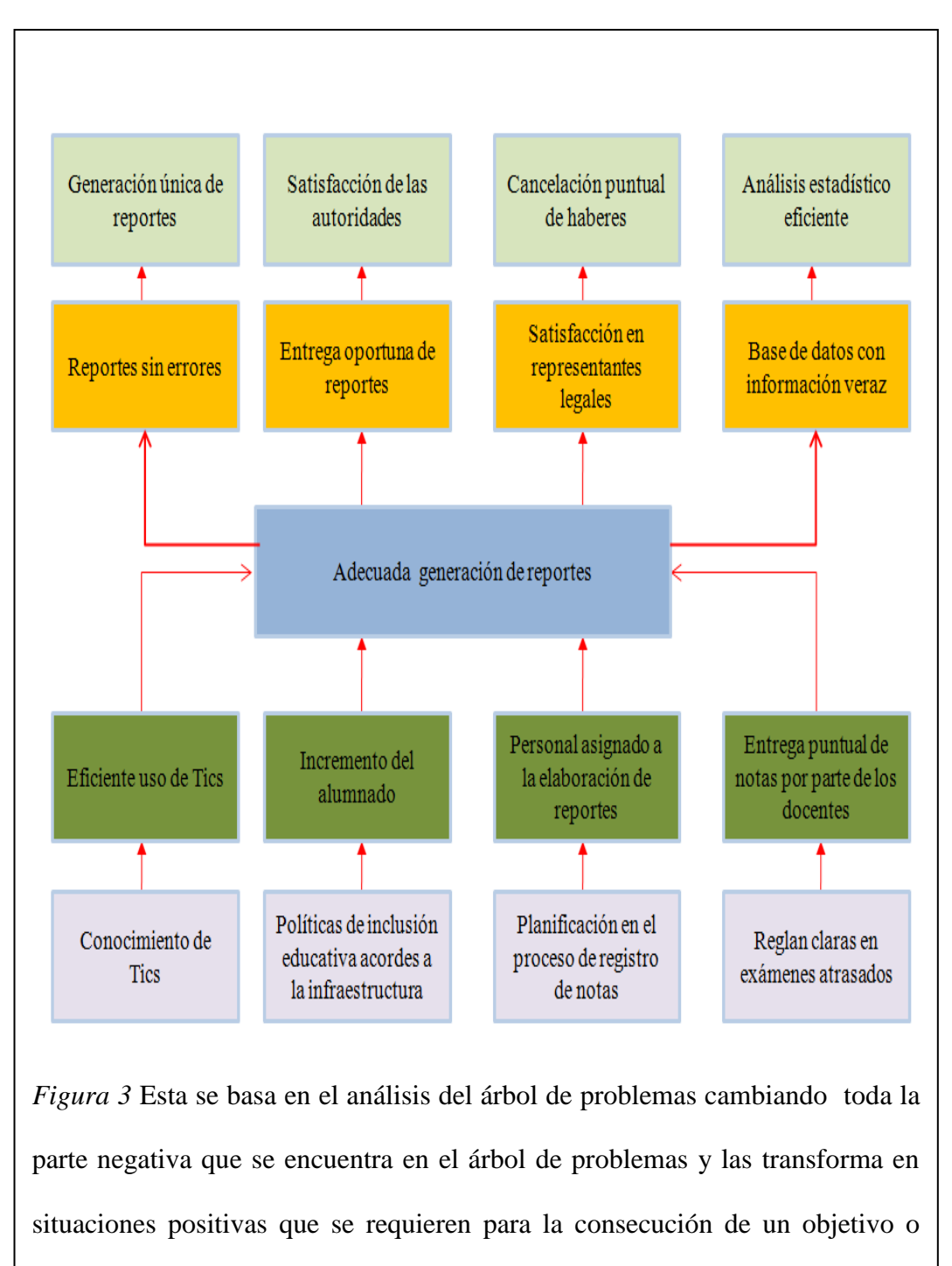

proyecto.

APLICACIÓN DEL NUEVO MODELO DE EVALUACIÓN DEL MINISTERIO DE EDUCACIÓN MEDIANTE UN SISTEMA INFORMÁTICO PARA EL CENTRO EDUCATIVO NUEVO MUNDO INTELECTUAL DE LA CIUDAD DE QUITO.

<span id="page-28-0"></span>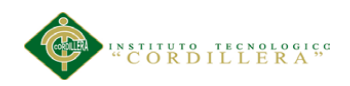

## **Capítulo IV: Análisis de alternativas**

### <span id="page-28-1"></span>**4.01 Matriz de Análisis de Alternativas**

Esta matriz permite descubrir planes alternativos que al ser ejecutados se podría llegar a la situación mejorada ; analizando la disponibilidad de los diferentes tipos de recursos a fin de llevar a cabo la ejecución del proyecto. (ver anexo A.02)

# <span id="page-28-2"></span>**4.02. Matriz de análisis de impacto de los objetivos**

Nos permite definir la factibilidad de lograr los objetivos establecidos en el proyecto ayudados por las diferentes actividades propuestas. (ver anexo A.03 )

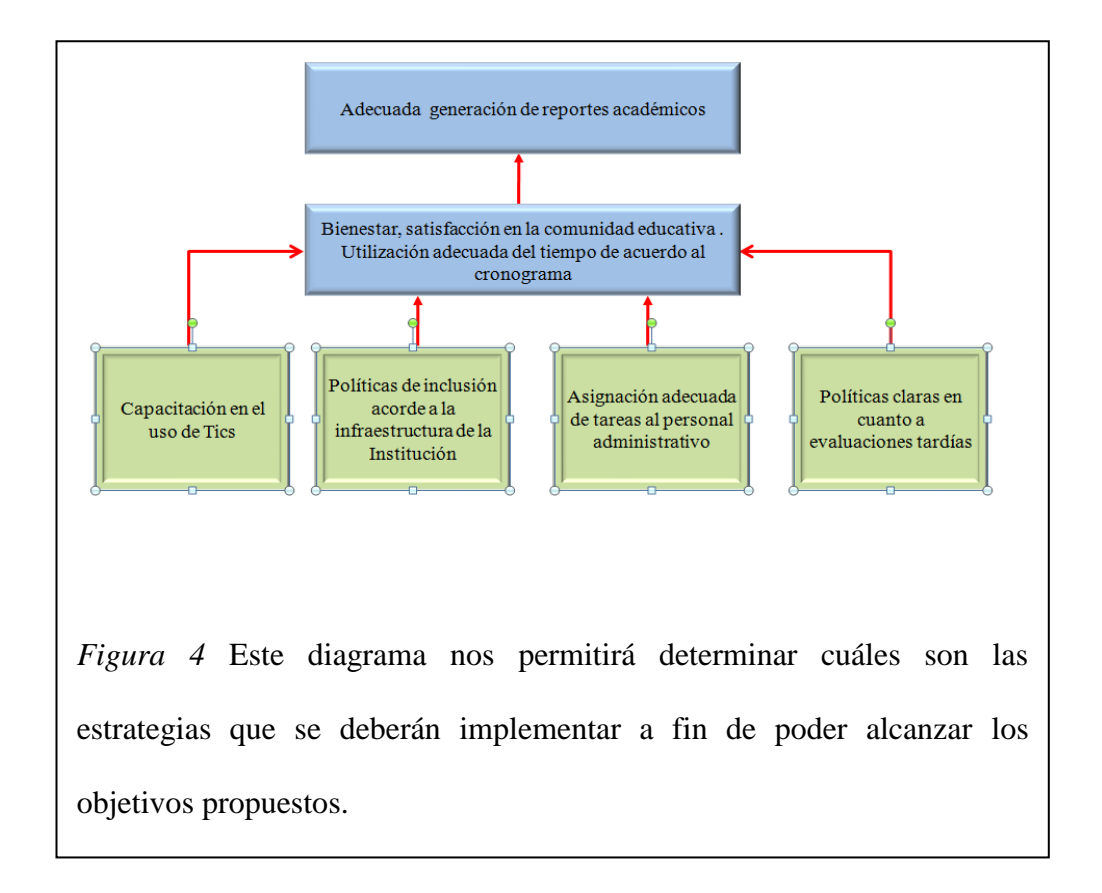

## <span id="page-28-3"></span>**4.03. Diagrama de Estrategias**

APLICACIÓN DEL NUEVO MODELO DE EVALUACIÓN DEL MINISTERIO DE EDUCACIÓN MEDIANTE UN SISTEMA INFORMÁTICO PARA EL CENTRO EDUCATIVO NUEVO MUNDO INTELECTUAL DE LA CIUDAD DE QUITO.

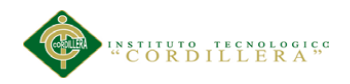

## <span id="page-29-0"></span>**4.04 Matriz de Marco Lógico**

Permite determinar en resumen lo que se desea lograr en el proyecto, los propósitos y los factores externos a fin de obtener la información adecuada para el desarrollo del proyecto. (ver anexo A.04)

APLICACIÓN DEL NUEVO MODELO DE EVALUACIÓN DEL MINISTERIO DE EDUCACIÓN MEDIANTE UN SISTEMA INFORMÁTICO PARA EL CENTRO EDUCATIVO NUEVO MUNDO INTELECTUAL DE LA CIUDAD DE QUITO.

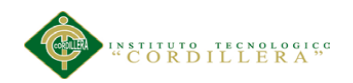

### **Capítulo V:Propuesta**

### <span id="page-30-1"></span><span id="page-30-0"></span>**5.01 Justificación del Software**

La existencia de tecnología que hoy en día está a nuestro alcance ha permitido explotar las potencialidades de esta en nuestro beneficio, es así que contar con una aplicación informática que permita realizar procesos de manera automatizada guardando la información de una base de datos, es muy factible, lo que permitirá que en el transcurso del tiempo contemos con información ordenada, disponible y veraz

La aplicación realizará varios tipos de procesos para lo cual es necesario el ingreso de información misma que deberá ser veraz lo que permitirá al sistema entregar los resultados esperados; los diferentes módulos tendrán las opciones de eliminar, modificar y guardar lo que coadyuvará a que los procesos sean realizados de manera mucho más rápida y eficiente evitando posibles errores en los procesos que de manera manual se producían y optimizando el tiempo programado para dichas tareas generando satisfacción tanto en el personal administrativo como en la comunidad educativa-

### <span id="page-30-2"></span>**5.02 Análisis y Diseño**

### <span id="page-30-3"></span>**5.02.01 Diagramas de Casos de Uso.**

A continuación se han desarrollado los diferentes casos de uso del sistema junto a las plantillas para su explicación respectiva

Un caso de uso es la descripción de una secuencia de interacciones entre el sistema y uno o más actores en la que se considera al sistema como una caja negra y en la que los actores obtienen resultados observables.

APLICACIÓN DEL NUEVO MODELO DE EVALUACIÓN DEL MINISTERIO DE EDUCACIÓN MEDIANTE UN SISTEMA INFORMÁTICO PARA EL CENTRO EDUCATIVO NUEVO MUNDO INTELECTUAL DE LA CIUDAD DE QUITO.

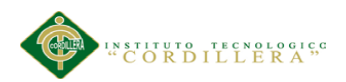

Los actores son personas u otros sistemas que interactúan con el sistema cuyos requisitos se están describiendo.

Los casos de uso presentan ciertas ventajas sobre la descripción meramente textual de los requisitos funcionales, ya que facilitan la limitación de requisitos y son fácilmente comprensibles por los clientes y usuarios. Además, pueden servir de base a las pruebas del sistema y a la documentación para los usuarios.

Los casos de uso tienen una representación gráfica en los denominados diagramas de casos de uso En estos diagramas, los actores se representan en forma de pequeños monigotes y los casos de uso se representan por elipses contenidas dentro de un rectángulo que representa al sistema. La participación de los actores en los casos de uso se indica por una flecha entre el actor y el caso de uso que apunta en la dirección en la que fluye la información. Cada caso de uso puede estar definido por: texto que lo describe, secuencia de pasos ejecutados dentro del caso de uso, condiciones prepost para que el caso de uso comience o termine.

Los diagramas de casos de uso sirven para proporcionar una visión global del conjunto de casos de uso de un sistema así como de los actores y los casos de uso en los que éstos intervienen. Las interacciones concretas entre los actores y el sistema no se muestran en este tipo de diagramas.

A pesar de ser una técnica ampliamente aceptada, existen múltiples propuestas para su utilización concreta. En nuestro caso vamos a utilizar la herramienta Rational Rose, para la construcción de los diagramas de casos de uso.

### <span id="page-31-0"></span>**5.02.01.01.***Definición de Actores*

Son aquellas personas que forman parte del proceso que permite la generación de reportes académicos convirtiéndose en parte indispensable del

APLICACIÓN DEL NUEVO MODELO DE EVALUACIÓN DEL MINISTERIO DE EDUCACIÓN MEDIANTE UN SISTEMA INFORMÁTICO PARA EL CENTRO EDUCATIVO NUEVO MUNDO INTELECTUAL DE LA CIUDAD DE QUITO.

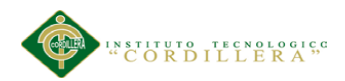

proceso para la realización de actividades que permitirán ejecutar de manera eficiente la aplicación informática.

Tabla 2

*Descripción de actores*

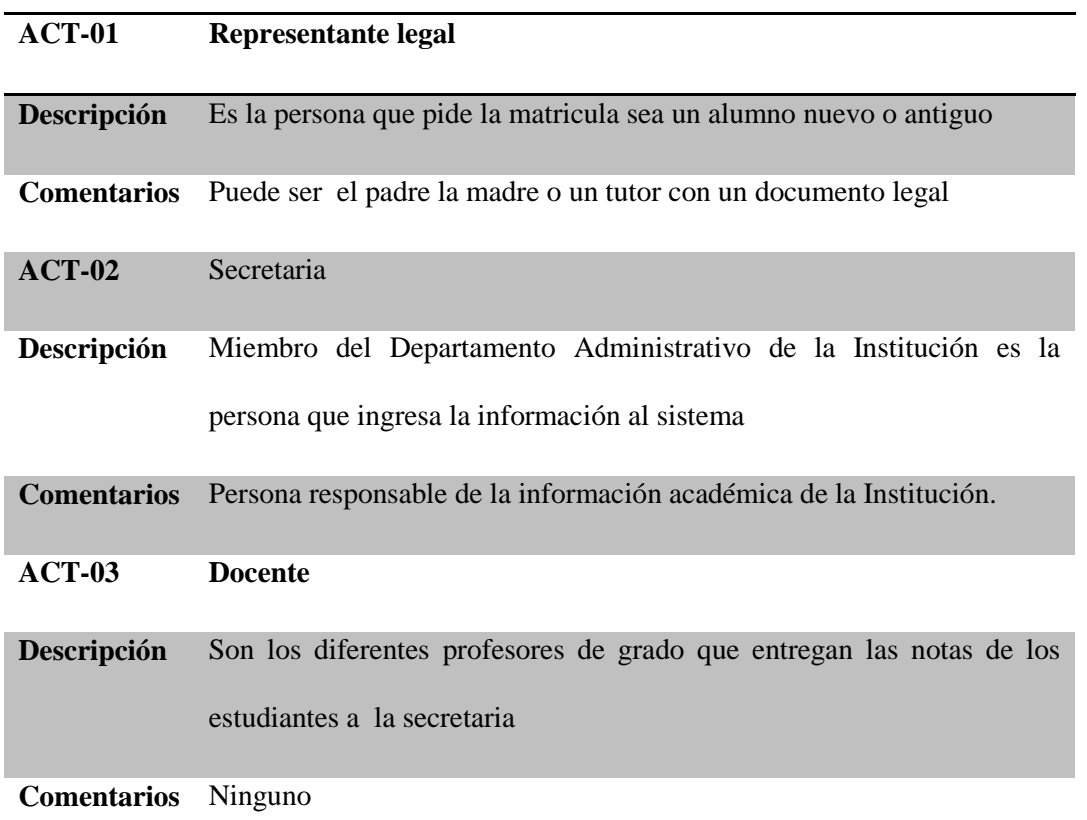

*Nota:* Los actores son las entidades externas del sistema que son representados en forma de monigote y que mantienen una relación directa con los procesos de la aplicación informática.

# <span id="page-32-0"></span>**5.02.01.02** *Requisitos de la Información*

Como es de conocimiento la información debe ser clara, oportuna, veraz y estar disponible en todo momento a fin de contar con ella para la realización de informes que permitan llevar a la toma correcta de decisiones.

APLICACIÓN DEL NUEVO MODELO DE EVALUACIÓN DEL MINISTERIO DE EDUCACIÓN MEDIANTE UN SISTEMA INFORMÁTICO PARA EL CENTRO EDUCATIVO NUEVO MUNDO INTELECTUAL DE LA CIUDAD DE QUITO.

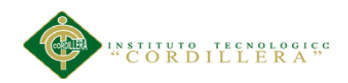

Daremos a conocer la información mínima requerida para el funcionamiento óptimo de la aplicación informática misma que debe permanecer en la base de datos como un registro histórico para su futura utilización.

Tabla 3

.*Caso de uso* 1

# **N° Descripción**

#### **CU-01 Entrega de la documentación**

El representante legal solicita matrícula

*Nota:* La entrega de la documentación se la hará por parte del actor representante legal quien en su momento solicitará para su representado la matrícula para el nuevo año lectivo.

Tabla 4

.*Caso de uso 2*

## **N° Descripción**

## **CU-02 Recepción de la documentación**

La secretaria recibe los documentos

*Nota:* La documentación es recibida por el segundo actor que en este caso es la secretaria quien se encargará de revisar la documentación entregada por el representante legal es decir que se verificará la existencia de un pase de año, certificado médico , partida de nacimiento o cédula de ciudadanía en el caso de la partida de nacimiento no es obligatorio que esta sea actualizada y además se verificará el número de código generado por el sistema informático SIGGE del Ministerio de educación, el cual viene hacer el principal identificador del estudiante en la base de datos del Ministerio de Educación del Ecuador.

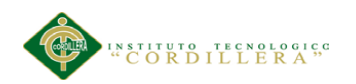

Tabla 5.

*Caso de uso 3*

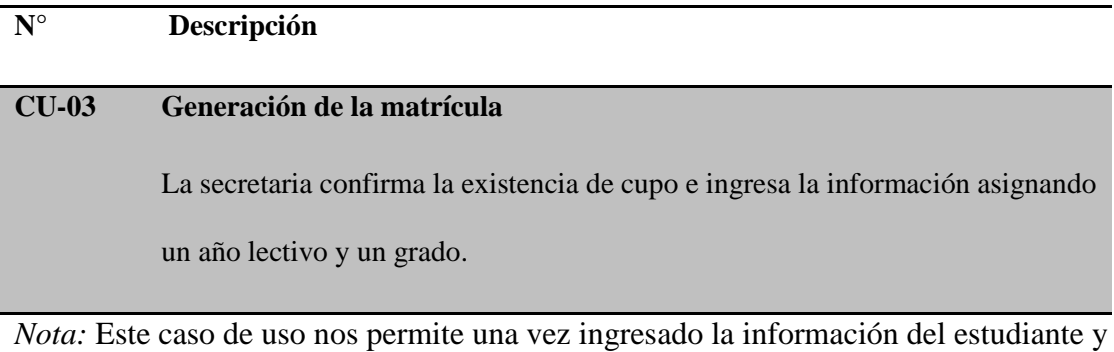

verificado el cupo generar físicamente la matrícula del alumno para el nuevo año lectivo.

Tabla 6

.*Caso de uso 4*

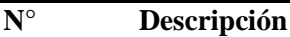

### **CU-04 Entrega de la matrícula**

El representante legal recibe la matrícula generada por la aplicación.

*Nota:* La secretaria una vez generada la matrícula entregará la misma al representante legal a fin de que se registre en la matrícula la firma del representante y este a su vez solicite la firma de la directora de la Institución a fin de legalizar el documento generado, para luego ser entregado a la secretaria a fin de que el documento legalizado sea archivado.

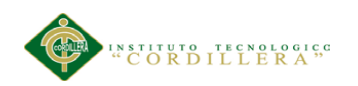

Tabla 7

*Caso de uso 5*

# **N° Descripción**

### **CU-05 Generación de notas**

El docente genera las notas de cada estudiante sacando un promedio para los cinco ítems (tareas, actividades individuales, trabajos grupales, lecciones orales, pruebas) de las diferentes asignaturas.

*Nota:* la evaluación de los estudiantes según los nuevos parámetros del Ministerio de Educación de lo debe hacer de manera constante por lo cual se generan cada día varias notas por cada uno de los estudiantes referentes a varias materias dictadas en el día; esta notas deberán ser promediadas a fin de que al final de cada bimestre se entregue a la secretaria los cómputos correspondientes por cada uno de los alumnos.

Tabla 8

*Caso de uso 6*

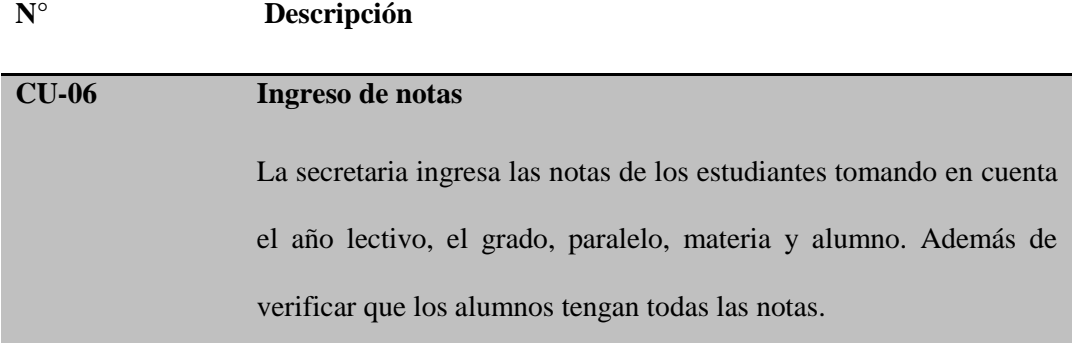

*Nota:* Entregadas las notas por parte del docente la secretaria procederá a verificar que no falte ninguna nota de los estudiantes, puesto que la base de datos no debe tener campos vacíos a fin de mantener la integridad de la misma; una vez verificadas la existencia de todas las notas la información será ingresada.

APLICACIÓN DEL NUEVO MODELO DE EVALUACIÓN DEL MINISTERIO DE EDUCACIÓN MEDIANTE UN SISTEMA INFORMÁTICO PARA EL CENTRO EDUCATIVO NUEVO MUNDO INTELECTUAL DE LA CIUDAD DE QUITO.
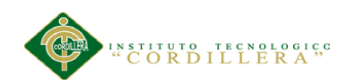

*Caso de uso 7*

## **N° Descripción**

#### **CU-07 Generación de reportes**

La secretaria entrega las boletas de calificación a cada docente responsable de cada uno de los grados.

*Nota:* Una vez que las notas hayan sido ingresadas la secretaria se encargará de generar las boletas de calificación tomando en cuenta el año lectivo, nivel de educación general básica, paralelo y estudiante.

Las boletas de calificación deberán ser revisadas,

y firmadas por la Directora de la Institución a fin de ser legalizadas para luego ser entregadas nuevamente a la secretaria.

Tabla 10.

*Caso de uso 8*

## **N° Descripción**

#### **CU-08 Entrega de reportes**

Es docente entrega los reportes a los representantes legales.

*Nota:* Generados los reportes académicos y legalizados por la Directora , estos serán entregados a cada uno de los docentes a fin de que registren su firma en los reportes académicos para de que de esta manera queden totalmente legalizados y sean entregados a los representantes legales de los estudiantes en sesión general de cada uno de los niveles de educación general básica.

APLICACIÓN DEL NUEVO MODELO DE EVALUACIÓN DEL MINISTERIO DE EDUCACIÓN MEDIANTE UN SISTEMA INFORMÁTICO PARA EL CENTRO EDUCATIVO NUEVO MUNDO INTELECTUAL DE LA CIUDAD DE QUITO.

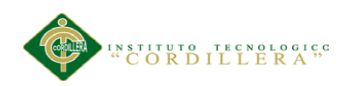

Tabla 11.

*Caso de uso 9*

# **N° Descripción CU-09 Recepción de reportes** Los representantes legales reciben el reporte académico de sus representados en

sesión ordinaria de grado..

*Nota:* Una vez establecida la sesión ordinaria de grado los reporte académicos serán entregados a los representantes legales a fin de que estos tengan una constancia física de la evolución y desarrollo de sus representados tanto en el aspecto académico como en el comportamental.

Tabla 12. *Caso de uso 10*

## **N° Descripción**

#### **CU-10 Solicitud de matrícula**

El representante legal solicita matrícula

*Nota:* Establecido el período de matriculas los representantes legales deberán acercarse a la secretaria a fin de indicar la necesidad de obtener un cupo para que su representado sea matriculado en la Institución para el siguiente año lectivo para lo cual deberán entregar la documentación necesaria si es alumnos de la escuela solamente bastará el pase de año si es alumno nuevo deberá presentar documentos de identificación además del pase de año.

APLICACIÓN DEL NUEVO MODELO DE EVALUACIÓN DEL MINISTERIO DE EDUCACIÓN MEDIANTE UN SISTEMA INFORMÁTICO PARA EL CENTRO EDUCATIVO NUEVO MUNDO INTELECTUAL DE LA CIUDAD DE QUITO.

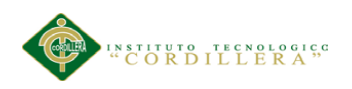

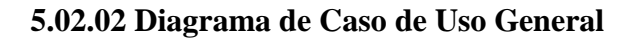

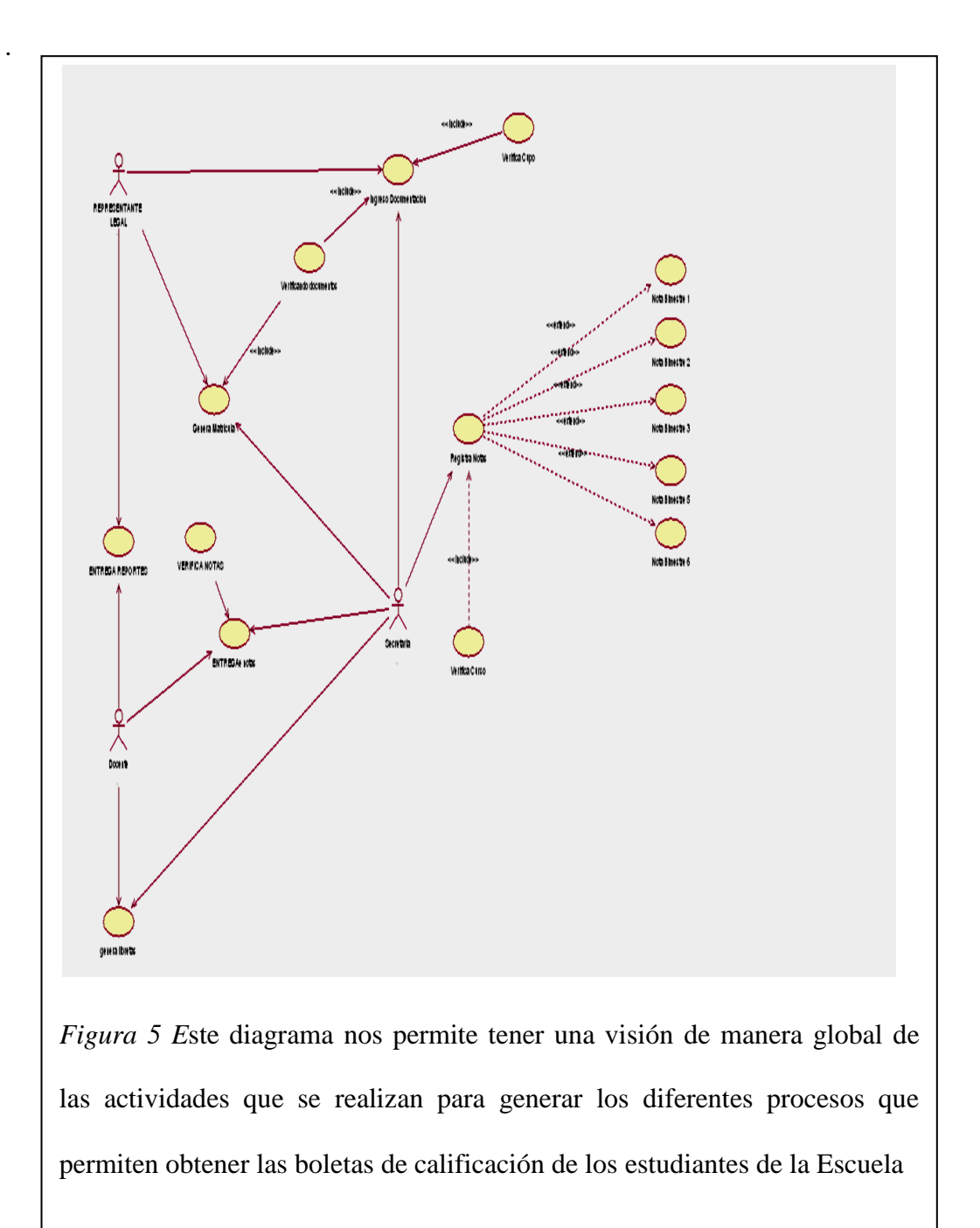

APLICACIÓN DEL NUEVO MODELO DE EVALUACIÓN DEL MINISTERIO DE EDUCACIÓN MEDIANTE UN SISTEMA INFORMÁTICO PARA EL CENTRO EDUCATIVO NUEVO MUNDO INTELECTUAL DE LA CIUDAD DE QUITO.

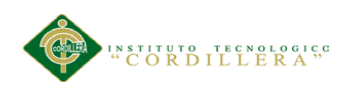

## **5.02.02.01 Especificación de los Casos de Uso**

Tabla 13

*Especificación del C.U.01*

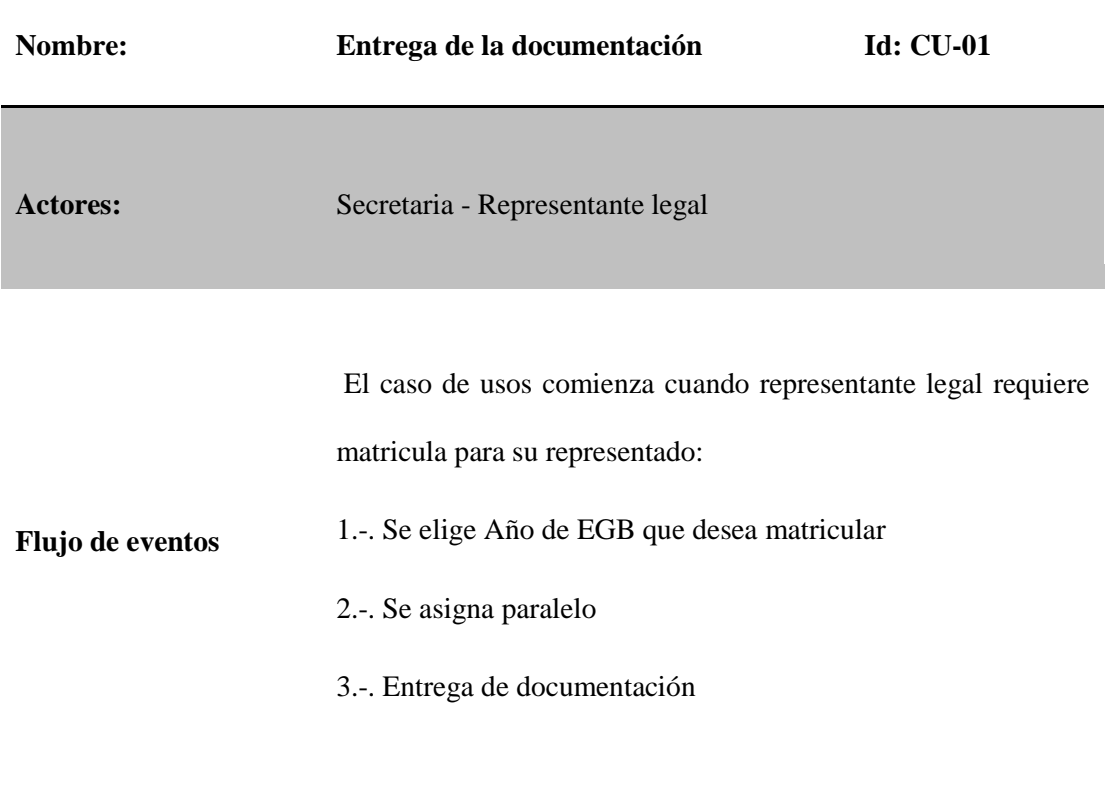

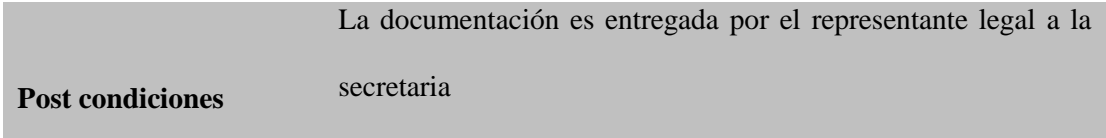

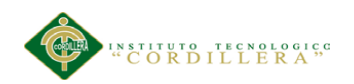

*Especificación del C.U.02*

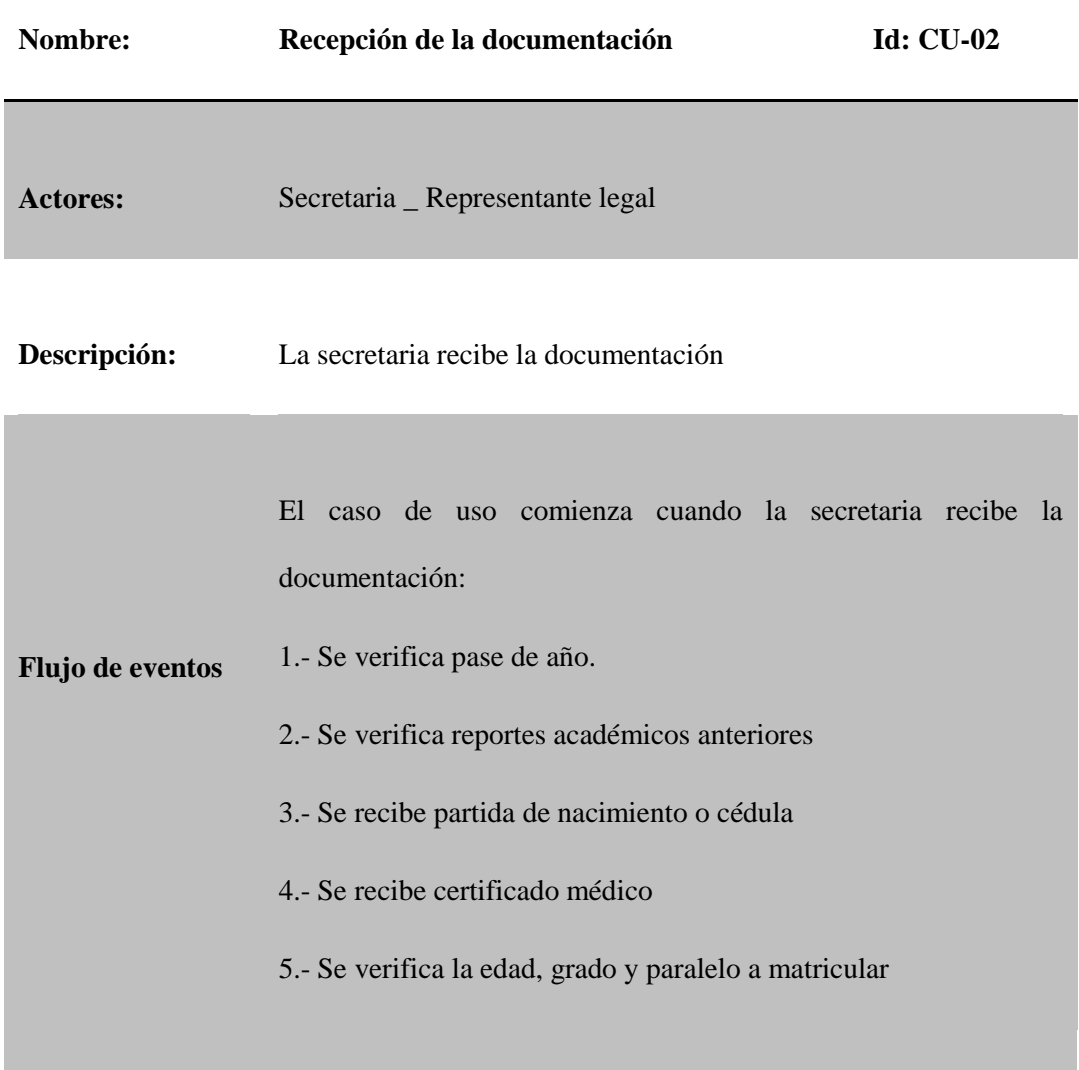

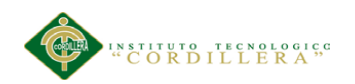

*Especificación del C.U.03*

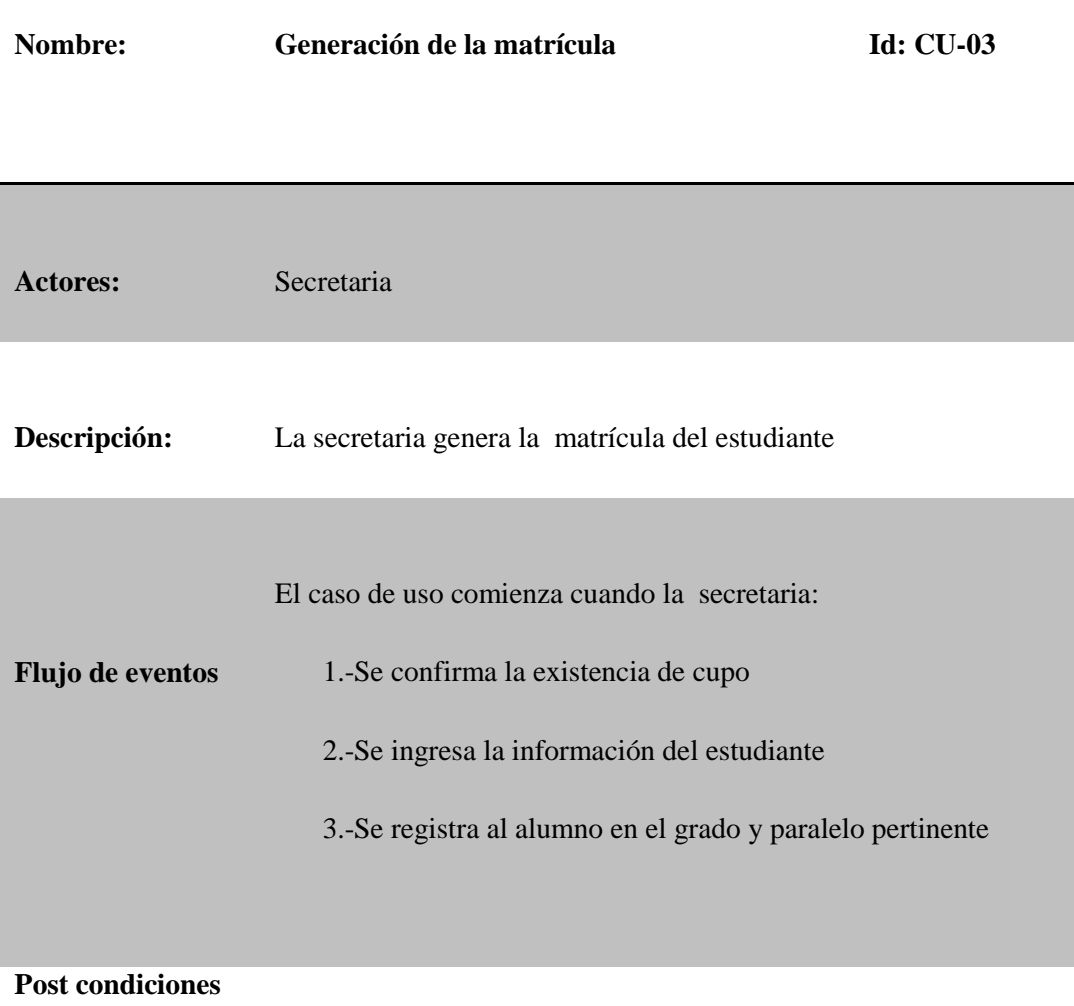

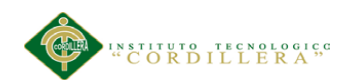

## *Especificación del C.U.04*

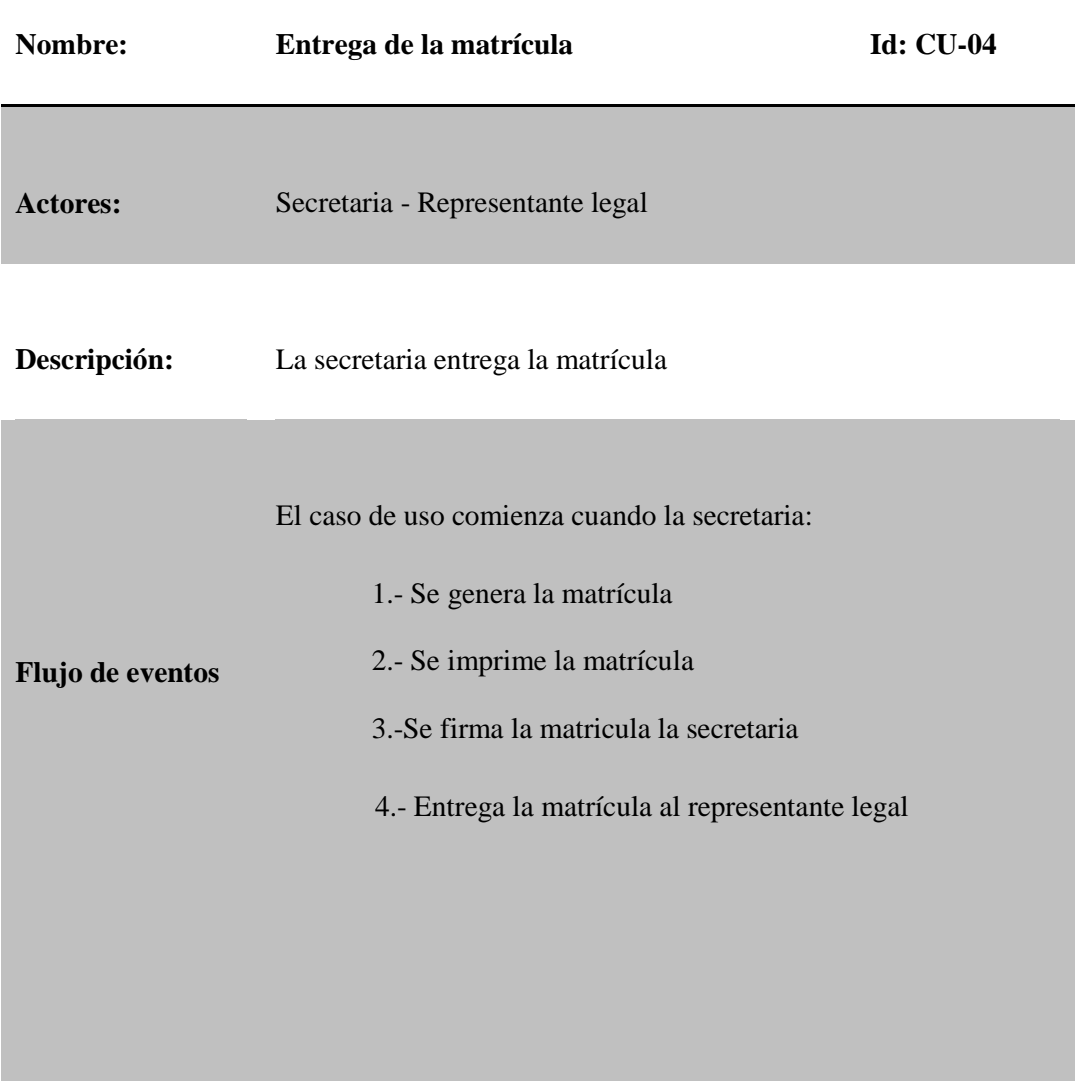

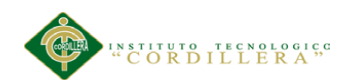

## *Especificación del C.U.05*

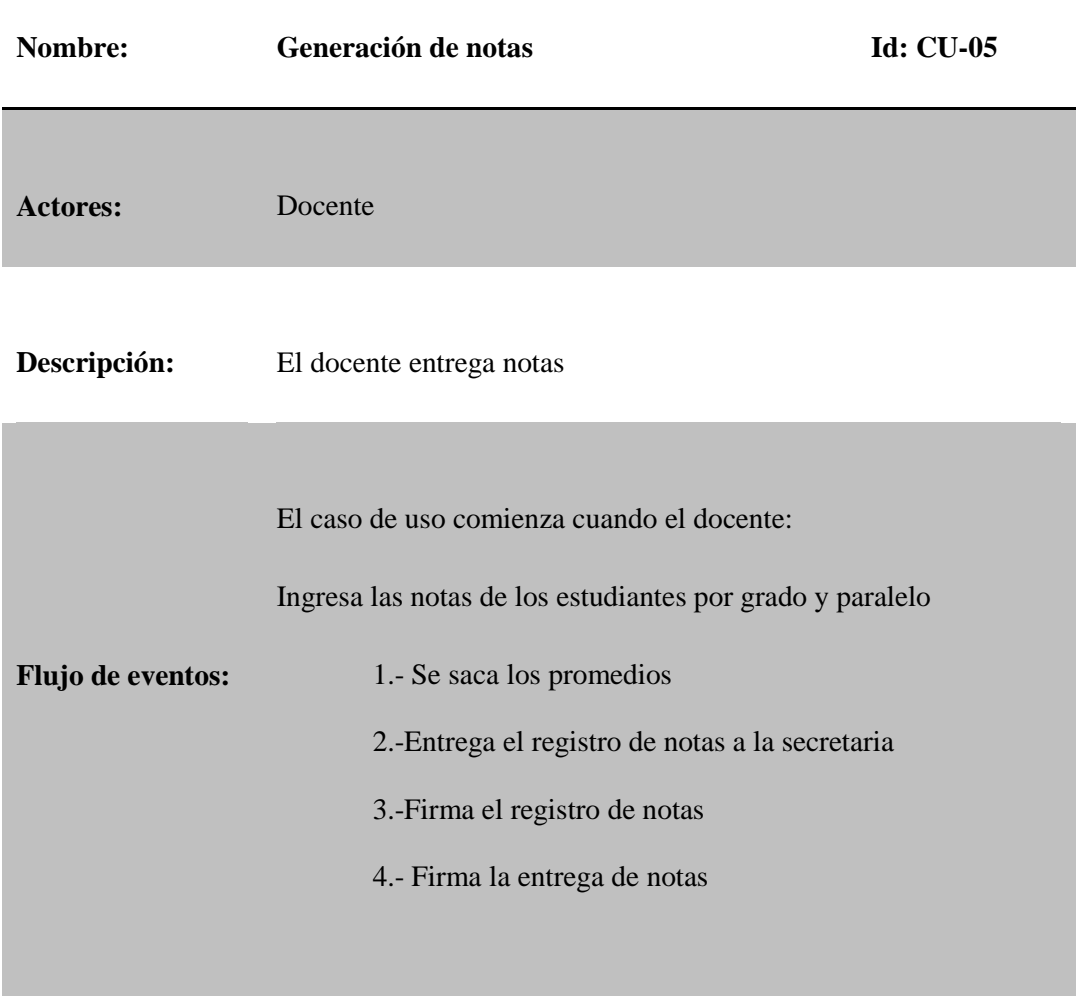

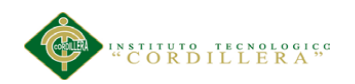

## *Especificación del C.U.06*

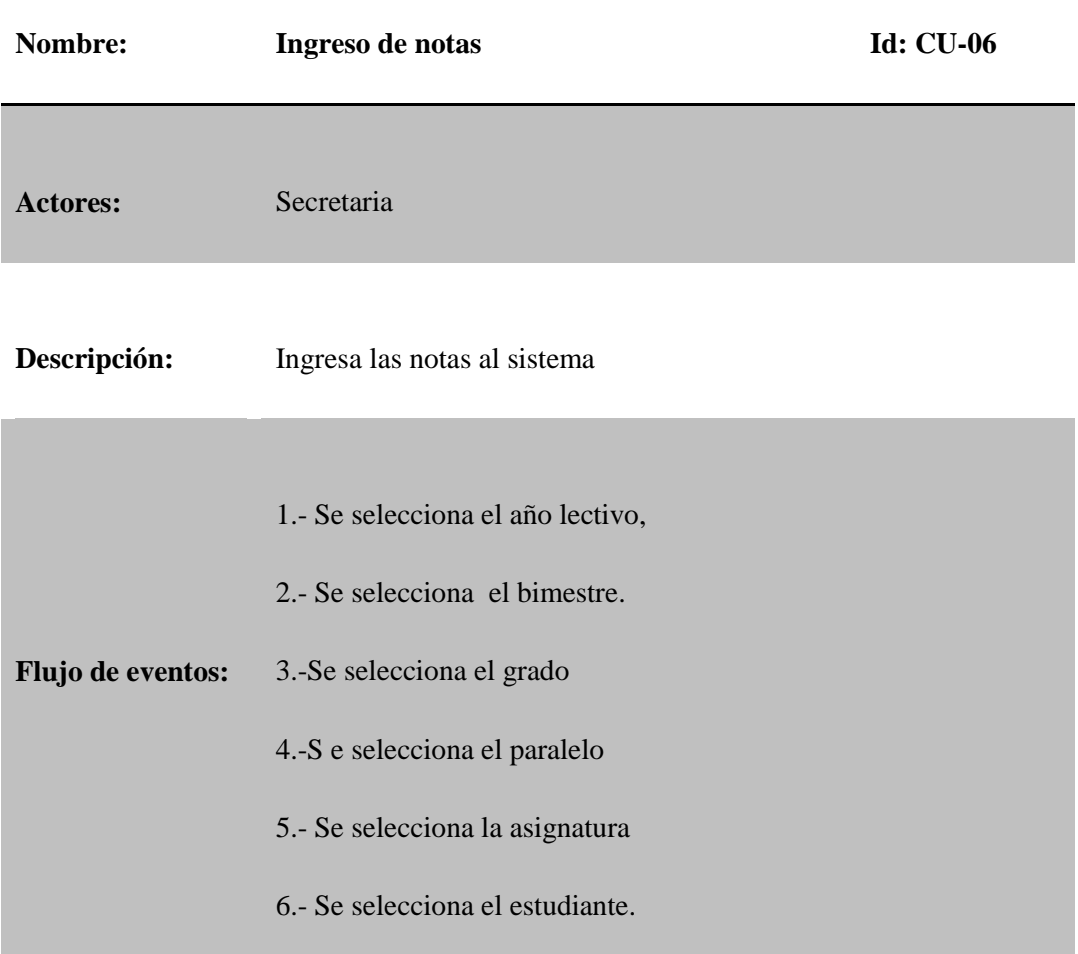

APLICACIÓN DEL NUEVO MODELO DE EVALUACIÓN DEL MINISTERIO DE EDUCACIÓN MEDIANTE UN SISTEMA INFORMÁTICO PARA EL CENTRO EDUCATIVO NUEVO MUNDO INTELECTUAL DE LA CIUDAD DE QUITO.

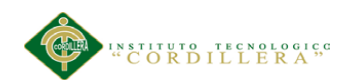

## *Especificación del C.U.07*

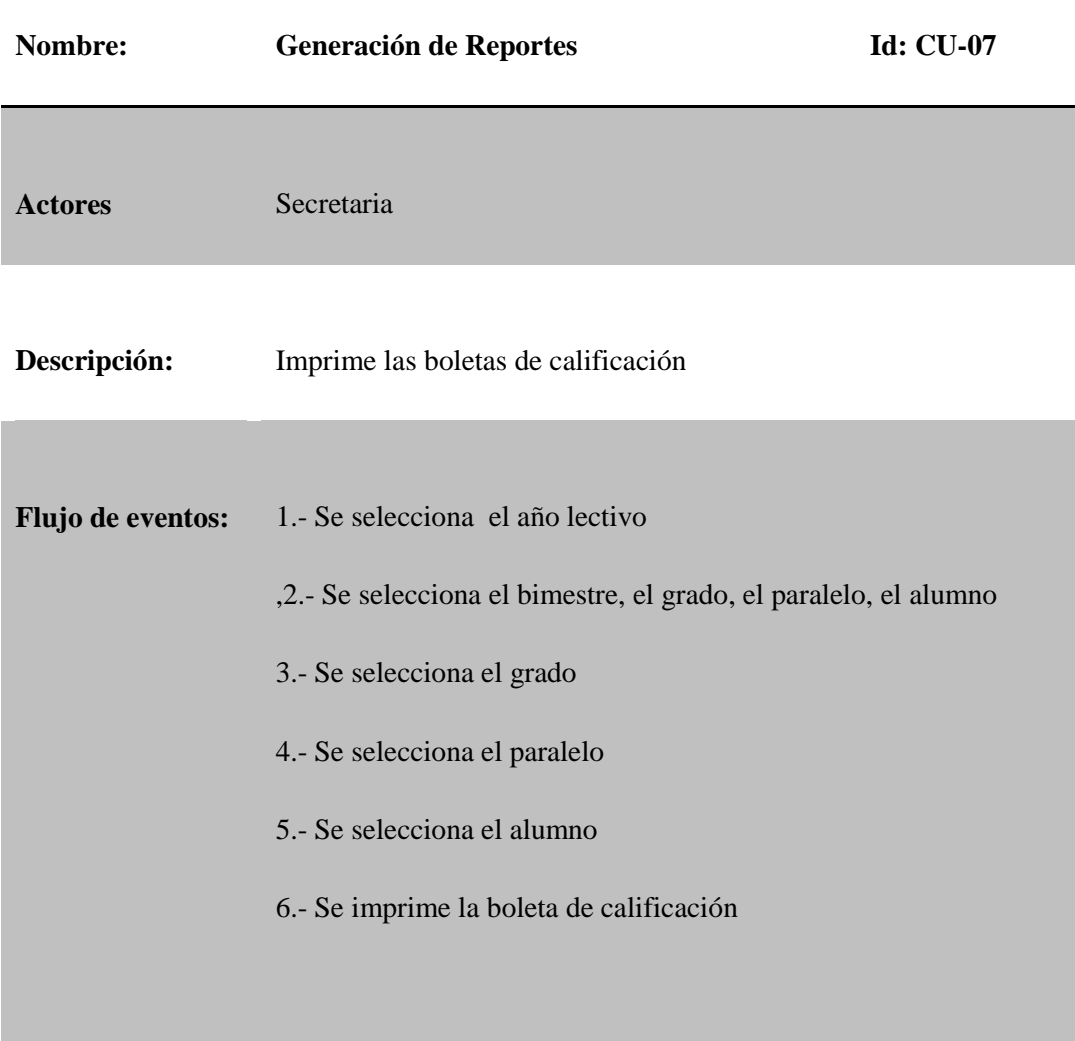

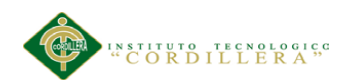

## *Especificación del C.U.08*

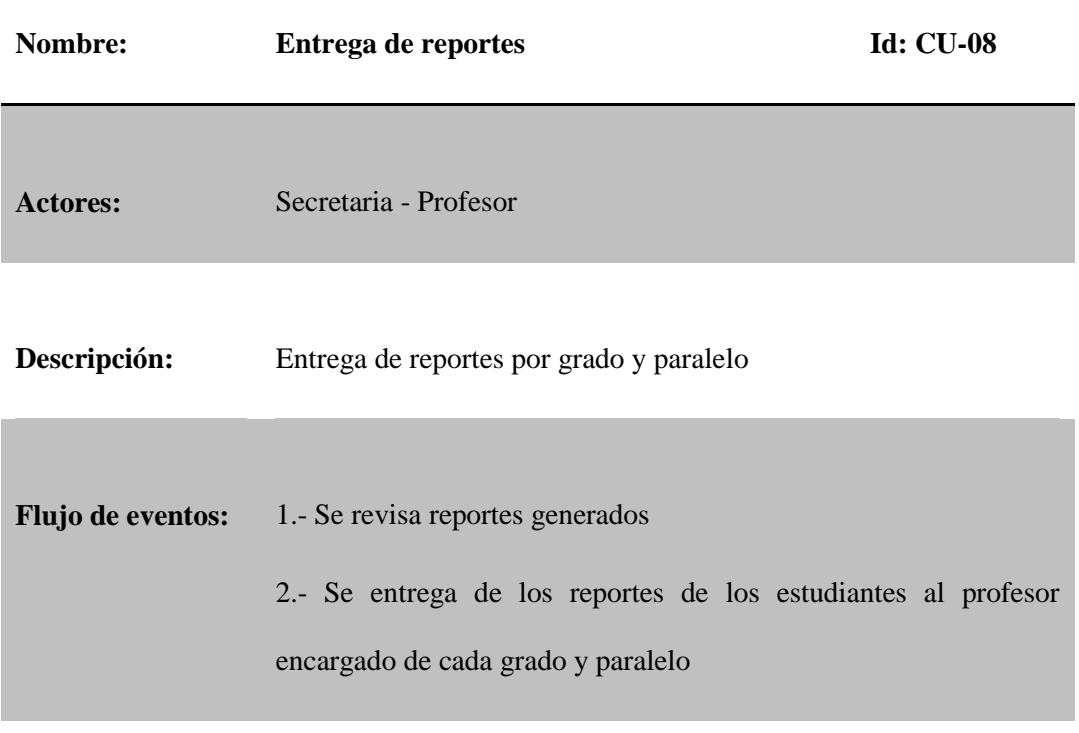

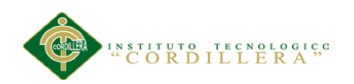

*Especificación del C.U.09*

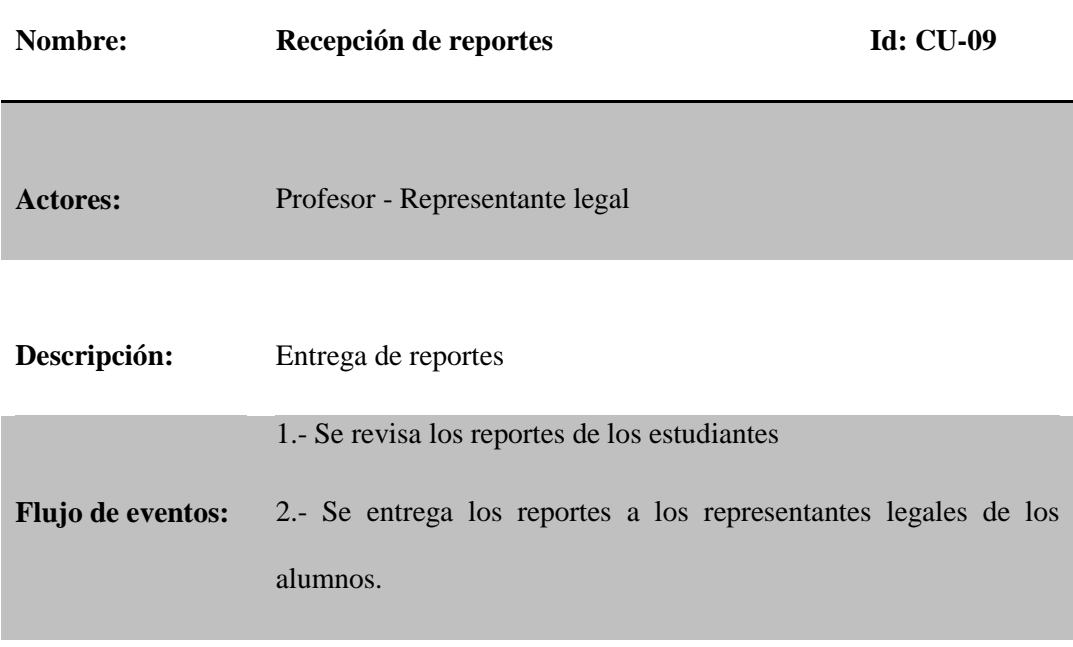

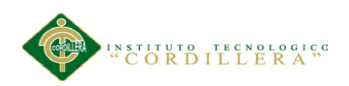

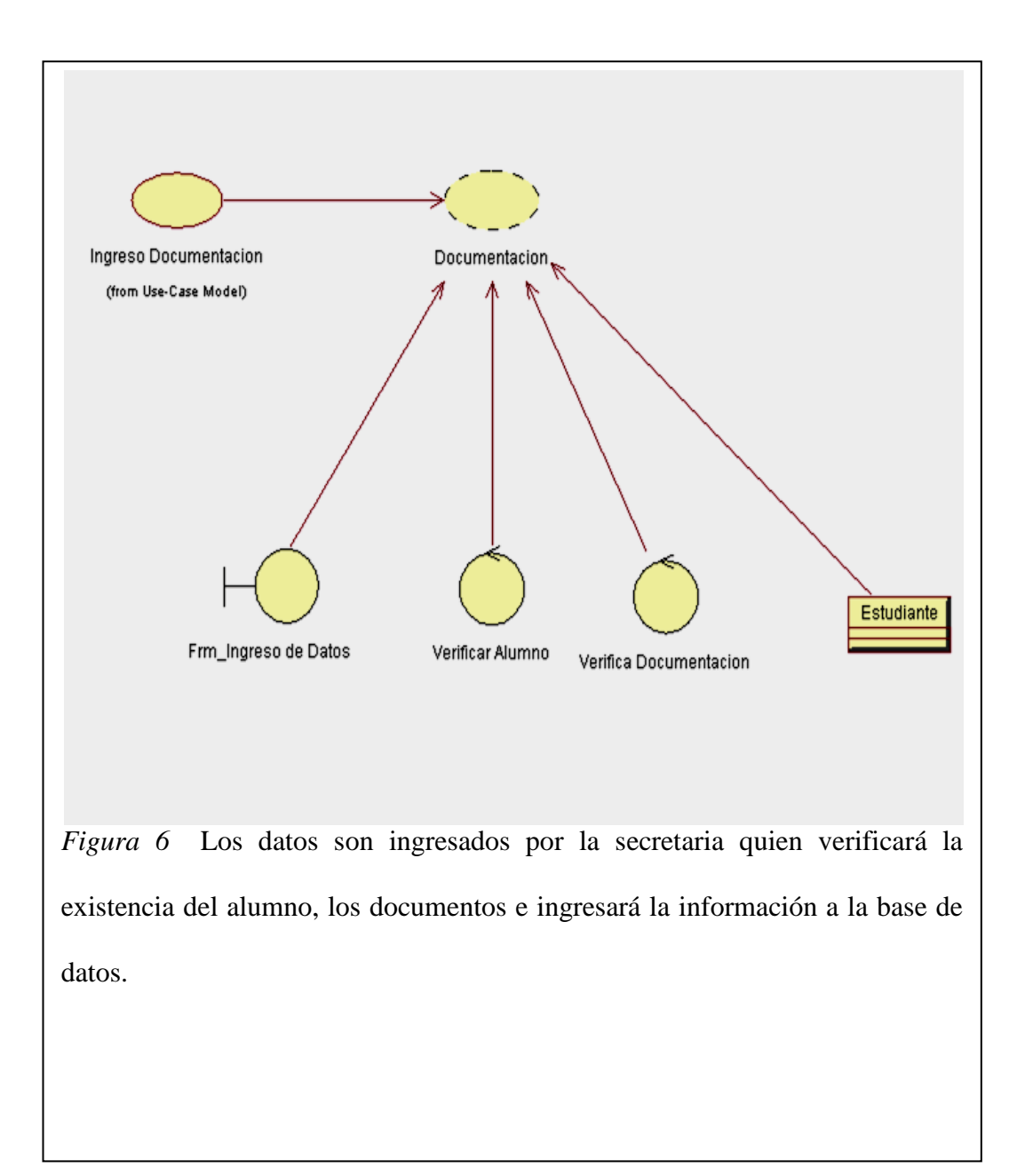

## **5.02.02.02** *Diagramas de Análisis o Realización*

APLICACIÓN DEL NUEVO MODELO DE EVALUACIÓN DEL MINISTERIO DE EDUCACIÓN MEDIANTE UN SISTEMA INFORMÁTICO PARA EL CENTRO EDUCATIVO NUEVO MUNDO INTELECTUAL DE LA CIUDAD DE QUITO.

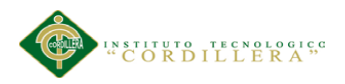

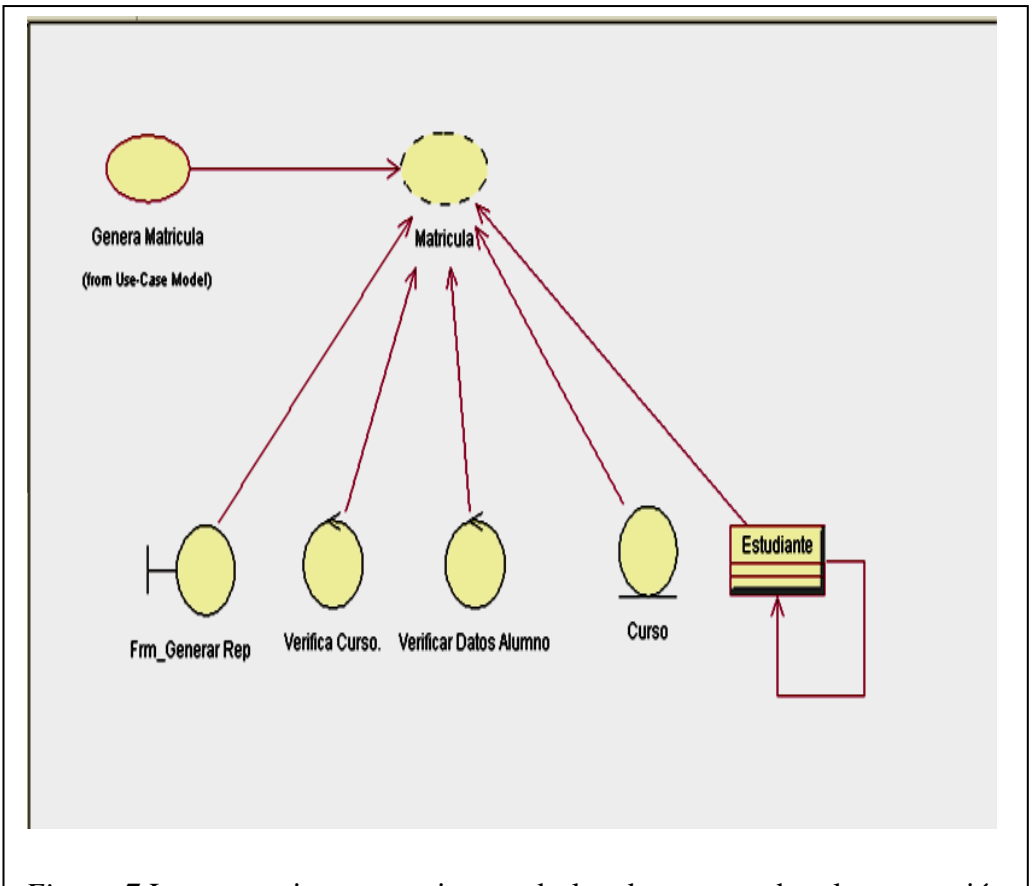

*Figura 7* La secretaria una vez ingresado los datos procede a la generación física de la matrícula para que esta sea legalizada mediante la firma del representante legal y la Directora de la Institución

APLICACIÓN DEL NUEVO MODELO DE EVALUACIÓN DEL MINISTERIO DE EDUCACIÓN MEDIANTE UN SISTEMA INFORMÁTICO PARA EL CENTRO EDUCATIVO NUEVO MUNDO INTELECTUAL DE LA CIUDAD DE QUITO.

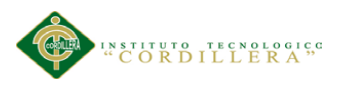

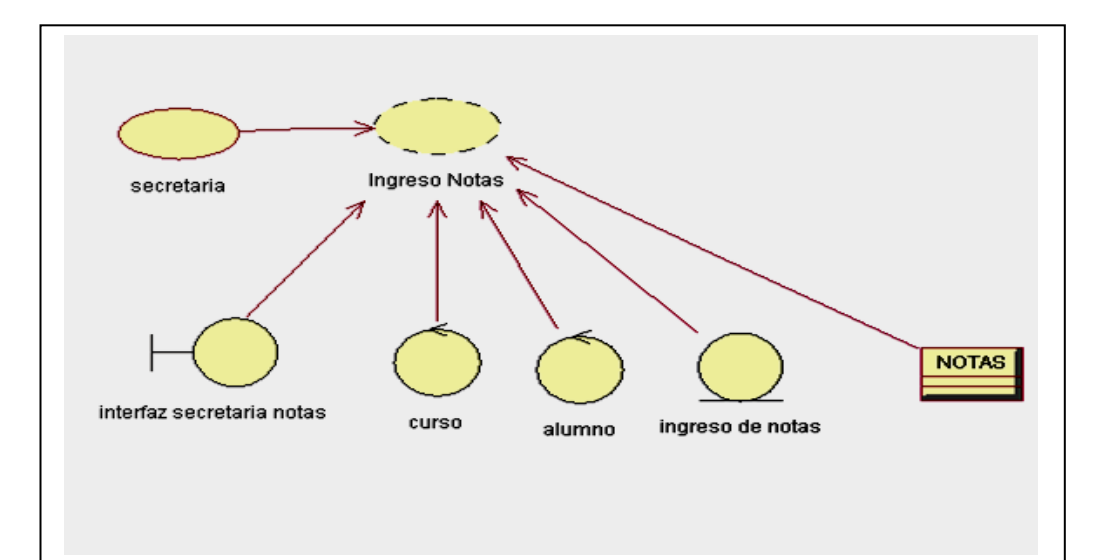

*Figura 8* Una vez entregadas las notas a la secretaria esta se encargará de ingresarlas tomando en cuenta el año lectivo, el año de educación general básica, el paralelo y alumno. Previa la verificación de que estén asentadas por parte del docente todas las notas de los estudiantes

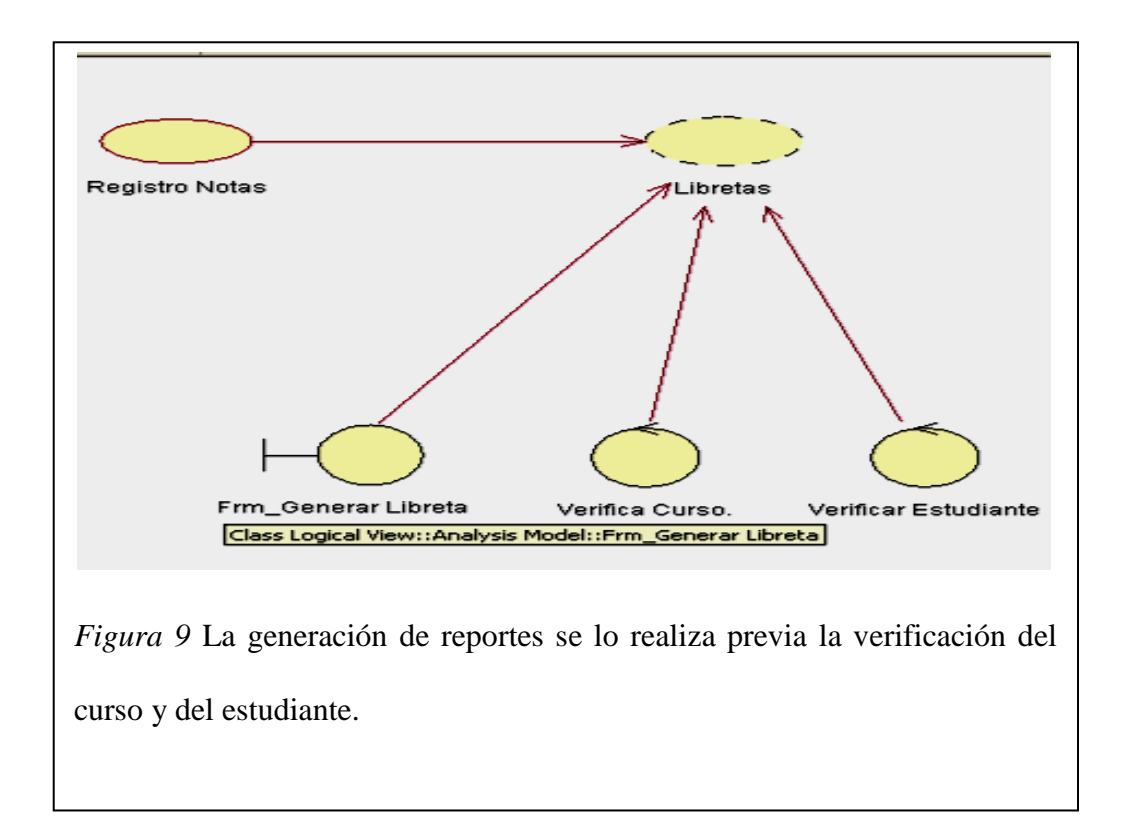

APLICACIÓN DEL NUEVO MODELO DE EVALUACIÓN DEL MINISTERIO DE EDUCACIÓN MEDIANTE UN SISTEMA INFORMÁTICO PARA EL CENTRO EDUCATIVO NUEVO MUNDO INTELECTUAL DE LA CIUDAD DE QUITO.

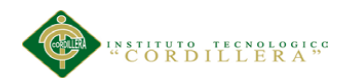

#### **5.02.03 Diagrama de Secuencia y Colaboración.**

#### **5.02.03.01** *Diagramas de Secuencia*

Este tipo de diagrama muestra la interacción de un conjunto de objetos en una aplicación a través del tiempo y se modela para cada caso de uso . el diagrama de secuencia contiene detalles de la implementación del escenario, incluyendo los objetos y clases que se utilizan para implementar dicho

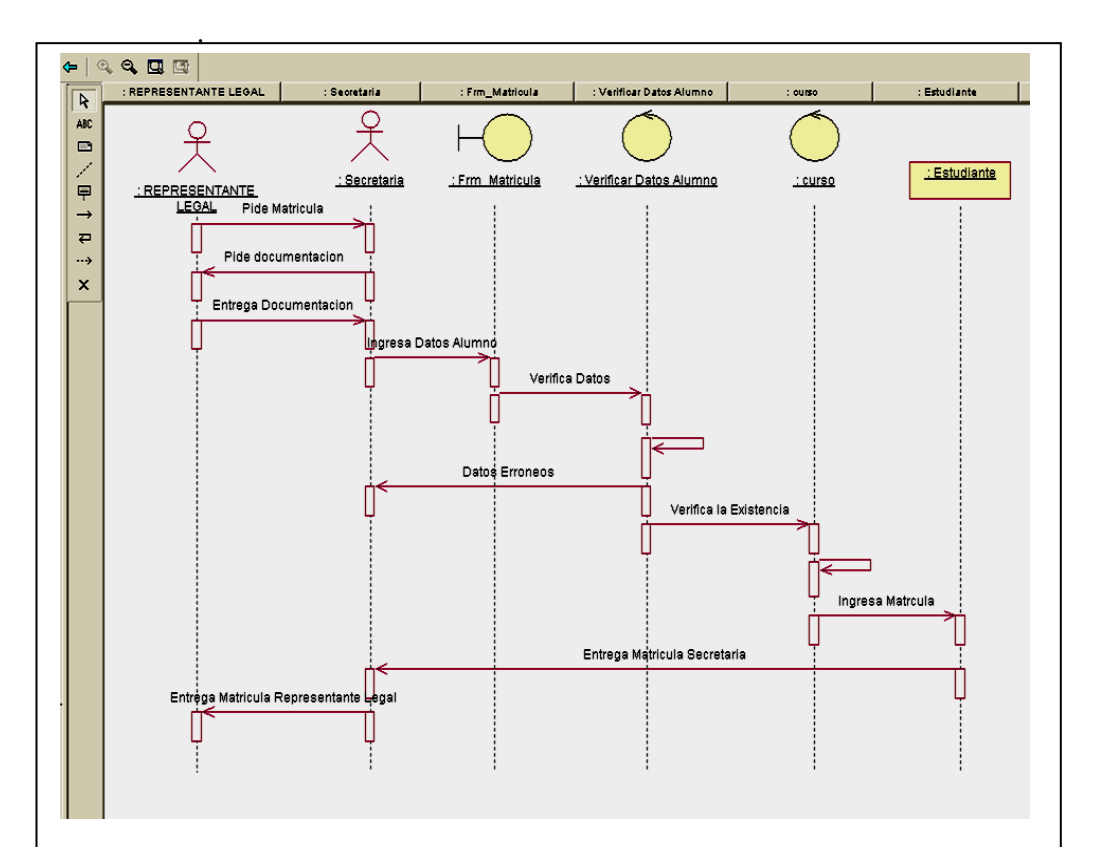

*Figura 10* Nos indica todas las actividades normales que se realiza para la obtención de una matrícula y en caso de haber un problema en las actividades normales nos indica las actividades que se realiza para solucionar dicho inconveniente como por ejemplo tenemos el ingreso erróneo de información de un estudiante donde se tendría que volver a pedir la información e ingresarla al sistema nuevamente.

APLICACIÓN DEL NUEVO MODELO DE EVALUACIÓN DEL MINISTERIO DE EDUCACIÓN MEDIANTE UN SISTEMA INFORMÁTICO PARA EL CENTRO EDUCATIVO NUEVO MUNDO INTELECTUAL DE LA CIUDAD DE QUITO.

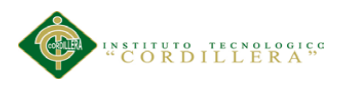

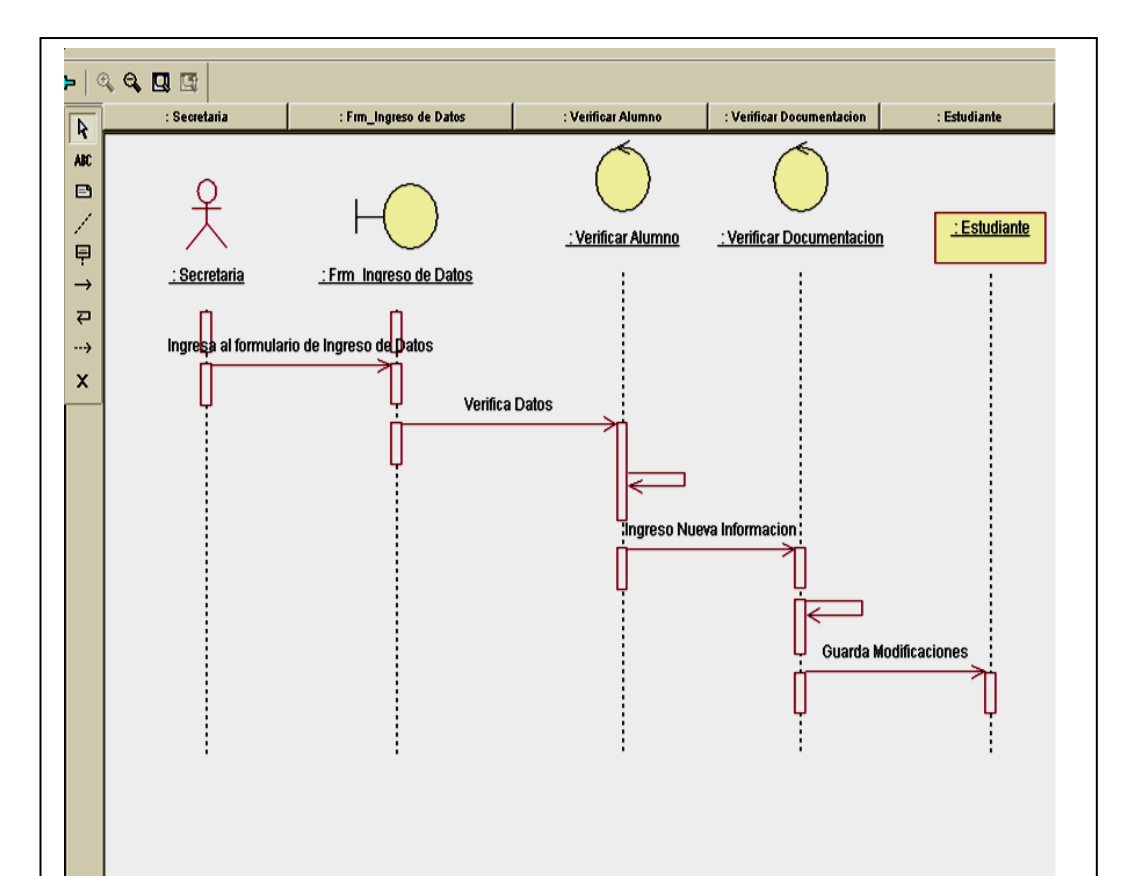

*Figura 11* El principal actor es la secretaria quien a través de su clave personal entre a la interfaz de ingreso de datos quien verifica la existencia del alumno y luego de verificar la documentación del estudiante esta información es almacenada en la tabla del estudiante para que en su momento adecuado esta información pueda ser modificada como ejemplo de esta modificación tenemos el cambio de domicilio del estudiante, cambio que debe ser registrado en la tabla alumno.

APLICACIÓN DEL NUEVO MODELO DE EVALUACIÓN DEL MINISTERIO DE EDUCACIÓN MEDIANTE UN SISTEMA INFORMÁTICO PARA EL CENTRO EDUCATIVO NUEVO MUNDO INTELECTUAL DE LA CIUDAD DE QUITO.

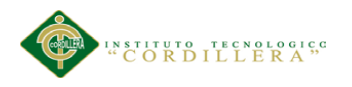

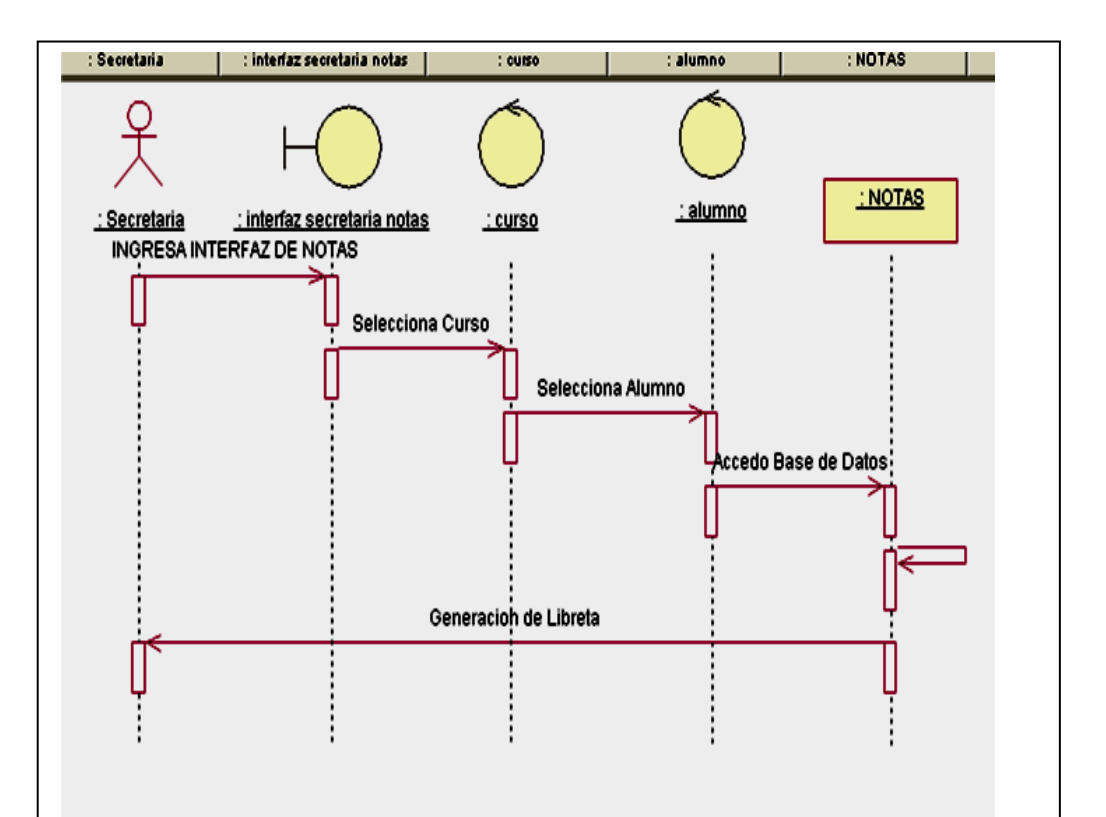

*Figura 12* La secretaria ingresa a la interfaz de notas a través de su clave personal para luego seleccionar el curso y dentro del curso verificar al estudiante y seleccionar el estudiante a fin de ingresar sus notas para luego salvar la información en la tabla notas y proceder a la generación de la libreta o reporte académico.

APLICACIÓN DEL NUEVO MODELO DE EVALUACIÓN DEL MINISTERIO DE EDUCACIÓN MEDIANTE UN SISTEMA INFORMÁTICO PARA EL CENTRO EDUCATIVO NUEVO MUNDO INTELECTUAL DE LA CIUDAD DE QUITO.

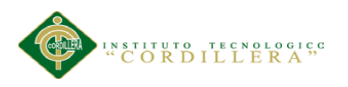

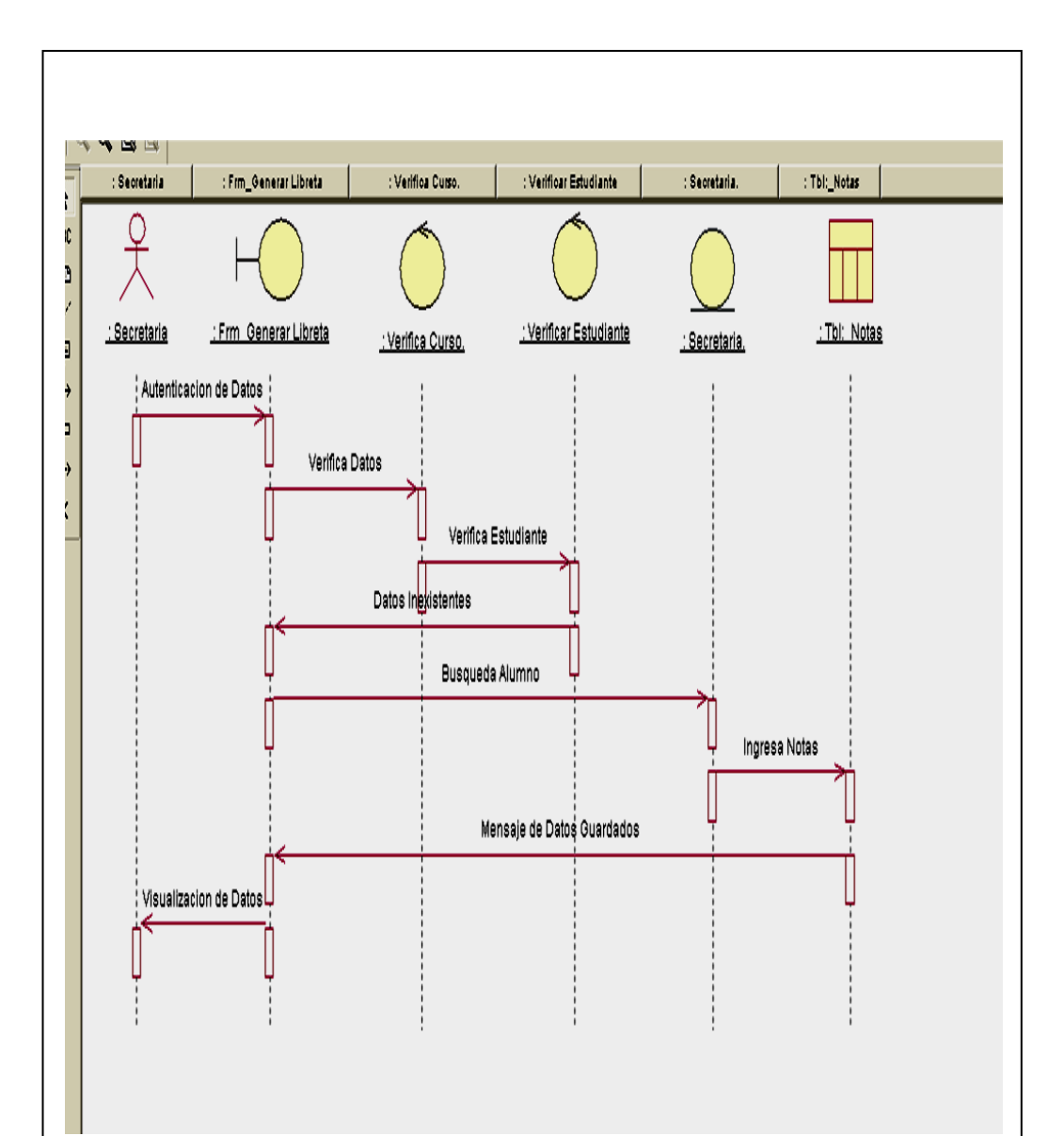

*Figura 13* De la generación de reportes está encargada la secretaria quien deberá ingresar con su clave personal a la interfaz de generación de reportes donde deberá verificar el curso y el estudiante ingresar las notas a la tabla notas

APLICACIÓN DEL NUEVO MODELO DE EVALUACIÓN DEL MINISTERIO DE EDUCACIÓN MEDIANTE UN SISTEMA INFORMÁTICO PARA EL CENTRO EDUCATIVO NUEVO MUNDO INTELECTUAL DE LA CIUDAD DE QUITO.

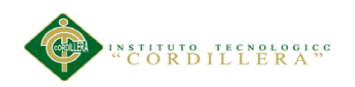

#### **. 05.02.03.02.** *Diagramas de Colaboración***.**

No permiten conocer de manera detallada los roles y las actividades que se cumplen por parte de los actores para la realización de un proceso específico.

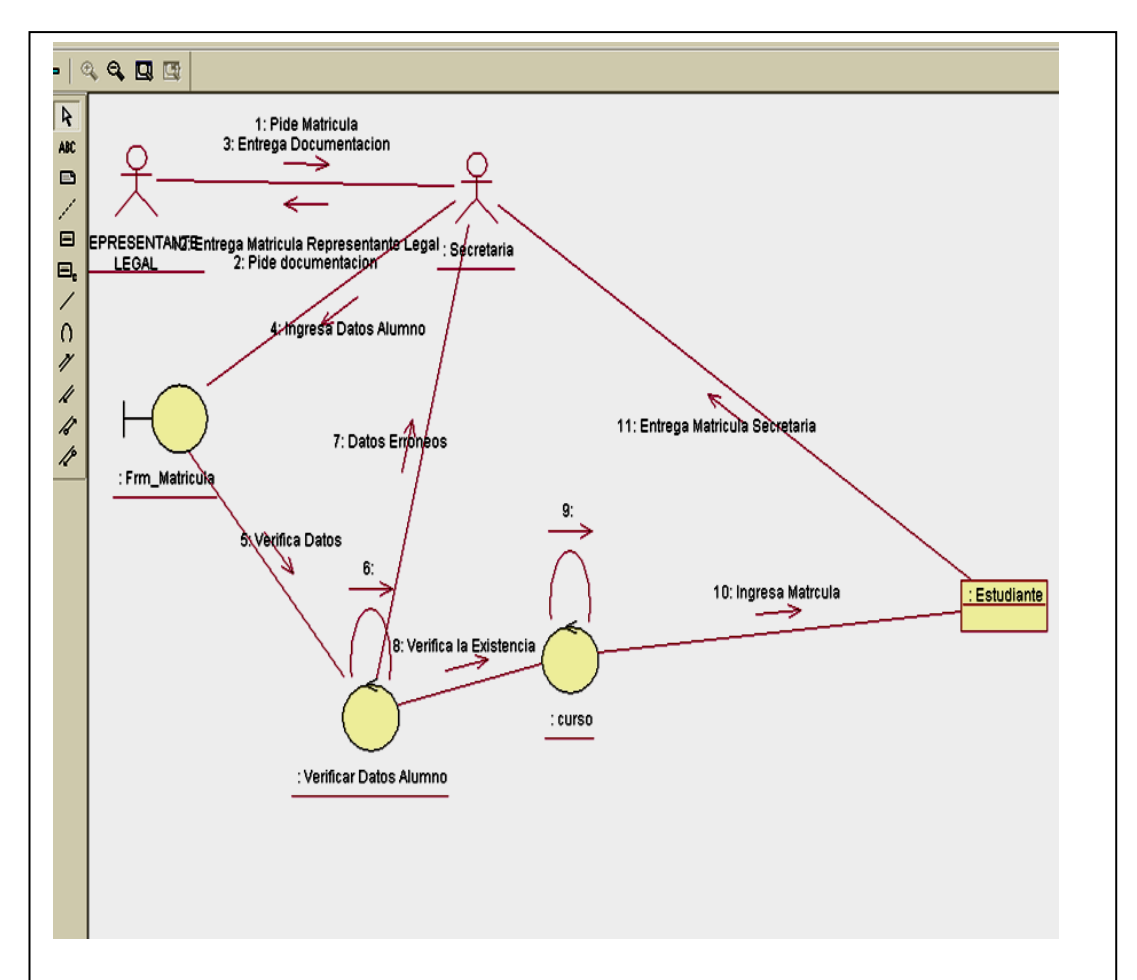

*Figura 14*.En el siguiente diagrama de colaboración nos indica de manera detallada los pasos que sigue el representante legal para la obtención de una matrícula.

APLICACIÓN DEL NUEVO MODELO DE EVALUACIÓN DEL MINISTERIO DE EDUCACIÓN MEDIANTE UN SISTEMA INFORMÁTICO PARA EL CENTRO EDUCATIVO NUEVO MUNDO INTELECTUAL DE LA CIUDAD DE QUITO.

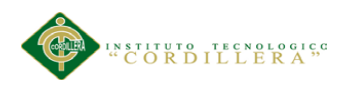

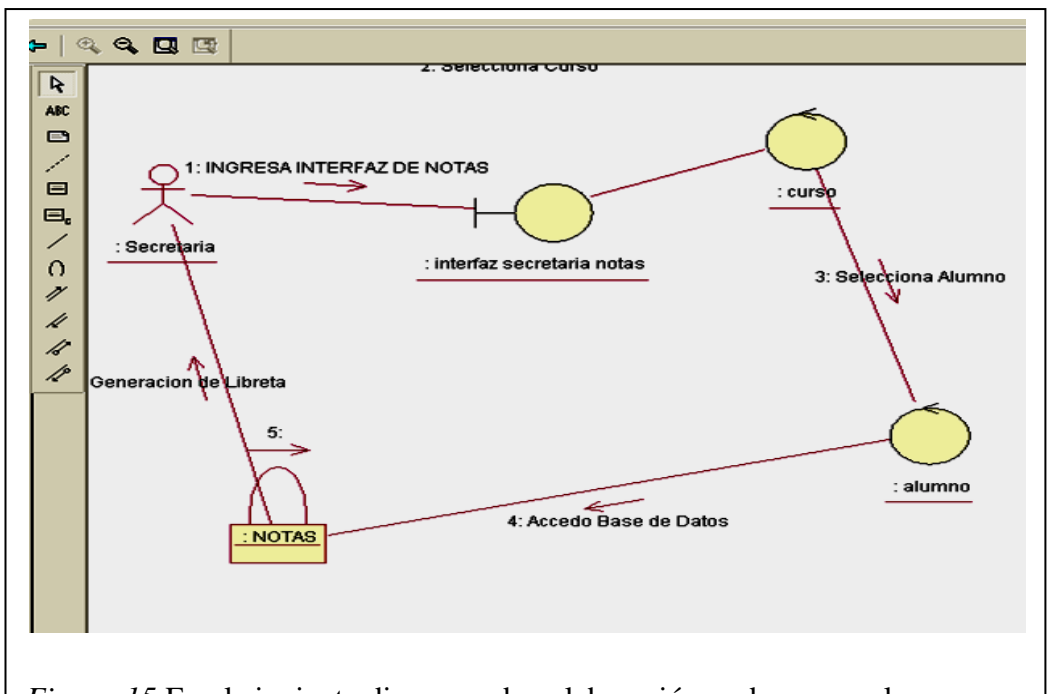

*Figura 15* En el siguiente diagrama de colaboración podemos ver los pasos a realizar para el ingreso de notas a la base de datos

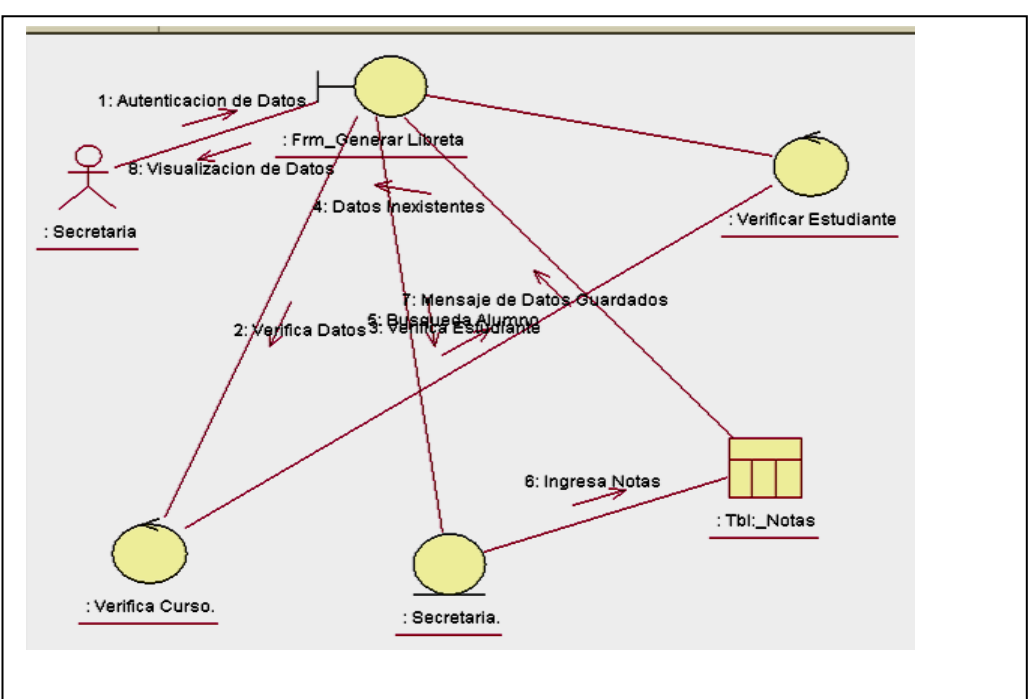

*Figura 16* En el diagrama de colaboración podemos observar las actividades

para la generación de un reporte académico.

APLICACIÓN DEL NUEVO MODELO DE EVALUACIÓN DEL MINISTERIO DE EDUCACIÓN MEDIANTE UN SISTEMA INFORMÁTICO PARA EL CENTRO EDUCATIVO NUEVO MUNDO INTELECTUAL DE LA CIUDAD DE QUITO.

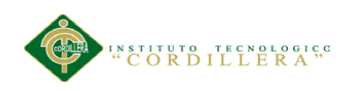

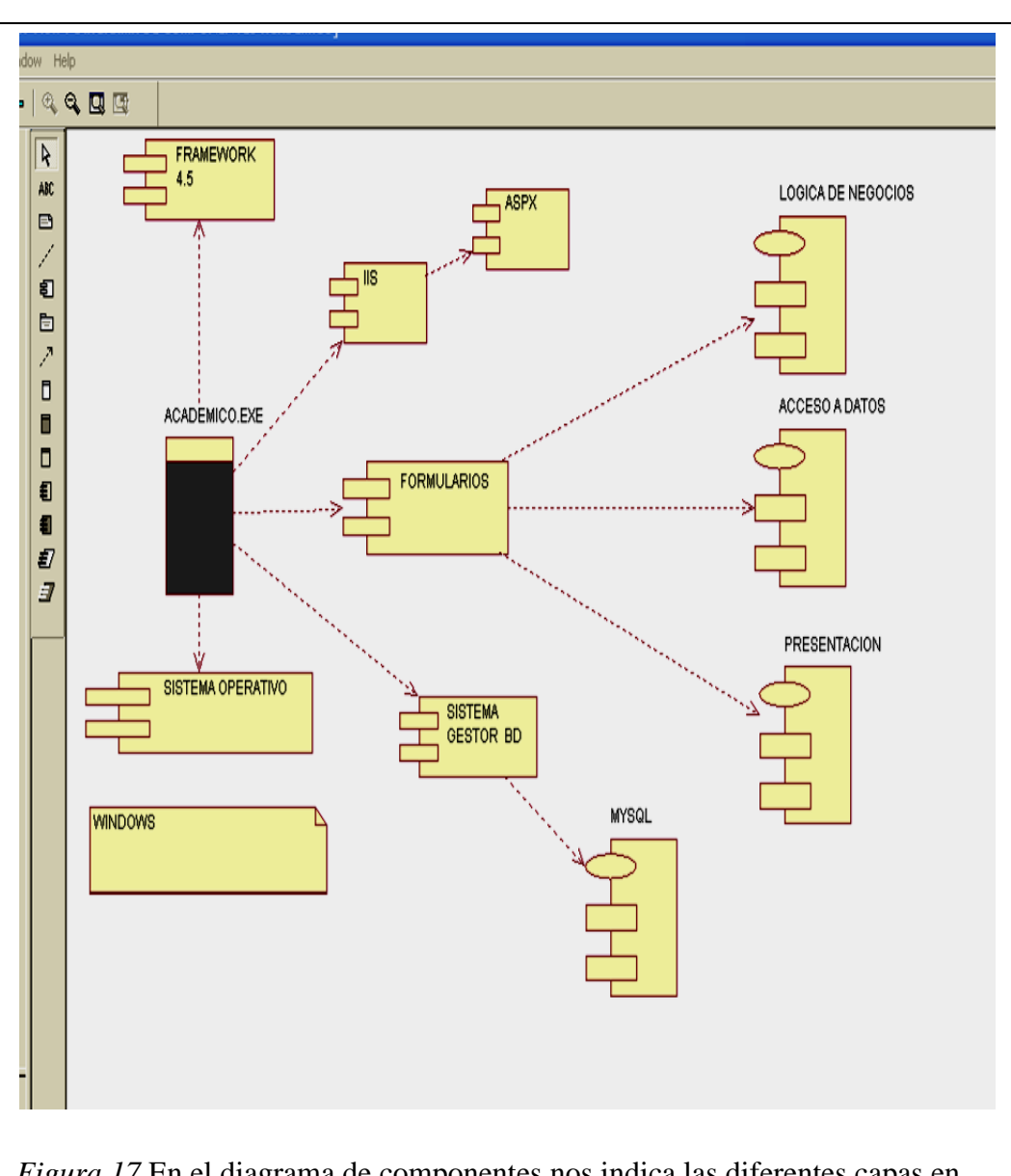

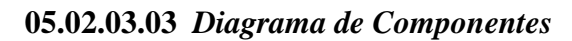

*Figura 17* En el diagrama de componentes nos indica las diferentes capas en las que está desarrollada la aplicación y los paquetes necesarios para la implementación del mismo.

APLICACIÓN DEL NUEVO MODELO DE EVALUACIÓN DEL MINISTERIO DE EDUCACIÓN MEDIANTE UN SISTEMA INFORMÁTICO PARA EL CENTRO EDUCATIVO NUEVO MUNDO INTELECTUAL DE LA CIUDAD DE QUITO.

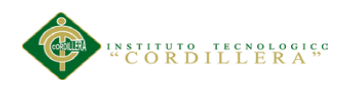

## **5.02.04.01** *Modelo Lógico*

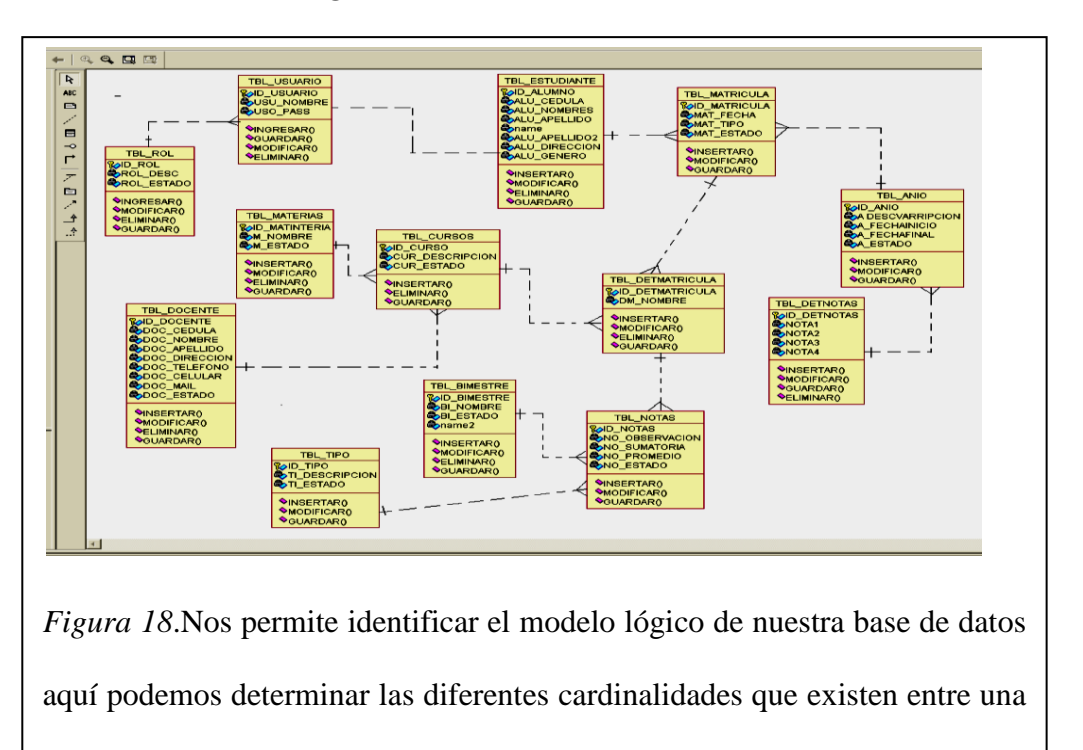

**5.02.04.02** *Modelo Físico*

tabla con otra, permitiendo generar las claves foráneas.

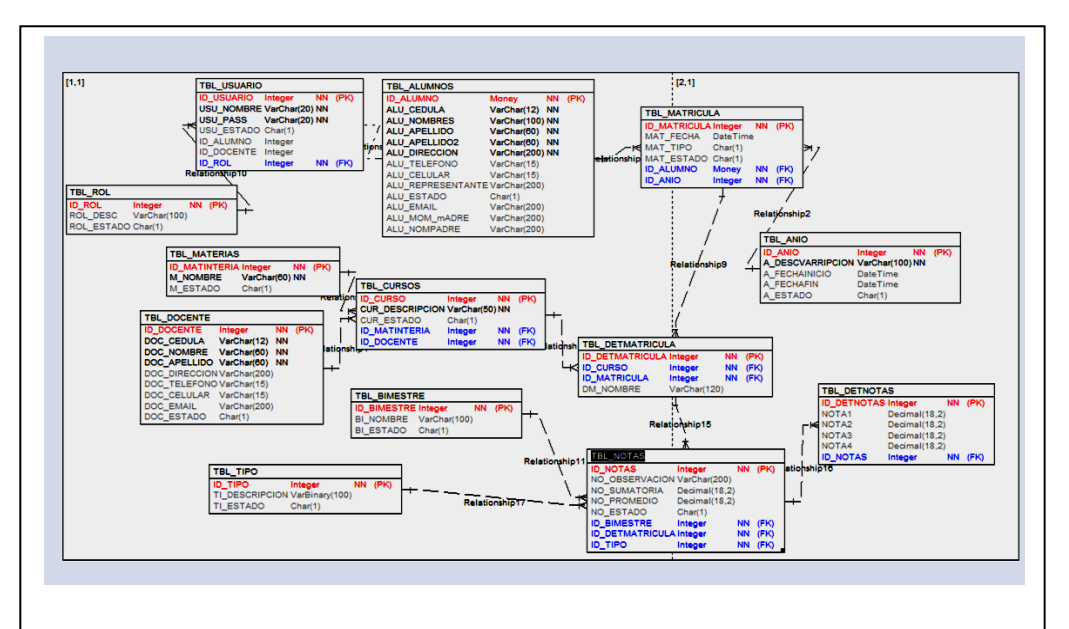

*Figura 19* Nos permite identificar el modelo físico de nuestra base de datos donde podemos observar la estructura y el tipo de datos que tendrán cada una de las tablas además de las relaciones entre tablas

APLICACIÓN DEL NUEVO MODELO DE EVALUACIÓN DEL MINISTERIO DE EDUCACIÓN MEDIANTE UN SISTEMA INFORMÁTICO PARA EL CENTRO EDUCATIVO NUEVO MUNDO INTELECTUAL DE LA CIUDAD DE QUITO.

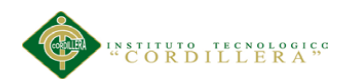

#### **5.03 Desarrollo**

#### **5.03.01Arquitectura de software.**

También denominada arquitectura lógica es un conjunto de patrones coherentes, define la manera abstracta , los componentes que llevan a cabo alguna tarea de computación.

#### **5.03.01.01** *Programación por capas.*

Es un técnica de ingeniería de software cuyo propósito fundamental es la separación de la lógica de negocios de la lógica de diseño es la más utilizada en los lenguajes orientados a objetos (POO) donde la creación y utilización de clases es fundamental y es aquí donde podemos evidenciar la utilidad de este estilo de programación, pues dividiendo la solución es factible que cada programador se ocupe de un capa específica y de esta manera optimizar el tiempo en el proceso de creación del software.

La ventaja principal es que el desarrollo se puede llevar a cabo en varios niveles y en caso de que exista la necesidad de hacer algún cambio solo se lo hace en el nivel requerido hecho que permite el diseño de arquitecturas escalables.:

#### **5.03.01.01.01** *Capa de datos.*

Es la encargada de realizar transacciones con la base o bases de datos para poder obtener o ingresar la información al sistema.

El manejo de los datos debe realizarse de manera que haya consistencia en los mismos, de tal manera que los datos que se extraen o se ingresan deberán ser precisos.

APLICACIÓN DEL NUEVO MODELO DE EVALUACIÓN DEL MINISTERIO DE EDUCACIÓN MEDIANTE UN SISTEMA INFORMÁTICO PARA EL CENTRO EDUCATIVO NUEVO MUNDO INTELECTUAL DE LA CIUDAD DE QUITO.

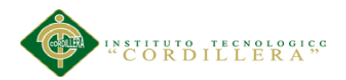

es en esta capa donde se definen las consultas a realizar en la base de datos, a fin de generar los reportes necesarios.

#### **5.03.01.01.02** *Capa de lógica de negocio.*

También llamada capa de reglas de negocio porque en esta se definen todas las reglas que se deben cumplir para una correcta ejecución del programa.

Representa el corazón de la aplicación ya que se comunica con todas las demás capas a fin de llevar a cabo procesos específicos del core del negocio.

#### **5.03.01.01.03** *Capa de presentación.*

Esta capa es que observa el usuario, le comunica la información y así mismo la captura de un minio proceso, esta capa sol se comunica con la capa de negocio o llamada capa gráfica. esta capa debe ser dinámica y amistosa para el usuario ya que este es el que se va a encargar de utilizar el sistema y de dar retroalimentación al equipo de desarrolladores en el caso de que exista algo que mejorar.

Dentro de la parte técnica la capa de presentación contiene los objetos encargados de comunicar al usuario con el sistema mediante el intercambio de información, capturando y desplegando los datos necesarios para la realización de alguna tarea

#### **5.03.02 Estándares de programación.**

Un estándar de programación es una forma de "normalizar" la programación de forma tal que al trabajar en un proyecto cualquiera de las personas involucradas en el mismo tenga acceso y comprenda el código. En otras palabras define la escritura y organización del código fuente de un programa. Además el seguir un estándar de

APLICACIÓN DEL NUEVO MODELO DE EVALUACIÓN DEL MINISTERIO DE EDUCACIÓN MEDIANTE UN SISTEMA INFORMÁTICO PARA EL CENTRO EDUCATIVO NUEVO MUNDO INTELECTUAL DE LA CIUDAD DE QUITO.

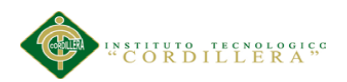

programación te facilita como programador la modificación de tu propio código fuente aunque no estés trabajando en un equipo.

Por lo general los estándares de programación definen la forma en que deben ser declaradas las variables, las clases, los comentarios, en algunos estándares especifica que datos deben incluirse acerca del programador y de los cambios realizados al código fuente.

Por ejemplo utilizar una determinada nomenclatura para la declaración de variables, o de clases dependiendo de su tipo es de gran ayuda porque al leer el nombre de la variable ya sabes con qué tipo de datos estas trabajando y no tienes que buscar la declaración de la variable, todo esto dependiendo siempre del entorno y lenguaje de programación que utilices.

#### **5.03.02.01** *Parámetros de la base de datos.*

Los parámetros de la base de datos se rigen a las formas normales de estandarización de la base de datos:

La tabla contendrá una clave primaria única

la clave primaria nunca contendrá atributos nulos

No debe existir redundancia de información

El nombre de las tablas serán escritas en mayúsculas

Dependiendo de la necesidad las claves primarias serán autoincrementables.

Toda tabla deberá contar con un campo que permita el borrado lógico de un registro

La información de las claves en las tablas deberán ser encriptadas a fin de mantener la seguridad de la misma.

No deben existir campos que no tengan información.

APLICACIÓN DEL NUEVO MODELO DE EVALUACIÓN DEL MINISTERIO DE EDUCACIÓN MEDIANTE UN SISTEMA INFORMÁTICO PARA EL CENTRO EDUCATIVO NUEVO MUNDO INTELECTUAL DE LA CIUDAD DE QUITO.

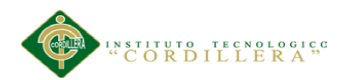

## **5.03.02.02** *Formularios.*

Los nombres de los formularios empezarán con frm seguido de un nombre que tendrá como máximo 6 caracteres que indiquen el proceso que realiza en la tabla dicho formulario ejemplo form lista

## **5.03.02.02** *Variables*

#### Tabla 22

*Tipos de variables*

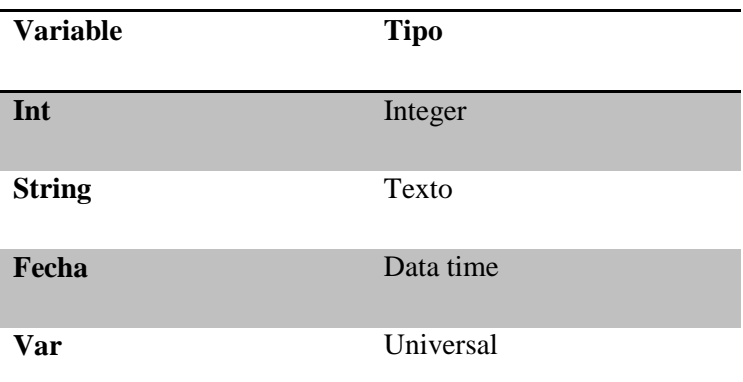

*Nota:* Es necesario que todas las variables contengan información del tipo de dato que representan

#### **5.03.03Diseño de interfaces.**

#### **5.03.03.01** *Login.*

La pantalla de ingreso de usuario es la primera que se presenta, tiene tres componentes la primera hace referencia al nombre del usuario, la segunda la clave del mismo y el tercer componente que permite ingresar a la interfaz respectiva previo el ingreso de los dos anteriores.

Esta pantalla nos permite filtrar a los usuarios que están en nuestra base de datos así podremos controlar de manera eficiente el ingreso a la aplicación

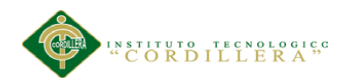

informática y cada una de la interfaces presentadas en la aplicación es decir un alumno nunca podrá ingresar a una interfaz de ingreso de notas o de mantenimiento de tablas.

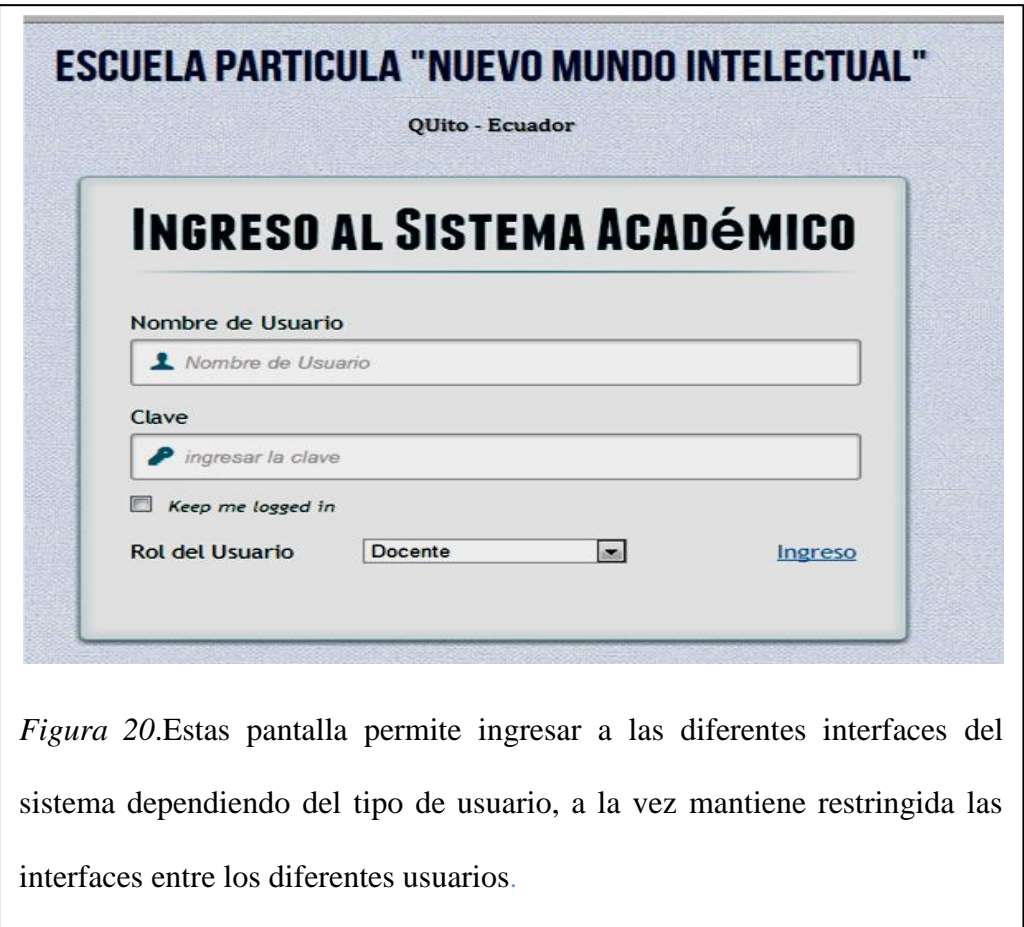

#### **5.03.03.02** *La interfaz menú.*

Es el menú principal dependiendo del tipo de usuario se activarán los distintos módulos.

Es decir que si se ingresa como estudiante se pondrá ver todos los módulos pero únicamente el modulo de estudiante estará habilitado y de esta manera el estudiante podrá ver sus notas

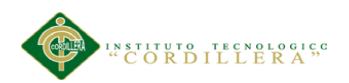

Cabe indicar que el modulo de información y ubicación siempre estarán disponibles sin importar el tipo de usuario que sea, no así los módulos docente, alumno y gestión del sistema que se abrirán de acuerdo al nombre de usuario y la clave ingresada

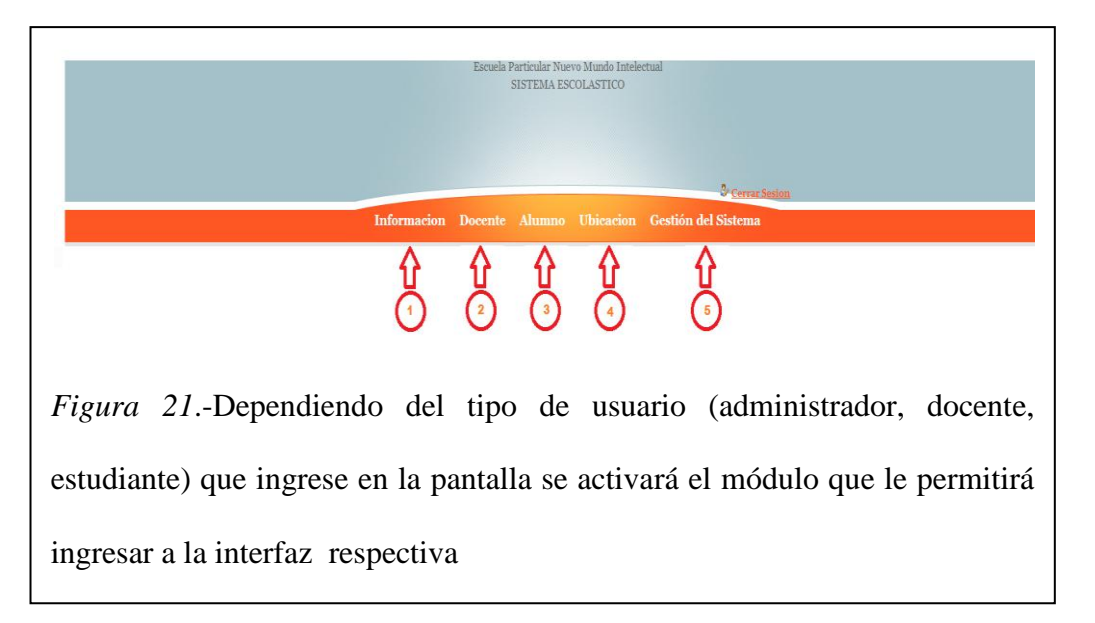

#### **5.03.03.02 La interfaz de usuario**

Nos permite dar mantenimiento a las diferentes tablas de la aplicación entre las principales tenemos: alumnos, docentes, usuarios, cursos, materias, niveles, roles y alumnos es decir que podemos ingresar nuevos elementos, eliminar, modificar y en su mayoría de veces guardar .

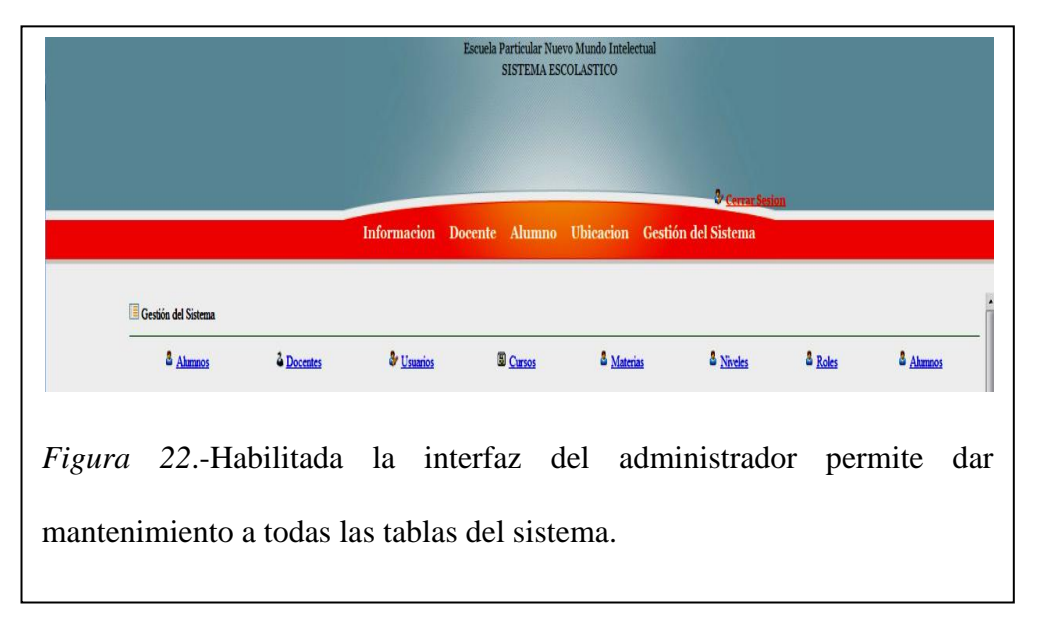

APLICACIÓN DEL NUEVO MODELO DE EVALUACIÓN DEL MINISTERIO DE EDUCACIÓN MEDIANTE UN SISTEMA INFORMÁTICO PARA EL CENTRO EDUCATIVO NUEVO MUNDO INTELECTUAL DE LA CIUDAD DE QUITO.

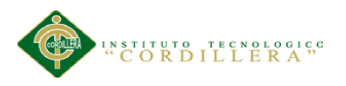

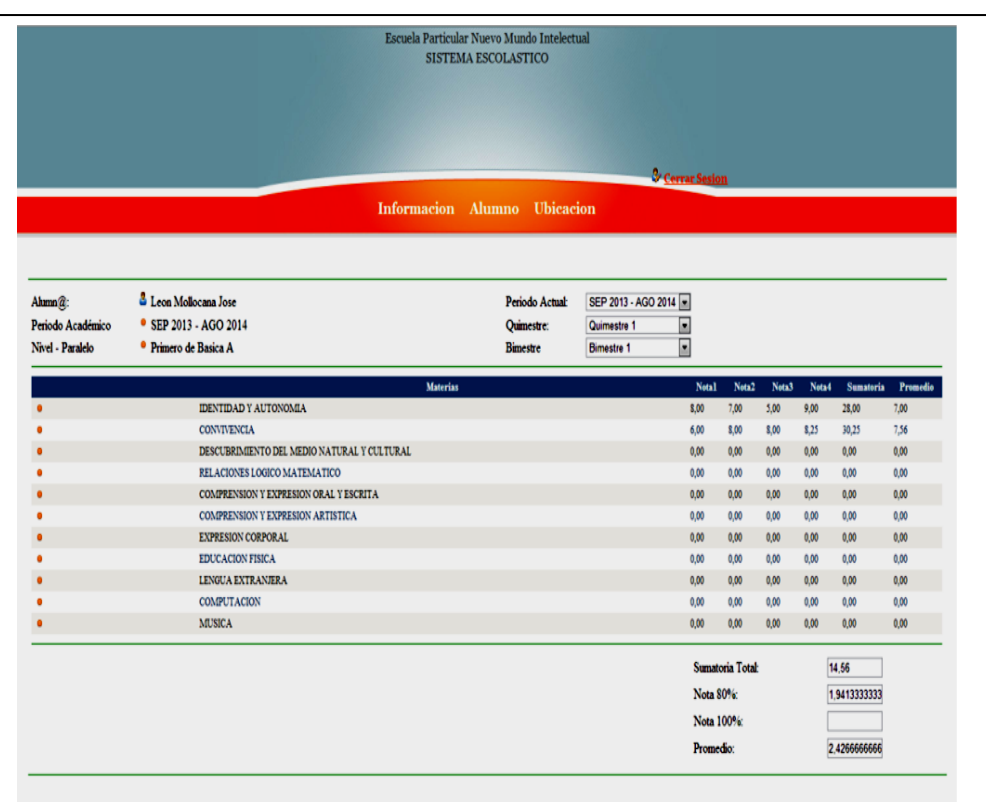

*Figura 23* A través de la interfaz del alumno podemos ver el rendimiento académico del mismo el cual deberá ingresar su clave para poder acceder a esta interfaz

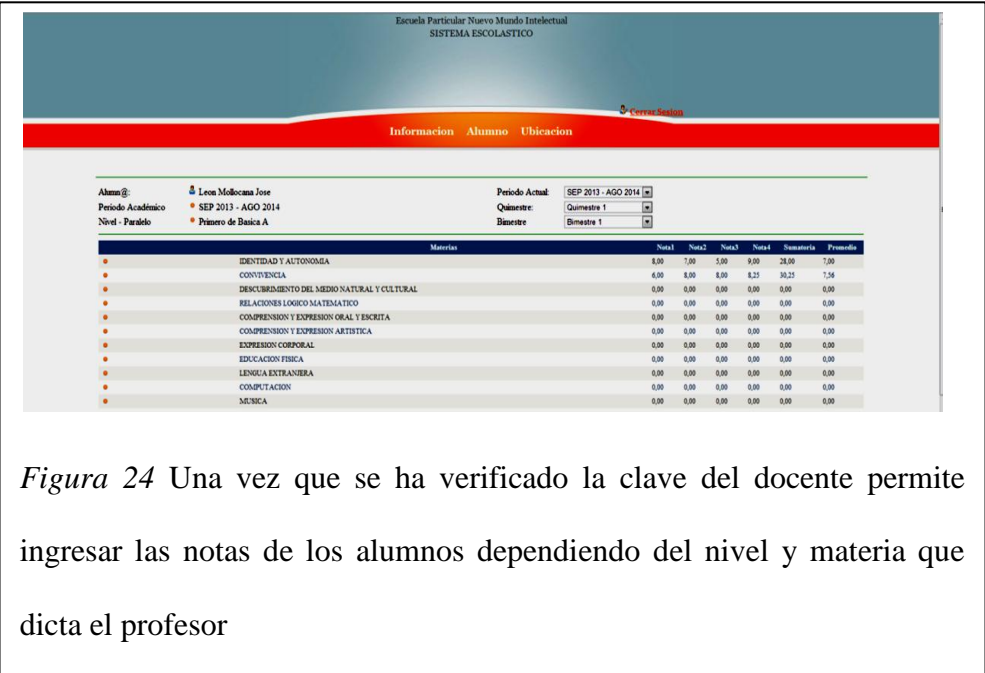

APLICACIÓN DEL NUEVO MODELO DE EVALUACIÓN DEL MINISTERIO DE EDUCACIÓN MEDIANTE UN SISTEMA INFORMÁTICO PARA EL CENTRO EDUCATIVO NUEVO MUNDO INTELECTUAL DE LA CIUDAD DE QUITO.

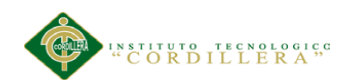

#### **5.04 Pruebas**

## **5.04.01 Diagrama de Control de pruebas**.

Nos permite identificar los posibles escenarios que se pueden dar al realizar una matrícula. (ver anexoA.05)

## **5.04.02 Prueba de ingreso al sistema.**

Tabla 23

*Prueba de ingreso al sistema*

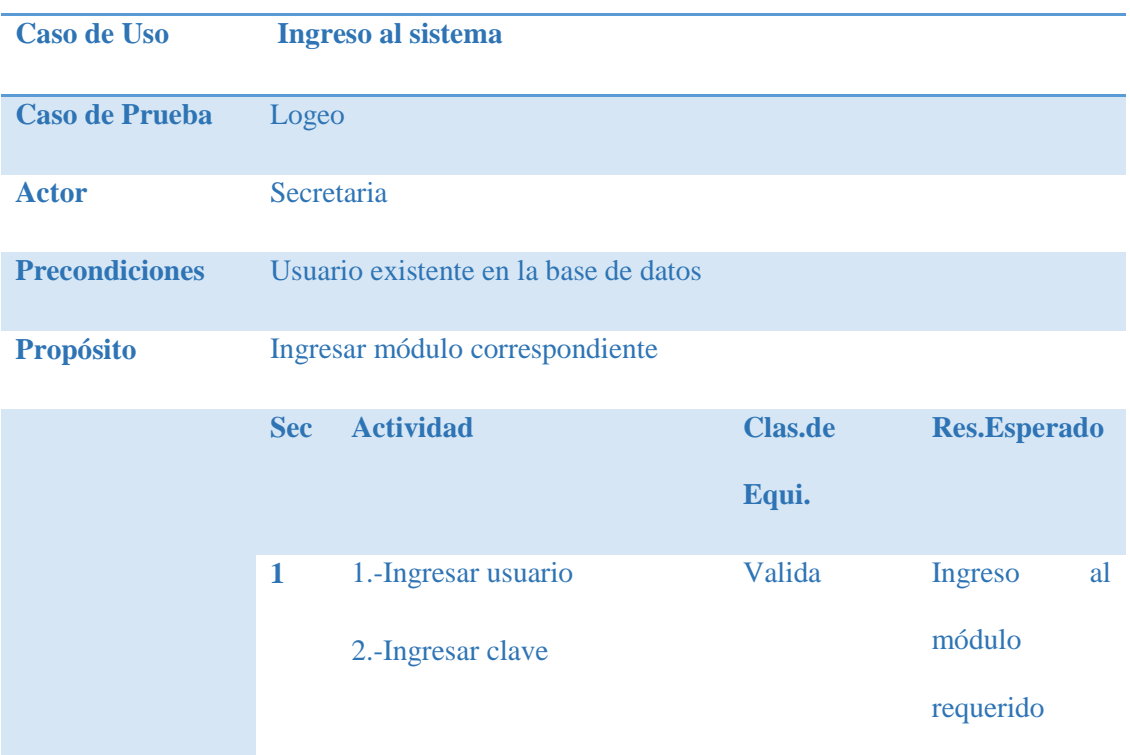

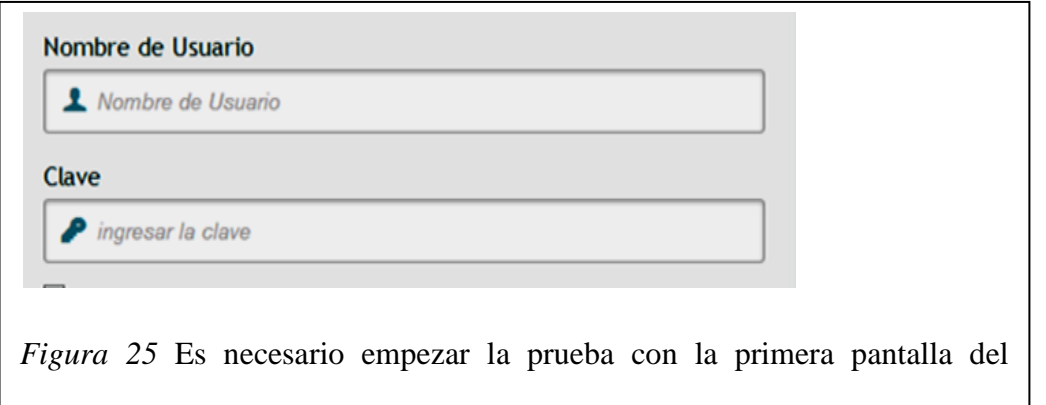

APLICACIÓN DEL NUEVO MODELO DE EVALUACIÓN DEL MINISTERIO DE EDUCACIÓN MEDIANTE UN SISTEMA INFORMÁTICO PARA EL CENTRO EDUCATIVO NUEVO MUNDO INTELECTUAL DE LA CIUDAD DE QUITO.

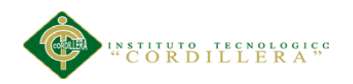

#### **5.04.03 Prueba ingreso de notas.**

Nos da a conocer los posibles escenarios que se presentan al ingresar las notas de los estudiantes.es decir que se puede ingresar de manera errónea una o más notas y los procesos a seguir para resolver este problema (ver anexo A.06)

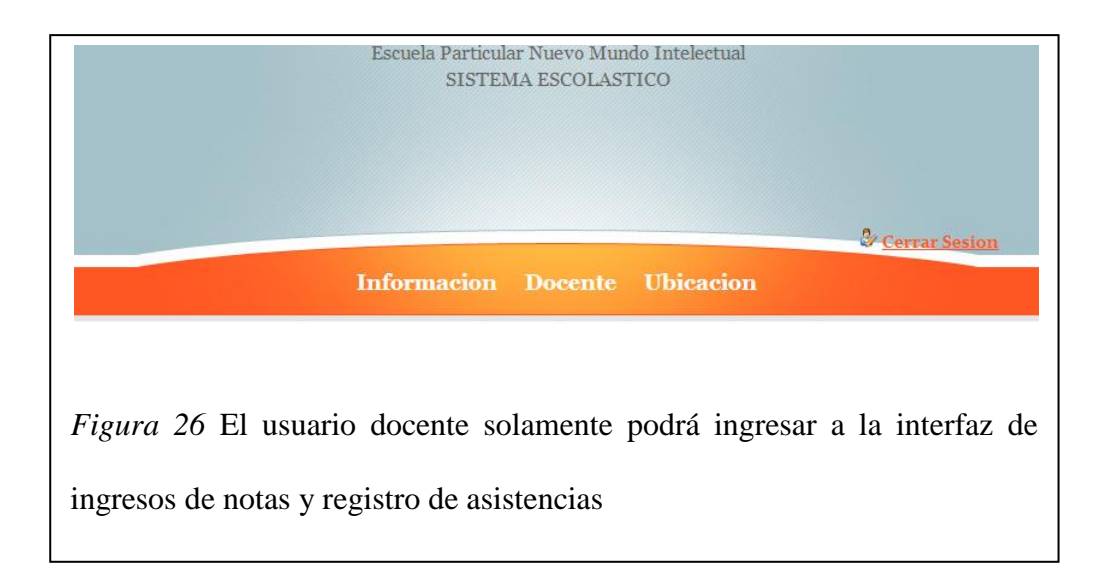

**5.04.04 Prueba reportes académicos.** Permite conocer los diferentes escenarios que se presentan al generar los reportes académicos de la Institución.

La aplicación informática cuenta con parámetros que permiten dar diferentes niveles de acceso a los usuarios dependiendo de su rol dentro del sistema Es decir, que el usuario administrador no tendrá ninguna restricción (ver anexo A.07)

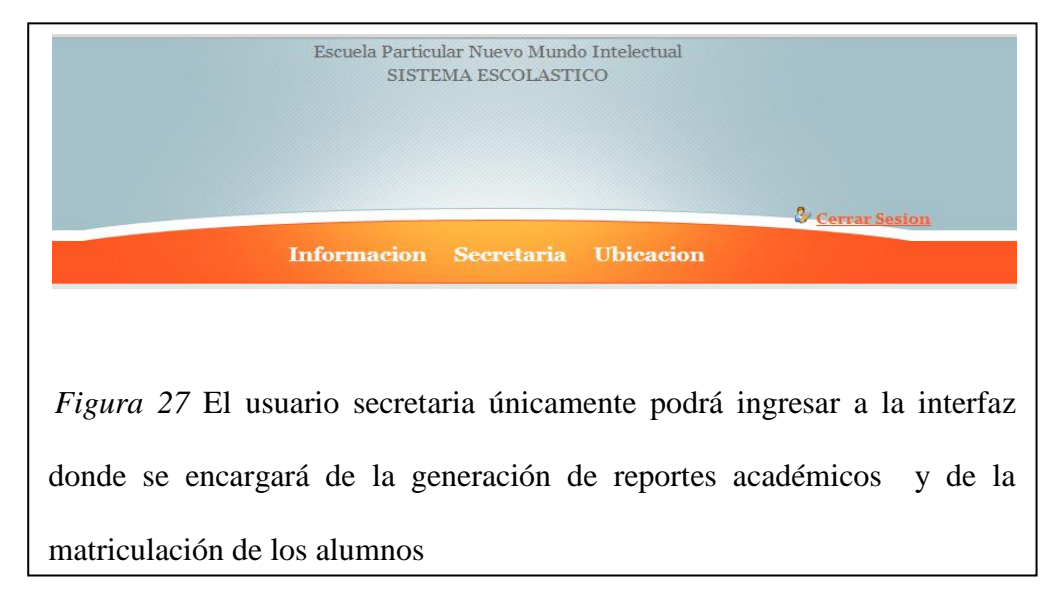

APLICACIÓN DEL NUEVO MODELO DE EVALUACIÓN DEL MINISTERIO DE EDUCACIÓN MEDIANTE UN SISTEMA INFORMÁTICO PARA EL CENTRO EDUCATIVO NUEVO MUNDO INTELECTUAL DE LA CIUDAD DE QUITO.

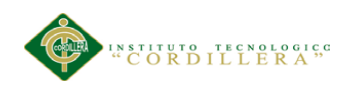

## **5.04.05 Prueba de ingreso al módulo alumno.**

Tabla 24

*Prueba de ingreso al sistema*

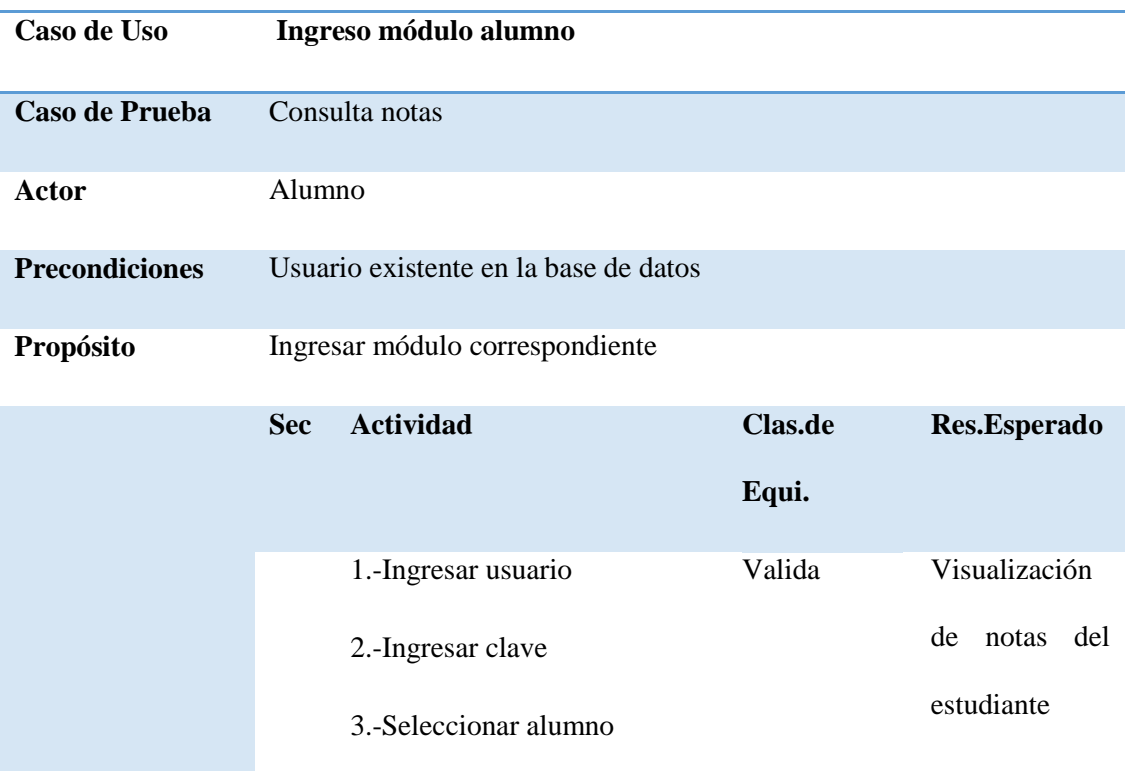

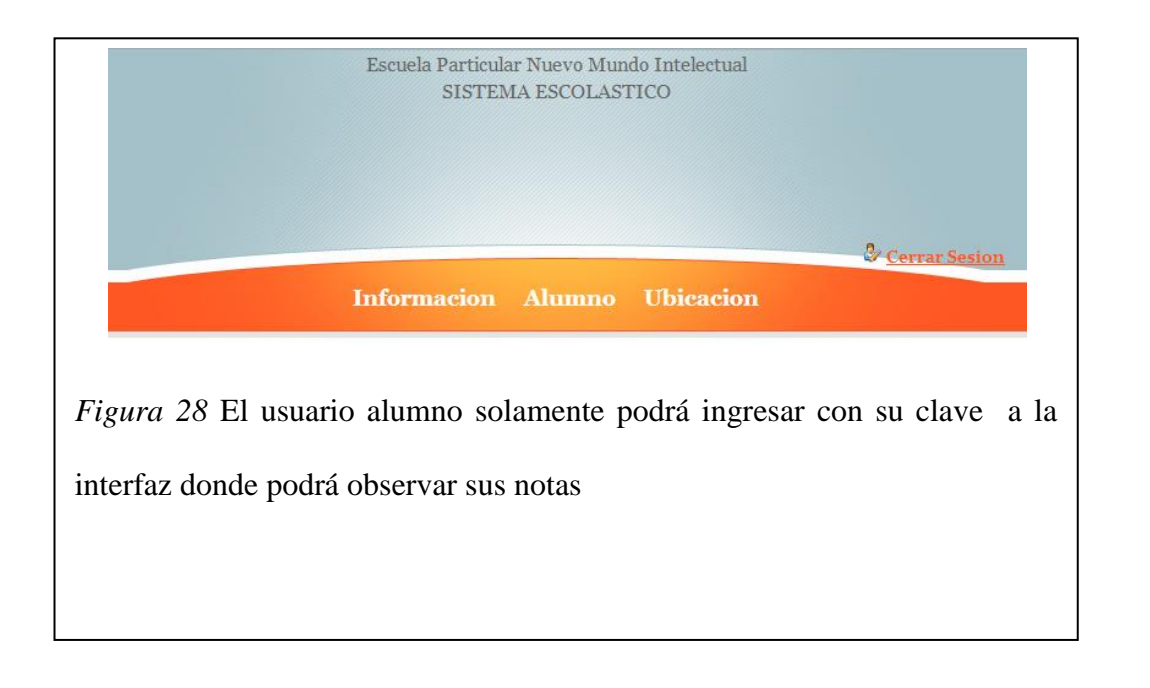

APLICACIÓN DEL NUEVO MODELO DE EVALUACIÓN DEL MINISTERIO DE EDUCACIÓN MEDIANTE UN SISTEMA INFORMÁTICO PARA EL CENTRO EDUCATIVO NUEVO MUNDO INTELECTUAL DE LA CIUDAD DE QUITO.

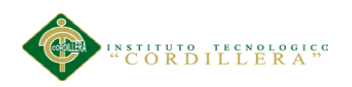

## **Capítulo VI: Aspectos administrativos**

## **6.01 Recursos**

Son elementos importantes que forman parte del proceso de realización de un proyecto Se debe tener en cuenta lo siguientes aspectos

- $\triangleright$  Recursos físicos
- $\triangleright$  Recursos tecnológicos:
- $\triangleright$  Información
- $\triangleright$  Recurso humano.

#### **Bienes disponibles**

Tabla 25.

*Recursos físicos* 

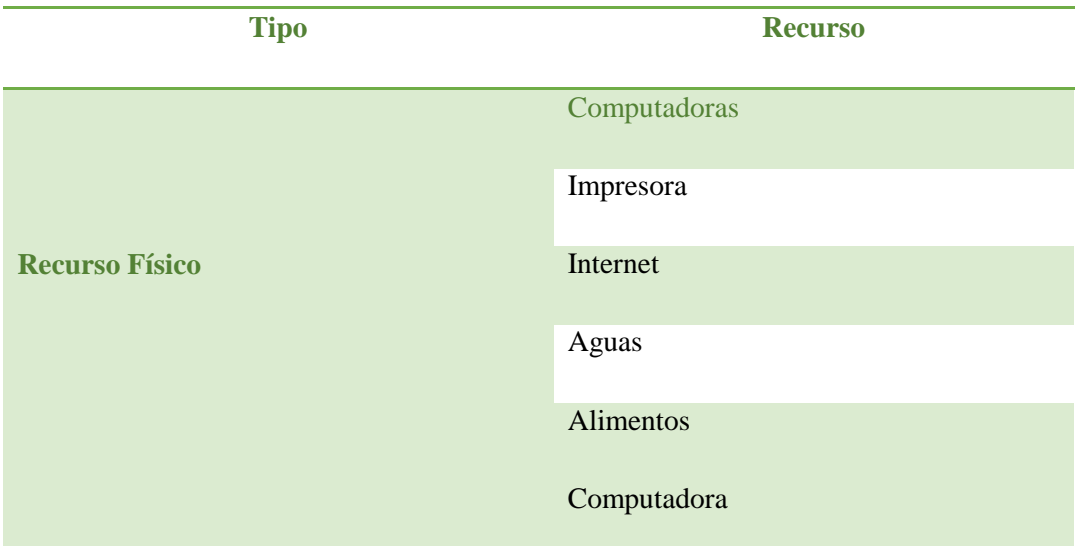

*Nota:* Son todos aquellos bienes físicos que colaboraron para la realización del

proyecto de graduación

APLICACIÓN DEL NUEVO MODELO DE EVALUACIÓN DEL MINISTERIO DE EDUCACIÓN MEDIANTE UN SISTEMA INFORMÁTICO PARA EL CENTRO EDUCATIVO NUEVO MUNDO INTELECTUAL DE LA CIUDAD DE QUITO.

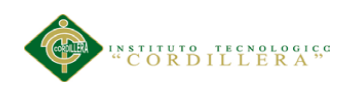

## Tabla 26.-

#### *Recursos humanos*

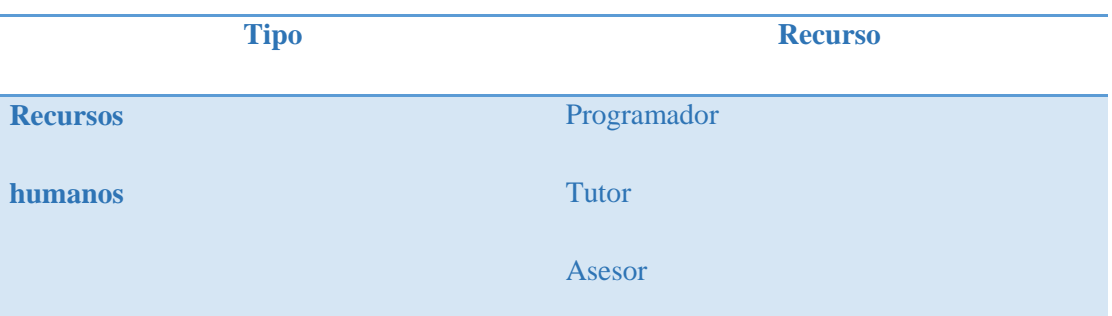

*Nota:* Son todas las personas que coadyuvaron en la realización del proyecto

#### Tabla 27

#### *Recursos tecnológicos*

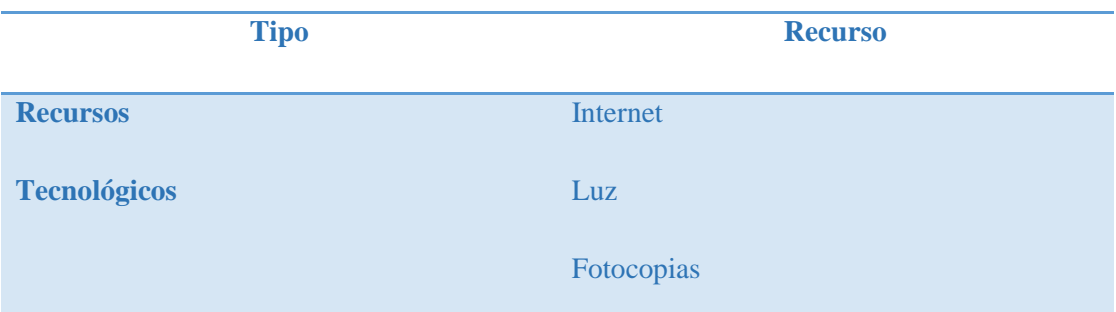

#### **Recursos no disponibles**

Tabla 28

## *Recursos no disponibles*

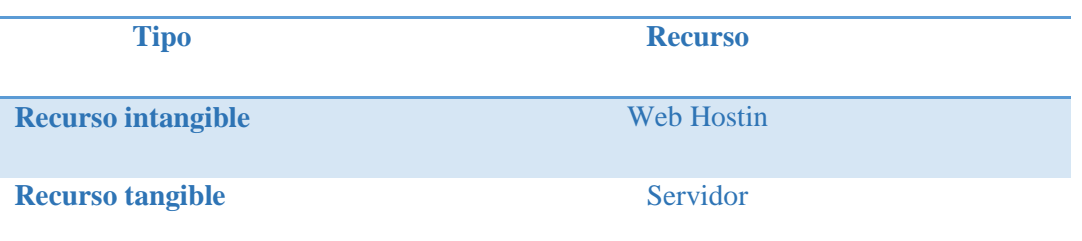

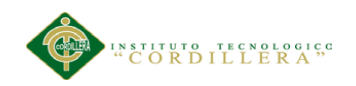

### **6.02 Presupuesto**

Tabla 29

*Presupuesto*

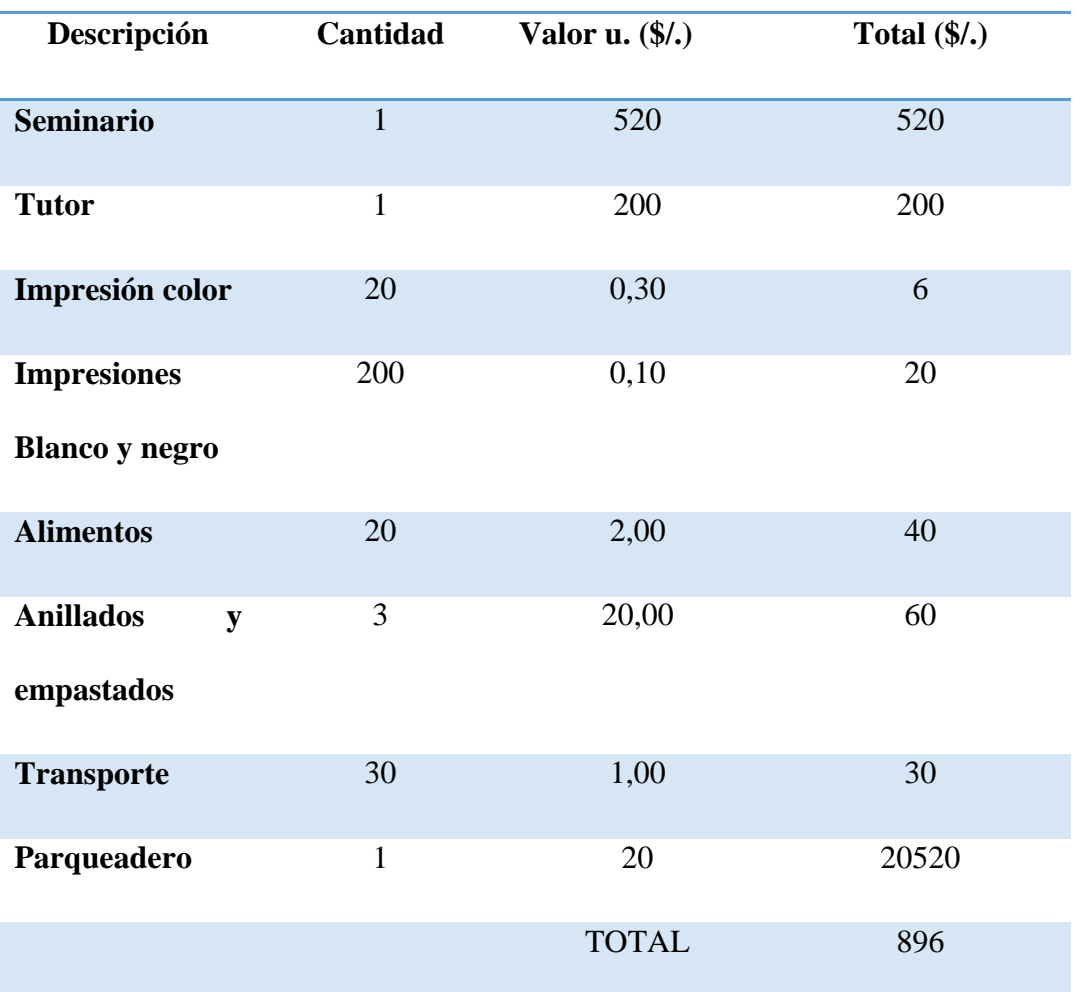

*Nota:* El presupuesto es un estimado de todos los recursos económicos que se han gastado para la elaboración del proyecto de graduación por lo que siendo un presupuesto existe un sesgo de error en las cantidades de dinero.

Debemos darnos cuenta que el tiempo siendo uno de los recursos más valiosos hoy por hoy en nuestra sociedad no se toma en cuenta ya que no podemos cuantificarlo de ninguna manera.

APLICACIÓN DEL NUEVO MODELO DE EVALUACIÓN DEL MINISTERIO DE EDUCACIÓN MEDIANTE UN SISTEMA INFORMÁTICO PARA EL CENTRO EDUCATIVO NUEVO MUNDO INTELECTUAL DE LA CIUDAD DE QUITO.
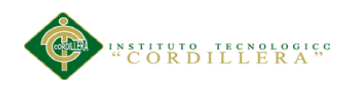

### **6.03 Cronograma**

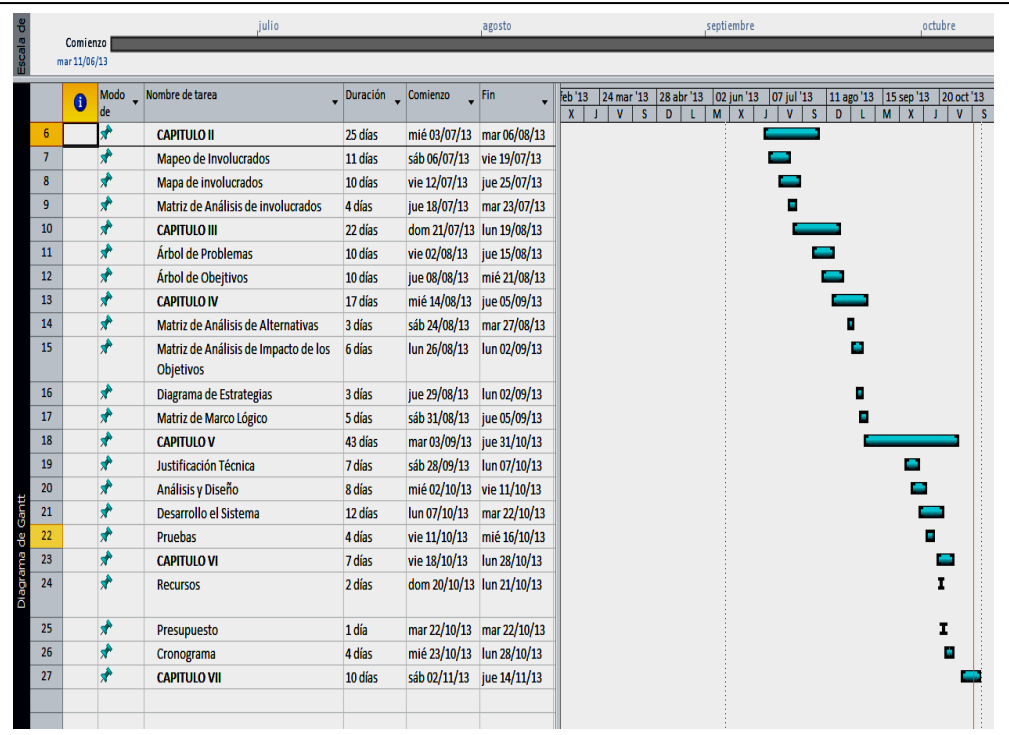

*Figura 29* A través del cronograma de actividades podemos darnos cuenta de cómo estamos avanzando en la realización de nuestro proyecto de grado esta figura nos señala los tiempos y fechas establecidas para la elaboración de nuestros capítulos que forman parte del proyecto de grado.

APLICACIÓN DEL NUEVO MODELO DE EVALUACIÓN DEL MINISTERIO DE EDUCACIÓN MEDIANTE UN SISTEMA INFORMÁTICO PARA EL CENTRO EDUCATIVO NUEVO MUNDO INTELECTUAL DE LA CIUDAD DE QUITO.

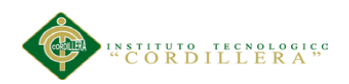

#### **Capítulo VII: Conclusiones y recomendaciones**

#### **7.01 Conclusiones**

La implementación del Sistema de notas para la Escuela Particular Nuevo Mundo Intelectual, ha permitido definir fechas de entrega de notas y responsables en la elaboración de las libretas de calificación hecho que ha permitido la disminución de tiempo y de errores, haciendo más eficiente las labores del departamento de administración.

La adaptación del sistema informático ha coadyuvado a estar acorde con la tendencia de la implementación del uso de las Tics en la educación esto ha permitiendo ahorrar tiempo y generar adecuadamente los reportes académicos según los nuevos de evaluación del Ministerio de Educación.

Al poder almacenar las notas e información personal de cada uno de los estudiantes en la base de datos hemos creando, un archivo histórico que servirá para los análisis estadísticos futuros.

Es necesario que todo el cuerpo docente se capacite de manera continua en el uso de las técnicas de comunicación e información social (Tics) .

Es necesaria la implementación de las herramientas informáticas en el campo educativo .

#### **7.02 Recomendaciones**

Dada la importancia de la información almacenada en la base es recomendable que un solo usuario administrador sea el encargado de los mantenimientos que se necesitarán en los diferentes procesos de tal forma que se mantenga un funcionamiento óptimo de la aplicación informática además el mantener un

APLICACIÓN DEL NUEVO MODELO DE EVALUACIÓN DEL MINISTERIO DE EDUCACIÓN MEDIANTE UN SISTEMA INFORMÁTICO PARA EL CENTRO EDUCATIVO NUEVO MUNDO INTELECTUAL DE LA CIUDAD DE QUITO.

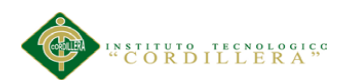

responsable de la administración del sistema informático optimizará la seguridad de las claves de los diferentes usuarios admitidos en el sistema.

Los respaldos de la base de datos deberán realizarse cada mes y en el momento que haya un ingreso de información importante a la base de datos.

Los respaldos realizados deberán ser guardados fuera del servidor en dispositivos externos y archivados especificando la fecha y capacidad de datos almacenada en lo posible se deberá hacer dos copias del respaldo mismos que serán distribuidos de la siguiente manera el primero para la directora del plantel y el segundo quedará guardado con llave en el departamento administrativo bajo responsabilidad de la secretaria general de la institución.

Se deberá hacer una limpieza diaria del centro de computo y sellar todos los orificios de las ventanas a fin de conseguir aislar el polvo de los aparatos electrónicos.

APLICACIÓN DEL NUEVO MODELO DE EVALUACIÓN DEL MINISTERIO DE EDUCACIÓN MEDIANTE UN SISTEMA INFORMÁTICO PARA EL CENTRO EDUCATIVO NUEVO MUNDO INTELECTUAL DE LA CIUDAD DE QUITO.

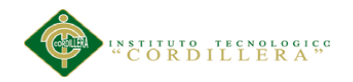

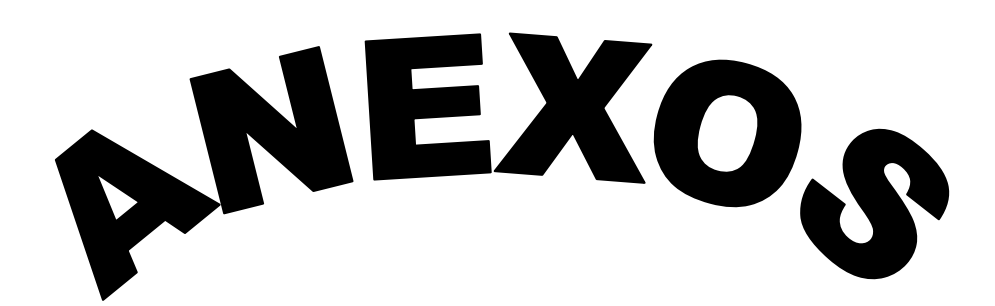

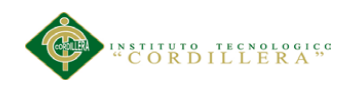

### **A.01 01** *Matriz de Involucrados*

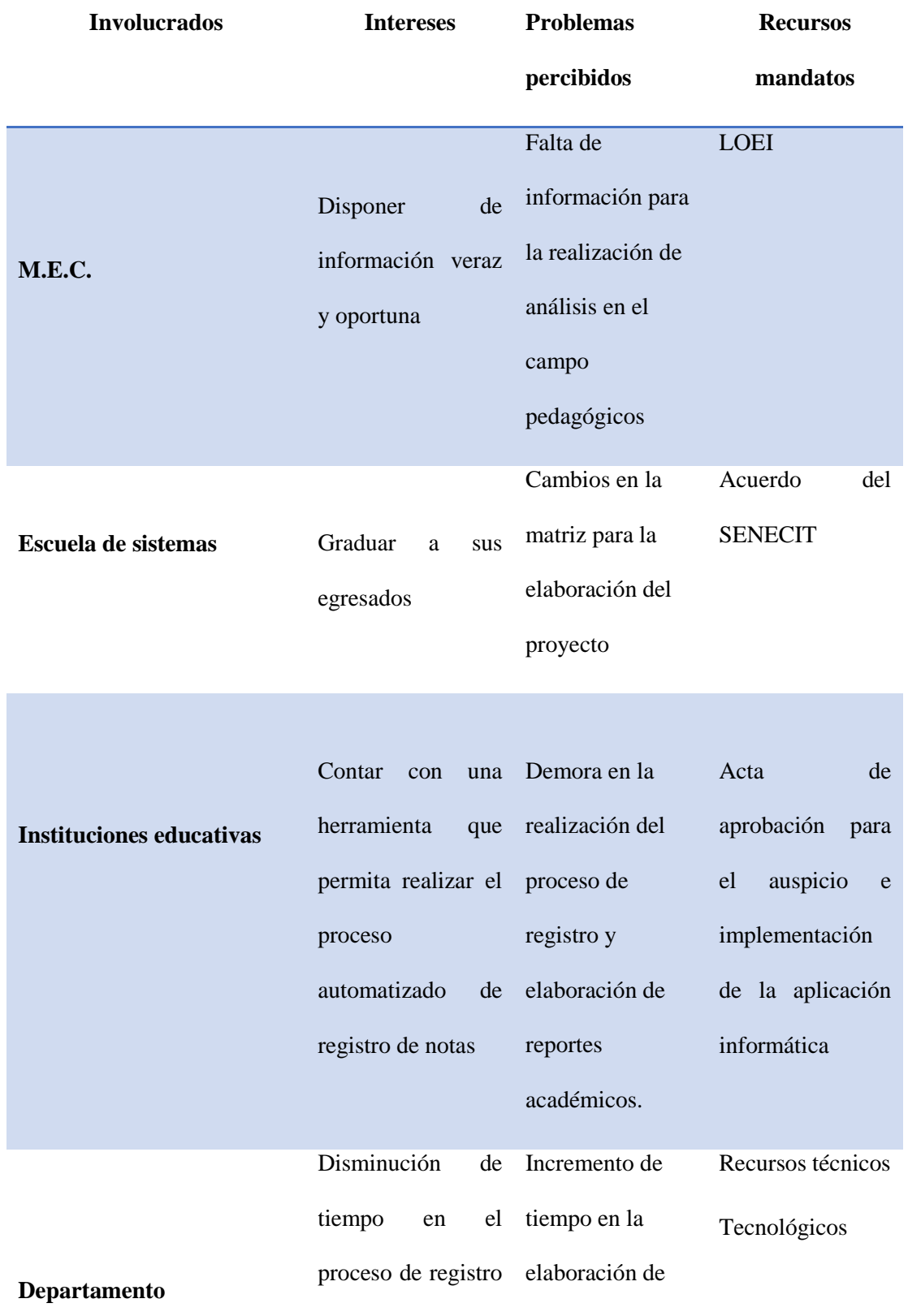

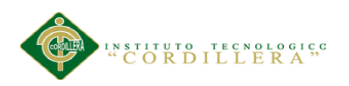

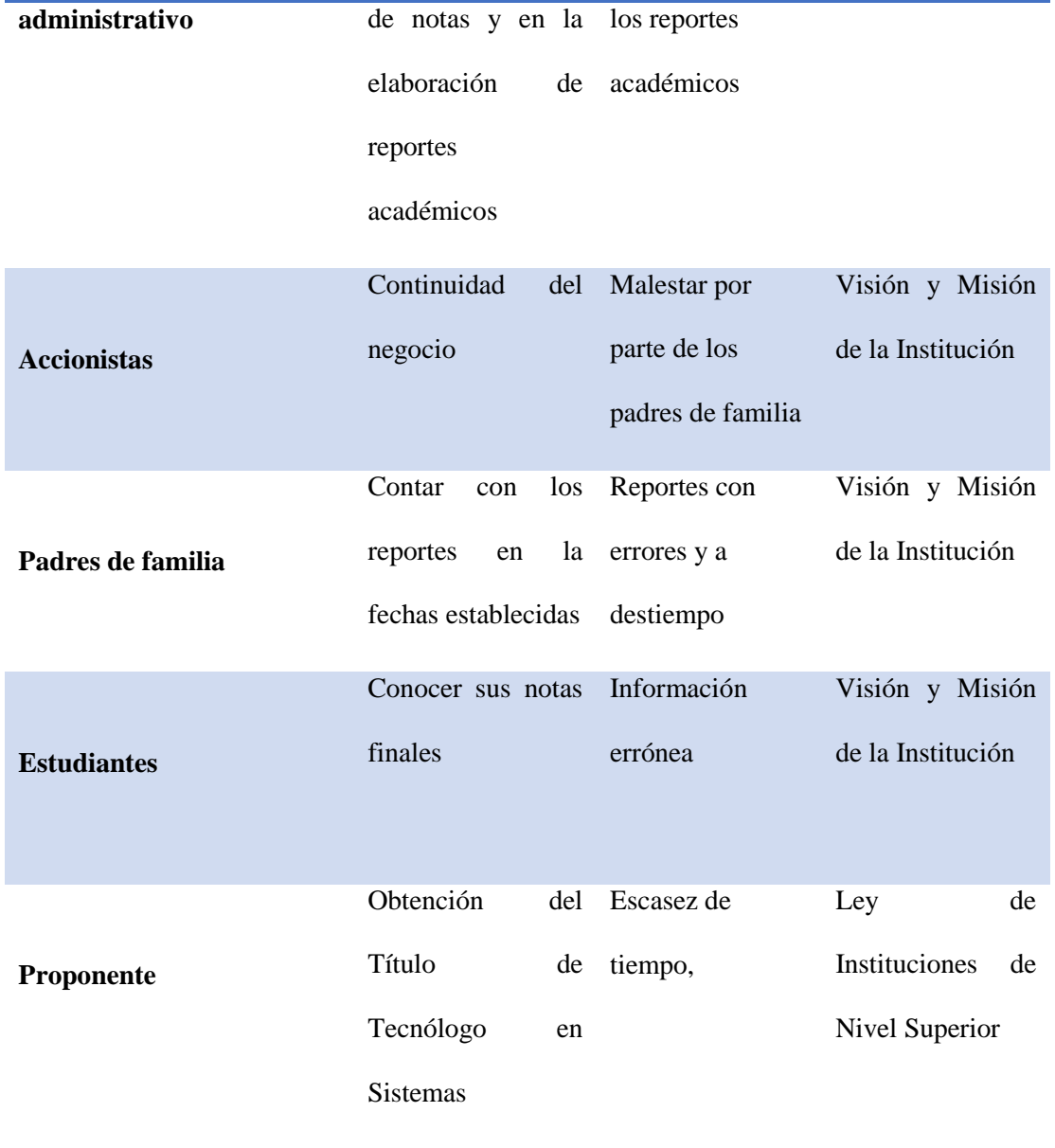

APLICACIÓN DEL NUEVO MODELO DE EVALUACIÓN DEL MINISTERIO DE EDUCACIÓN MEDIANTE UN SISTEMA INFORMÁTICO PARA EL CENTRO EDUCATIVO NUEVO MUNDO INTELECTUAL DE LA CIUDAD DE QUITO.

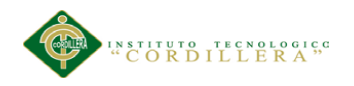

#### **A.02** *Matriz de Análisis de Alternativas*

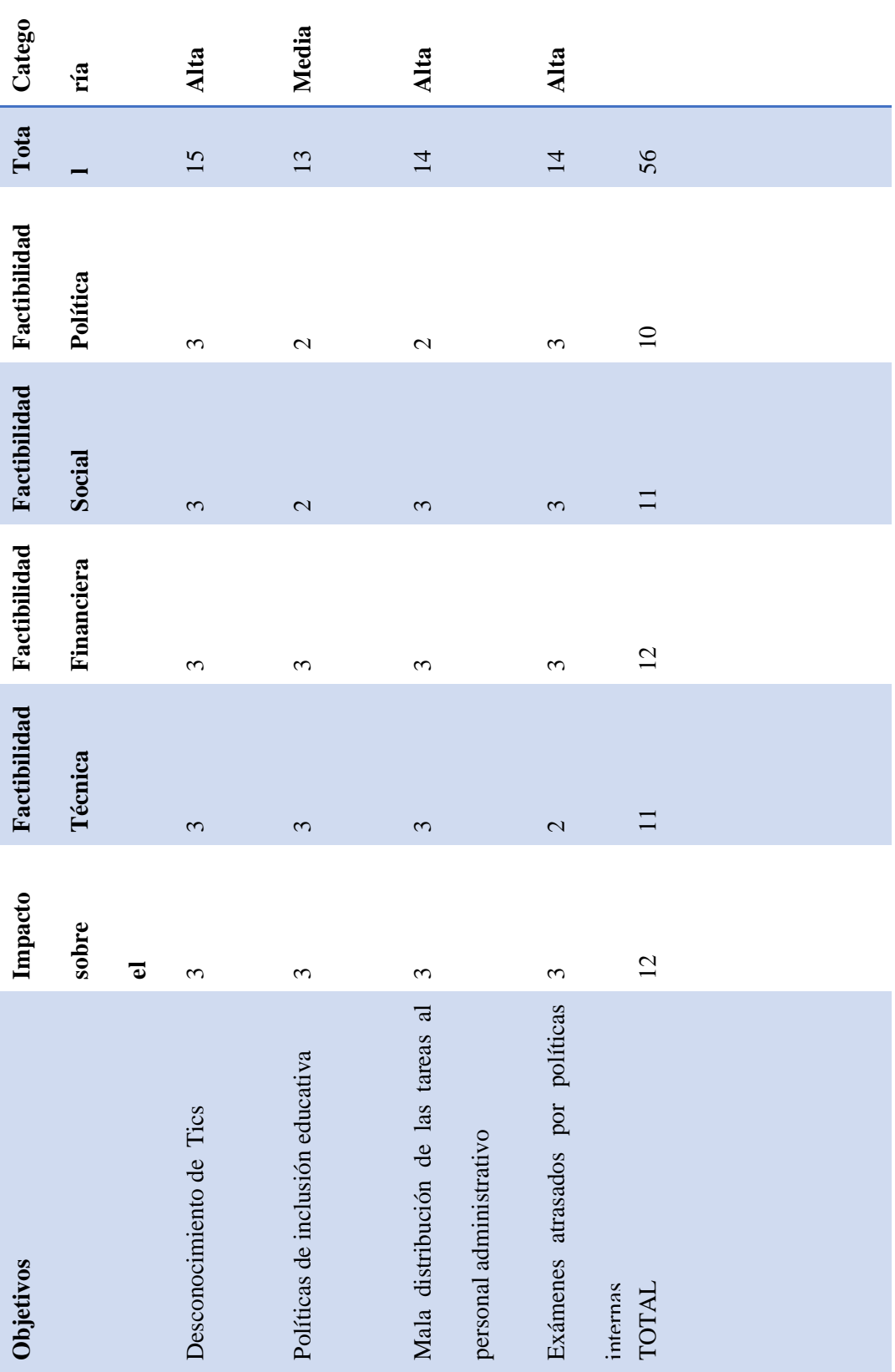

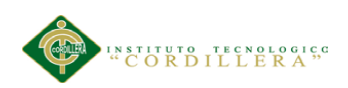

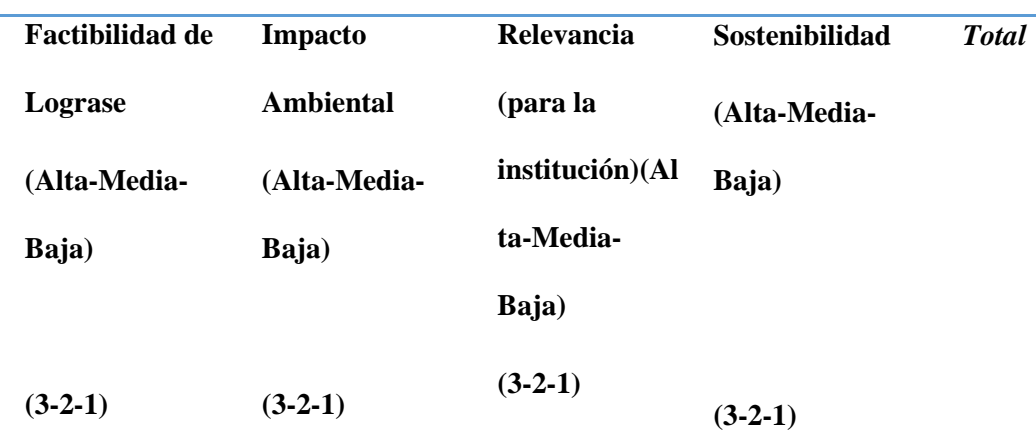

# **A.03** *Matriz de Análisis de Impacto de los Objetivos*

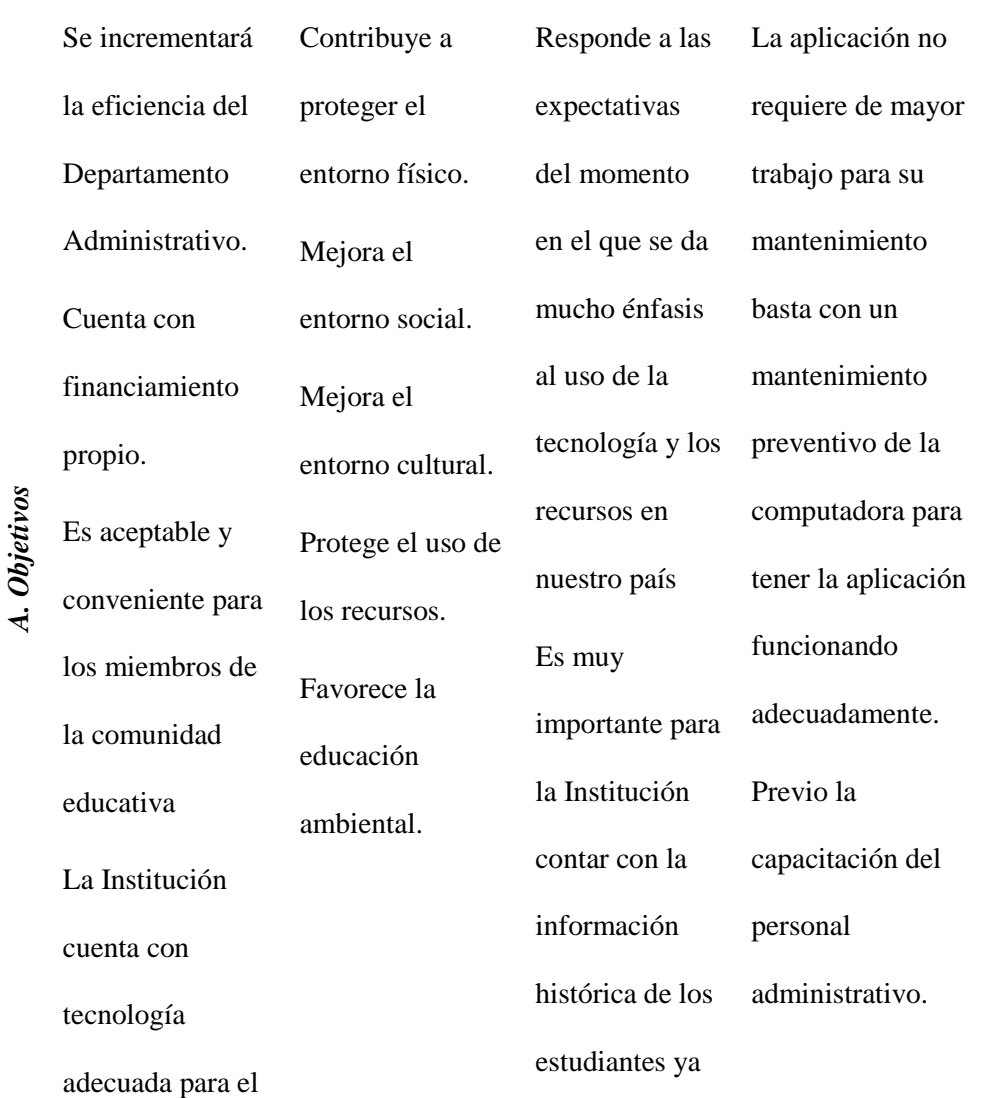

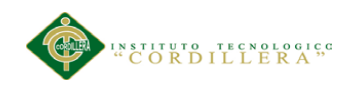

funcionamiento

del proyecto.

que a través de

ella podremos

cumplir

cabalmente con

los

requerimientos

del M.E.C.

16 puntos

16Puntos

20 puntos

APLICACIÓN DEL NUEVO MODELO DE EVALUACIÓN DEL MINISTERIO DE EDUCACIÓN MEDIANTE UN SISTEMA INFORMÁTICO PARA EL CENTRO EDUCATIVO NUEVO MUNDO INTELECTUAL DE LA CIUDAD DE QUITO.

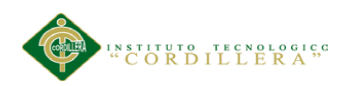

# A.04 *Matriz de Marco Lógico*

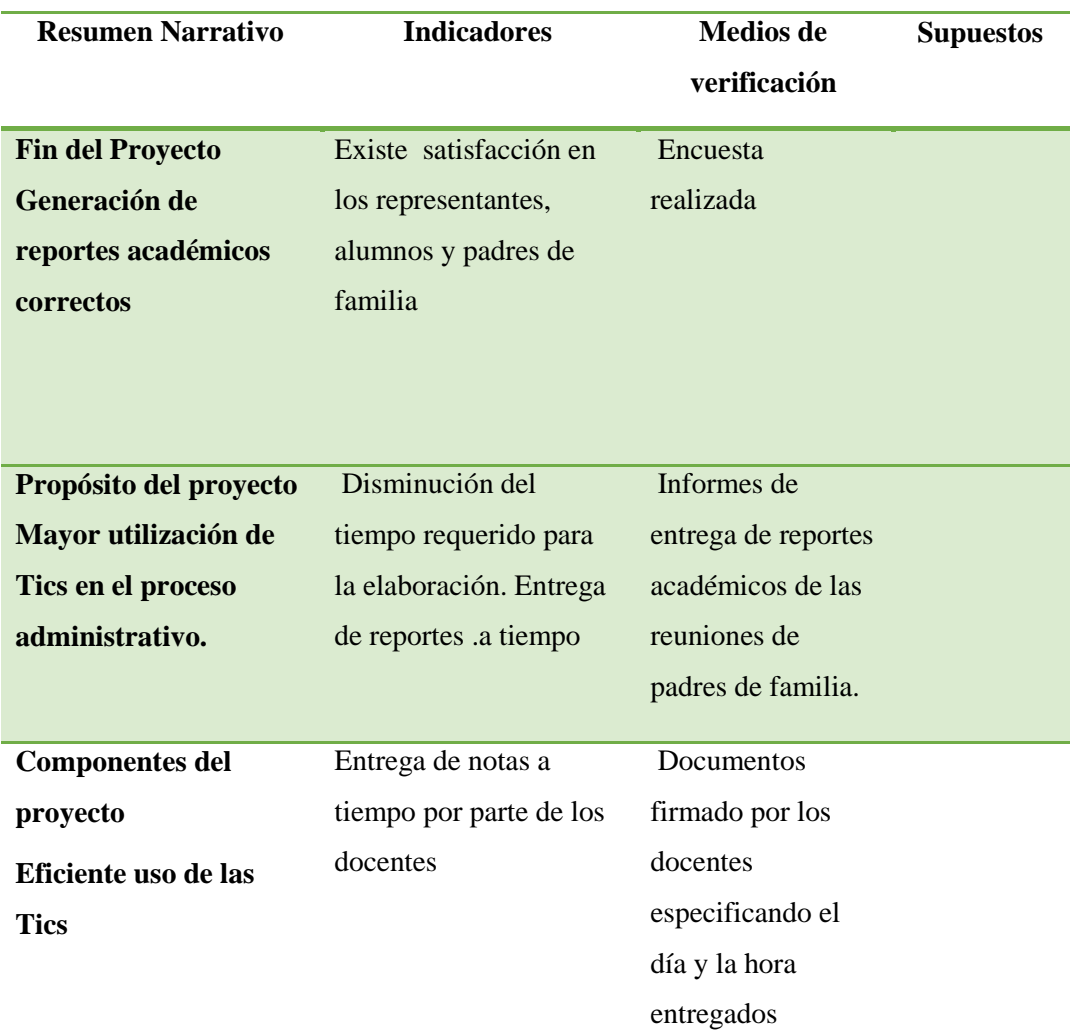

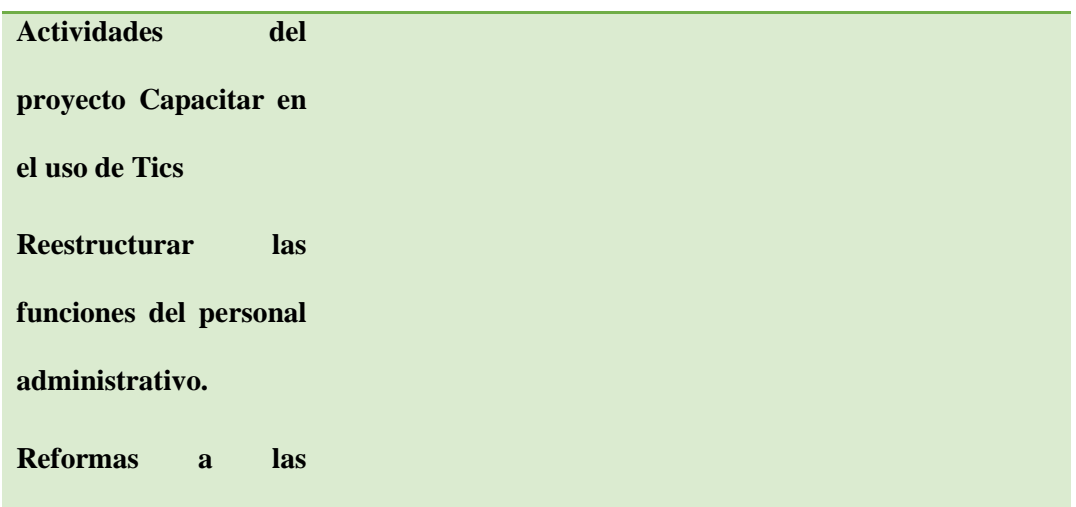

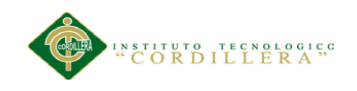

**políticas internas en** 

**cuanto a los exámenes** 

**atrasados**

APLICACIÓN DEL NUEVO MODELO DE EVALUACIÓN DEL MINISTERIO DE EDUCACIÓN MEDIANTE UN SISTEMA INFORMÁTICO PARA EL CENTRO EDUCATIVO NUEVO MUNDO INTELECTUAL DE LA CIUDAD DE QUITO.

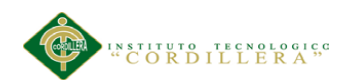

# **A.05** *Control de pruebas matrículas*

### **CASOS DE PRUEBA**

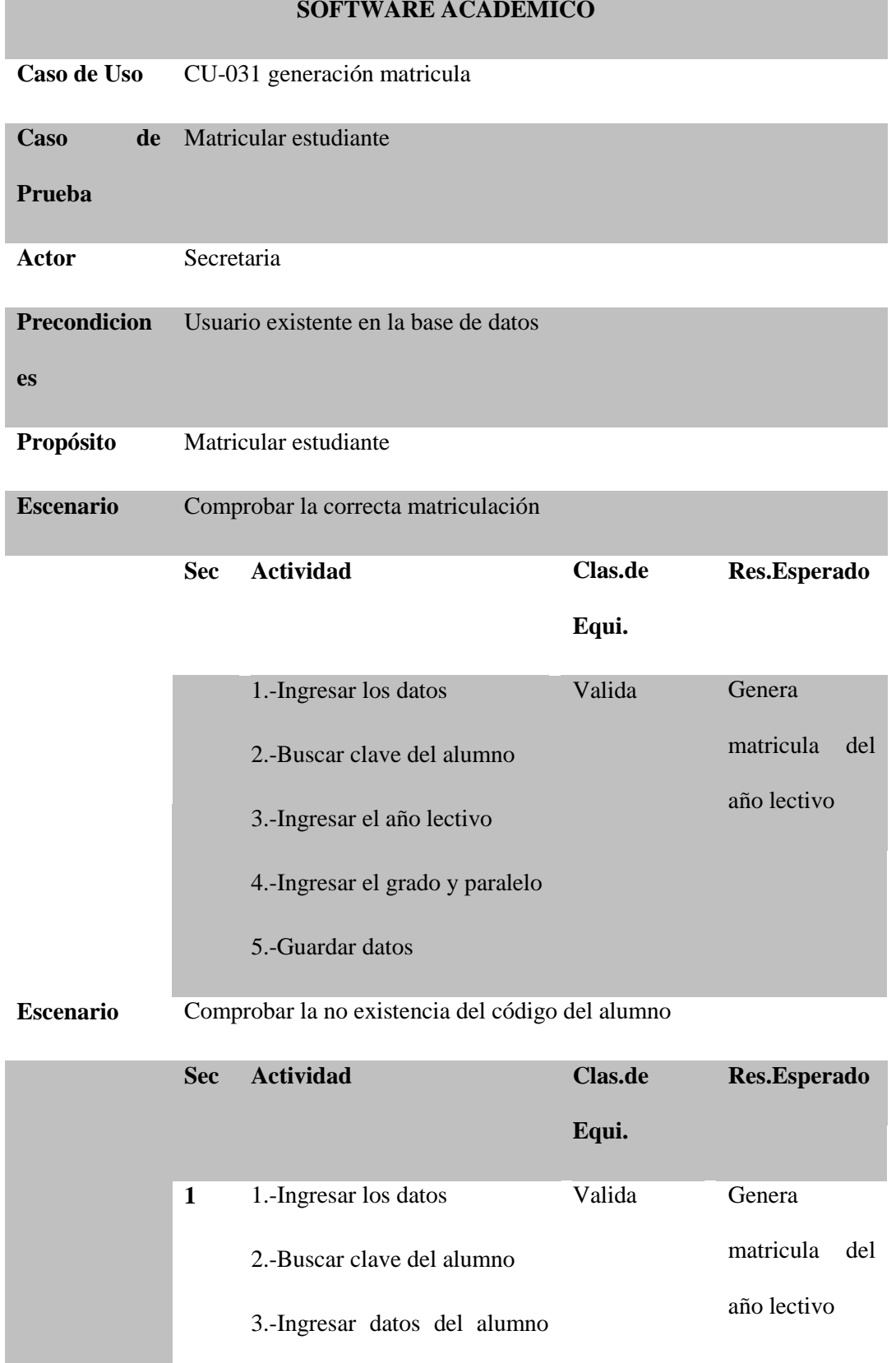

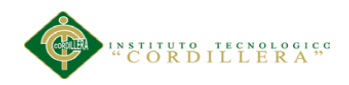

#### nuevo

- 4.-Ingresar el año lectivo
- 5.-Ingresar el grado y paralelo
- 6.-Guardar datos

**A.06** *Prueba ingreso de notas*

#### **CASOS DE PRUEBA**

#### **SOFTWARE ACADEMICO**

**Caso de Uso** CU-05 Ingreso de notas

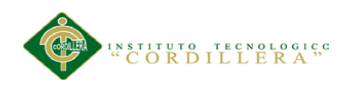

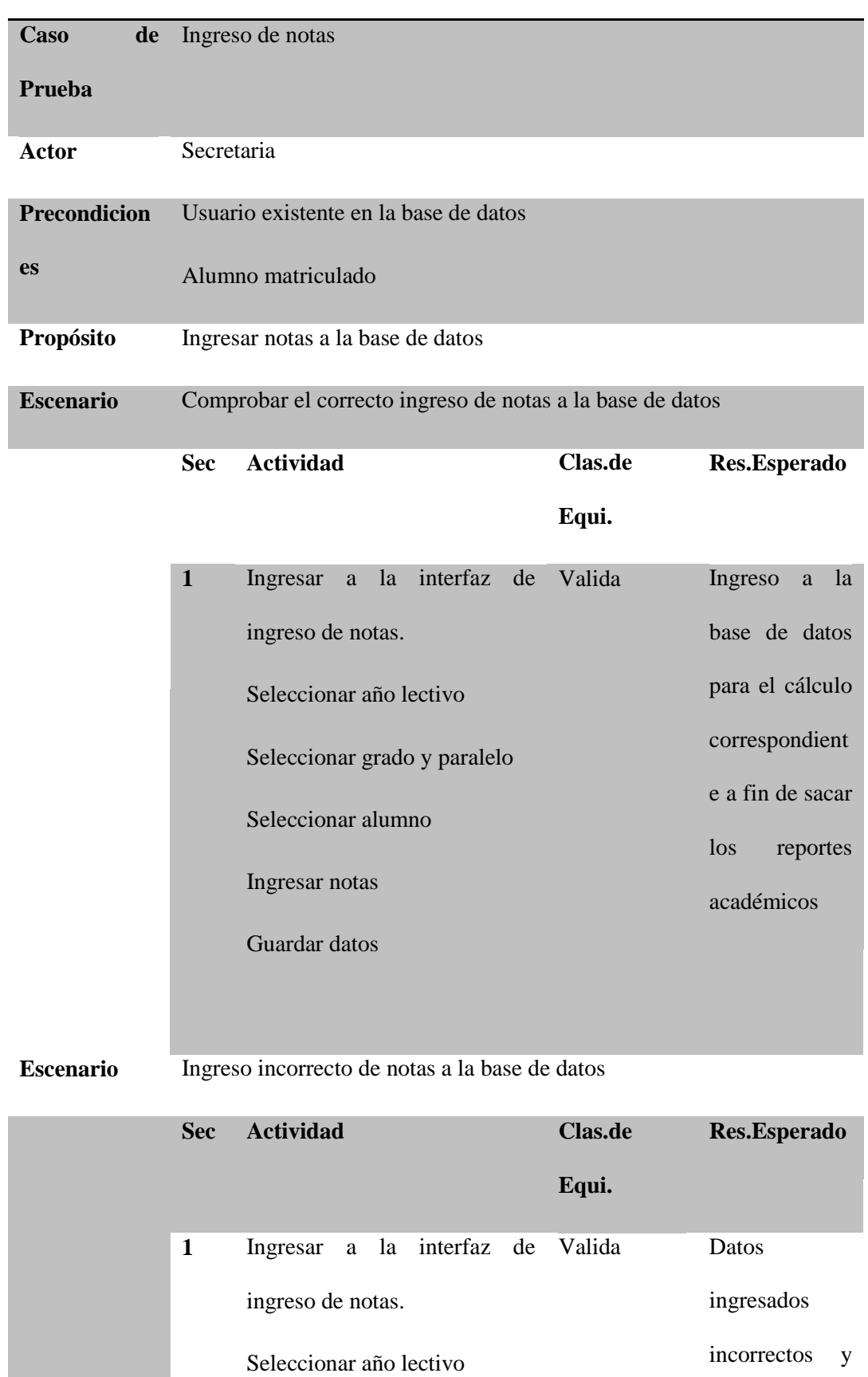

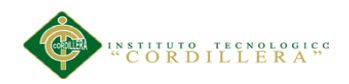

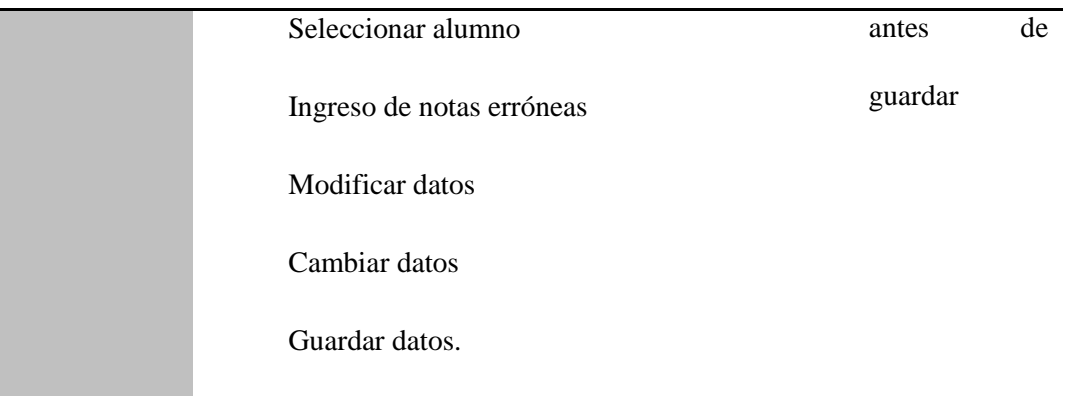

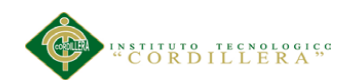

# **A.07** *Prueba reportes académicos*

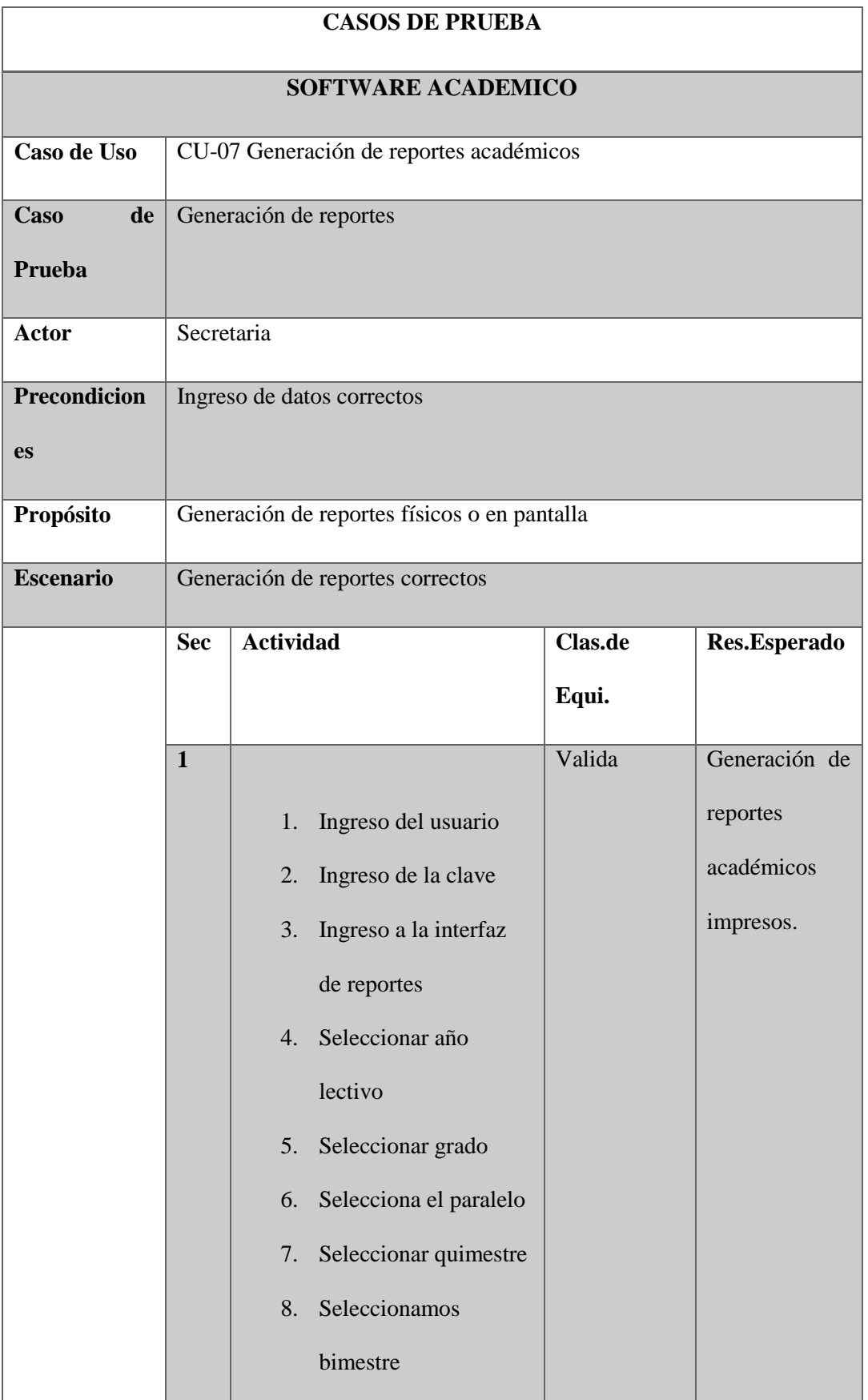

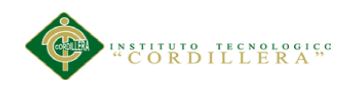

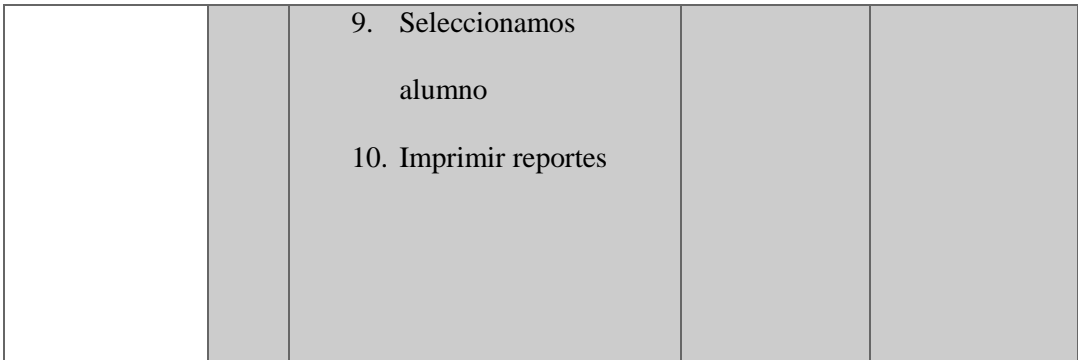

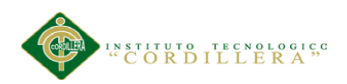

## **A.08** *Instalación de Microsoft Visual Studio 2010*

Abrimos el navegador web Mozilla Firefox y accedemos a la URL

thttp://www.microsoft.com/downloads/es-es/details.aspx?FamilyID=06A32B1C-

### 80E9-41DF-BA0C-79D56CB823F7

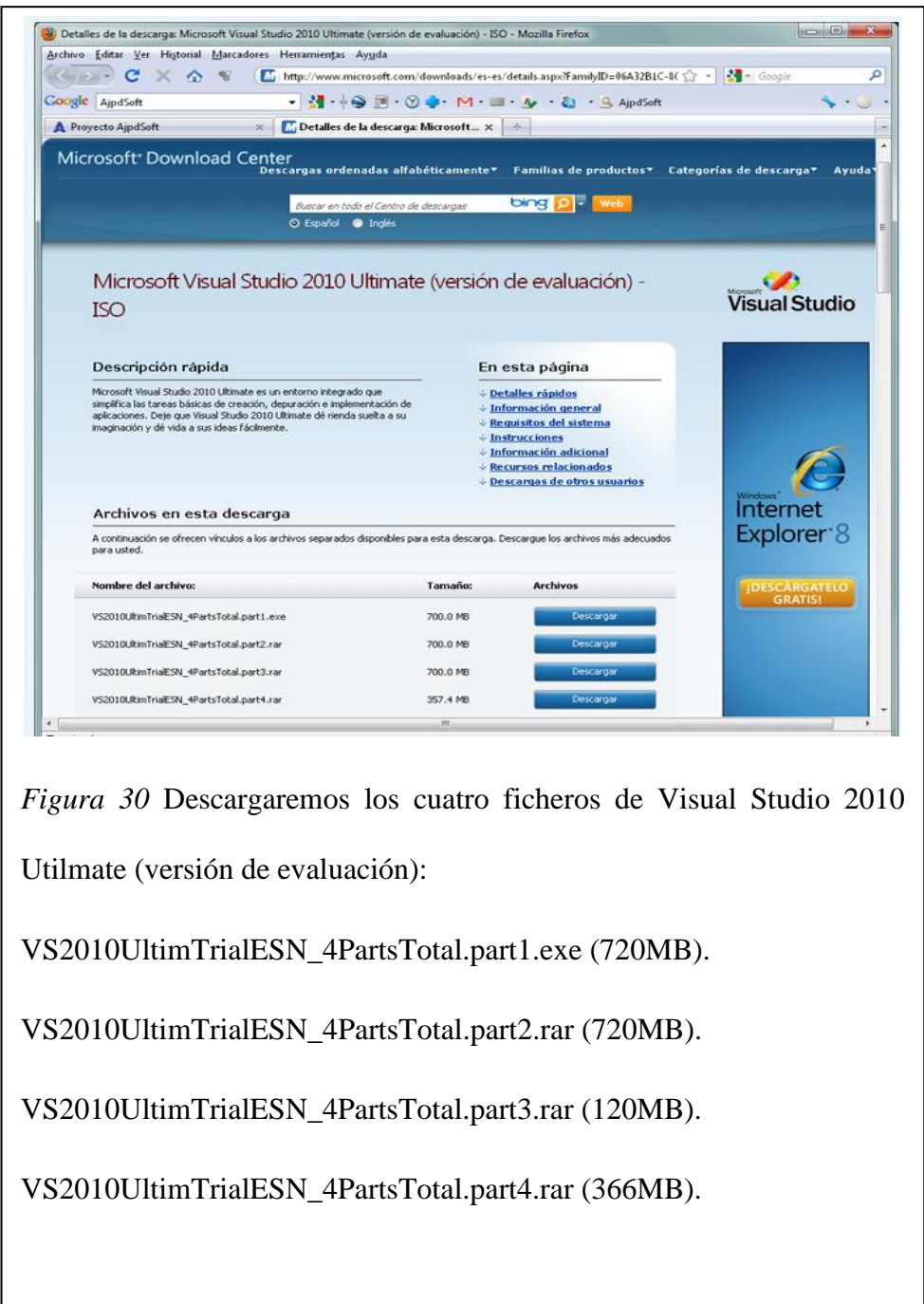

APLICACIÓN DEL NUEVO MODELO DE EVALUACIÓN DEL MINISTERIO DE EDUCACIÓN MEDIANTE UN SISTEMA INFORMÁTICO PARA EL CENTRO EDUCATIVO NUEVO MUNDO INTELECTUAL DE LA CIUDAD DE QUITO.

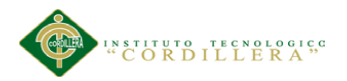

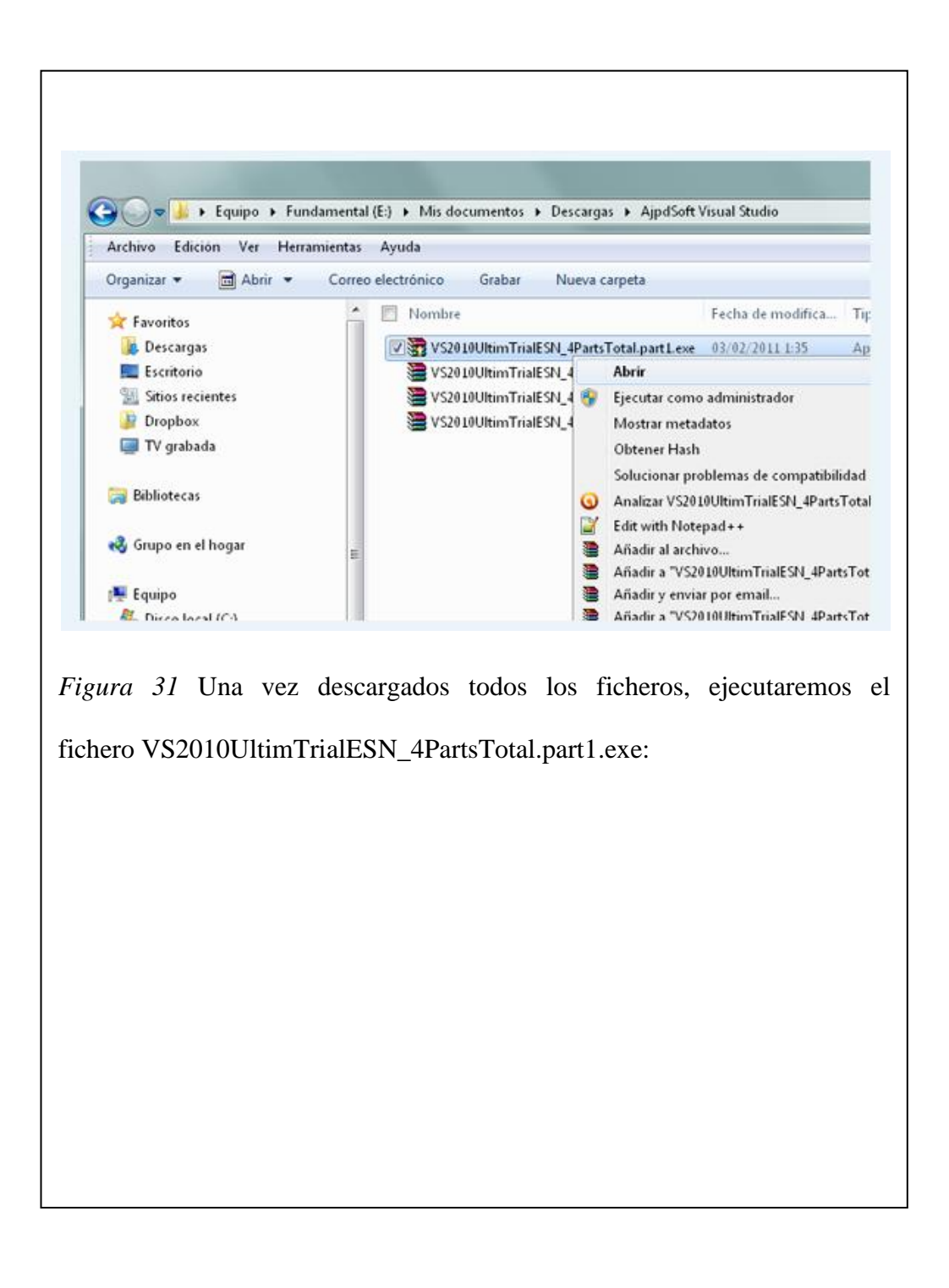

APLICACIÓN DEL NUEVO MODELO DE EVALUACIÓN DEL MINISTERIO DE EDUCACIÓN MEDIANTE UN SISTEMA INFORMÁTICO PARA EL CENTRO EDUCATIVO NUEVO MUNDO INTELECTUAL DE LA CIUDAD DE QUITO.

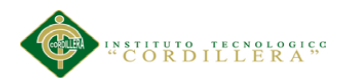

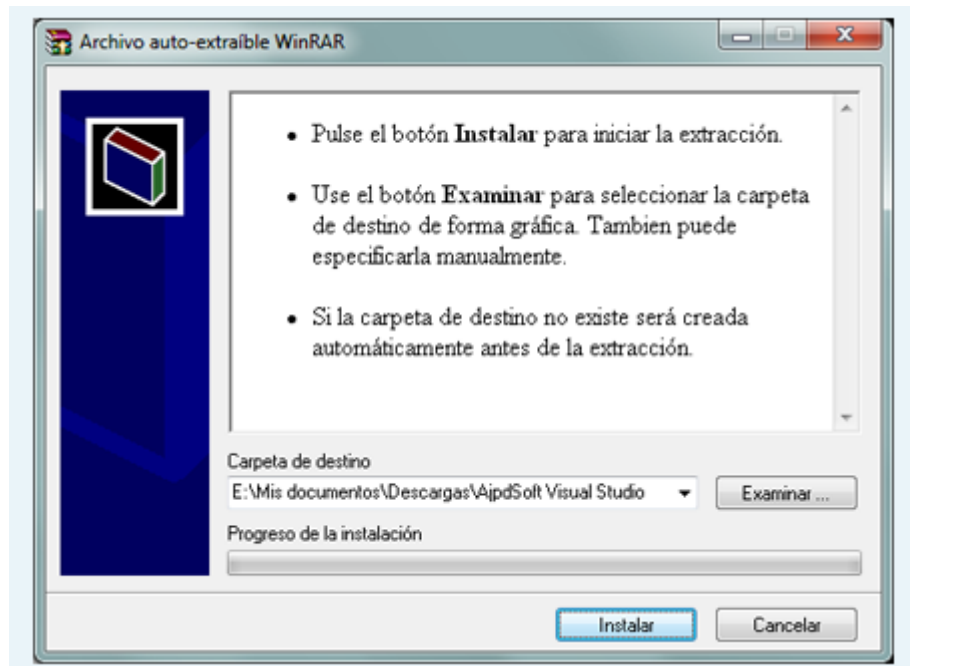

*Figura 32* Seleccionaremos la carpeta de destino para la descompresión de los ficheros y pulsaremos "Instalar":

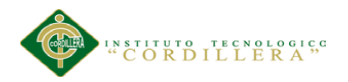

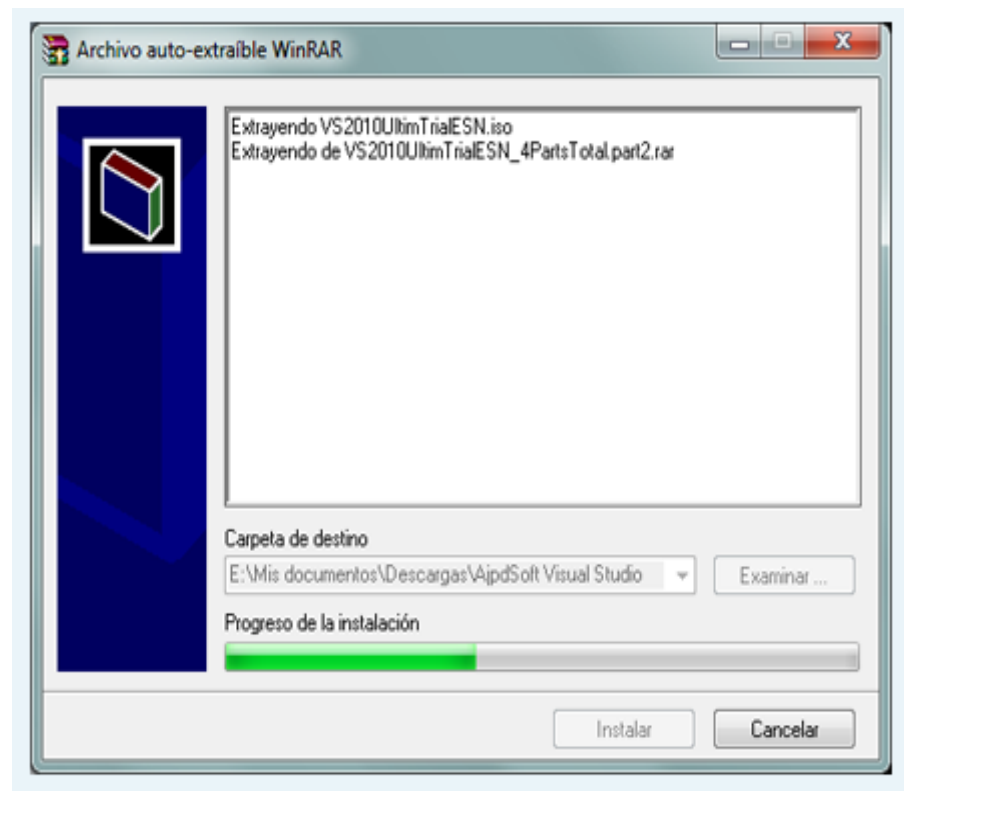

*Figura 33* Se iniciará la descompresión de los ficheros descargados en el fichero .iso con la instalación de Microsoft Visual Studio 2010:

APLICACIÓN DEL NUEVO MODELO DE EVALUACIÓN DEL MINISTERIO DE EDUCACIÓN MEDIANTE UN SISTEMA INFORMÁTICO PARA EL CENTRO EDUCATIVO NUEVO MUNDO INTELECTUAL DE LA CIUDAD DE QUITO.

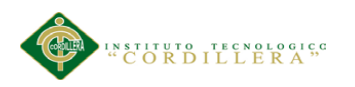

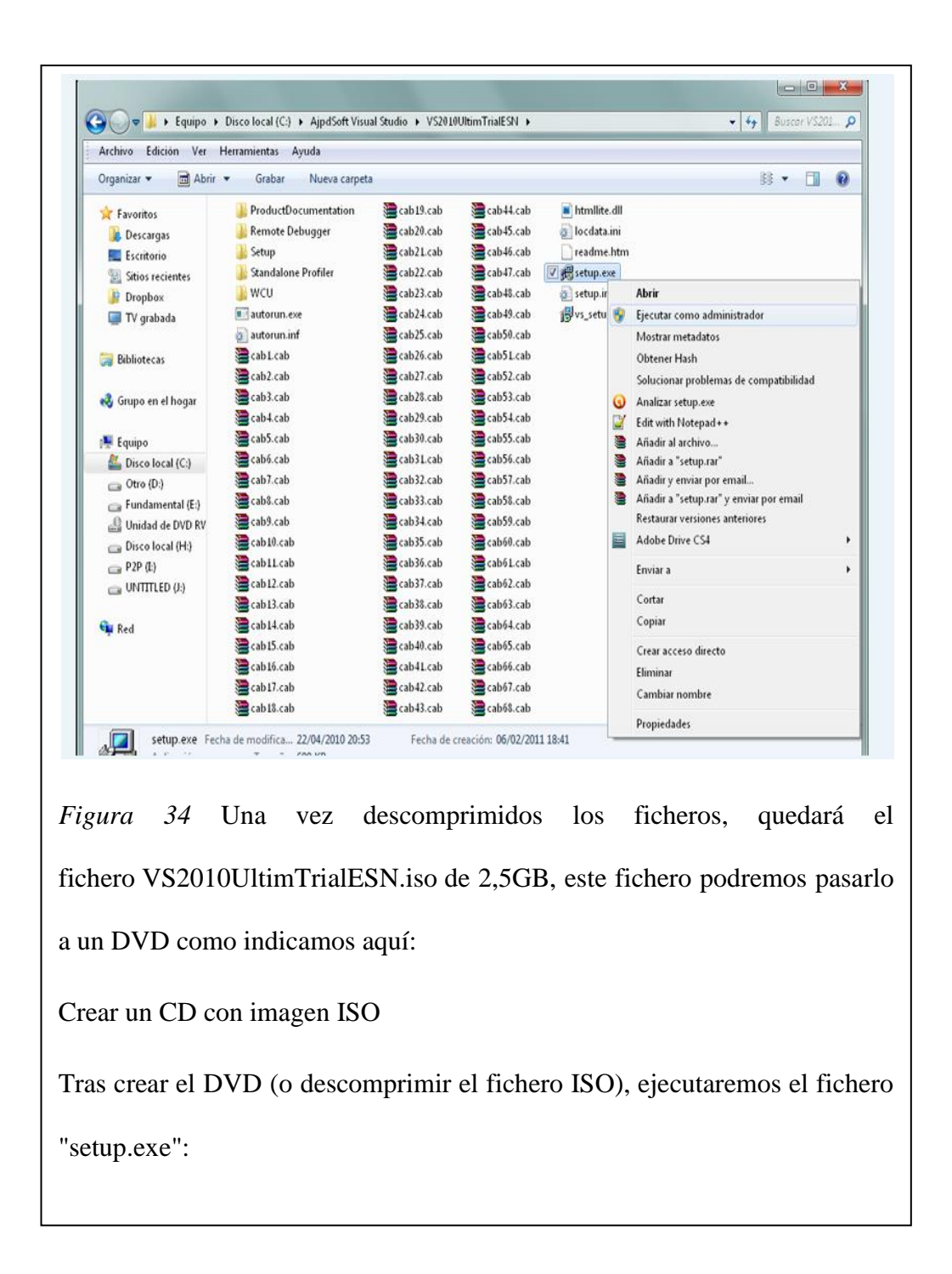

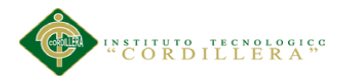

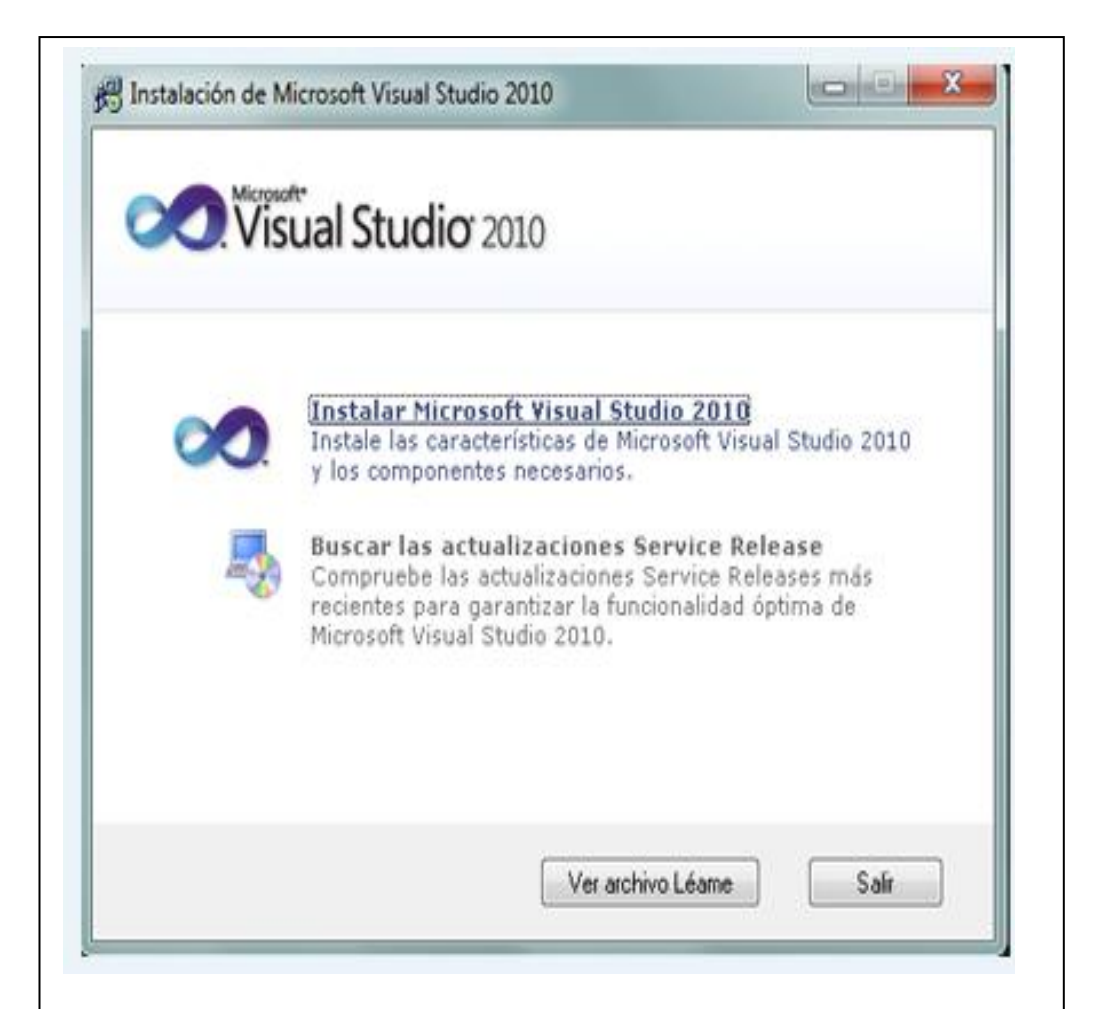

*Figura 35* Se iniciará el asistente para la instalación d Microsoft Visual Studio 2010 (versión de evaluación). Pulsaremos en "Instalar Microsoft Visual Studio 2010"

APLICACIÓN DEL NUEVO MODELO DE EVALUACIÓN DEL MINISTERIO DE EDUCACIÓN MEDIANTE UN SISTEMA INFORMÁTICO PARA EL CENTRO EDUCATIVO NUEVO MUNDO INTELECTUAL DE LA CIUDAD DE QUITO.

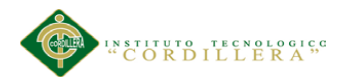

pulsaremos "Siguiente":

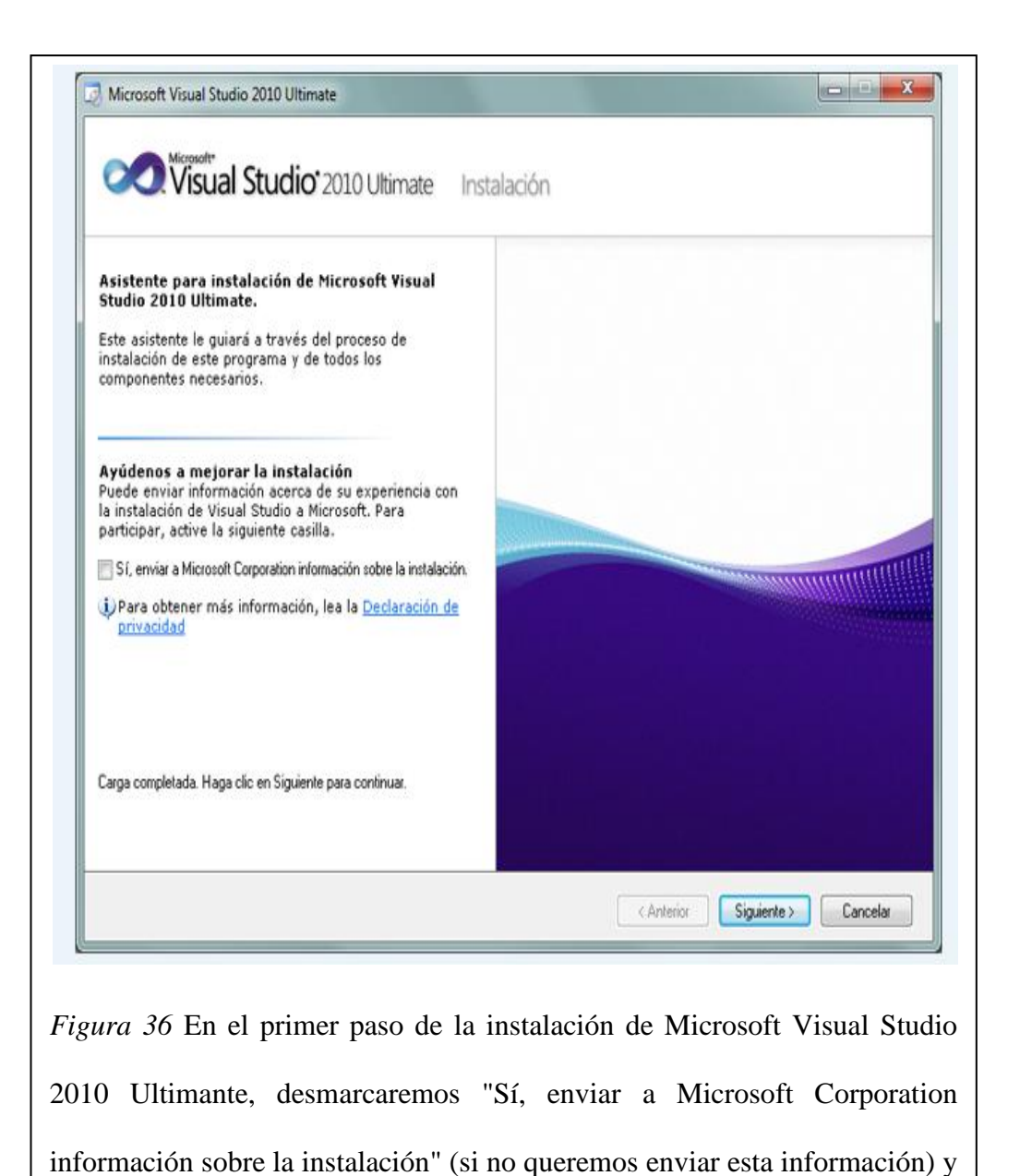

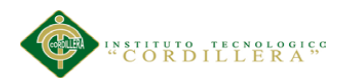

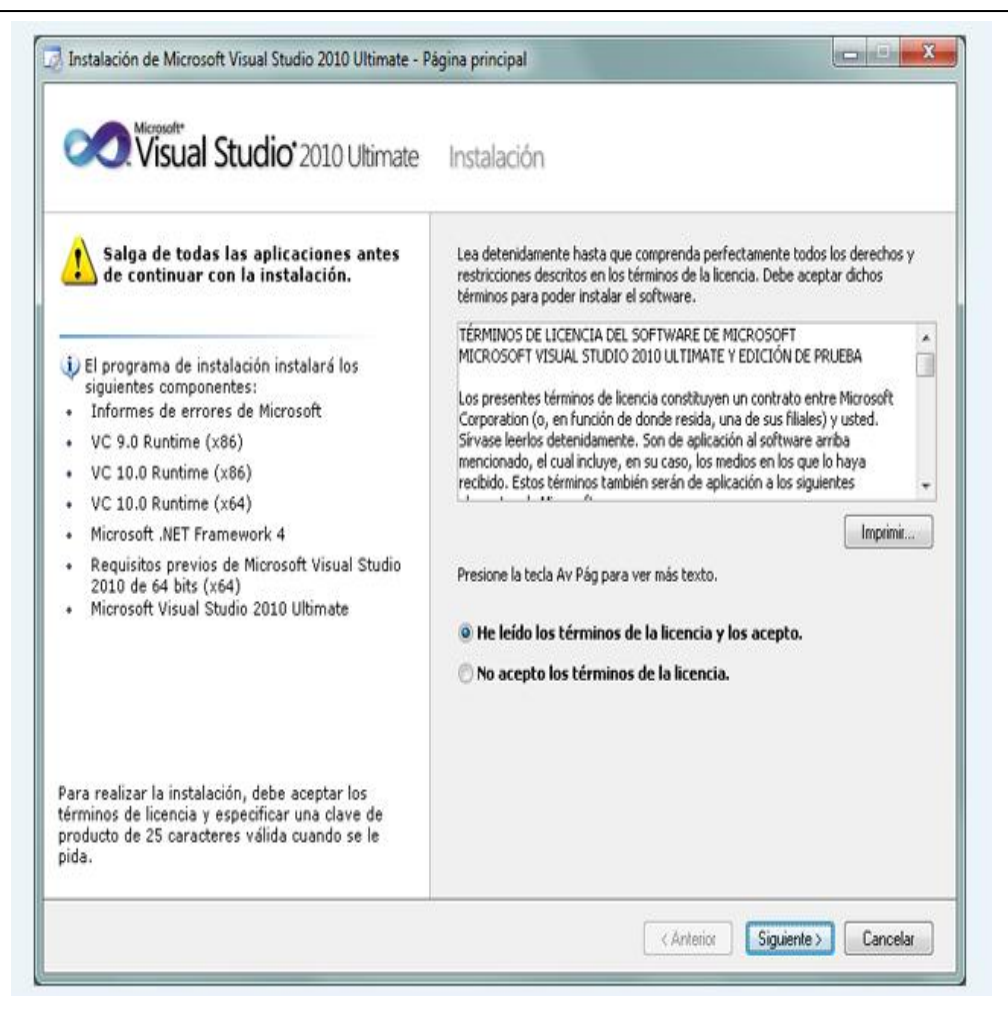

*Figura 37* Leeremos los términos de licencia del software de Microsoft Visual Studio 2010 Ultimate (edición de prueba). Si estamos de acuerdo marcaremos "He leído los términos de la licencia y los acepto". Pulsaremos "Siguiente" para continuar:

APLICACIÓN DEL NUEVO MODELO DE EVALUACIÓN DEL MINISTERIO DE EDUCACIÓN MEDIANTE UN SISTEMA INFORMÁTICO PARA EL CENTRO EDUCATIVO NUEVO MUNDO INTELECTUAL DE LA CIUDAD DE QUITO.

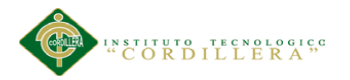

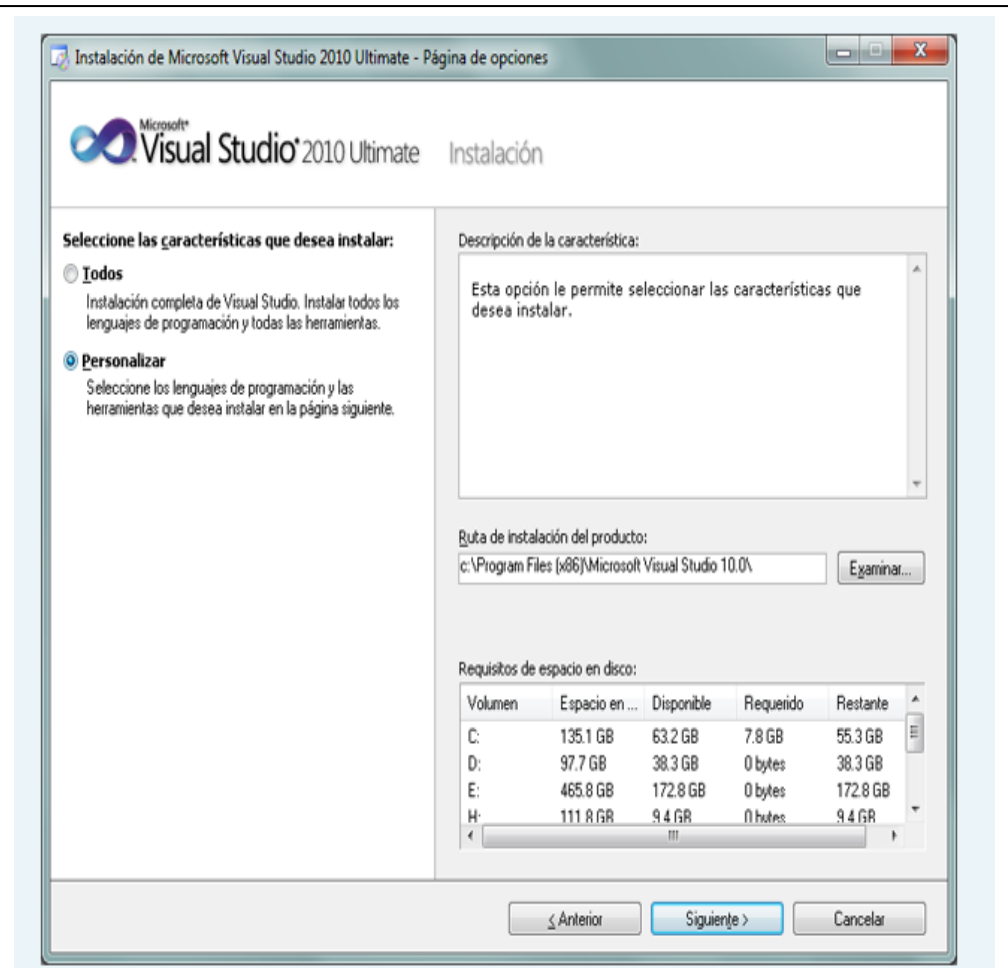

*Figura 38* A continuación marcaremos "Personalizar" para seleccionar los lenguajes de programación y las herramientas que se quieran instalar. En "Ruta de instalación del producto" indicaremos la unidad y carpeta de destino de la instalación:

APLICACIÓN DEL NUEVO MODELO DE EVALUACIÓN DEL MINISTERIO DE EDUCACIÓN MEDIANTE UN SISTEMA INFORMÁTICO PARA EL CENTRO EDUCATIVO NUEVO MUNDO INTELECTUAL DE LA CIUDAD DE QUITO.

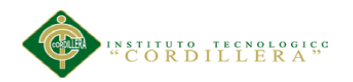

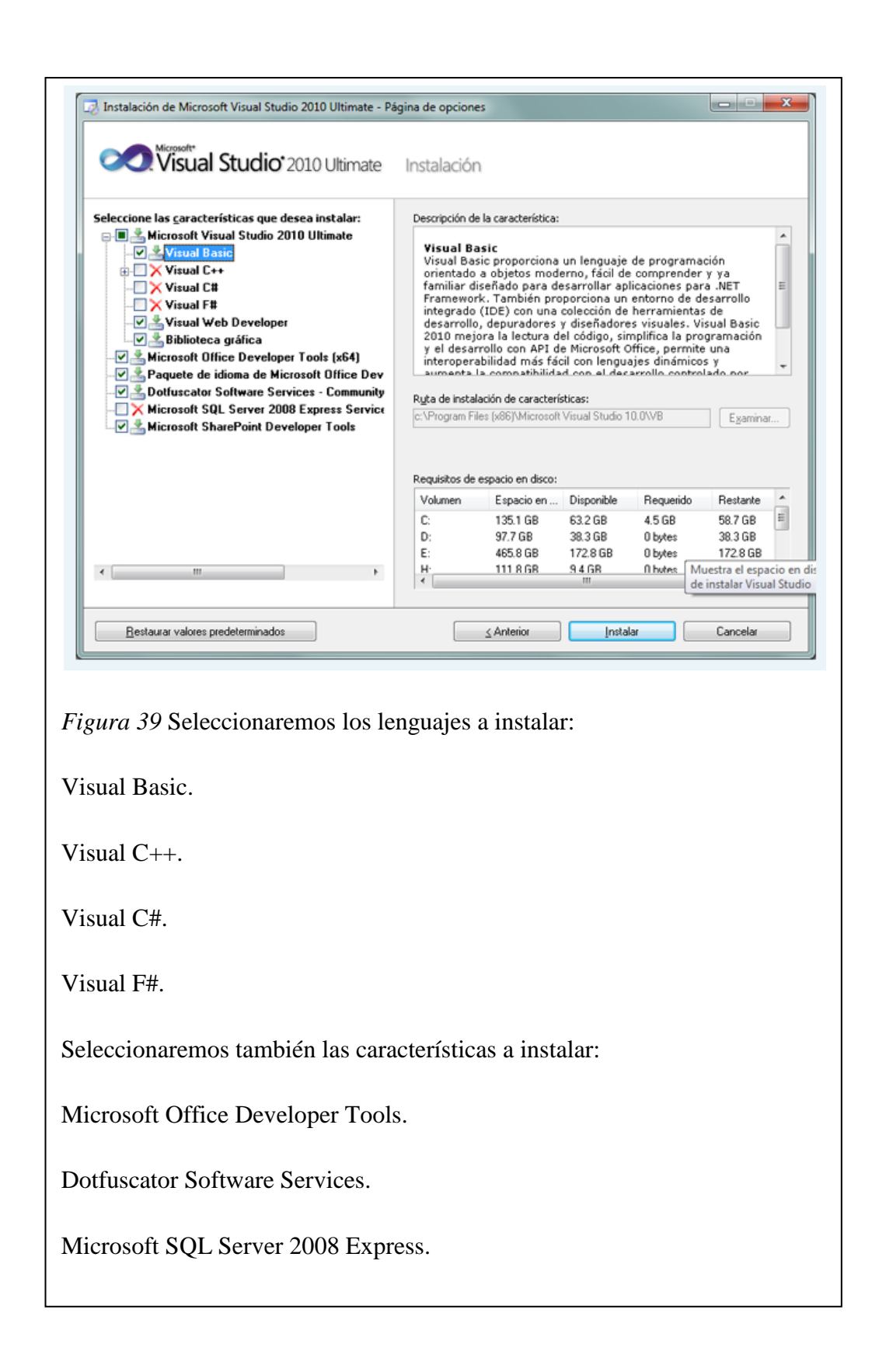

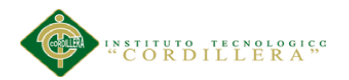

Instalación de Microsoft Visual Studio 2010 Ultimate - Página de instalación Visual Studio<sup>-</sup> 2010 Ultimate Instalación Instalando componentes:  $\blacktriangle$ Ł Informes de errores de Microsoft  $\checkmark$  $\vee$  VC 9.0 Runtime (x86)  $\vee$  VC 10.0 Runtime (x86) s.  $\vee$  VC 10.0 Runtime (x64) Microsoft .NET Framework 4 II Paquete de idioma de Microsoft .NET Framework 4 ESN II Requisitos previos de Microsoft Visual Studio 2010 de 64 bits (x64) II Paquete de idioma de Microsoft Visual Studio Macro Tools ESN II Modelo de objetos TFS (x64) II Paquete de compatibilidad con múltiples versiones (multi-targeting) de .NET Framework 4 II Microsoft Visual Studio 2010 Ultimate II Herramienta de implementación web de Microsoft (x64) II Microsoft ASP.NET MVC 2 - Visual Studio 2010 Tools II Paquete de idioma de Microsoft ASP.NET MVC 2 - Visual Studio 2010 Tools - ESN II Microsoft ASP.NET MVC 2 II Paquete de idioma de Microsoft ASP.NET MVC 2 - ESN Instalando Microsoft .NET Framework 4... < Anterior Siguiente > Cancelar *Figura 40* Se iniciará la instalación de Microsoft Visual Studio 2010 Ultimate: informe de errores de Microsoft, VC 9.0 Runtime, VC 10.0 Runtime, Microsoft .Net Framework 4, Microsoft Visual Studio 2010 Ultimate, Microsoft ASP .Net, etc.:

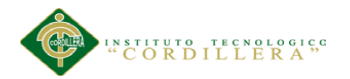

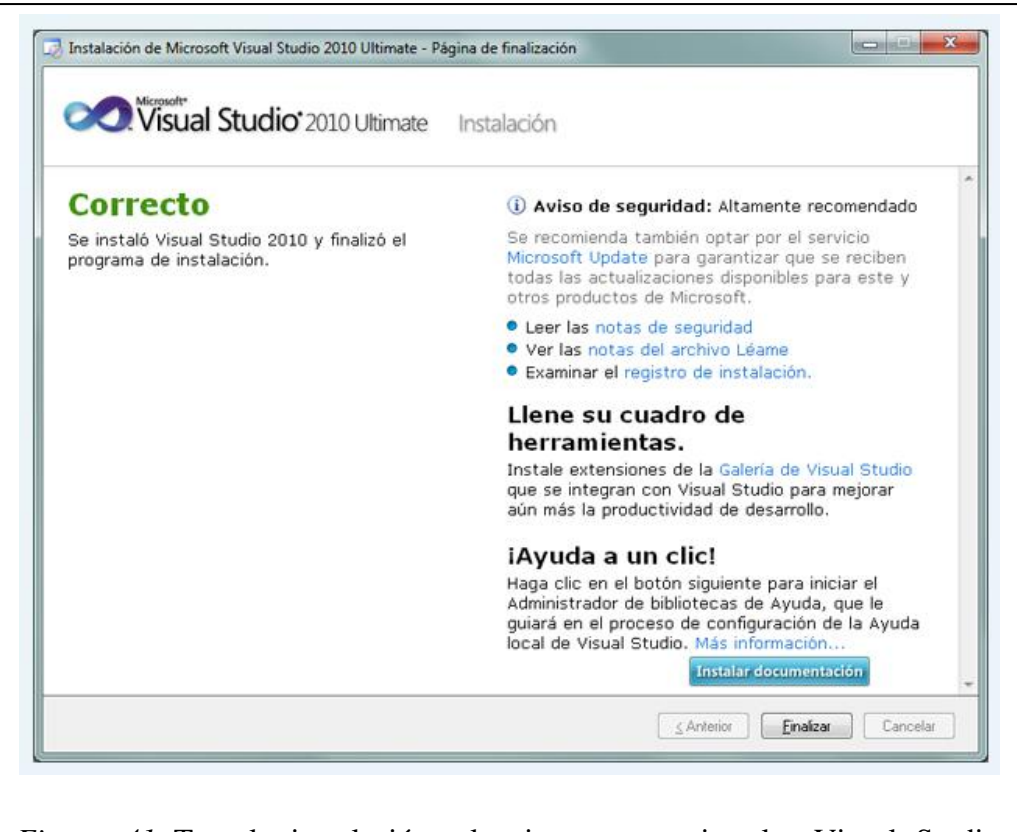

*Figura 41* Tras la instalación, el asistente para instalar Visual Studio mostrará la siguiente ventana, con el texto "Correcto. Se instaló Visual Studio 2010 y finalizó el programa de instalación". Pulsaremos "Finalizar":

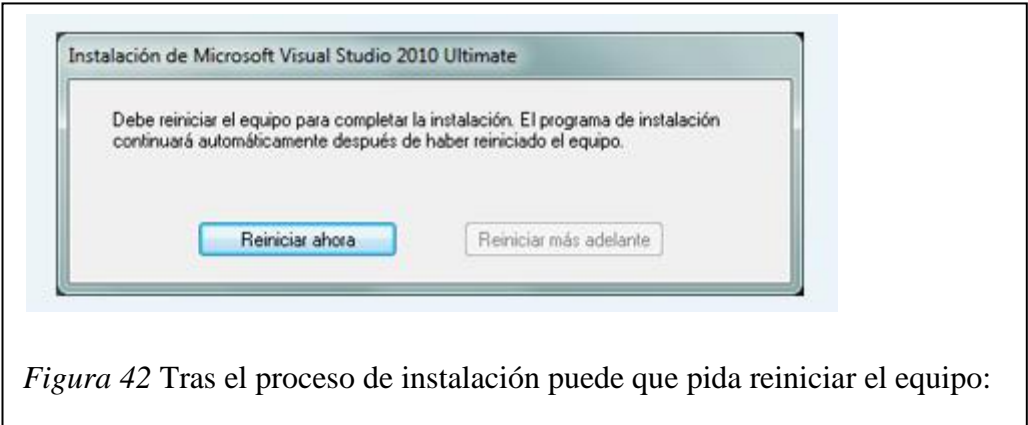

APLICACIÓN DEL NUEVO MODELO DE EVALUACIÓN DEL MINISTERIO DE EDUCACIÓN MEDIANTE UN SISTEMA INFORMÁTICO PARA EL CENTRO EDUCATIVO NUEVO MUNDO INTELECTUAL DE LA CIUDAD DE QUITO.

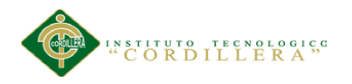

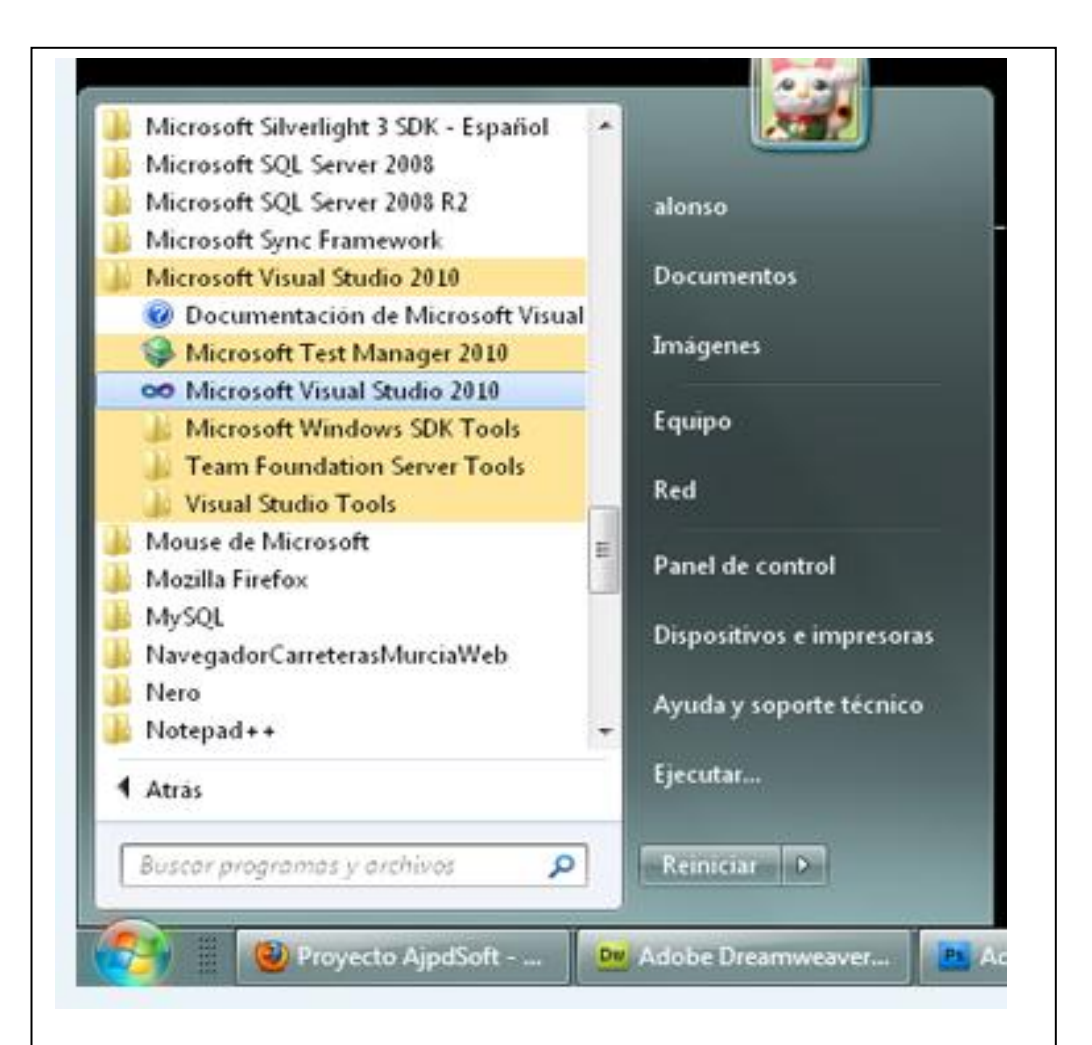

*Figura 43* Con el texto: "Debe reiniciar el equipo para completar la instalación. El programa de instalación continuará automáticamente después de haber reiniciado el equipo".

Desde el botón "Iniciar" - "Todos los programas" podremos ver el grupo de programas "Microsoft Visual Studio 2010":

APLICACIÓN DEL NUEVO MODELO DE EVALUACIÓN DEL MINISTERIO DE EDUCACIÓN MEDIANTE UN SISTEMA INFORMÁTICO PARA EL CENTRO EDUCATIVO NUEVO MUNDO INTELECTUAL DE LA CIUDAD DE QUITO.

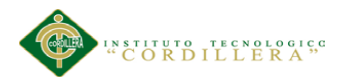

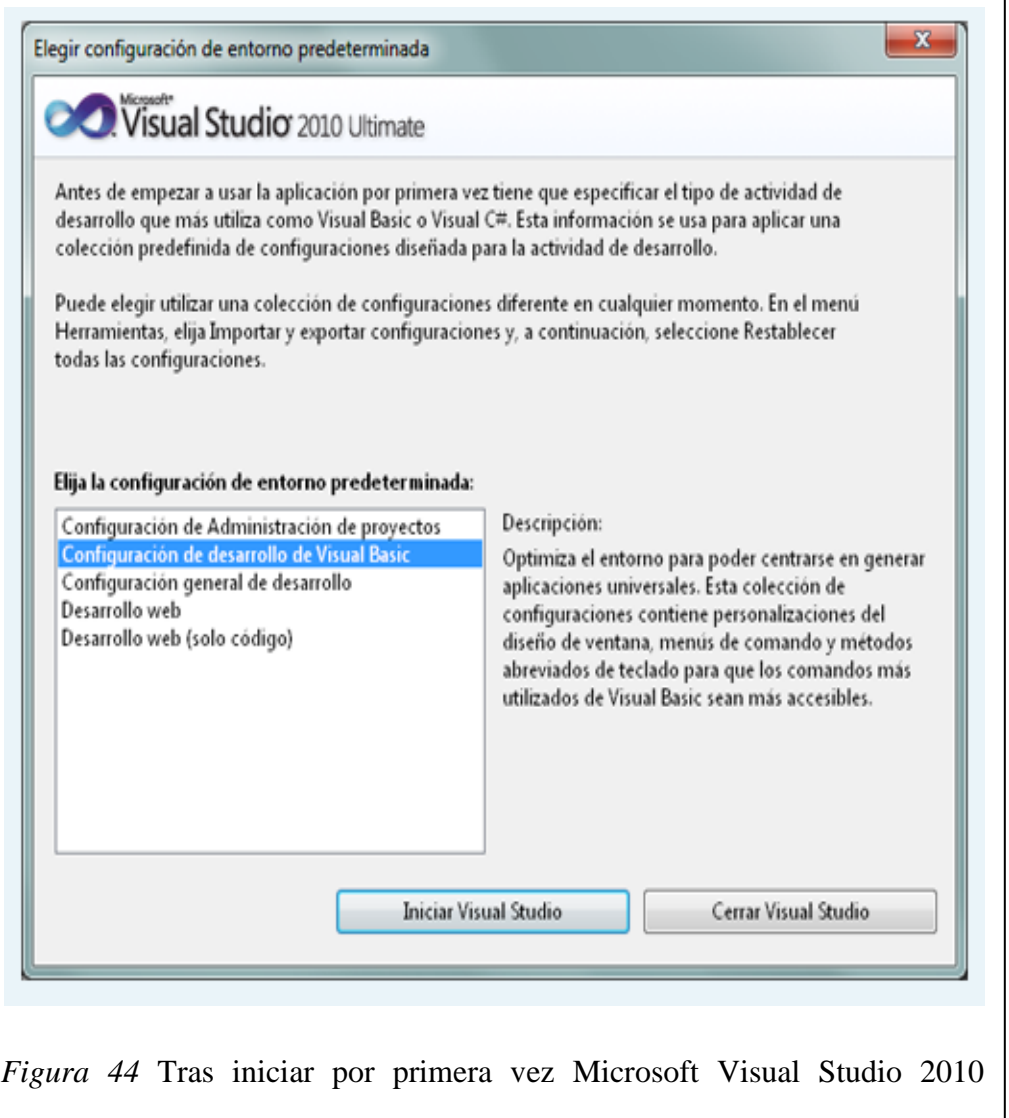

Ultimate, seleccionaremos la configuración de entorno predeterminada, por ejemplo "Configuración de desarrollo de Visual Basic":

APLICACIÓN DEL NUEVO MODELO DE EVALUACIÓN DEL MINISTERIO DE EDUCACIÓN MEDIANTE UN SISTEMA INFORMÁTICO PARA EL CENTRO EDUCATIVO NUEVO MUNDO INTELECTUAL DE LA CIUDAD DE QUITO.

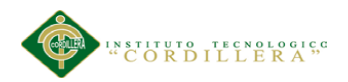

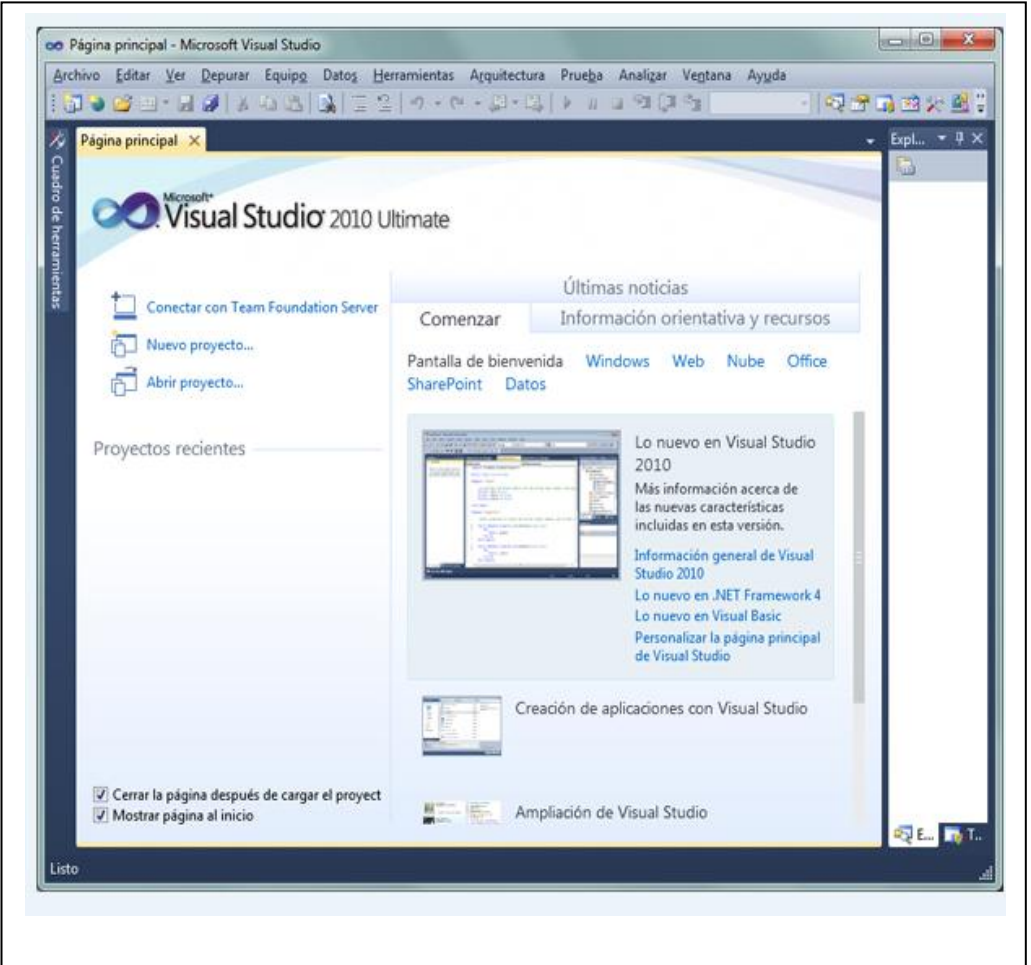

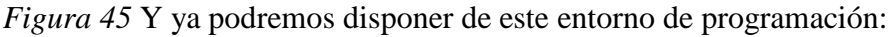

APLICACIÓN DEL NUEVO MODELO DE EVALUACIÓN DEL MINISTERIO DE EDUCACIÓN MEDIANTE UN SISTEMA INFORMÁTICO PARA EL CENTRO EDUCATIVO NUEVO MUNDO INTELECTUAL DE LA CIUDAD DE QUITO.

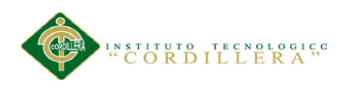

## **A.09 Manual técnico instalación Sql Server 2008**

Es importante que antes de instalar SQL Server se debe tener en cuenta los requerimientos del mismo para poder instalarlo sin complicaciones.

- Procesador Itanium o más rápido (1,0 GHz o más)  $\bullet$
- Mínimo: 1 GB  $\bullet$
- Recomendado: 4 GB o más  $\bullet$
- Máximo: máximo del sistema operativo  $\bullet$
- Capacidad en disco superior a  $\bullet$

A continuación se muestra una guía paso a paso de la instalación de SQL Server

2008,

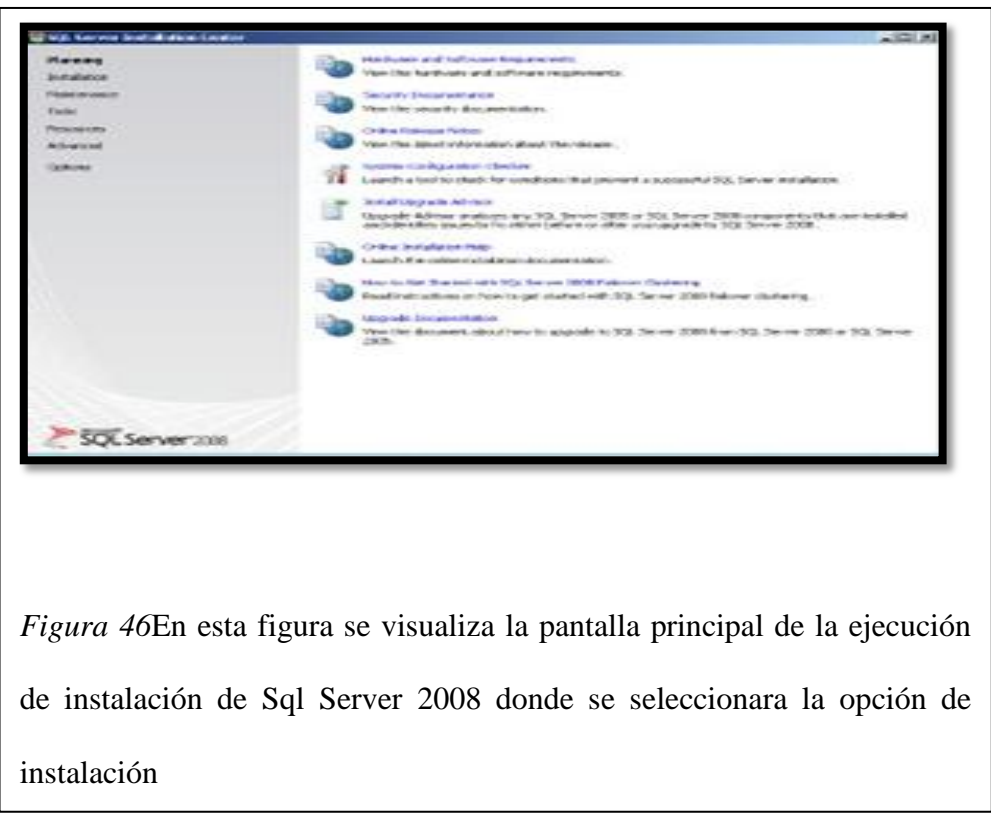

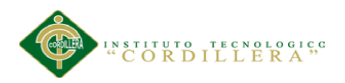

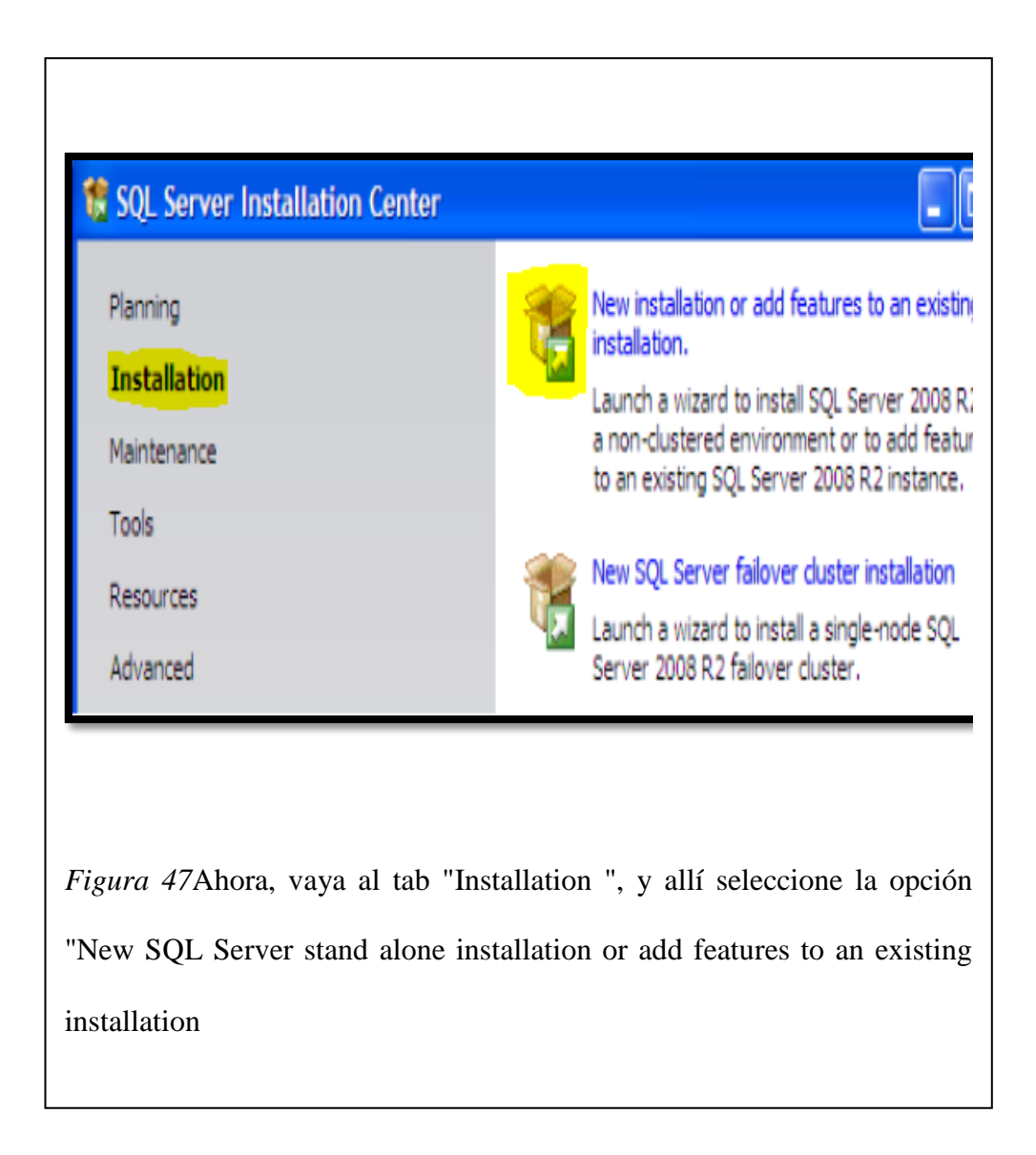

APLICACIÓN DEL NUEVO MODELO DE EVALUACIÓN DEL MINISTERIO DE EDUCACIÓN MEDIANTE UN SISTEMA INFORMÁTICO PARA EL CENTRO EDUCATIVO NUEVO MUNDO INTELECTUAL DE LA CIUDAD DE QUITO.

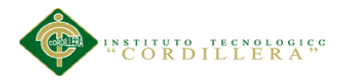

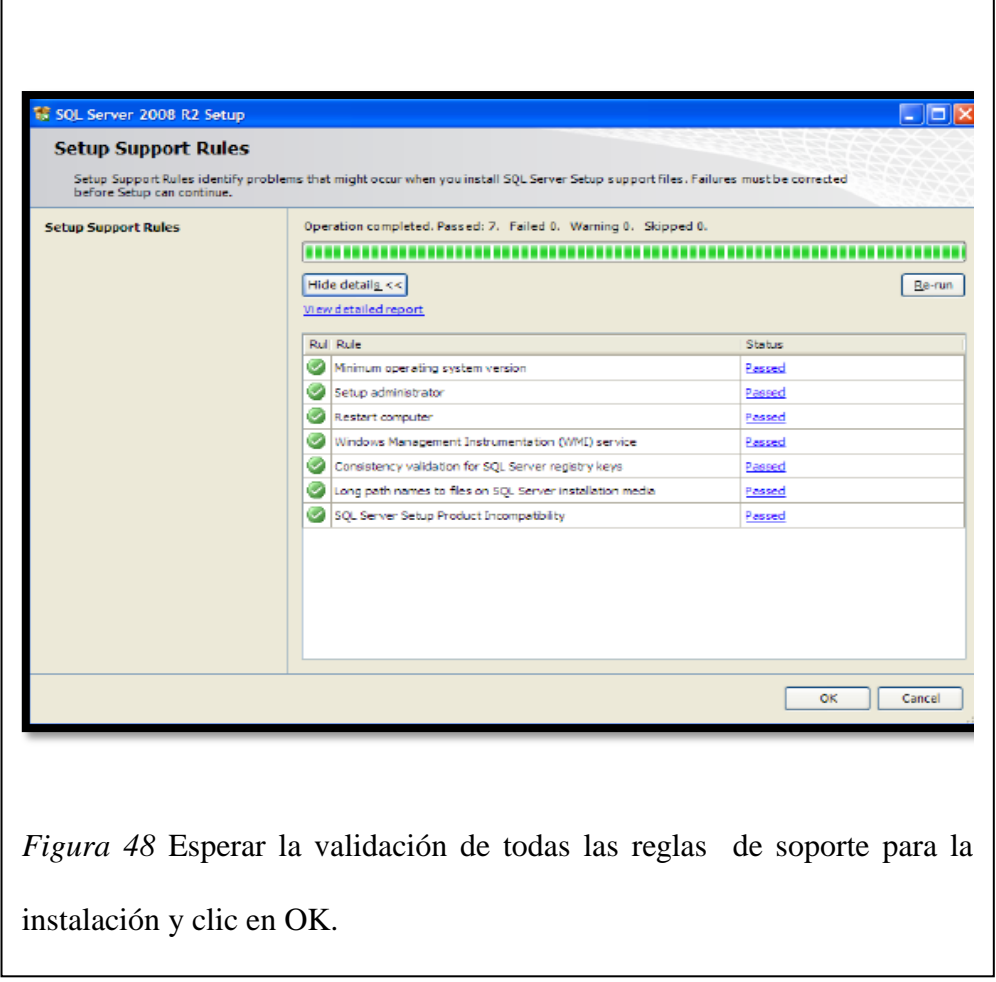

APLICACIÓN DEL NUEVO MODELO DE EVALUACIÓN DEL MINISTERIO DE EDUCACIÓN MEDIANTE UN SISTEMA INFORMÁTICO PARA EL CENTRO EDUCATIVO NUEVO MUNDO INTELECTUAL DE LA CIUDAD DE QUITO.

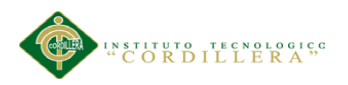

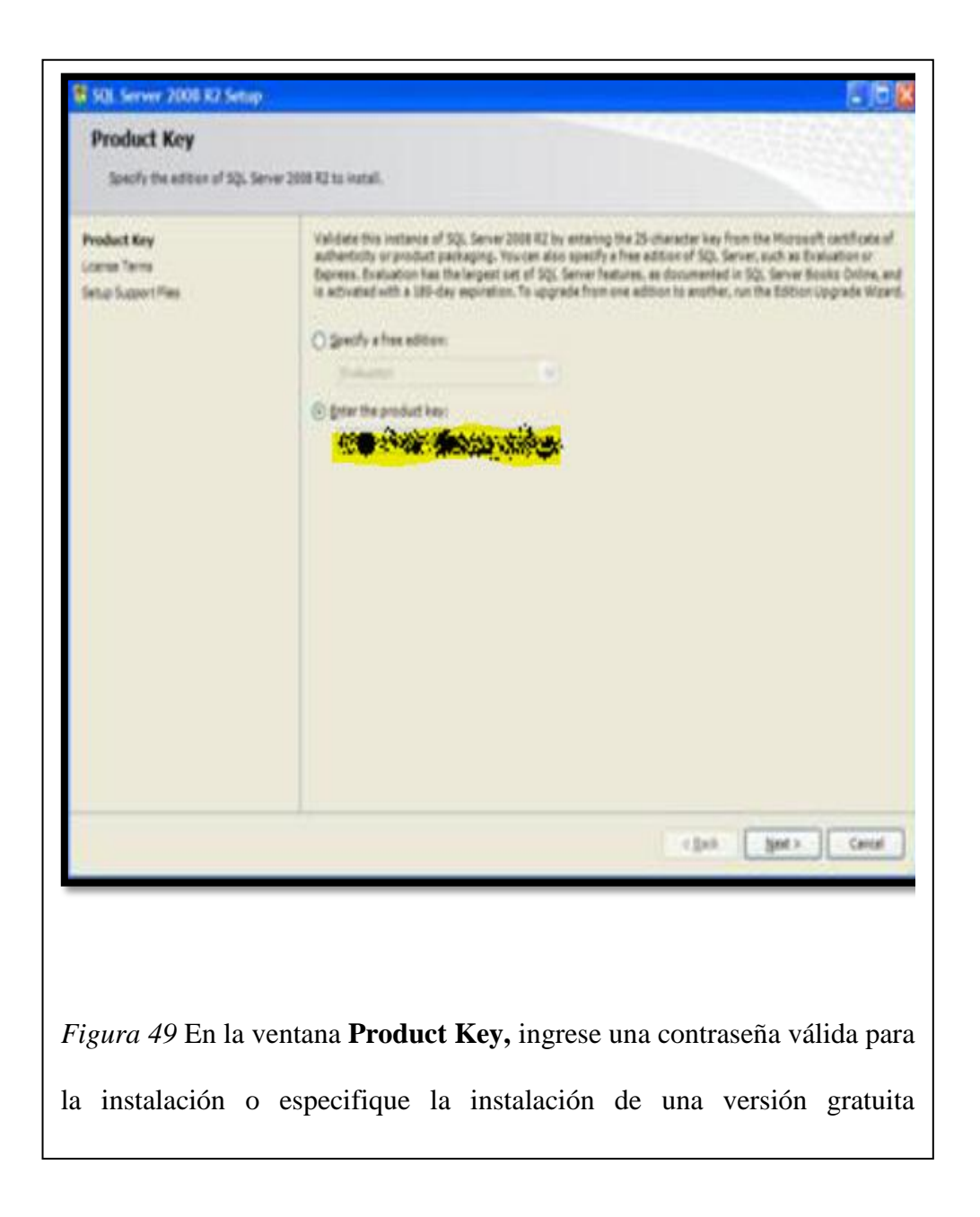

APLICACIÓN DEL NUEVO MODELO DE EVALUACIÓN DEL MINISTERIO DE EDUCACIÓN MEDIANTE UN SISTEMA INFORMÁTICO PARA EL CENTRO EDUCATIVO NUEVO MUNDO INTELECTUAL DE LA CIUDAD DE QUITO.
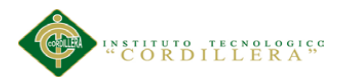

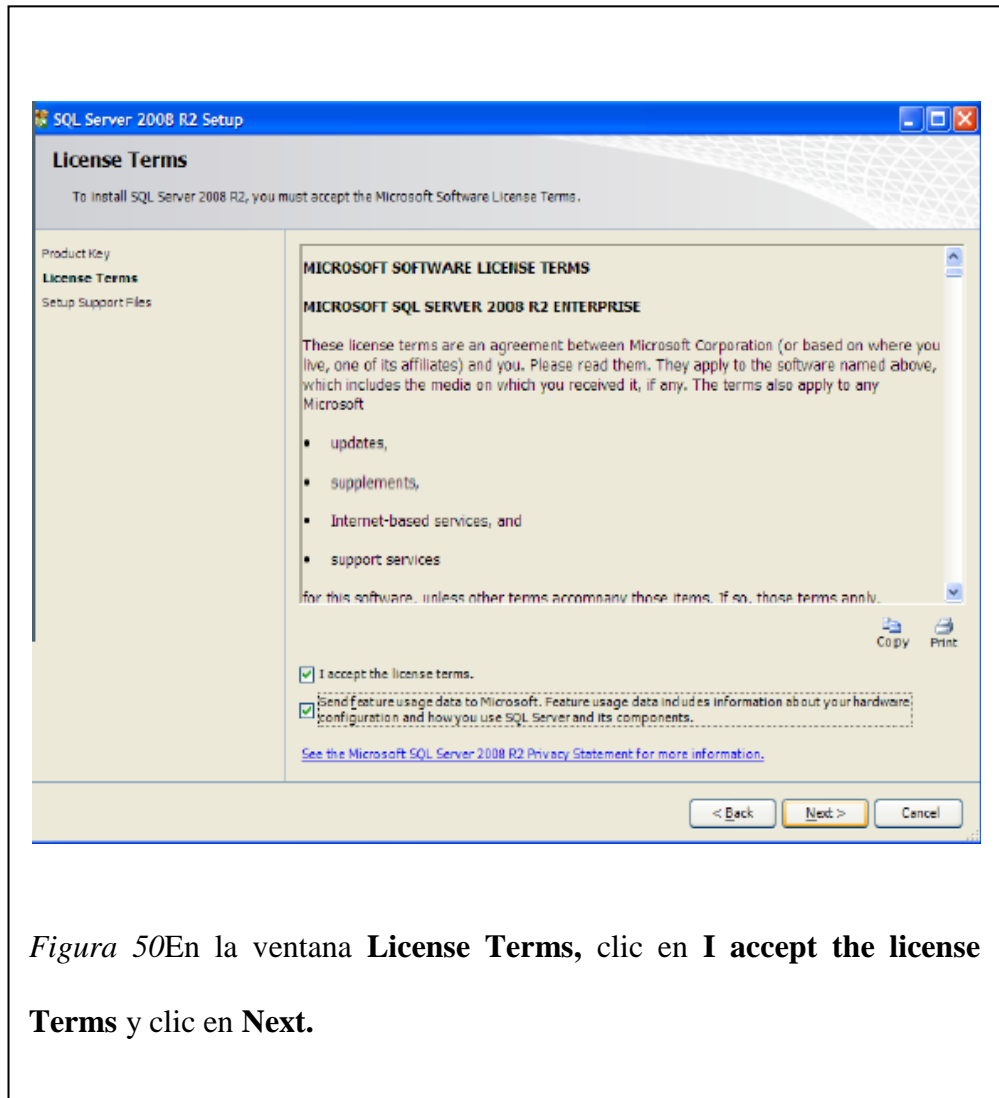

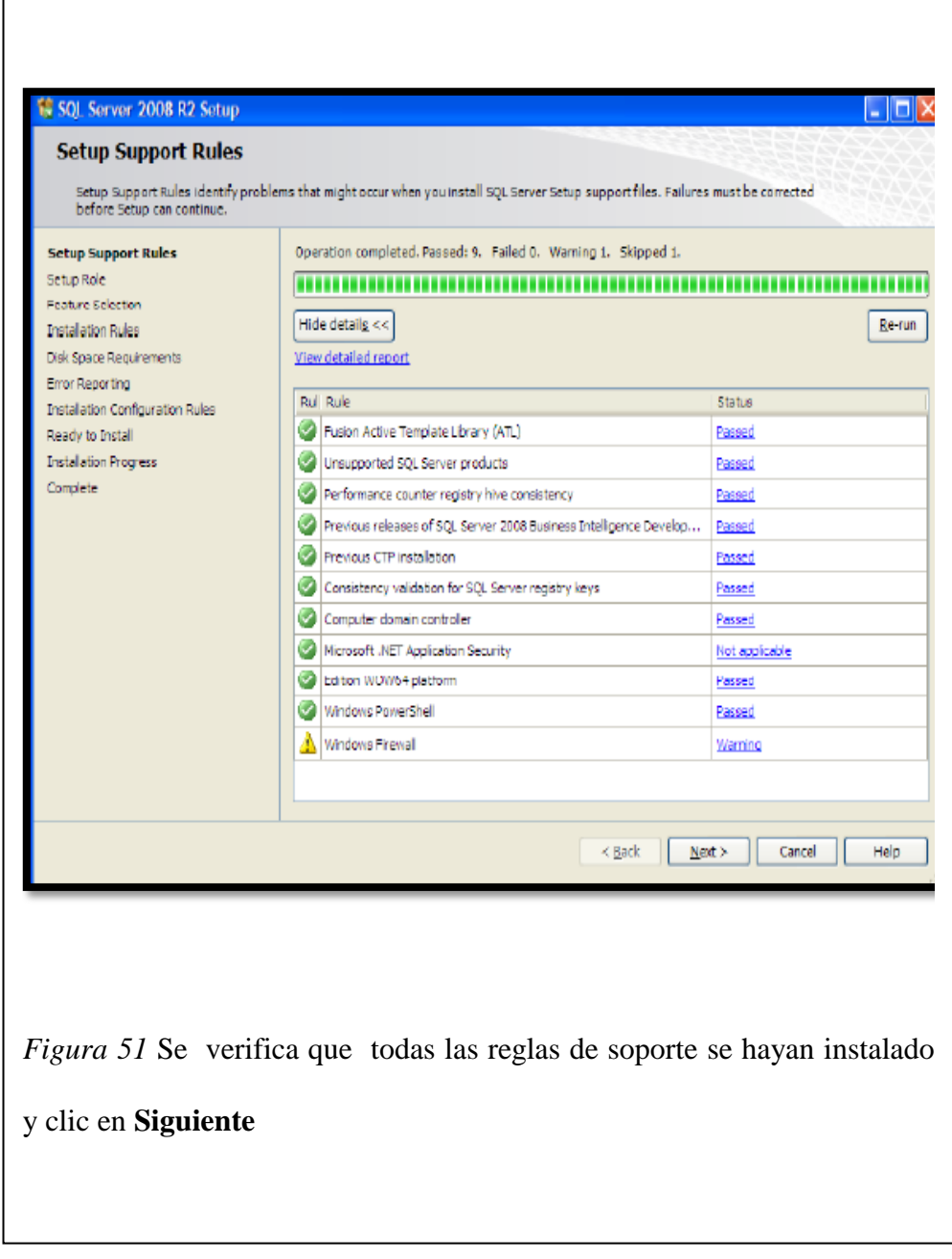

APLICACIÓN DEL NUEVO MODELO DE EVALUACIÓN DEL MINISTERIO DE EDUCACIÓN MEDIANTE UN SISTEMA INFORMÁTICO PARA EL CENTRO EDUCATIVO NUEVO MUNDO INTELECTUAL DE LA CIUDAD DE QUITO.

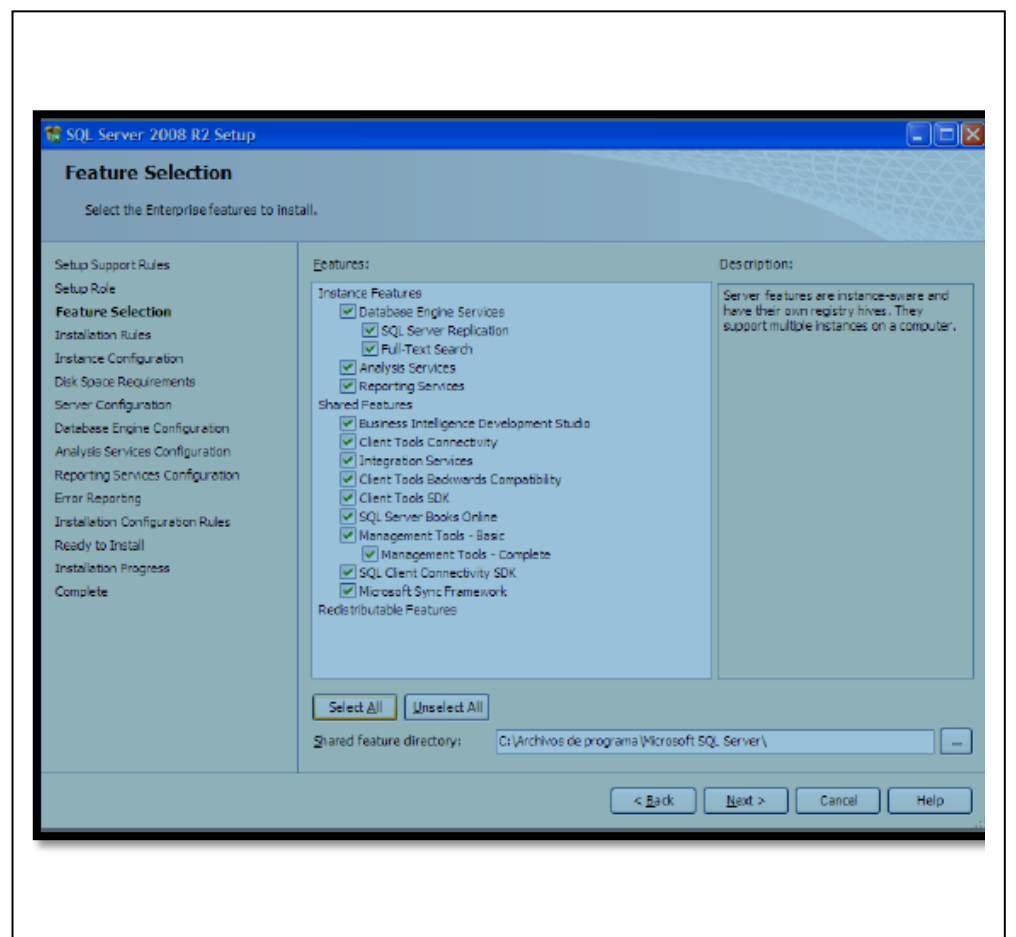

*Figura 52* Seleccione los componentes que desee para la instalación. Para este ejemplo, seleccionaremos todas las características que se instalarán. Clic en Siguiente**.** 

APLICACIÓN DEL NUEVO MODELO DE EVALUACIÓN DEL MINISTERIO DE EDUCACIÓN MEDIANTE UN SISTEMA INFORMÁTICO PARA EL CENTRO EDUCATIVO NUEVO MUNDO INTELECTUAL DE LA CIUDAD DE QUITO.

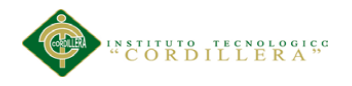

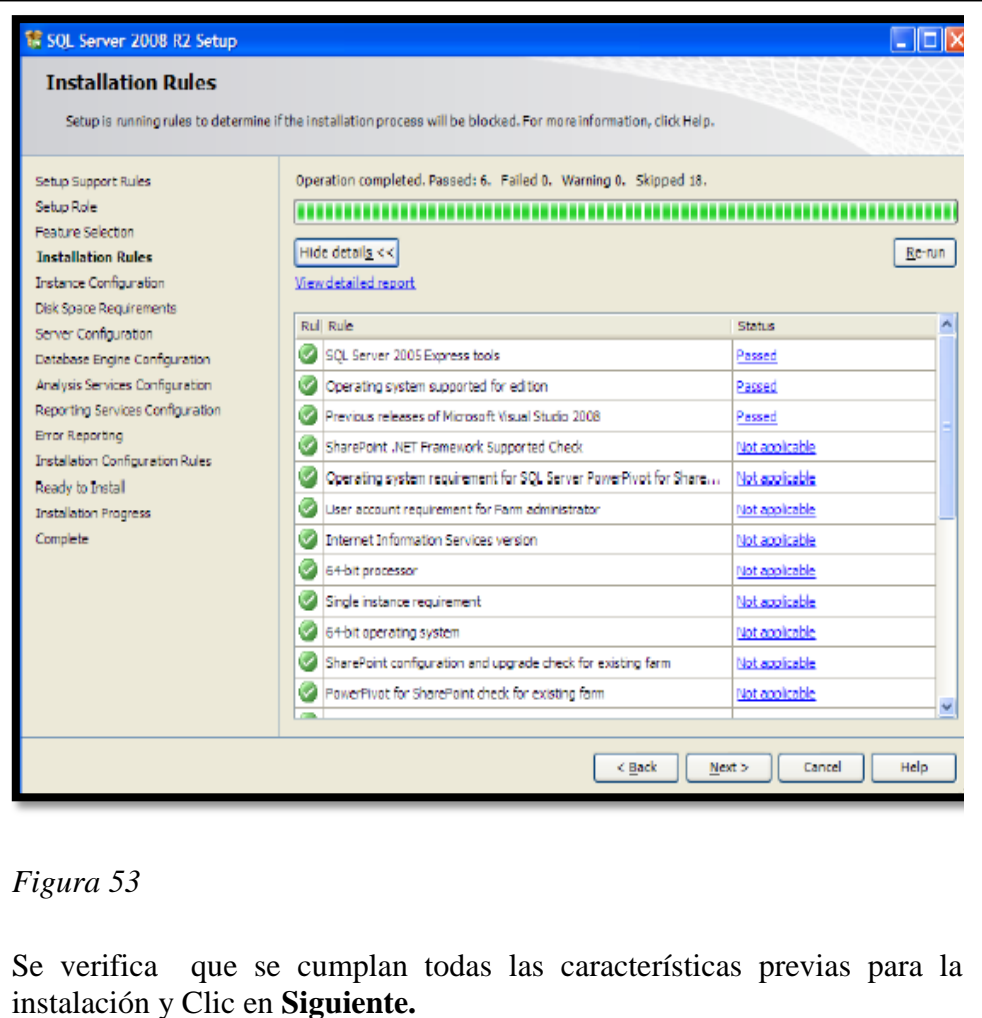

APLICACIÓN DEL NUEVO MODELO DE EVALUACIÓN DEL MINISTERIO DE EDUCACIÓN MEDIANTE UN SISTEMA INFORMÁTICO PARA EL CENTRO EDUCATIVO NUEVO MUNDO INTELECTUAL DE LA CIUDAD DE QUITO.

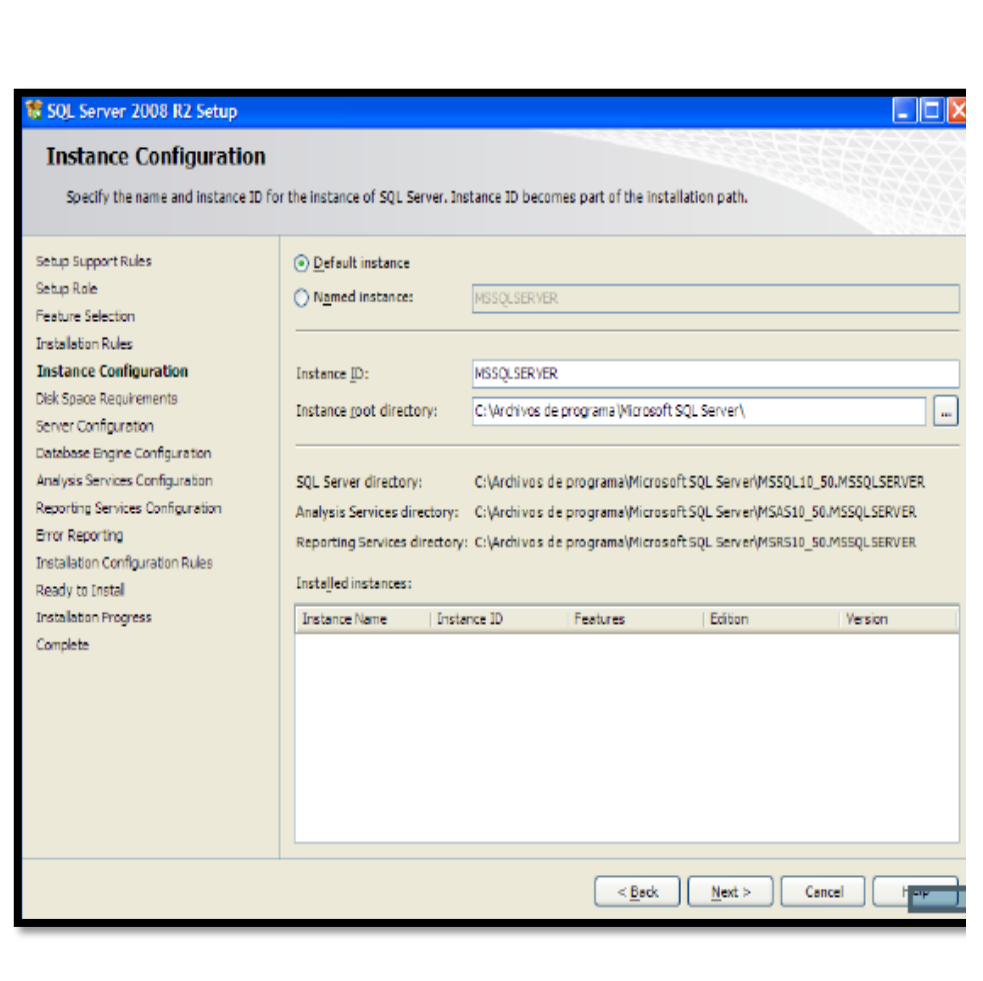

Especifique el nombre y el ID de la instancia a instalar. En este caso, se instalará una instancia por defecto. Clic en **Next.** 

APLICACIÓN DEL NUEVO MODELO DE EVALUACIÓN DEL MINISTERIO DE EDUCACIÓN MEDIANTE UN SISTEMA INFORMÁTICO PARA EL CENTRO EDUCATIVO NUEVO MUNDO INTELECTUAL DE LA CIUDAD DE QUITO.

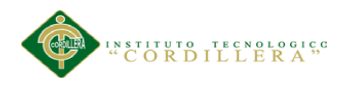

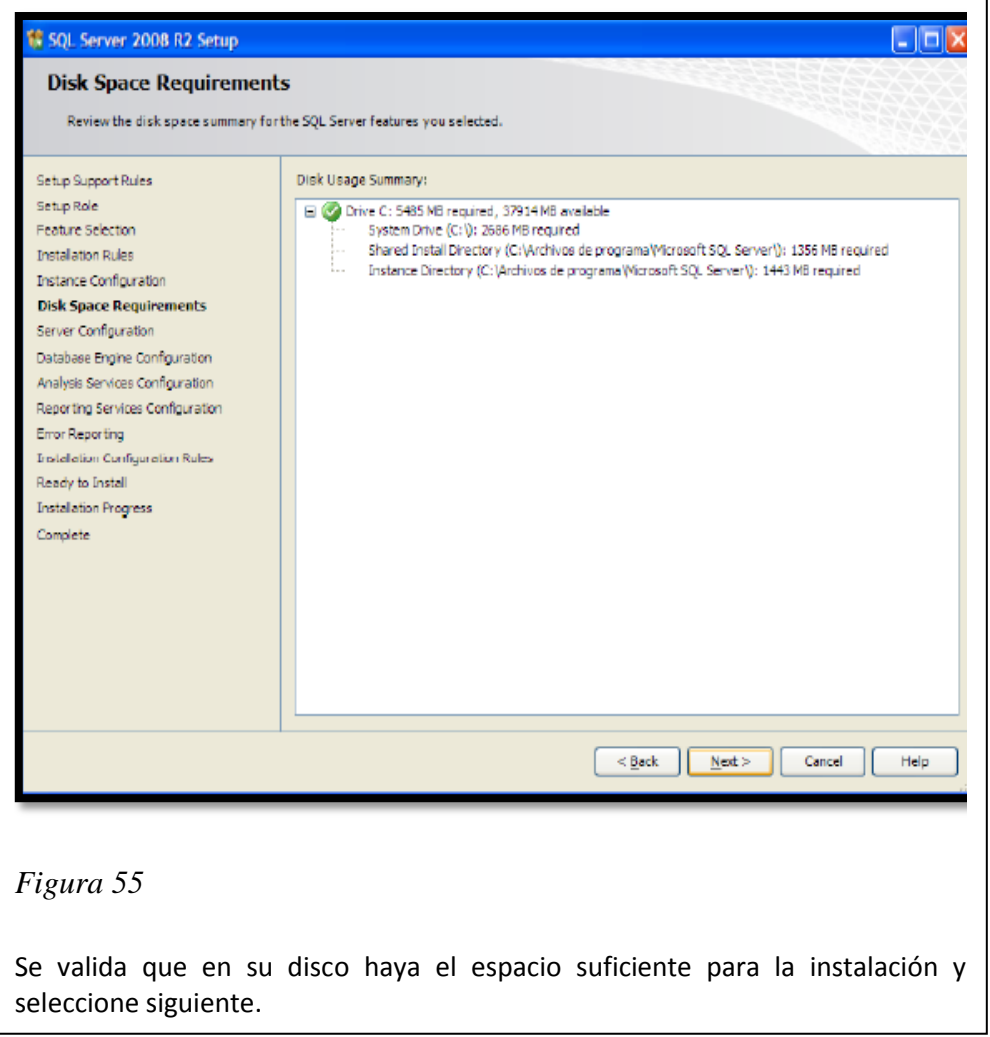

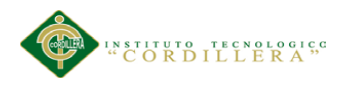

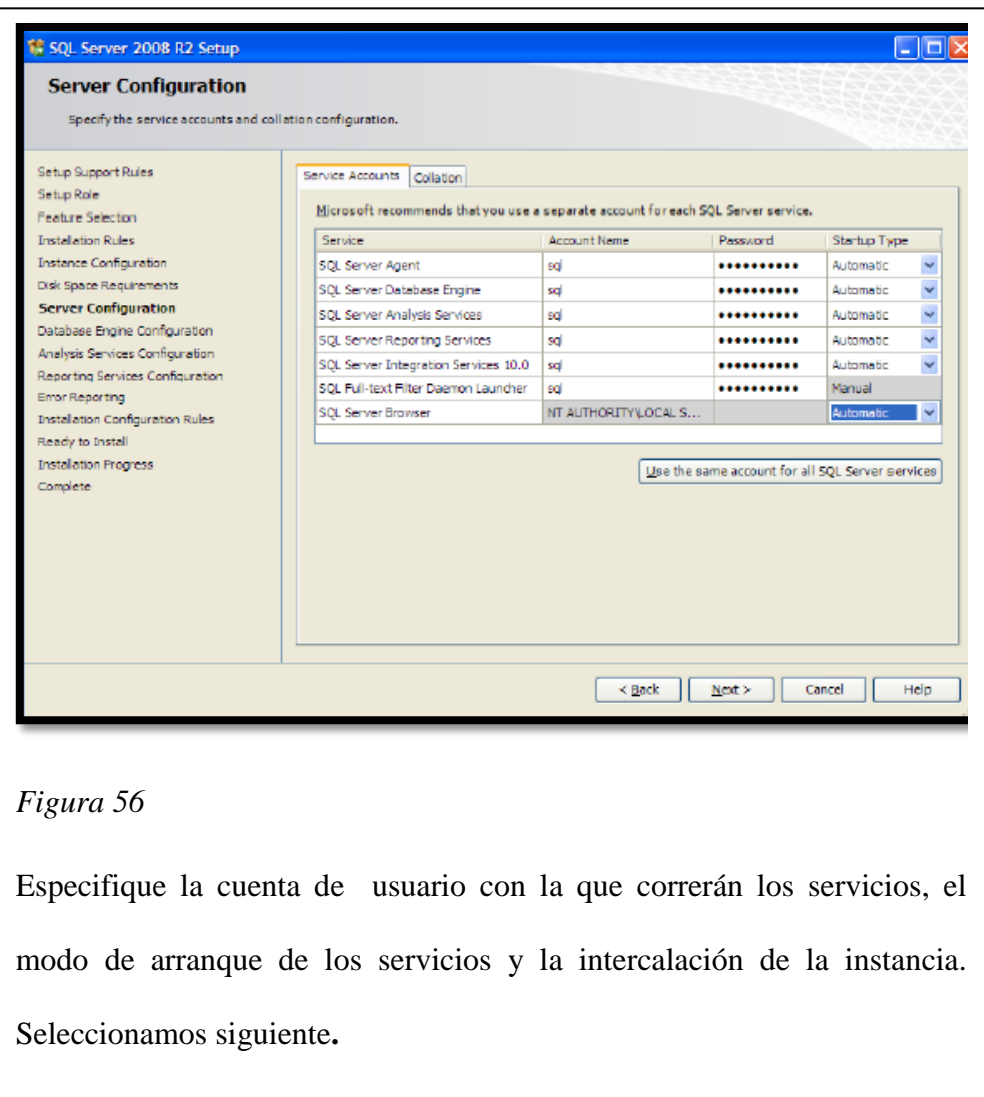

APLICACIÓN DEL NUEVO MODELO DE EVALUACIÓN DEL MINISTERIO DE EDUCACIÓN MEDIANTE UN SISTEMA INFORMÁTICO PARA EL CENTRO EDUCATIVO NUEVO MUNDO INTELECTUAL DE LA CIUDAD DE QUITO.

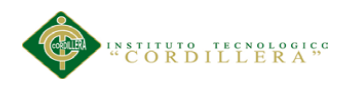

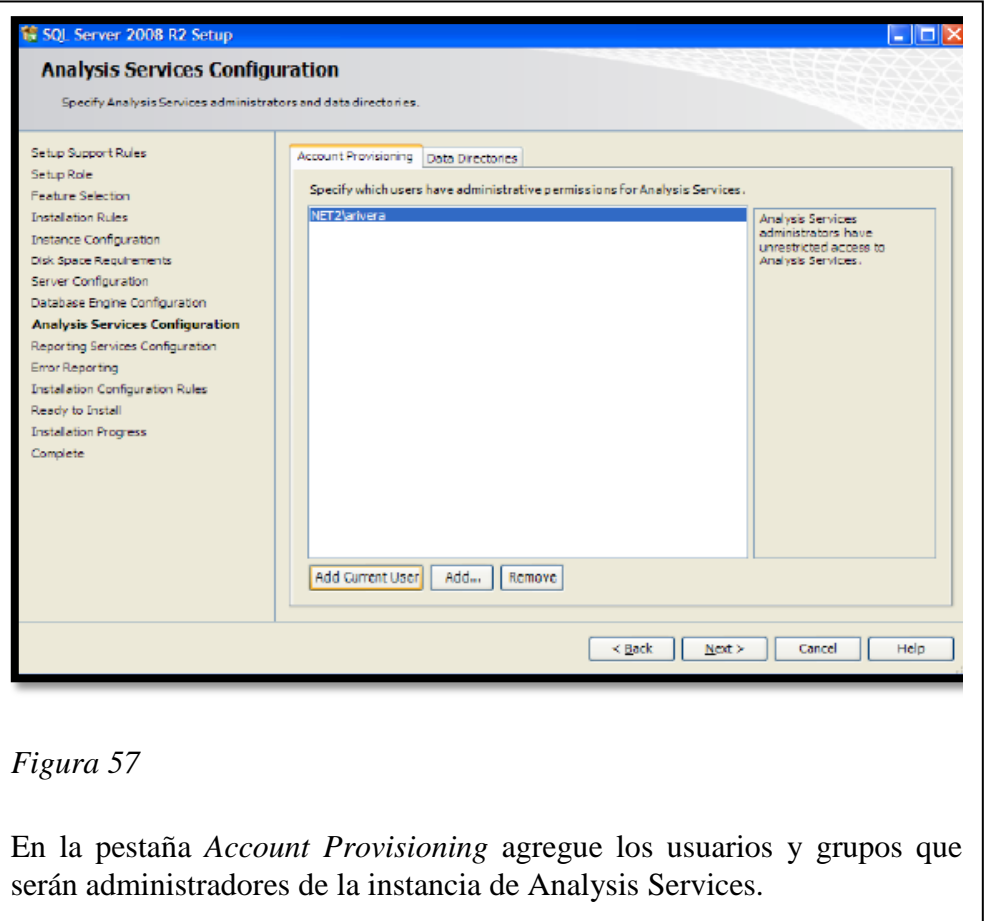

APLICACIÓN DEL NUEVO MODELO DE EVALUACIÓN DEL MINISTERIO DE EDUCACIÓN MEDIANTE UN SISTEMA INFORMÁTICO PARA EL CENTRO EDUCATIVO NUEVO MUNDO INTELECTUAL DE LA CIUDAD DE QUITO.

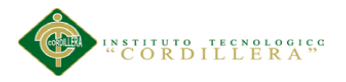

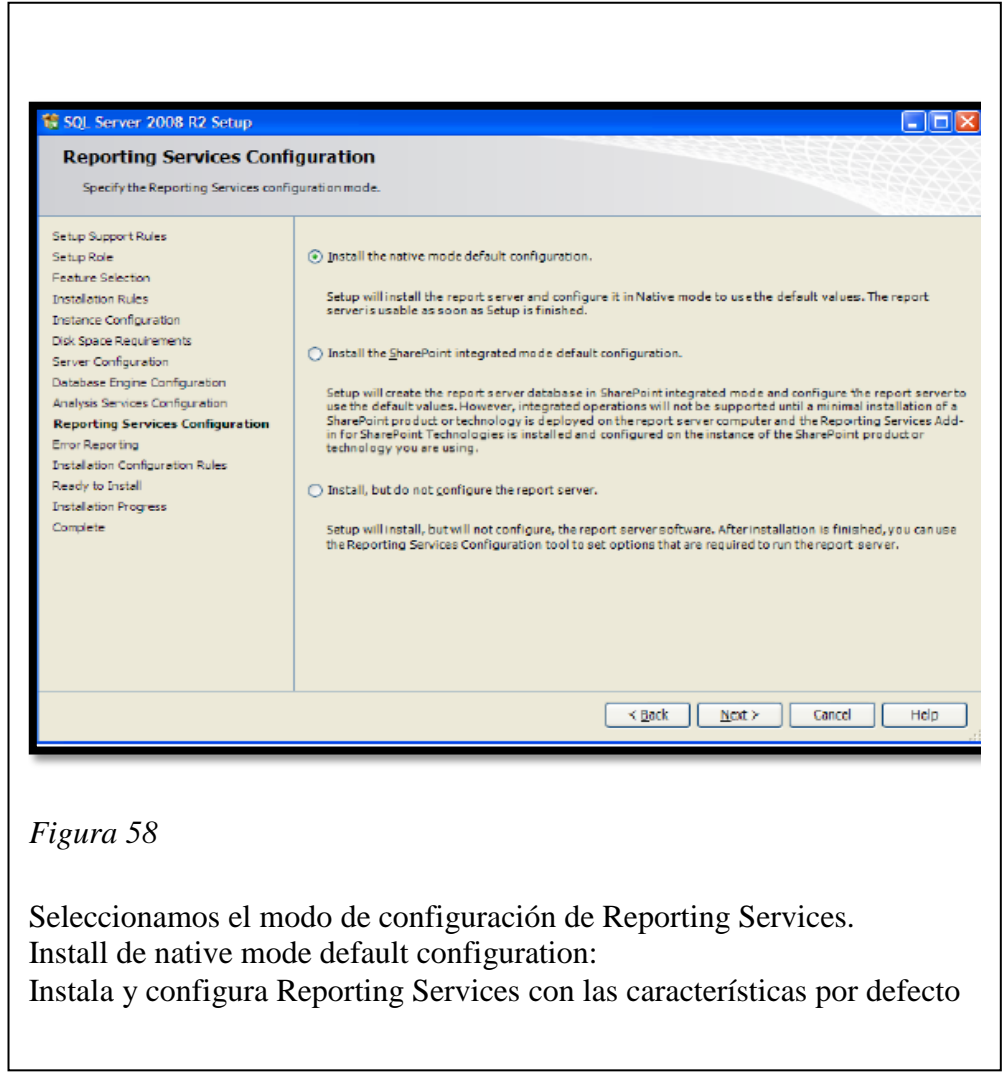

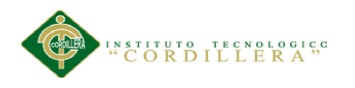

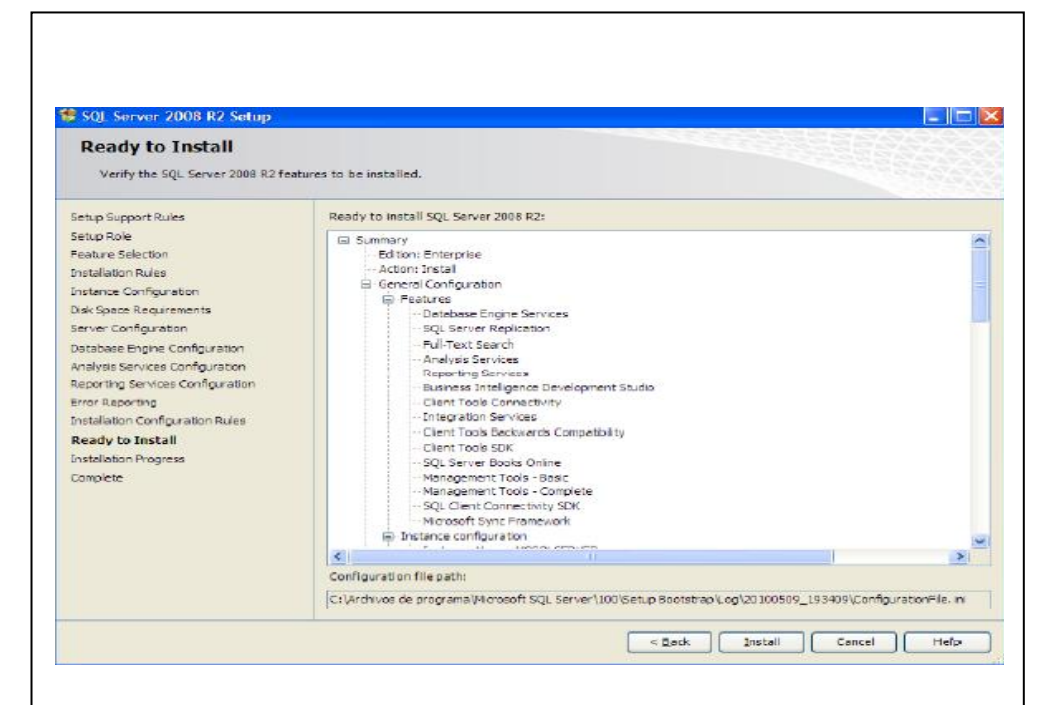

Aquí seleccionamos la opción de Instalar, después de verificar lo que se

va instalar dentro de los paquetes de Visual

APLICACIÓN DEL NUEVO MODELO DE EVALUACIÓN DEL MINISTERIO DE EDUCACIÓN MEDIANTE UN SISTEMA INFORMÁTICO PARA EL CENTRO EDUCATIVO NUEVO MUNDO INTELECTUAL DE LA CIUDAD DE QUITO.

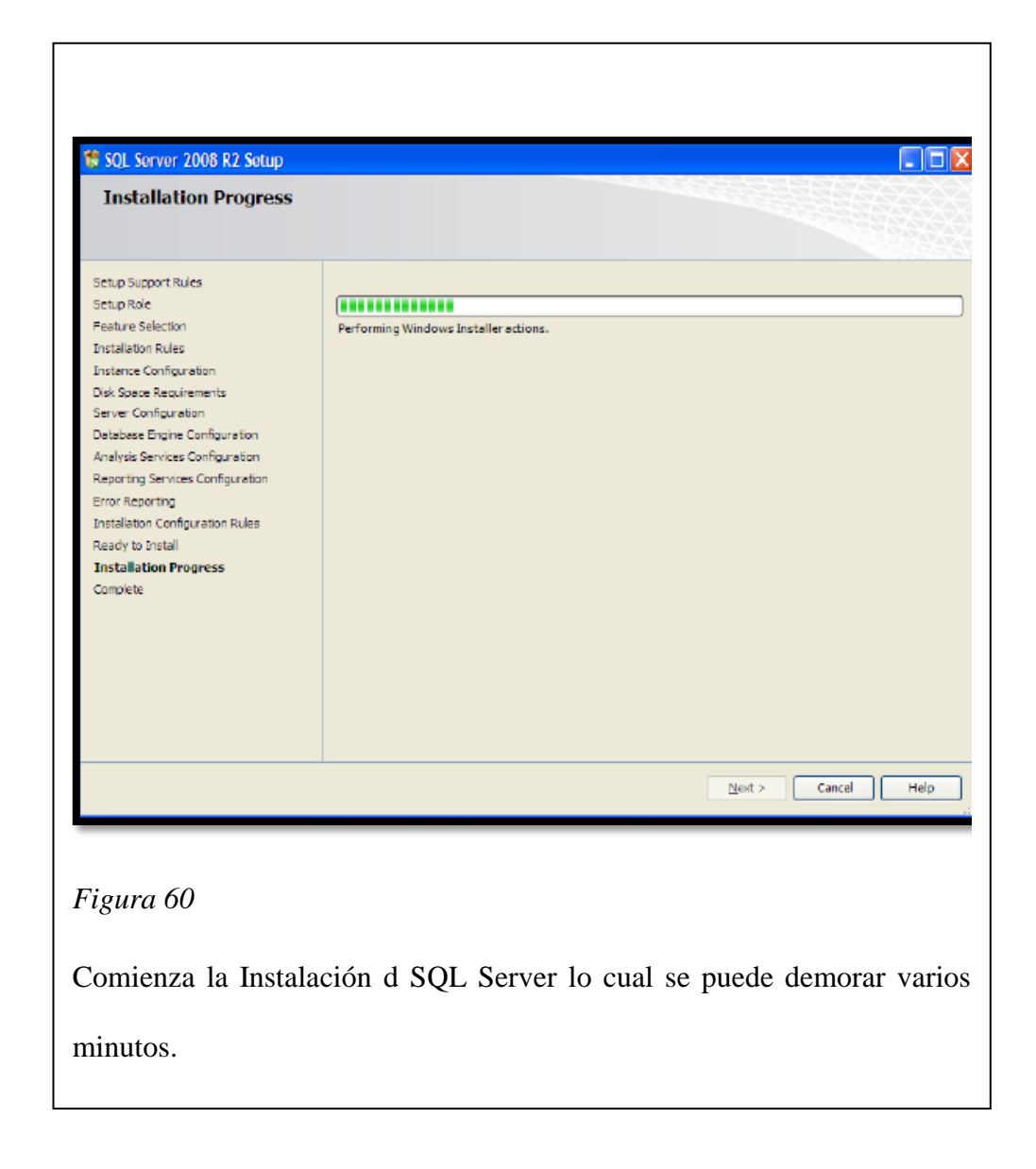

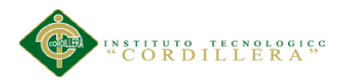

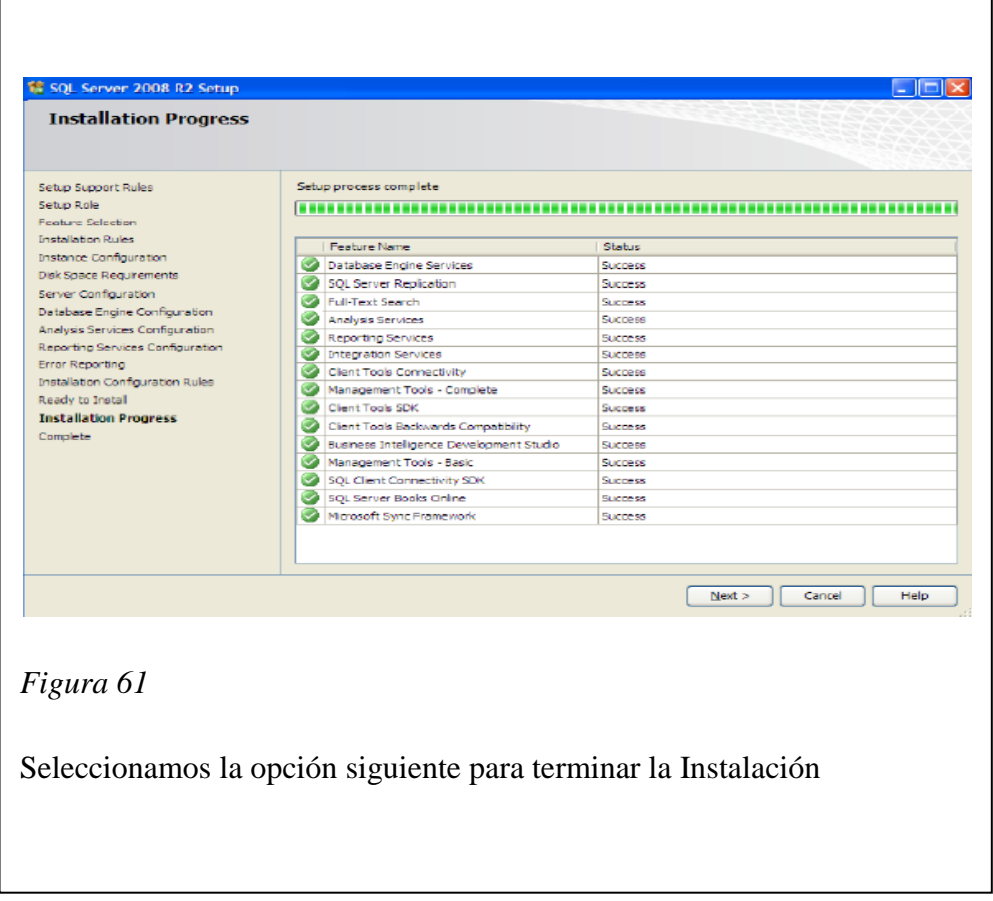

٦

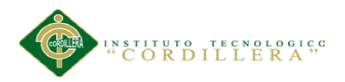

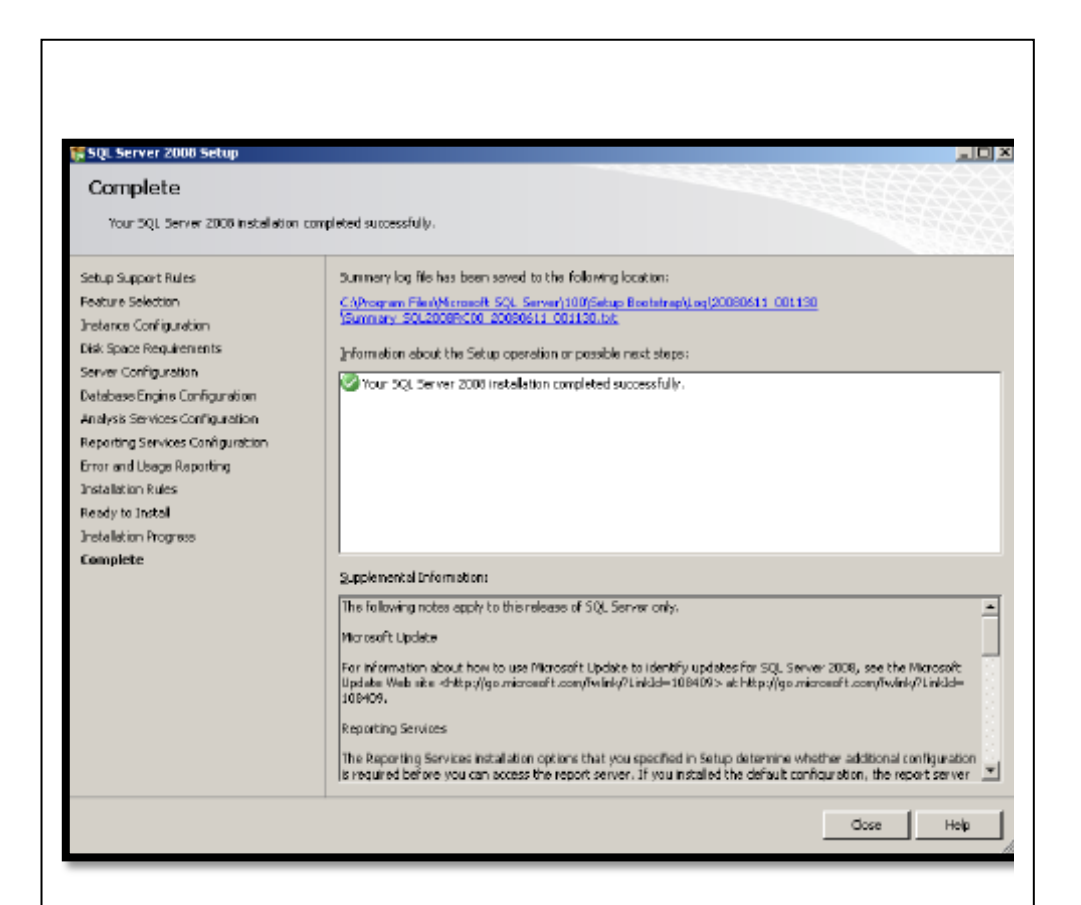

Si desea ver un resumen de la instalación, aquí encuentra un link hacia dicho registro de resumen; Haga clic en "Close" para salir, la instalación

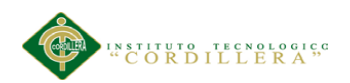

## A.10 *Manual de usuario*

A continuación describiremos las funcionalidades de la aplicación informática para el perfil de usuario administrador.

El perfil de administrador tendrá la capacidad de administrar todas los módulos de la aplicación

Ingreso al sistema

Para ingresar al sistema se lo deberá realizar a través de la pantalla de validación de

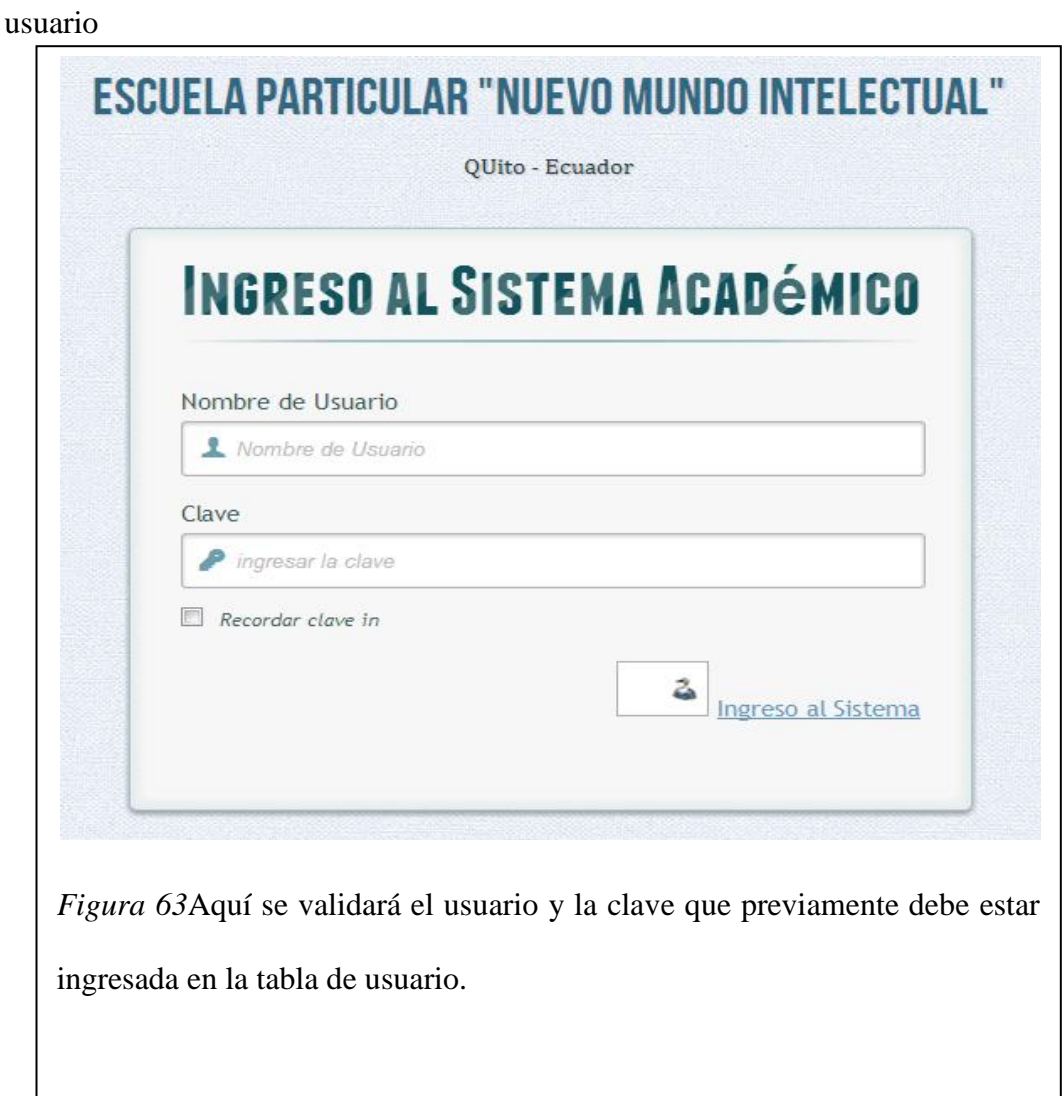

El presente sistema consta de cuatro módulos principales que son: administrador,

docente, secretaria y alumno

APLICACIÓN DEL NUEVO MODELO DE EVALUACIÓN DEL MINISTERIO DE EDUCACIÓN MEDIANTE UN SISTEMA INFORMÁTICO PARA EL CENTRO EDUCATIVO NUEVO MUNDO INTELECTUAL DE LA CIUDAD DE QUITO.

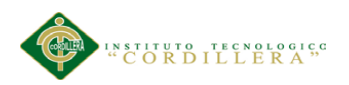

Para ingresar al modulo de administrador a través a la opción gestión del sistema previo al ingreso como administrador por el Login

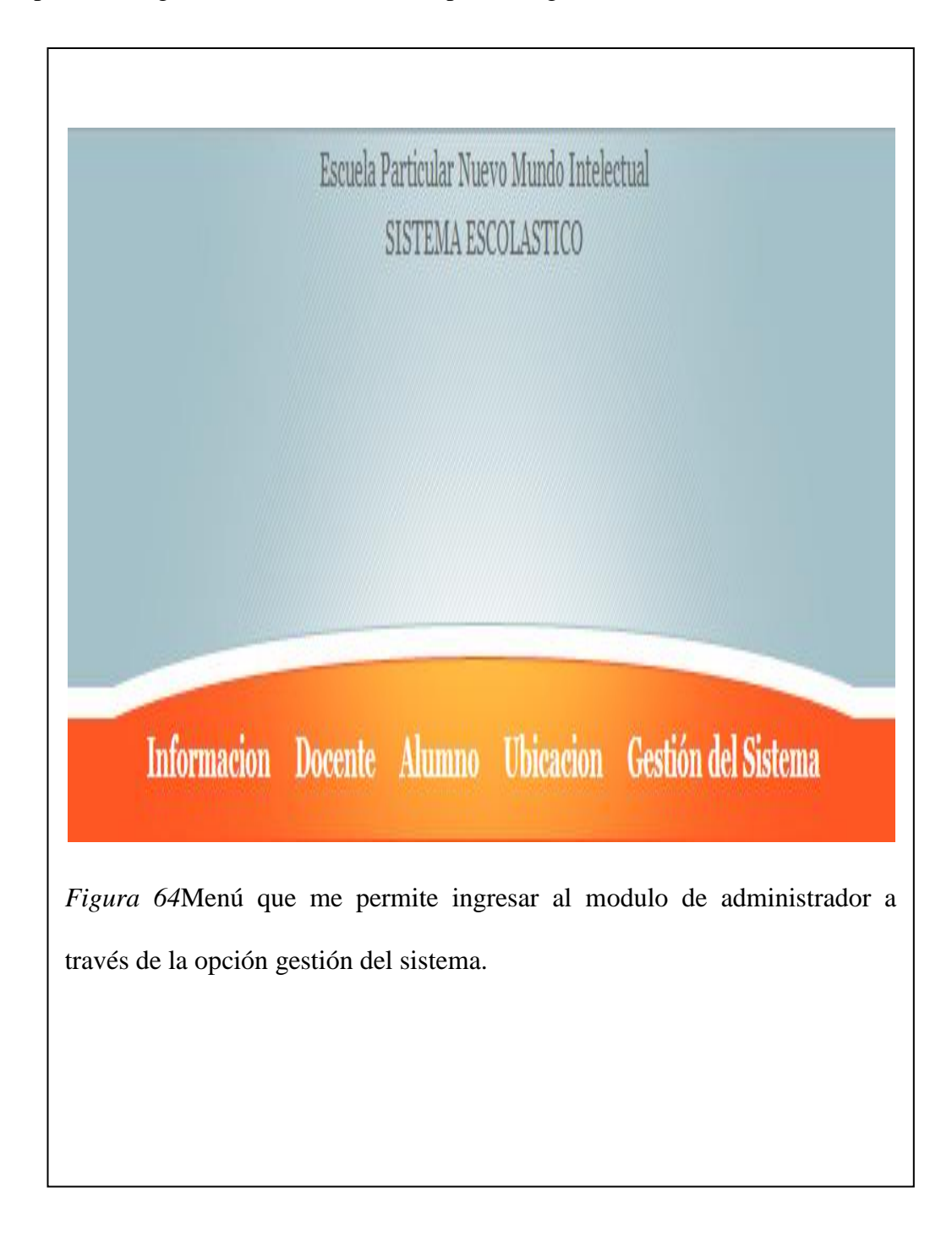

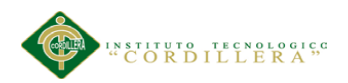

Una vez ingresado al modulo de administrador me presenta ocho opciones, que me ayudarán en el mantenimiento del sistema.

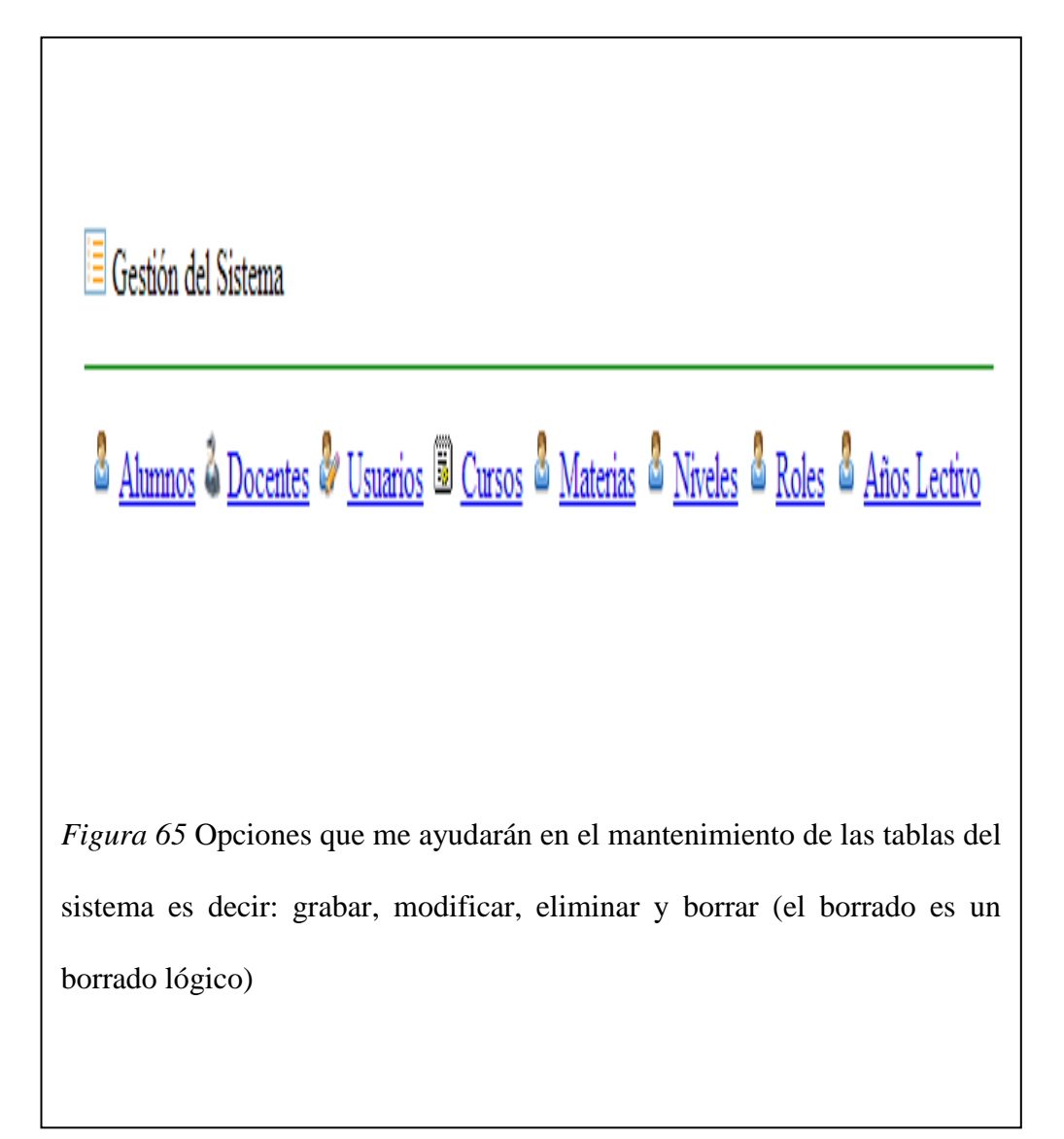

APLICACIÓN DEL NUEVO MODELO DE EVALUACIÓN DEL MINISTERIO DE EDUCACIÓN MEDIANTE UN SISTEMA INFORMÁTICO PARA EL CENTRO EDUCATIVO NUEVO MUNDO INTELECTUAL DE LA CIUDAD DE QUITO.

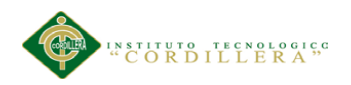

#### Ingreso de nuevo alumno

Para dar de alta a un nuevo alumno debemos pulsar la opción alumnos y a continuación escoger la opción nuevo alumno donde nos aparecerá las siguiente pantalla

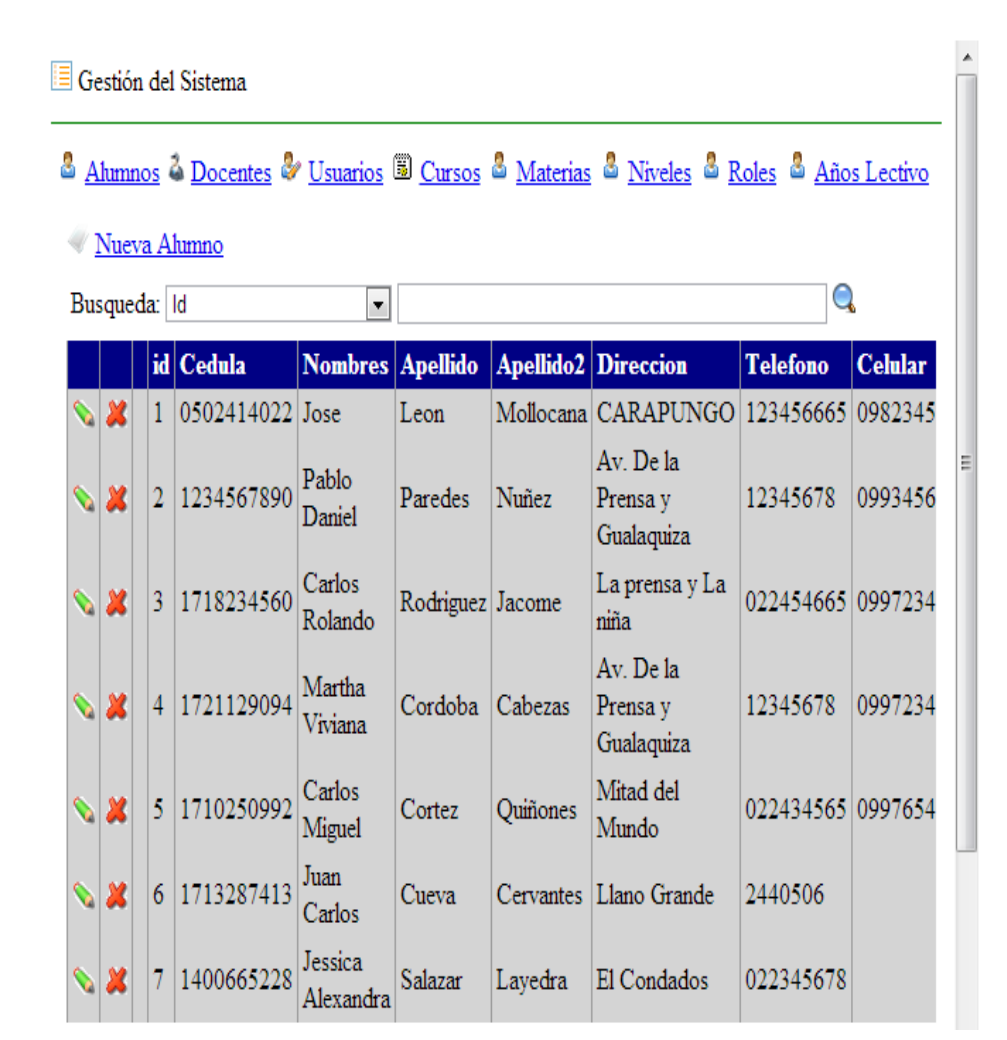

*Figura 66* Pantalla para ingresar el nuevo alumno

APLICACIÓN DEL NUEVO MODELO DE EVALUACIÓN DEL MINISTERIO DE EDUCACIÓN MEDIANTE UN SISTEMA INFORMÁTICO PARA EL CENTRO EDUCATIVO NUEVO MUNDO INTELECTUAL DE LA CIUDAD DE QUITO.

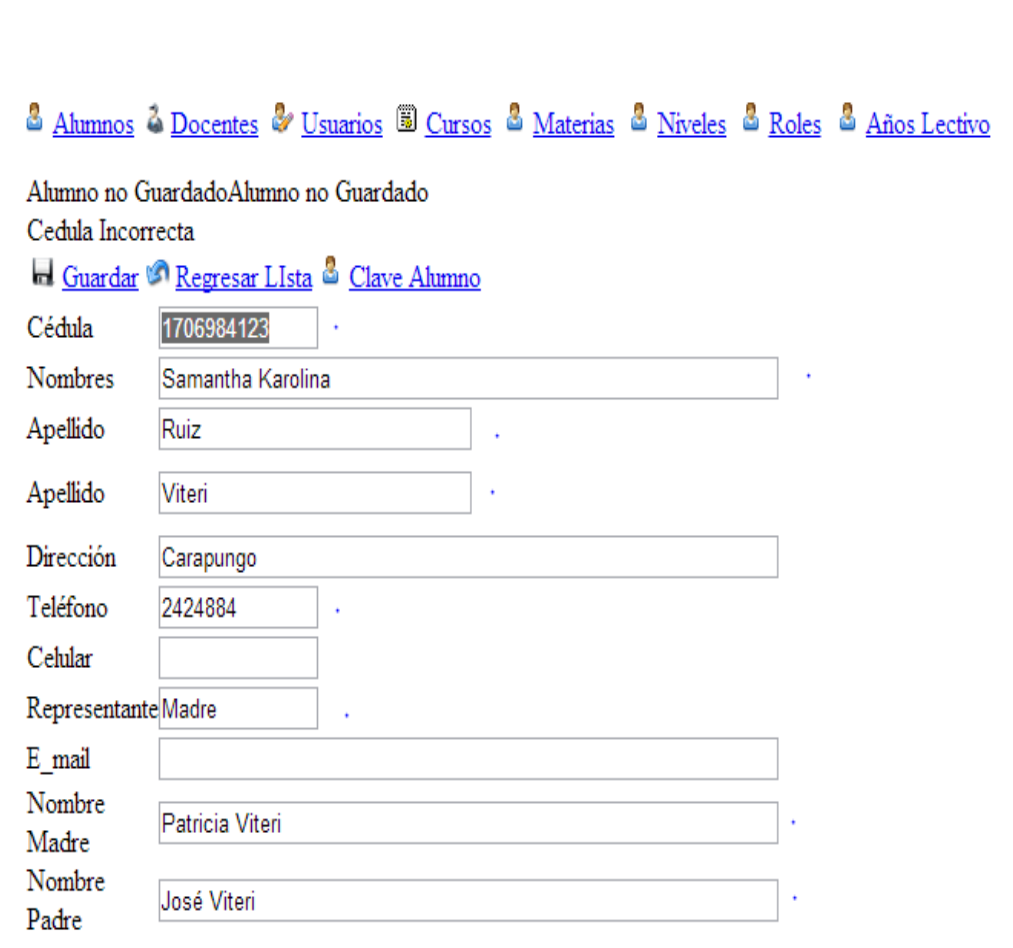

*Figura 67* En esta pantalla se podrá ingresar todos los datos del alumno para luego guardar los datos ingresados.

Los campos que están señalados con un punto son campos obligatorios es decir que no se pueden dejar en blanco ya que no se guardaría la información, la cédula de identidad debe ser la adecuada ya que el campo cédula no admite número de cédula falso.

Luego de guardar los datos personales pasamos a generar la clave del alumno a fin de que esté pueda acceder al modulo de alumno.

APLICACIÓN DEL NUEVO MODELO DE EVALUACIÓN DEL MINISTERIO DE EDUCACIÓN MEDIANTE UN SISTEMA INFORMÁTICO PARA EL CENTRO EDUCATIVO NUEVO MUNDO INTELECTUAL DE LA CIUDAD DE QUITO.

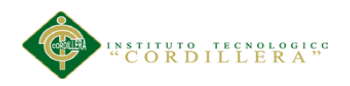

### Registro de la clave del alumno

Debemos dar clic en la opción regresar a la lista a fin de que se me cargue la lista de los alumnos

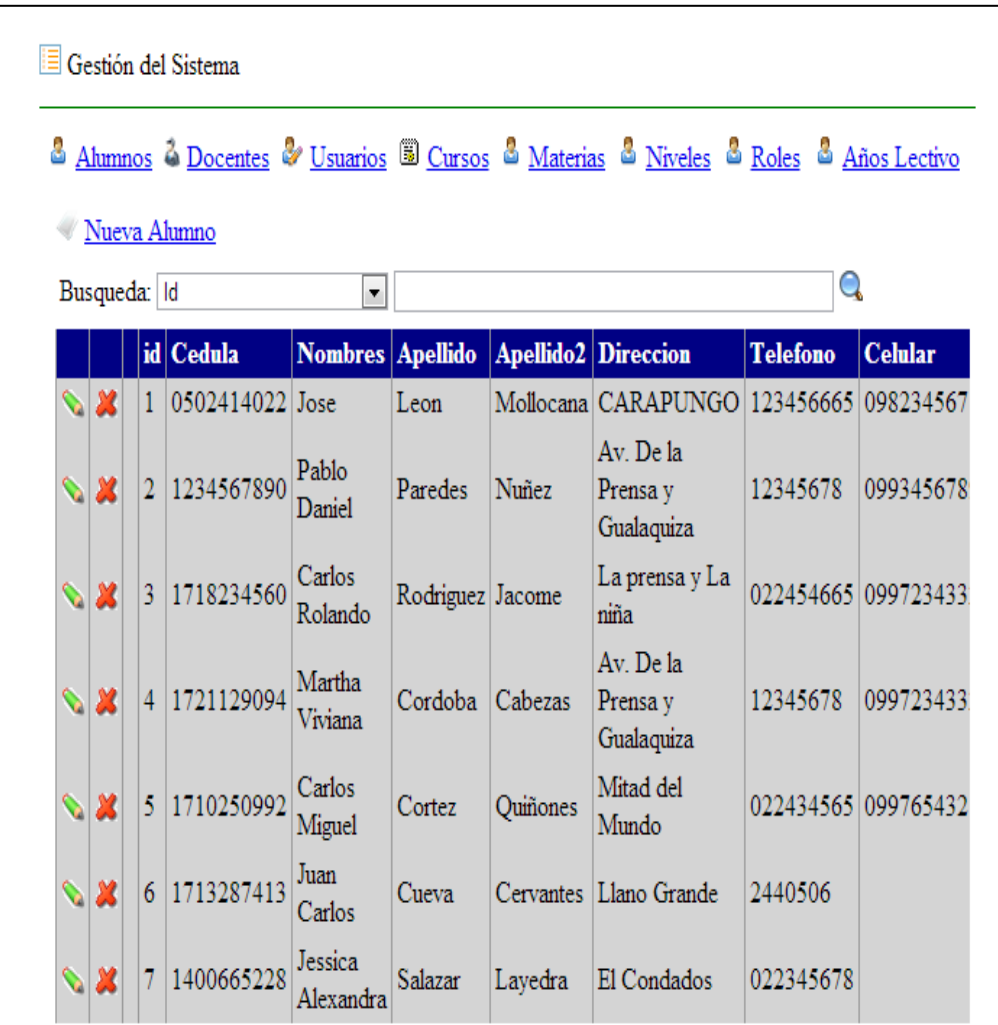

*Figura 68* Nos permite ver la lista de los alumnos a fin de poder modificar e ingresar a la opción clave del alumno

APLICACIÓN DEL NUEVO MODELO DE EVALUACIÓN DEL MINISTERIO DE EDUCACIÓN MEDIANTE UN SISTEMA INFORMÁTICO PARA EL CENTRO EDUCATIVO NUEVO MUNDO INTELECTUAL DE LA CIUDAD DE QUITO.

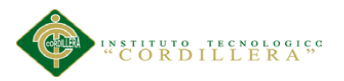

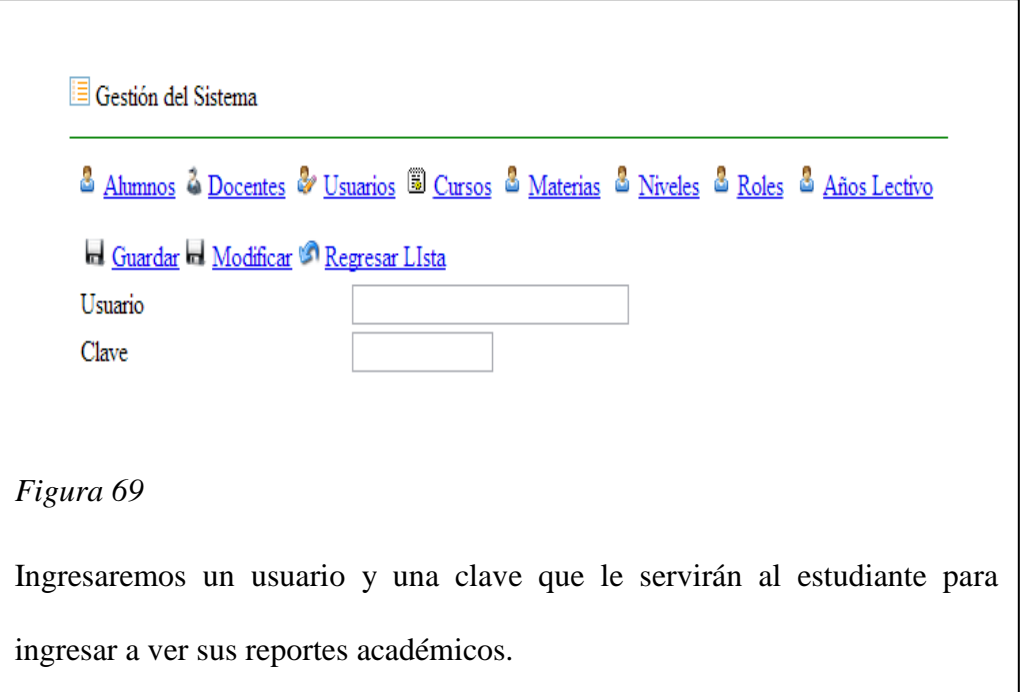

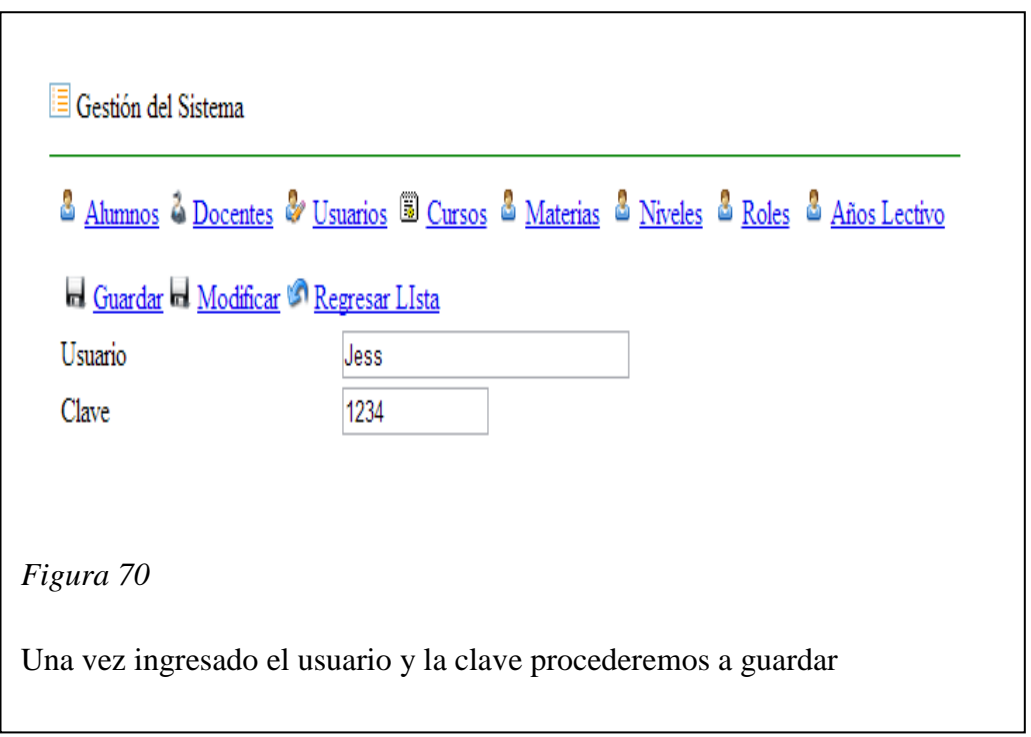

Una vez ingresado el alumno y creada su clave podremos ingresar al modulo de estudiantes a fin de poder visualizar sus notas

APLICACIÓN DEL NUEVO MODELO DE EVALUACIÓN DEL MINISTERIO DE EDUCACIÓN MEDIANTE UN SISTEMA INFORMÁTICO PARA EL CENTRO EDUCATIVO NUEVO MUNDO INTELECTUAL DE LA CIUDAD DE QUITO.

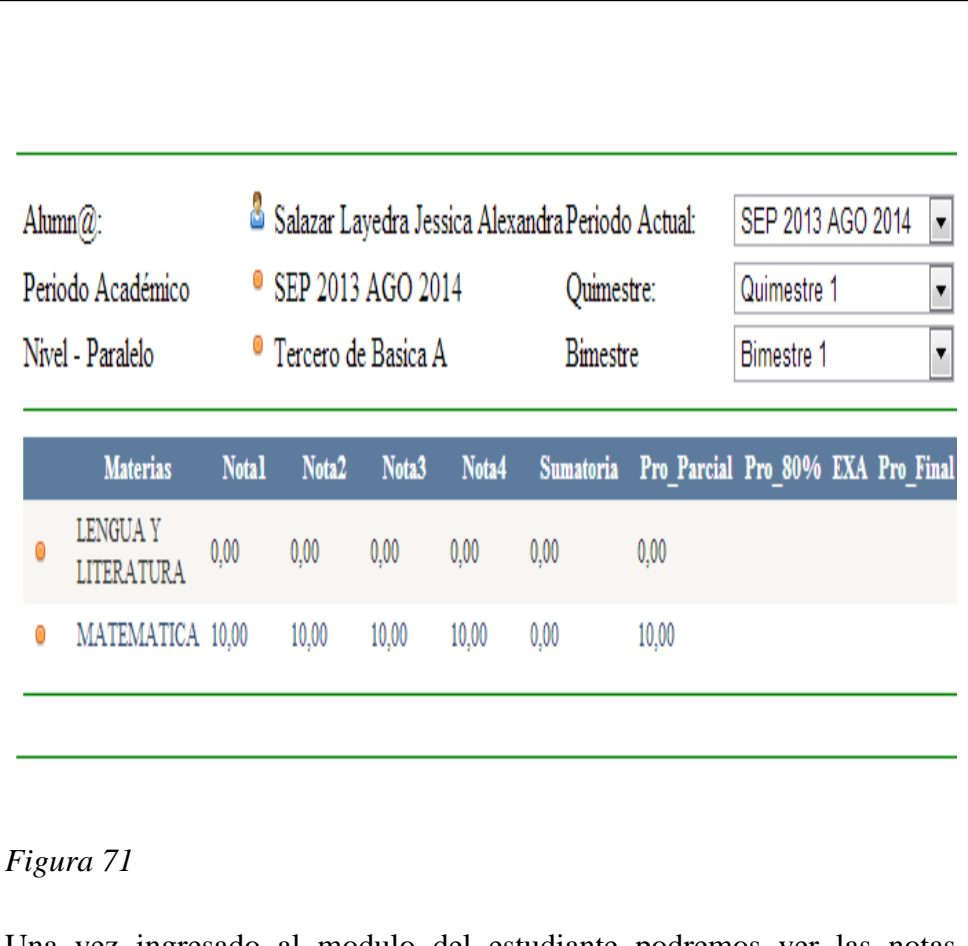

Una vez ingresado al modulo del estudiante podremos ver las notas académicas registradas en el año lectivo

APLICACIÓN DEL NUEVO MODELO DE EVALUACIÓN DEL MINISTERIO DE EDUCACIÓN MEDIANTE UN SISTEMA INFORMÁTICO PARA EL CENTRO EDUCATIVO NUEVO MUNDO INTELECTUAL DE LA CIUDAD DE QUITO.

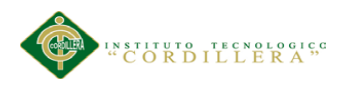

#### Ingreso de un docente nuevo

Para ingresar un docente debemos ingresar al módulo de gestión del sistema y escogemos la opción docentes y escogemos la opción nuevo docente

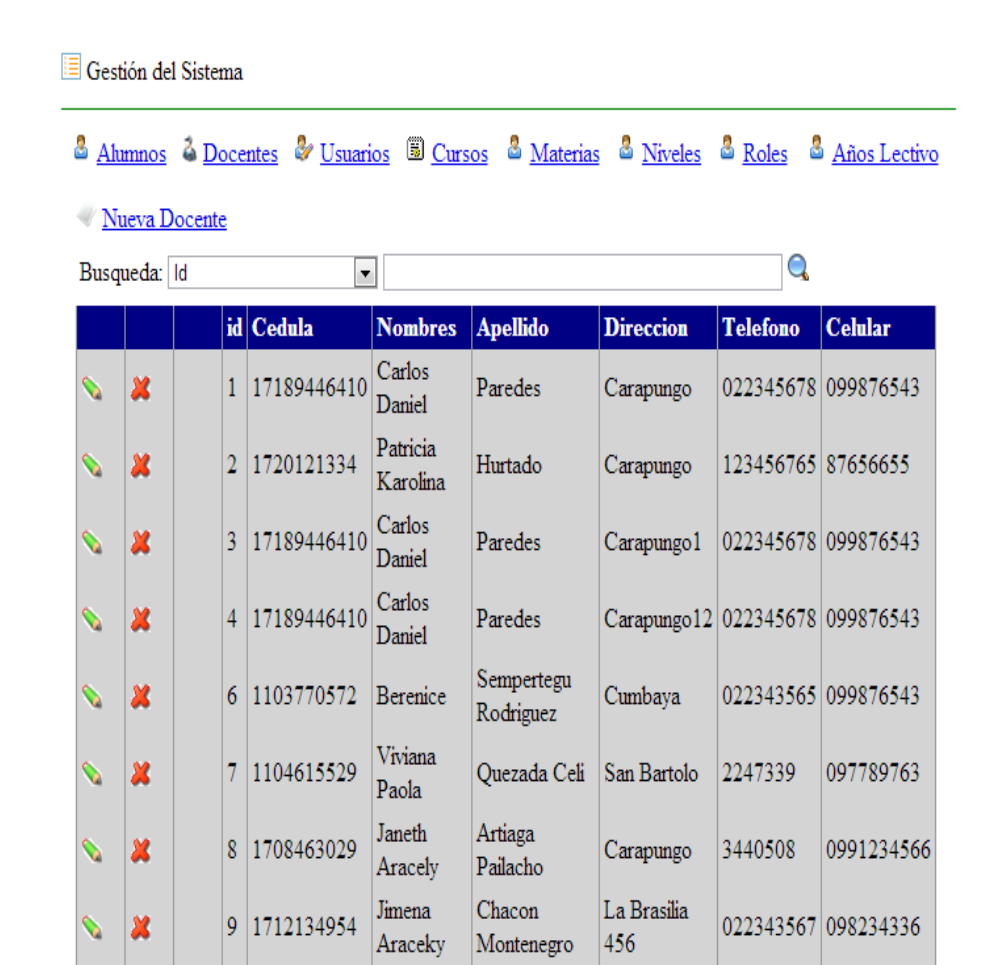

### *Figura 72*

Se deberá dar clic en la opción nuevo docente, esta pantalla también tiene la opción de eliminar o de modificar la información de un docente, el lápiz verde nos modifica la información y las x roja realiza un borrado lógico del registro seleccionado.

APLICACIÓN DEL NUEVO MODELO DE EVALUACIÓN DEL MINISTERIO DE EDUCACIÓN MEDIANTE UN SISTEMA INFORMÁTICO PARA EL CENTRO EDUCATIVO NUEVO MUNDO INTELECTUAL DE LA CIUDAD DE QUITO.

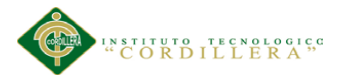

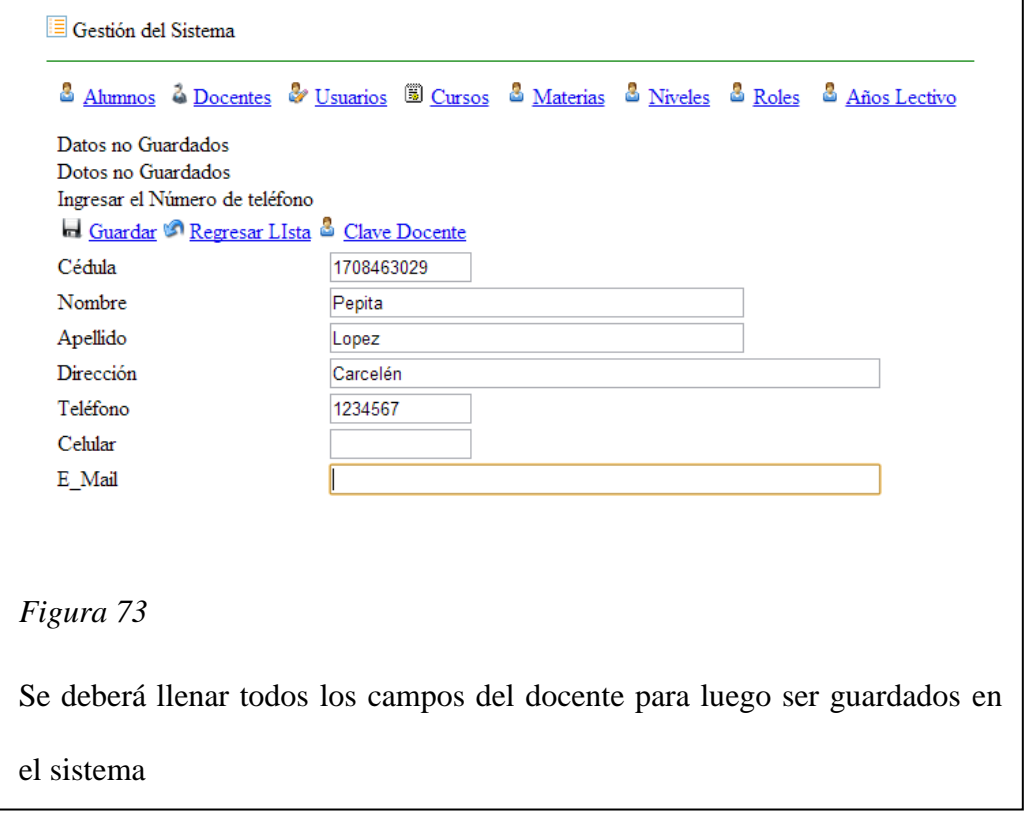

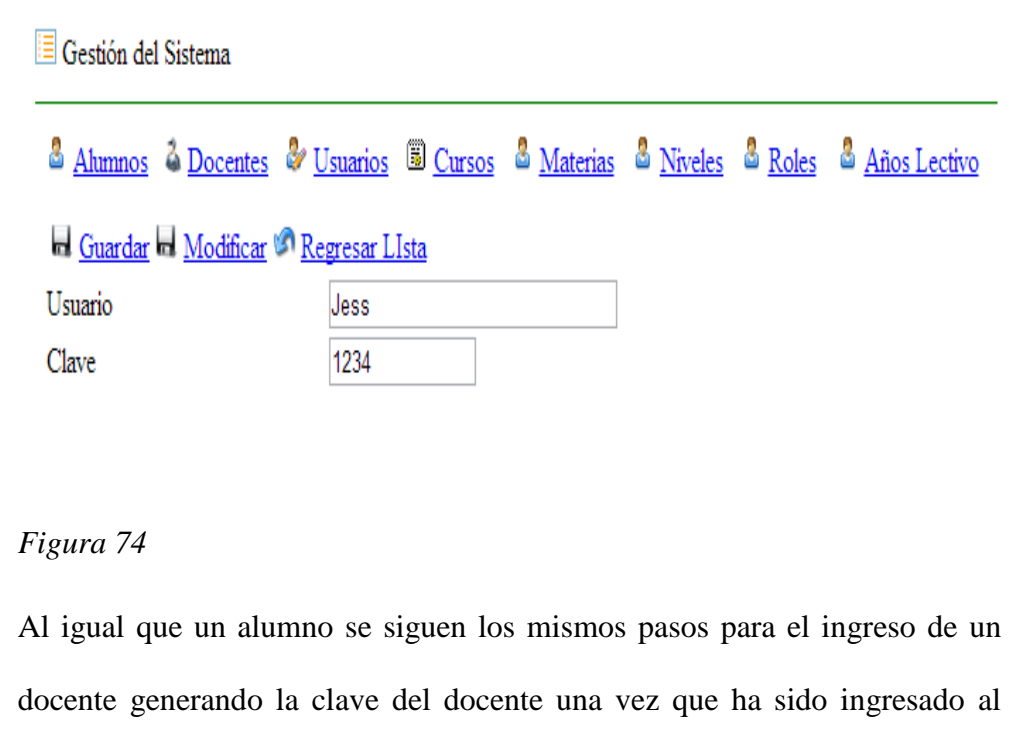

APLICACIÓN DEL NUEVO MODELO DE EVALUACIÓN DEL MINISTERIO DE EDUCACIÓN MEDIANTE UN SISTEMA INFORMÁTICO PARA EL CENTRO EDUCATIVO NUEVO MUNDO INTELECTUAL DE LA CIUDAD DE QUITO.

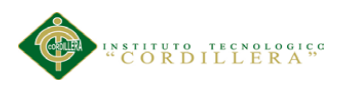

Una vez ingresado el docente debemos asignar un curso al docente y una materia

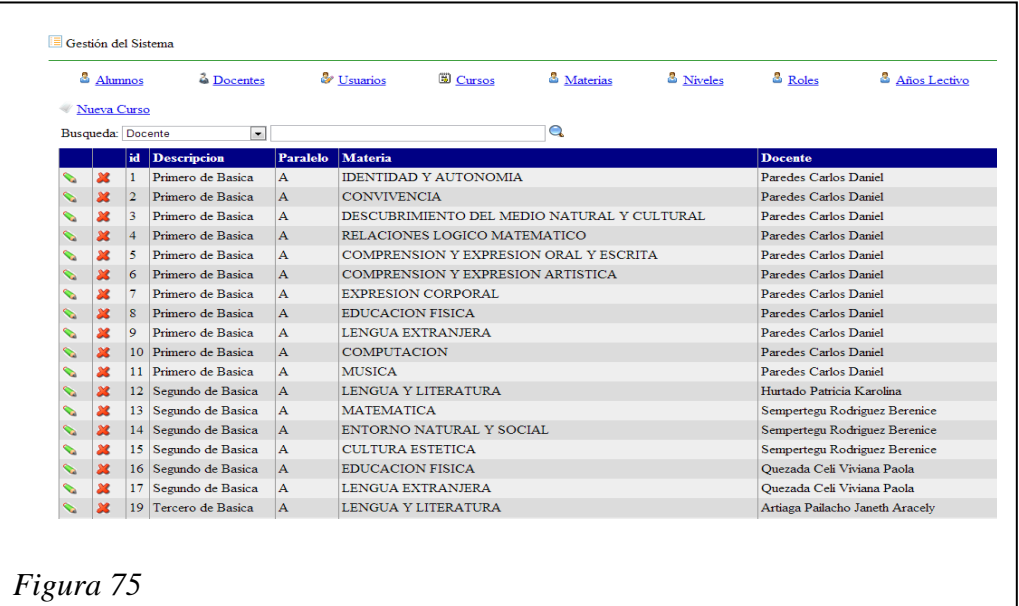

Debemos escoger la opción cursos, nuevo cursos

ı

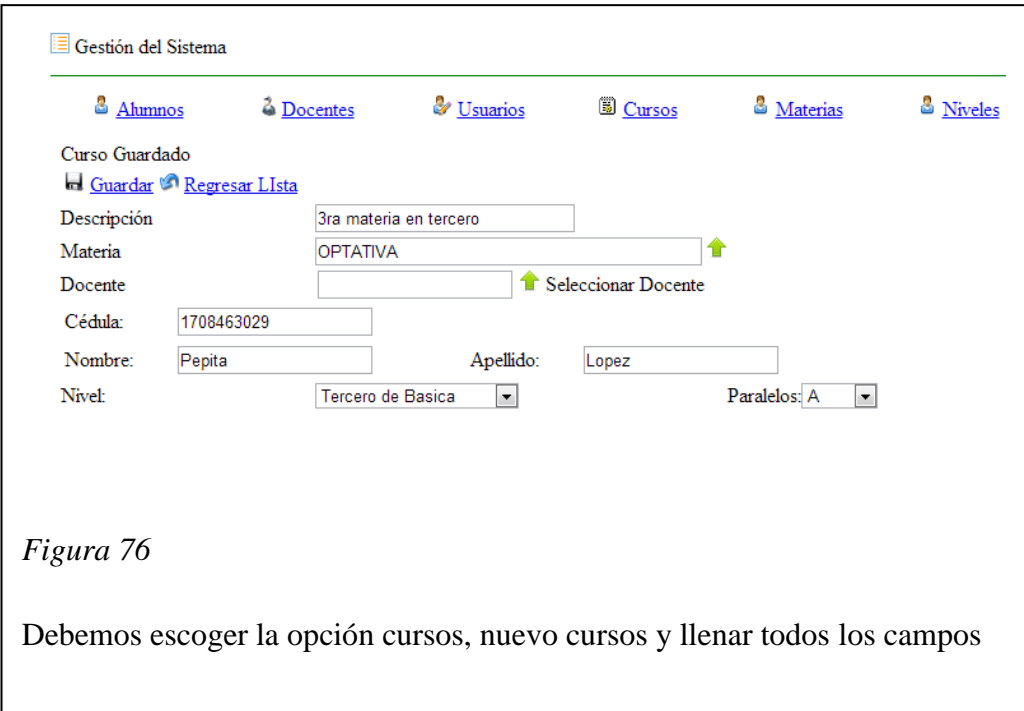

APLICACIÓN DEL NUEVO MODELO DE EVALUACIÓN DEL MINISTERIO DE EDUCACIÓN MEDIANTE UN SISTEMA INFORMÁTICO PARA EL CENTRO EDUCATIVO NUEVO MUNDO INTELECTUAL DE LA CIUDAD DE QUITO.

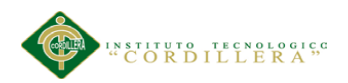

Una vez asignado el curso y la materia al docente este puede ir a su modulo a fin de poder guardar las notas de los estudiantes y registrar la asistencia de los alumnos

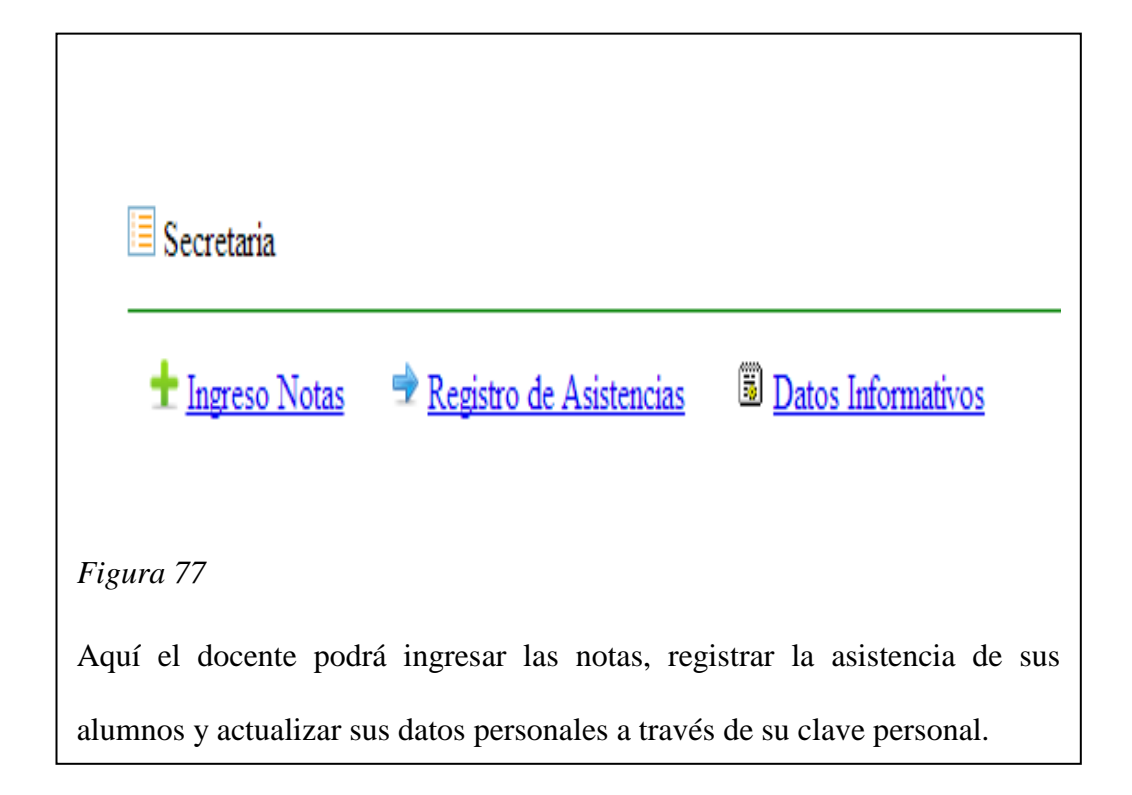

|                                                                                      | Informacion Docente Ubicacion |                                      |             |                          |
|--------------------------------------------------------------------------------------|-------------------------------|--------------------------------------|-------------|--------------------------|
| $\mathsf{E}$ Secretaria                                                              |                               |                                      |             |                          |
| Registro de Asistencias<br><sup>t</sup> Ingreso Notas<br>Regresar de Guardar Notas   | <b>Datos Informativos</b>     |                                      |             |                          |
| Profesor@: Artiaga Pailacho Janeth Aracely<br><b>E</b> Cursos<br><b>MMateria</b>     | Periodo Académico<br>Materia  | $\bullet$<br>Quimestre:<br>$\bullet$ | Quimestre 1 | $\overline{\phantom{a}}$ |
| <b>Nivel</b><br>$\overline{3}$<br>LENGUA Y LITERATURA<br><b>&amp;</b> Cerrar Session | Nivel - Paralelo              | <b>Bimestre</b><br>$\bullet$         |             | $\overline{\phantom{0}}$ |
|                                                                                      |                               |                                      |             |                          |
| Figura 78                                                                            |                               |                                      |             |                          |
| Dependiendo de la materia que necesite ingresar las notas se abrirá la               |                               |                                      |             |                          |
| ventana donde se ingresarán de acuerdo al curso al que pertenece dicha               |                               |                                      |             |                          |
| materia o materias.                                                                  |                               |                                      |             |                          |
|                                                                                      |                               |                                      |             |                          |

APLICACIÓN DEL NUEVO MODELO DE EVALUACIÓN DEL MINISTERIO DE EDUCACIÓN MEDIANTE UN SISTEMA INFORMÁTICO PARA EL CENTRO EDUCATIVO NUEVO MUNDO INTELECTUAL DE LA CIUDAD DE QUITO.

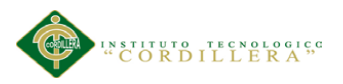

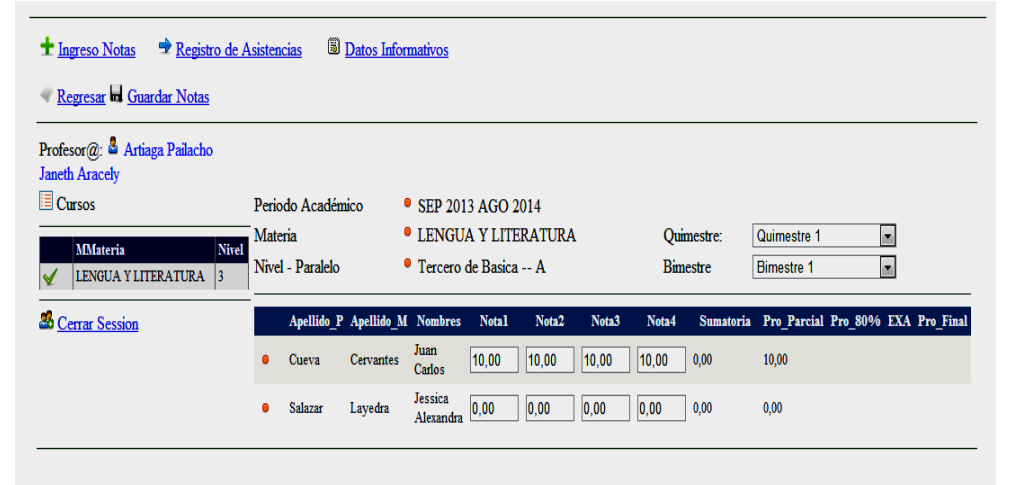

En esta pantalla se registraran las notas de los estudiantes tomando en cuenta el quimestre y el bimestre, el examen se deberá registrar al termino de cada quimestre

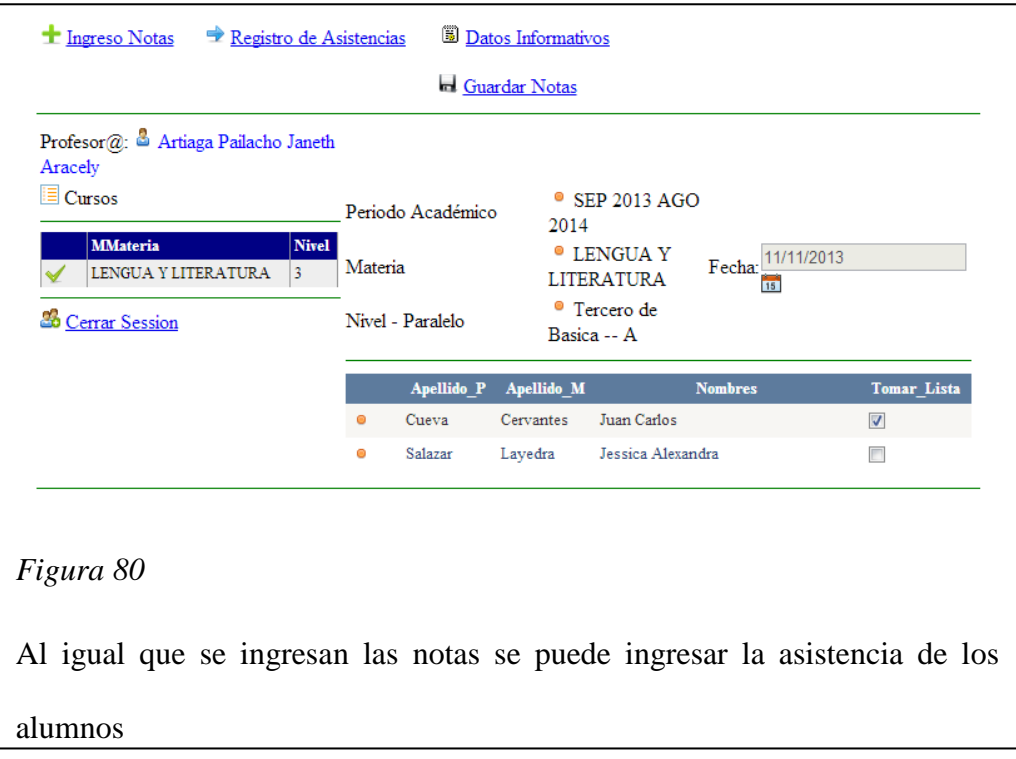

APLICACIÓN DEL NUEVO MODELO DE EVALUACIÓN DEL MINISTERIO DE EDUCACIÓN MEDIANTE UN SISTEMA INFORMÁTICO PARA EL CENTRO EDUCATIVO NUEVO MUNDO INTELECTUAL DE LA CIUDAD DE QUITO.

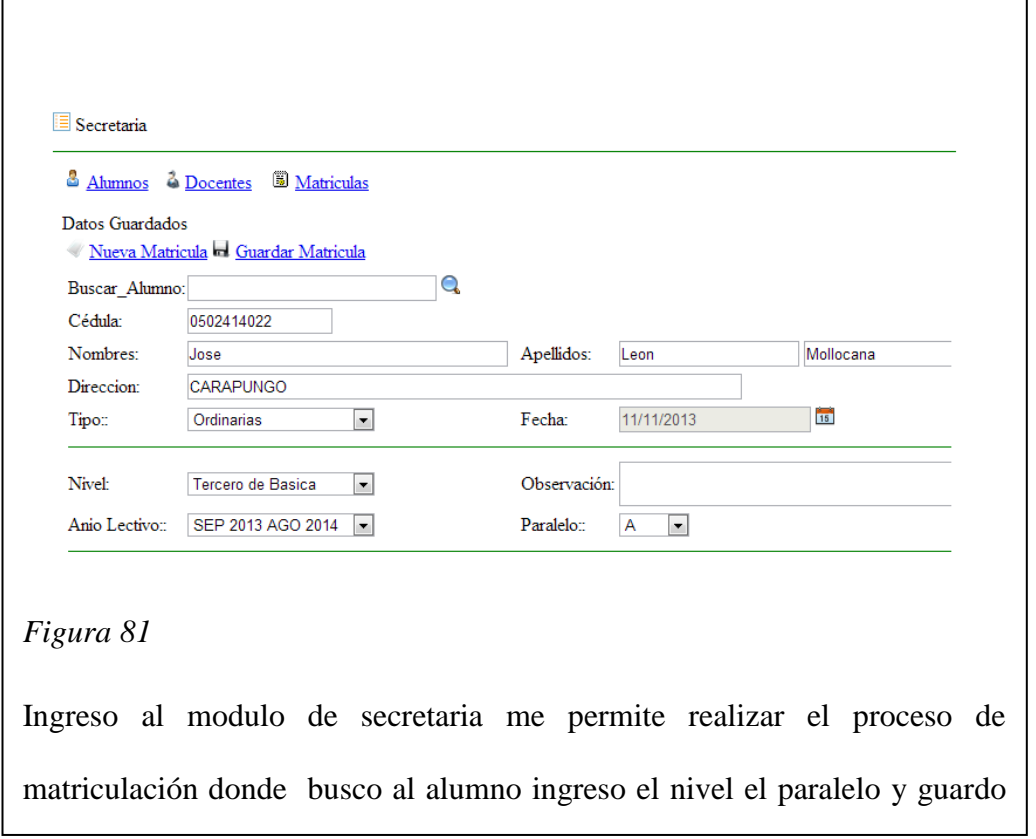

Para salir de manera segura del sistema informático debemos salir a través de la opción cerrar sesión.

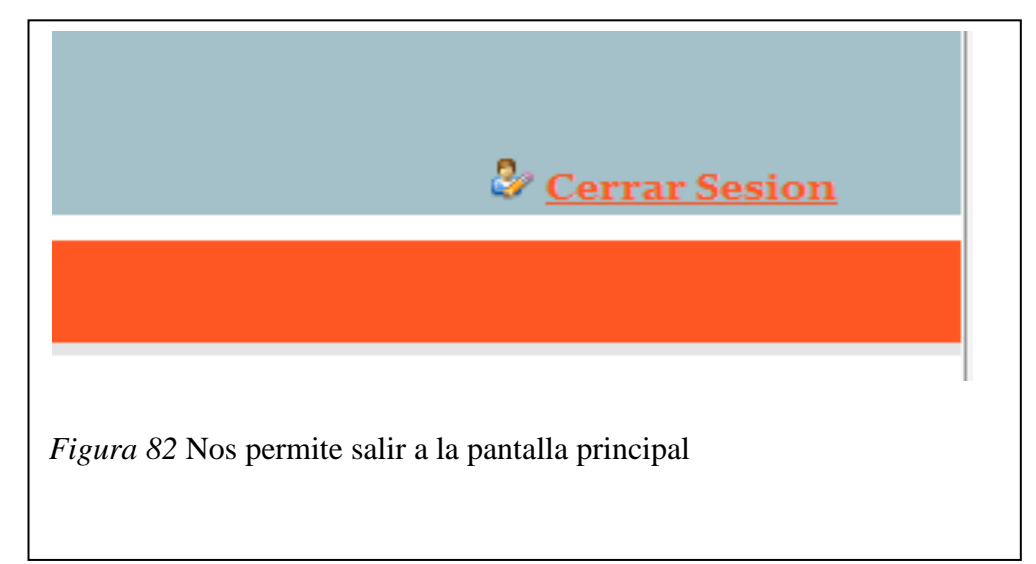

APLICACIÓN DEL NUEVO MODELO DE EVALUACIÓN DEL MINISTERIO DE EDUCACIÓN MEDIANTE UN SISTEMA INFORMÁTICO PARA EL CENTRO EDUCATIVO NUEVO MUNDO INTELECTUAL DE LA CIUDAD DE QUITO.